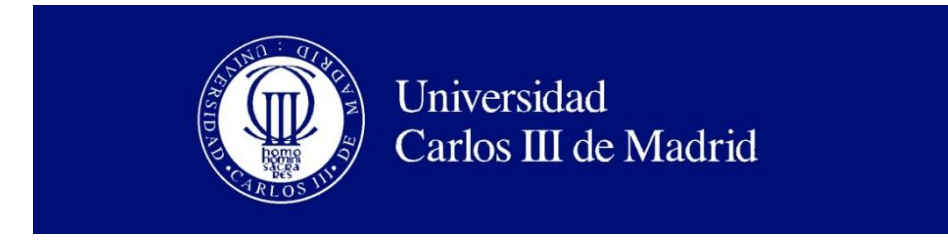

Departamento de Informática

## TRABAJO FIN DE GRADO

# **Análisis, Diseño y Desarrollo de un Juego de Estrategia para Dispositivos Móviles**

**Autor:** Iván Lim Blanco **Tutor:** José Luis López Cuadrado Leganés, julio de 2014

**Título:** Análisis, Diseño y Desarrollo de un Juego de Estrategia para Dispositivos Móviles.

**Autor:** Iván Lim Blanco.

**Director:** José Luis López Cuadrado.

#### **EL TRIBUNAL**

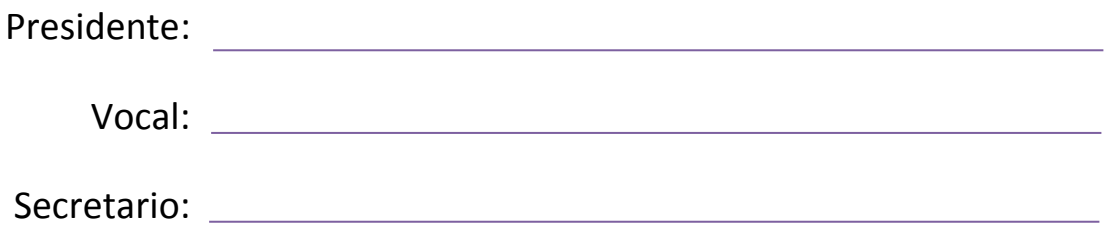

Realizado el acto de defensa y lectura del Trabajo Fin de Grado el día \_\_ de \_\_\_\_\_\_ de 20\_\_ en Leganés, en la Escuela Politécnica Superior de la Universidad Carlos III de Madrid, acuerda otorgarle la CALIFICACIÓN de

VOCAL

SECRETARIO PRESIDENTE

## Agradecimientos

A mi padre y a mi hermano. Sin ellos, este proyecto habría terminado hace dos años.

## Resumen

Este proyecto documenta de principio a fin el desarrollo de un juego estilo Tower Defense para tabletas, comenzado con el análisis en el mercado actual de productos similares y continuando con su diseño y codificación.

El juego se elabora para un cliente que desea publicar su primer juego para tabletas en el mercado, aportando una propuesta nunca antes vista en el género Tower Defense, un modo para dos jugadores en el mismo dispositivo.

El cliente desea que el juego disponga de una base sencilla, cuyo desarrollo no tenga riesgo de alargarse excesivamente, y sobre la que se pueda añadir la característica que propone, garantizando un correcto funcionamiento y una calidad y acabado al nivel de los juegos similares que existen en el mercado.

De desde el estudio de la situación actual hasta la implementación del código del juego, se explica en detalle cada paso acometido en su desarrollo, haciendo especial hincapié en las fases de análisis y diseño, que resultan imprescindibles para garantizar que en el proyecto se cumplen los objetivos sin desperdiciar tiempo ni recursos. Asimismo, se ofrece la documentación adecuada para la implantación de los servicios y el software necesarios para ejecutar el juego en un ordenador corriente (en un simulador), y una guía de usuario apropiada para que cualquier usuario pueda comprender y manejar el producto.

Este proyecto es analizado en su mayor medida desde la perspectiva del diseño e implementación, estudiando sus probabilidades de éxito en el mercado pero sin abarcar las fases de publicación y venta. Si bien el producto final no puede garantizar un número elevado de descargas en los mercados en los que se ofrecerá, sí que se ha trabajado para que cumpla todos los requisitos de estabilidad y funcionalidad para ofrecer un nivel alto de calidad al usuario final.

**Palabras clave:** Juego, Tower Defense, Estrategia, Tableta, Dispositivo móvil, Táctil, Multijugador, 2 jugadores.

## Abstract

This project documents the entire development of a Tower Defense style game for tablets, focusing on design and coding, and analyzing the current similar products on the market.

The game is made for a client who wants to publish his first game for tablets on the market, providing a proposal never seen before in the Tower Defense genre, a two player mode in the same device.

The client wants the game to be built with a simple base on which to add the feature he proposes, preventing the risk of over-extend the development time, and ensuring correct performance and quality finish, like similar games for tablets on the market.

From the study of the current situation to the implementation of the game code, every step undertaken in the game development is explained in detail, with particular emphasis on the analysis and design phases, which are essential to ensure that the project meets the objectives without wasting time or resources. Also, the proper documentation for the implementation of services and software needed to run the game on an average computer (in a simulator) is shown, and a user guide appropriate for any user to understand and manage the product is offered at the end of the document.

This project is analyzed from the design and implementation perspective, studying their chances of success in the market but without covering the publication and sale phases. While the end product may not guarantee a high number of downloads in the markets in which it will be offered, it's developed to meet all the requirements of stability and functionality to deliver high quality product to the end-user.

**Keywords:** Game, Tower Defense, Strategy, Tablet, Mobile Device, Touch, Multiplayer, 2 players.

# Tabla de Contenidos

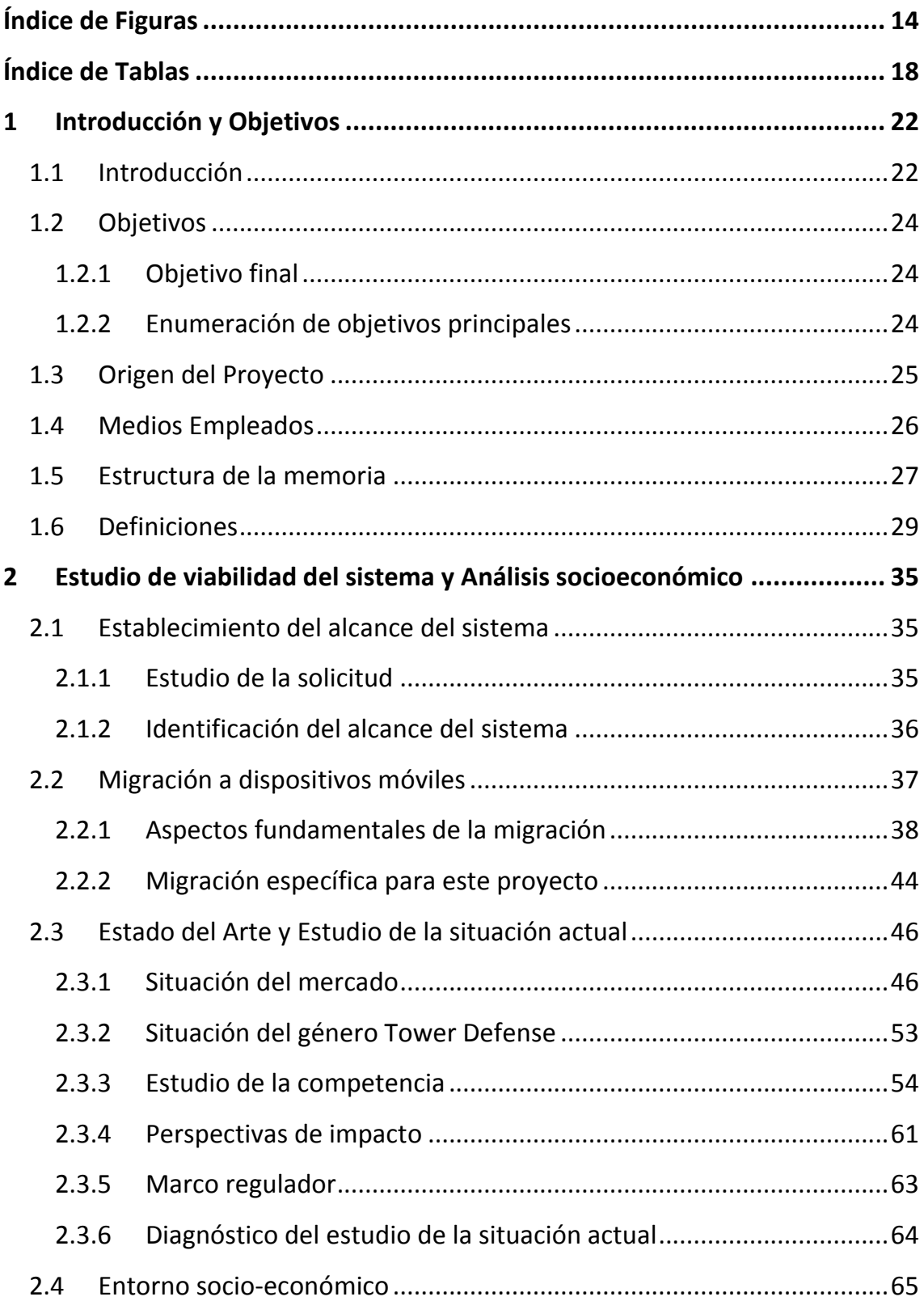

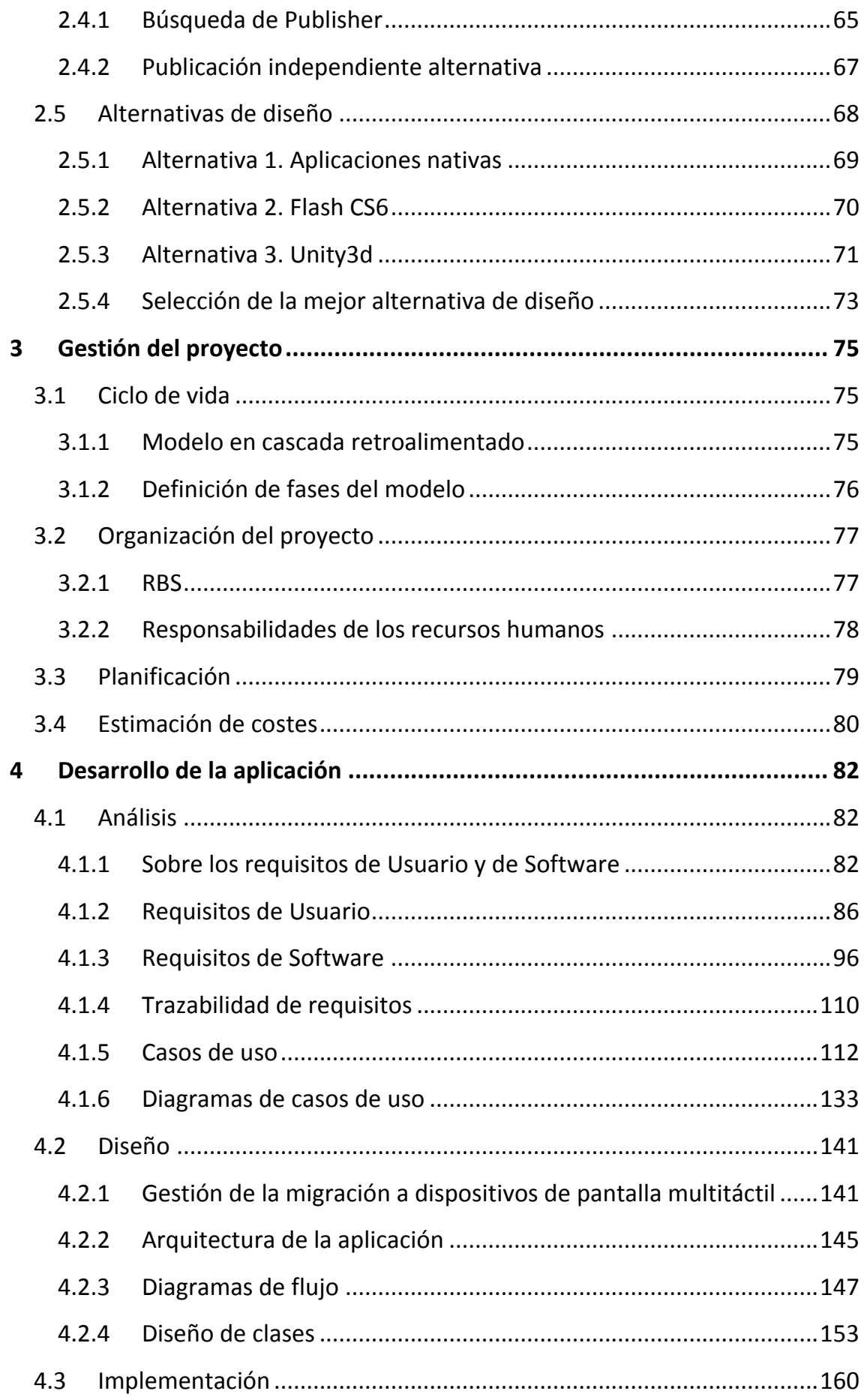

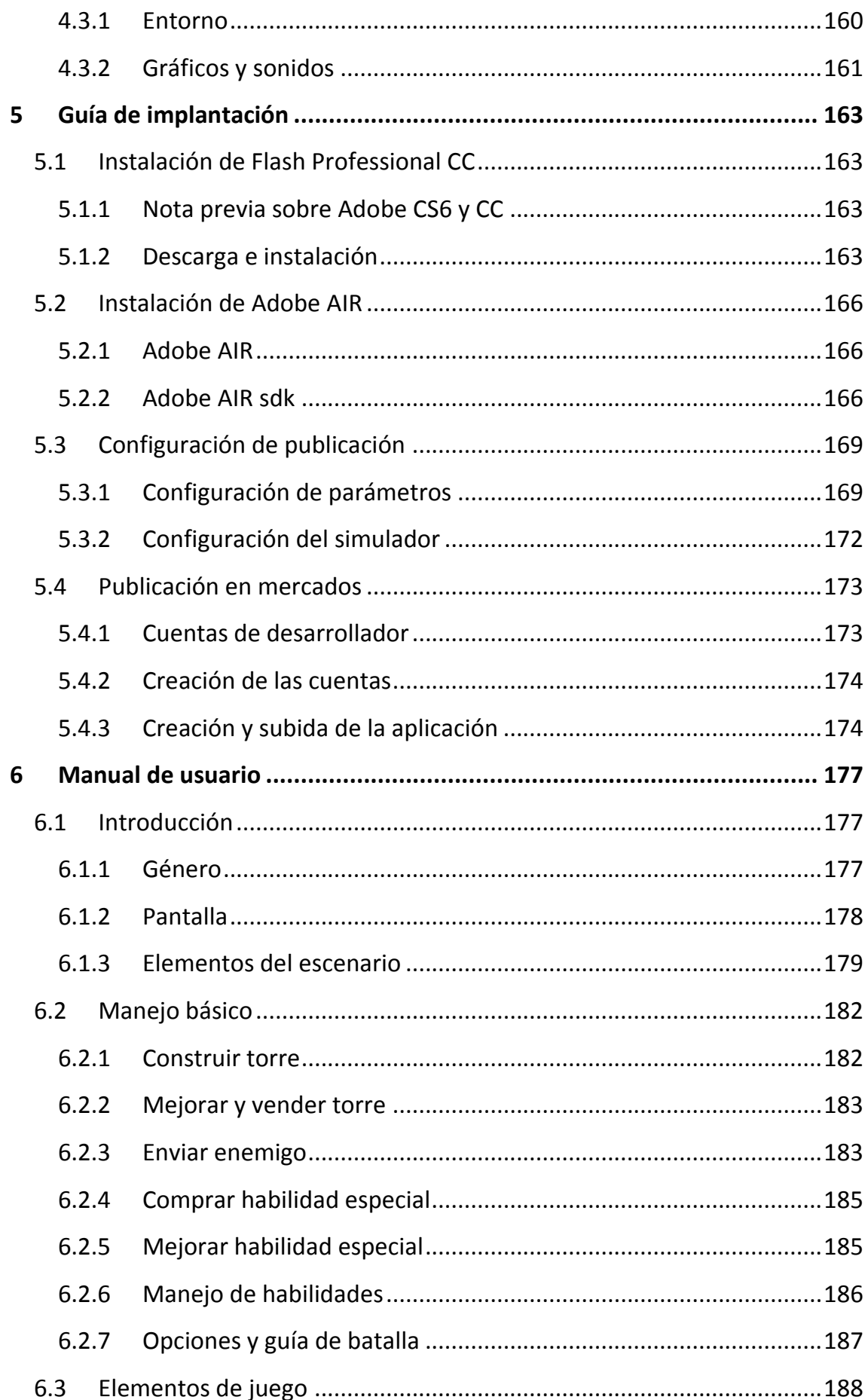

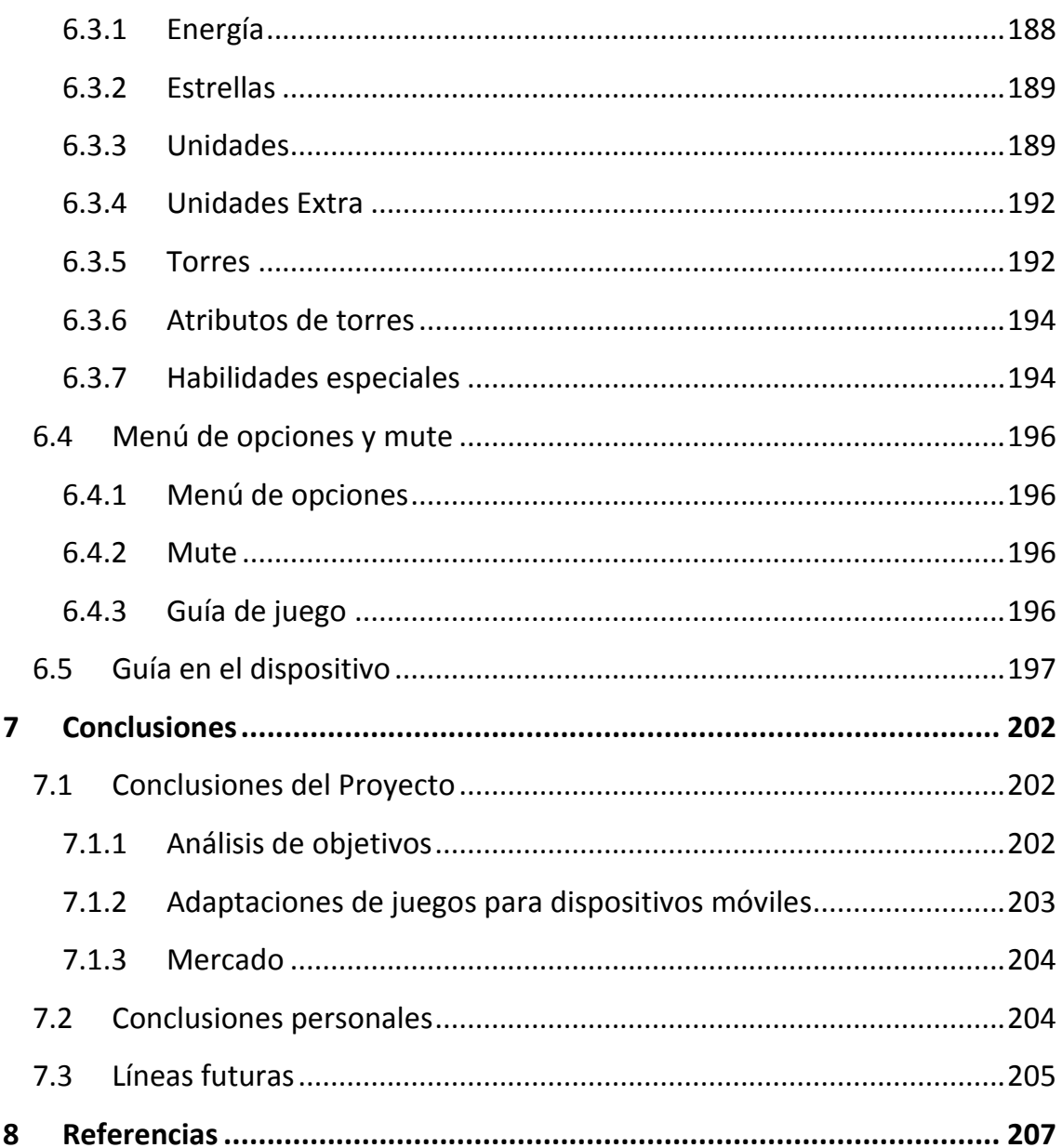

## <span id="page-13-0"></span>**Índice de Figuras**

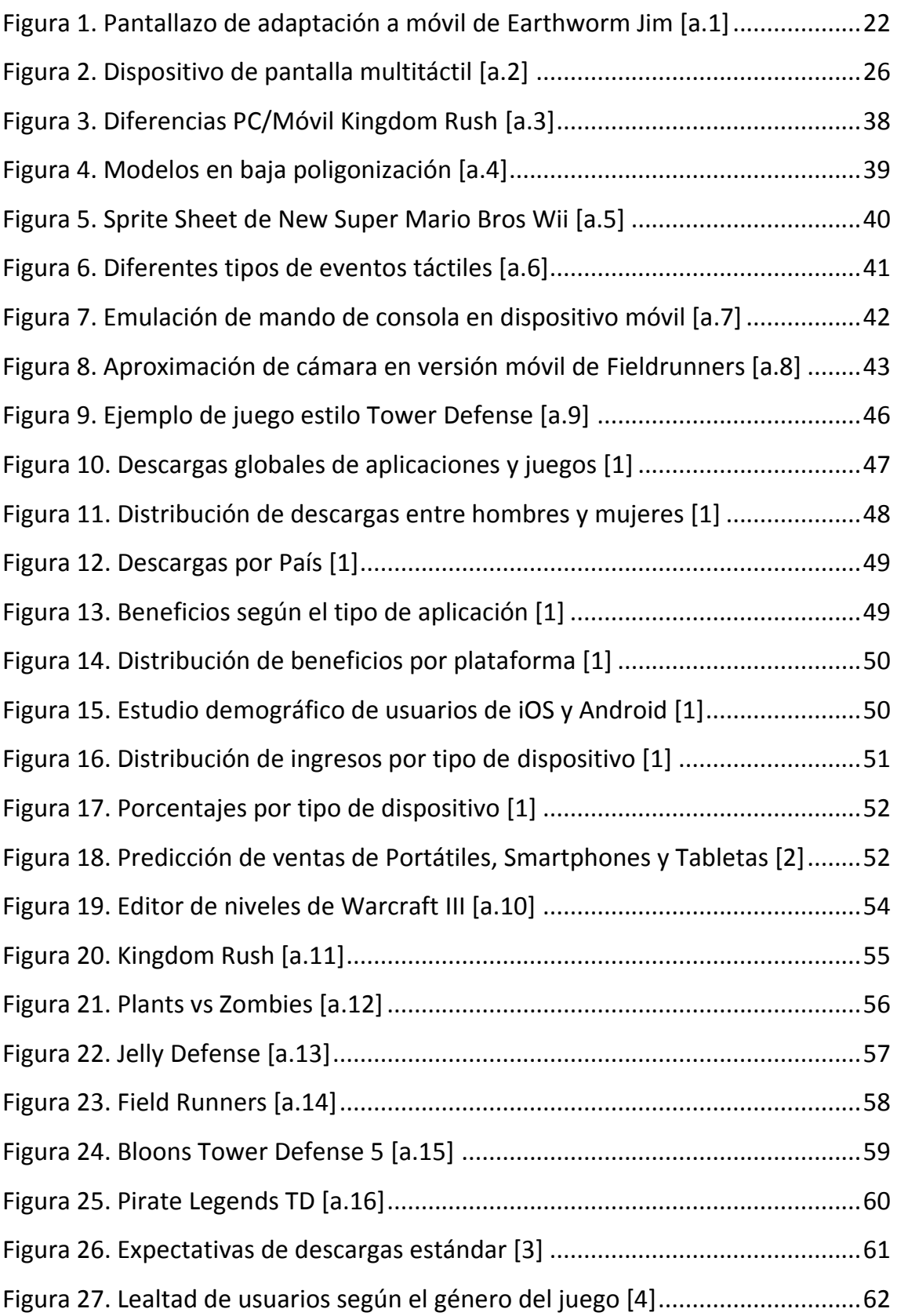

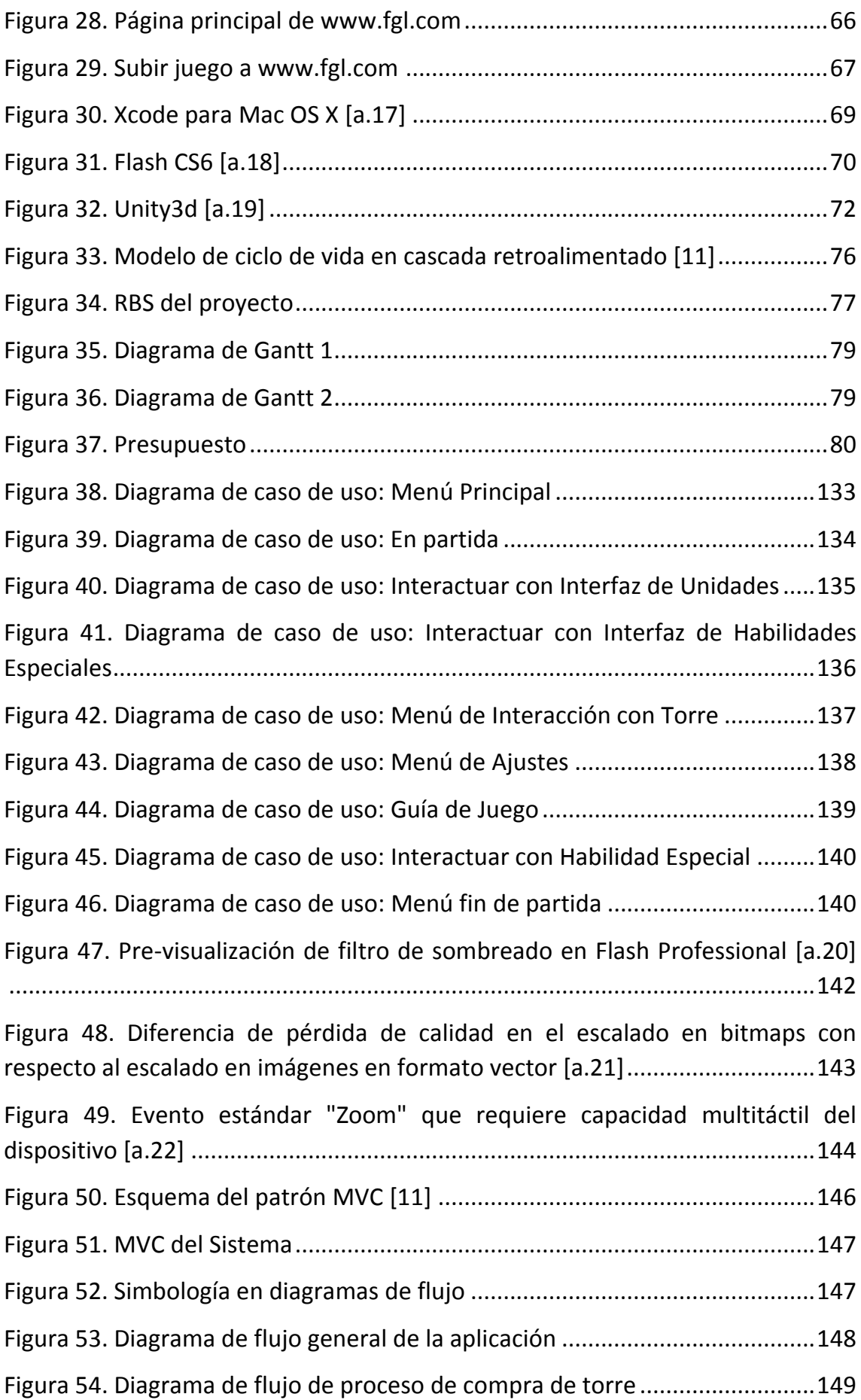

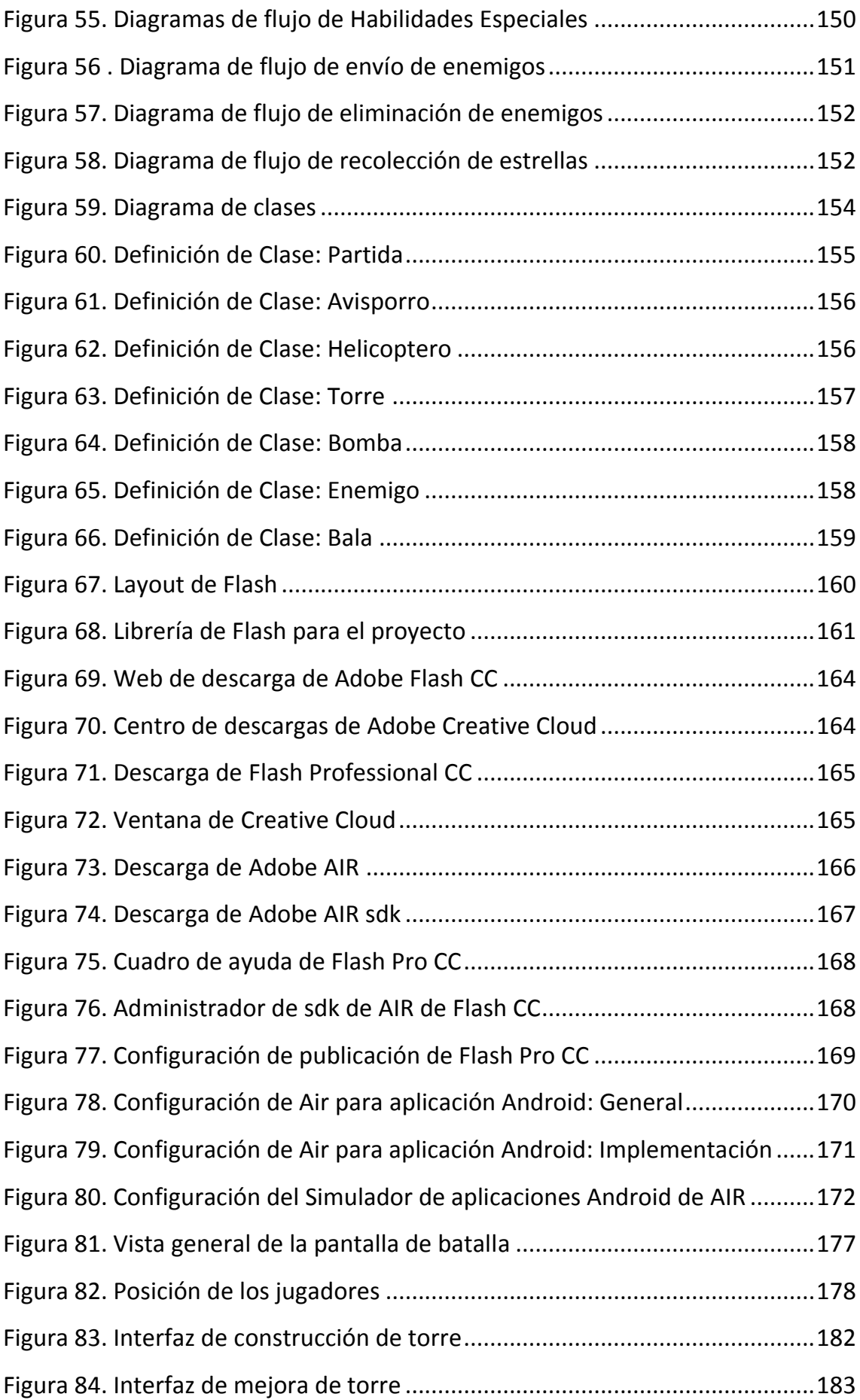

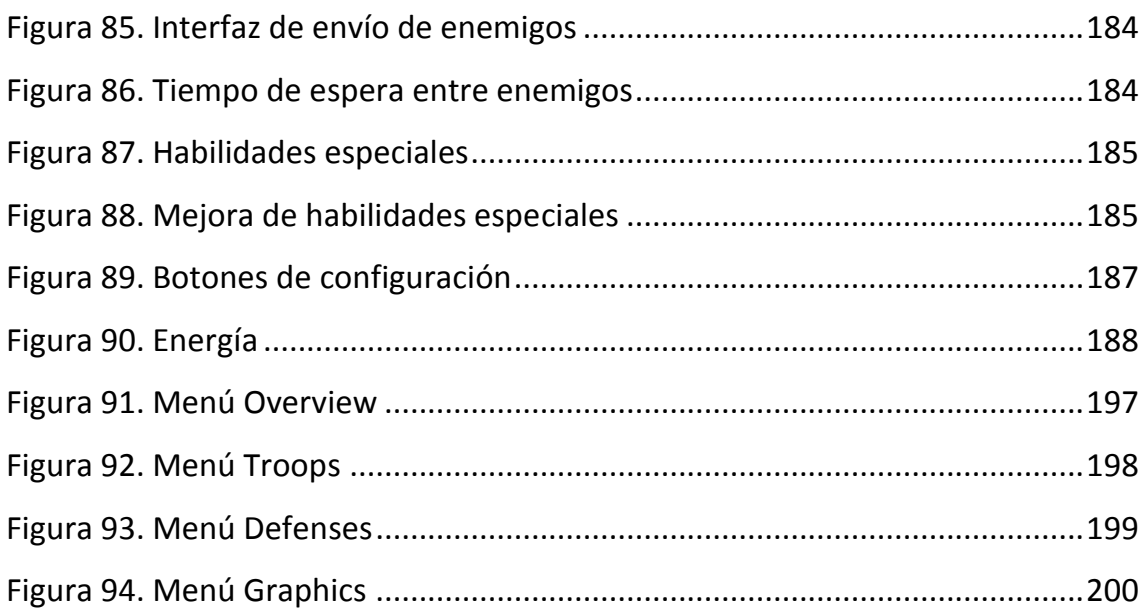

## <span id="page-17-0"></span>**Índice de Tablas**

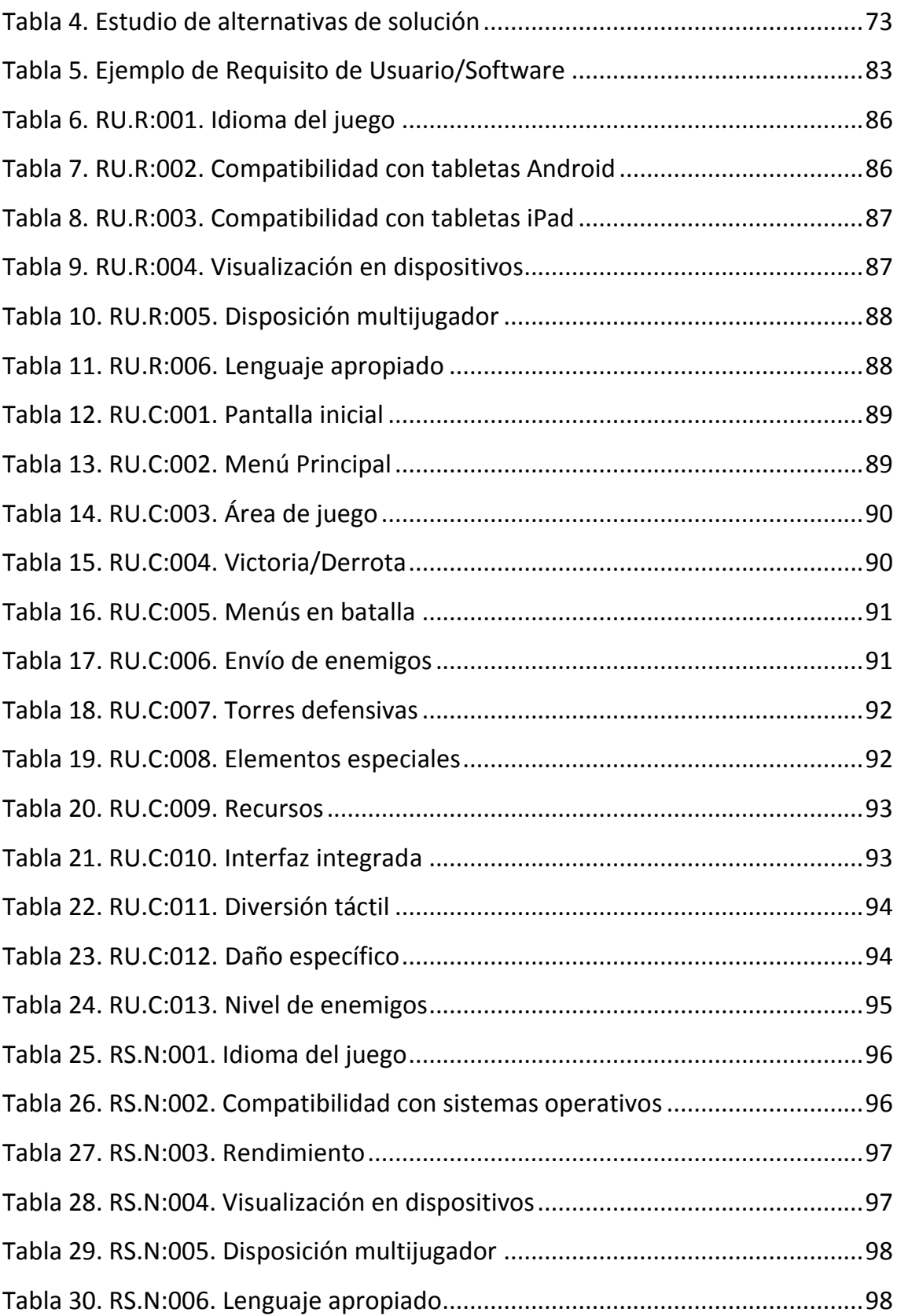

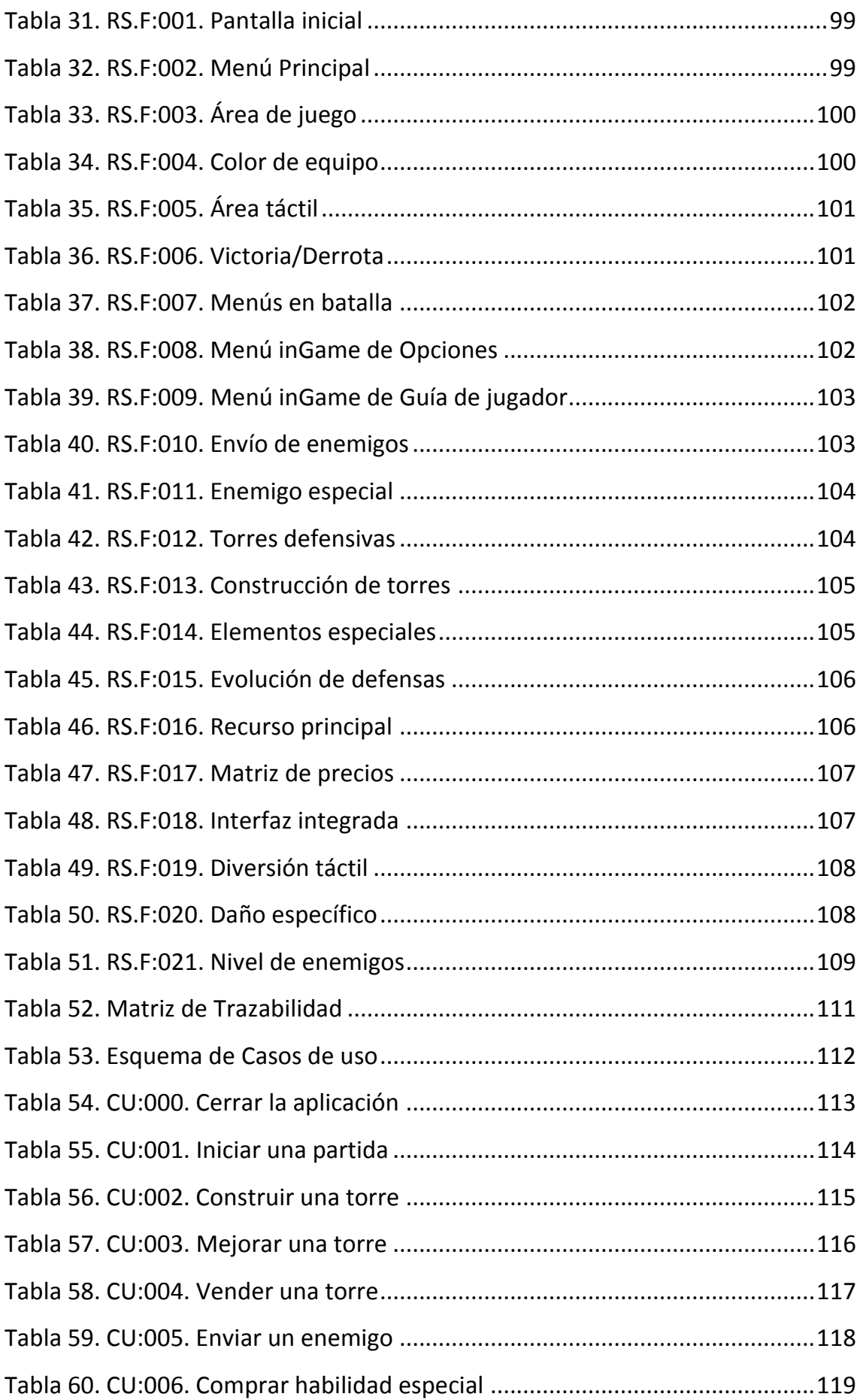

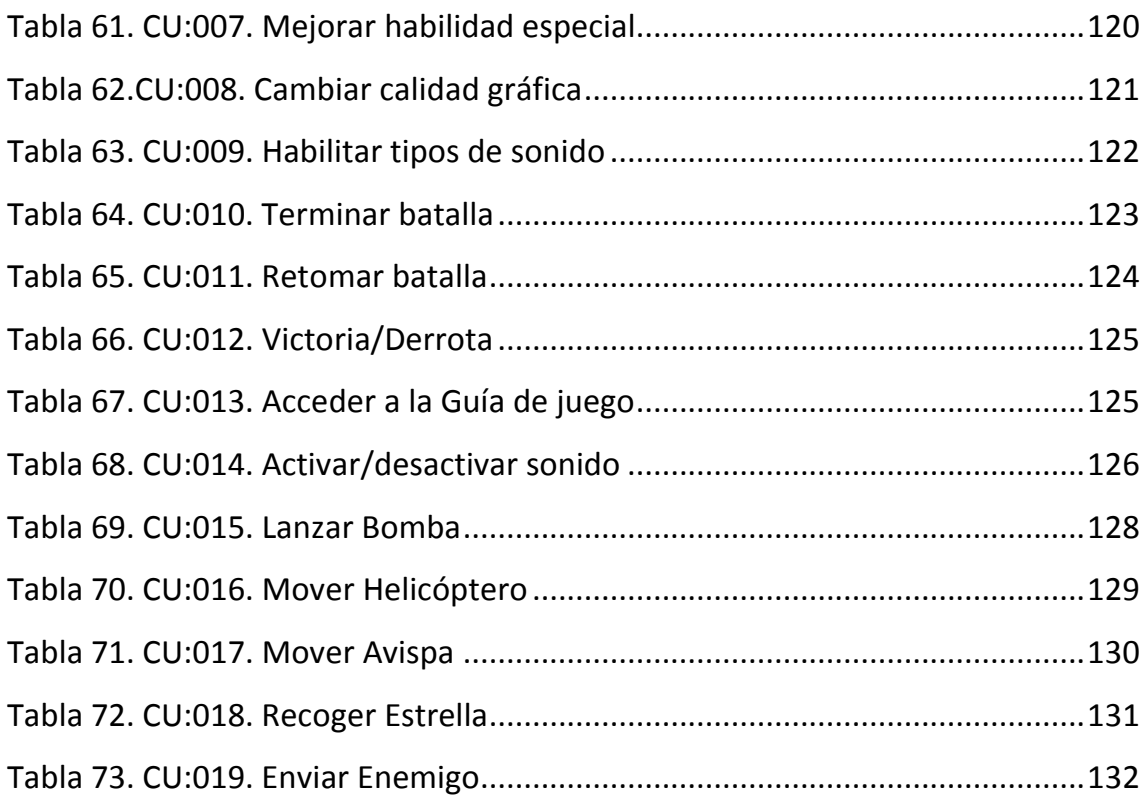

## <span id="page-21-0"></span>**1 Introducción y Objetivos**

### <span id="page-21-1"></span>**1.1 Introducción**

En el desarrollo de software, la creación de un videojuego supone un reto único. No se trata de una herramienta con una utilidad práctica determinada, sino de un producto de entretenimiento, en el que al margen de la funcionalidad y eficiencia del sistema, la finalidad no es más que entretener y divertir al usuario.

Durante estos últimos años, el desarrollo a pasos agigantados de la telefonía móvil, junto con el crecimiento exponencial de los dispositivos móviles tanto en ventas como en prestaciones, ha dado lugar a una nueva rama de explotación en la industria de los videojuegos.

Los nuevos dispositivos multitáctiles ofrecen en la actualidad nuevas opciones a la hora de plantear la comunicación entre el usuario y el juego. La sustitución del teclado y el ratón por los sensores táctiles permite plantear experiencias de juego nunca antes vistas y acercarlas a un público casual que hasta ahora no había tenido interés en este tipo de entretenimiento.

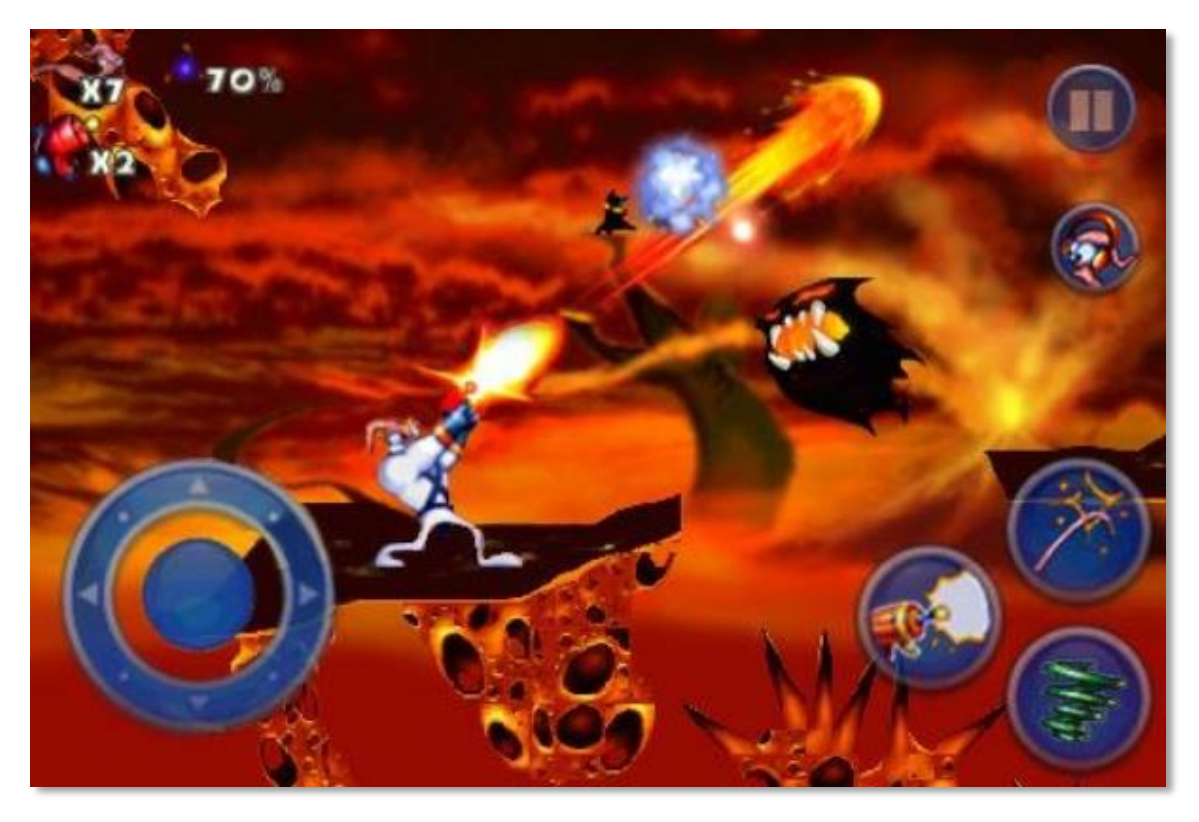

**Figura 1. Pantallazo de adaptación a móvil de Earthworm Jim [a.1]**

Es evidente que en el mundo de los videojuegos, la oferta en cuanto a temáticas y dinámicas de juego era muy amplia ya antes de que aparecieran los dispositivos multitáctiles, por lo que más que crear juegos completamente nuevos, la mayoría de empresas han optado por plantear portabilidades o adaptaciones de juegos ya existentes a este nuevo formato.

Aunque partir de géneros que ya han tenido éxito en PC, parecía ofrecer ciertas garantías, muchas de estas empresas están encontrando complicaciones que hacen que el proceso pueda no resultar rentable en muchos casos.

Por un lado, las diferencias entre el formato original y la nueva configuración de los dispositivos móviles son tan grandes que es difícil definir en qué medida es viable en términos de diseño un cambio de enfoque tan radical, y por otro, los mercados de aplicaciones para dispositivos móviles son tan recientes, que es difícil valorar el éxito que puede tener un juego en concreto basándose en experiencias o estadísticas previas, ya que no existen o no son fiables más allá de 3-5 años atrás.

Conociendo las dificultades, este proyecto plantea la adaptación de un juego existente en interfaz convencional (PC/web) a plataformas multitáctiles, empleando las características de estos nuevos dispositivos en favor de una mejora en la experiencia de juego y aportando una visión nueva y moderna a un género de juego aún por explotar en el mercado de dispositivos móviles.

Se estudian y tratan todas las complicaciones que surgen en esta difícil tarea y se ofrecen soluciones eficientes para garantizar que el producto final es competente y de calidad.

### <span id="page-23-0"></span>**1.2Objetivos**

#### <span id="page-23-1"></span>**1.2.1 Objetivo final**

El objetivo de este proyecto es desarrollar para un hipotético cliente, un videojuego estilo Tower Defense (en adelante, el proyecto), desde su fase de diseño y planificación, hasta la fase previa a la publicación del producto. Asimismo, se estudiarán los diferentes mercados de difusión y los posibles métodos de publicación y marketing para evaluar las implicaciones, riesgos y beneficios que supondría el lanzamiento del producto en el futuro.

#### <span id="page-23-2"></span>**1.2.2 Enumeración de objetivos principales**

Teniendo en cuenta la propuesta del cliente sobre la que se trabaja en este proyecto, se pueden diferenciar varios aspectos principales en los que se ha de trabajar para la consecución del objetivo principal.

#### **Dispositivos**

Crear el videojuego de forma que sea compatible tanto en sistemas Android como iOS, en dispositivos genéricos del mercado.

#### **Migración**

Como se detalla en el próximo apartado, en este proyecto se reutilizará un software creado anteriormente para navegadores web de ordenadores de escritorio. Se ha de trabajar para conseguir una correcta adaptación de un sistema manejado con ratón al nuevo sistema multitáctil.

#### **Entorno**

Emplear el entorno Adobe Flash Professional CS6 y la última versión disponible del motor para plataformas móviles Adobe AIR.

#### **Compatibilidad**

Compilar a partir de una única versión del juego compatible con Android e iOS, con un tamaño de pantalla que se adapte fácilmente a las diferentes dimensiones de los positivos en los que se jugará.

#### **Jugabilidad**

Ofrecer un modo batalla para dos jugadores, que se enfrenten simultáneamente en el mismo dispositivo jugando uno contra otro.

#### **Idioma**

Mostrar el texto en inglés como un único idioma, y conseguir que el videojuego sea fácil de entender incluyendo la menor cantidad de texto posible.

### <span id="page-24-0"></span>**1.3Origen del Proyecto**

Hace aproximadamente 8 años, un grupo de desarrolladores creó como hobby un pequeño juego estilo Tower Defense clásico. La aplicación se desarrolló en formato Flash de forma que alojada en un servidor, fuera accesible a través de navegadores web de PC's convencionales con el reproductor Flash Player instalado.

En este proyecto, se estudia un nuevo enfoque estratégico para el grupo de desarrollo y para el juego, de forma que pasando por un profundo trabajo de adaptación, pueda servir para cubrir la necesidad actual del cliente.

Para ello, se evalúa ampliamente el mercado, descubriendo una oportunidad de negocio en adaptaciones de juegos estilo Tower Defense para plataformas móviles multitáctil, y se detecta un gap en la posibilidad de enfocar ese tipo de juego de forma que sea manejable para dos jugadores simultáneamente.

El valor de este proyecto, y lo que consume la mayor parte del esfuerzo de desarrollo es, por tanto, la transformación de una idea sin excesivo valor de mercado, en un nuevo producto que aprovecha la nueva tecnología de las plataformas multitáctiles, explotando un género de juego ya conocido para otorgarle un enfoque innovador y nunca antes visto.

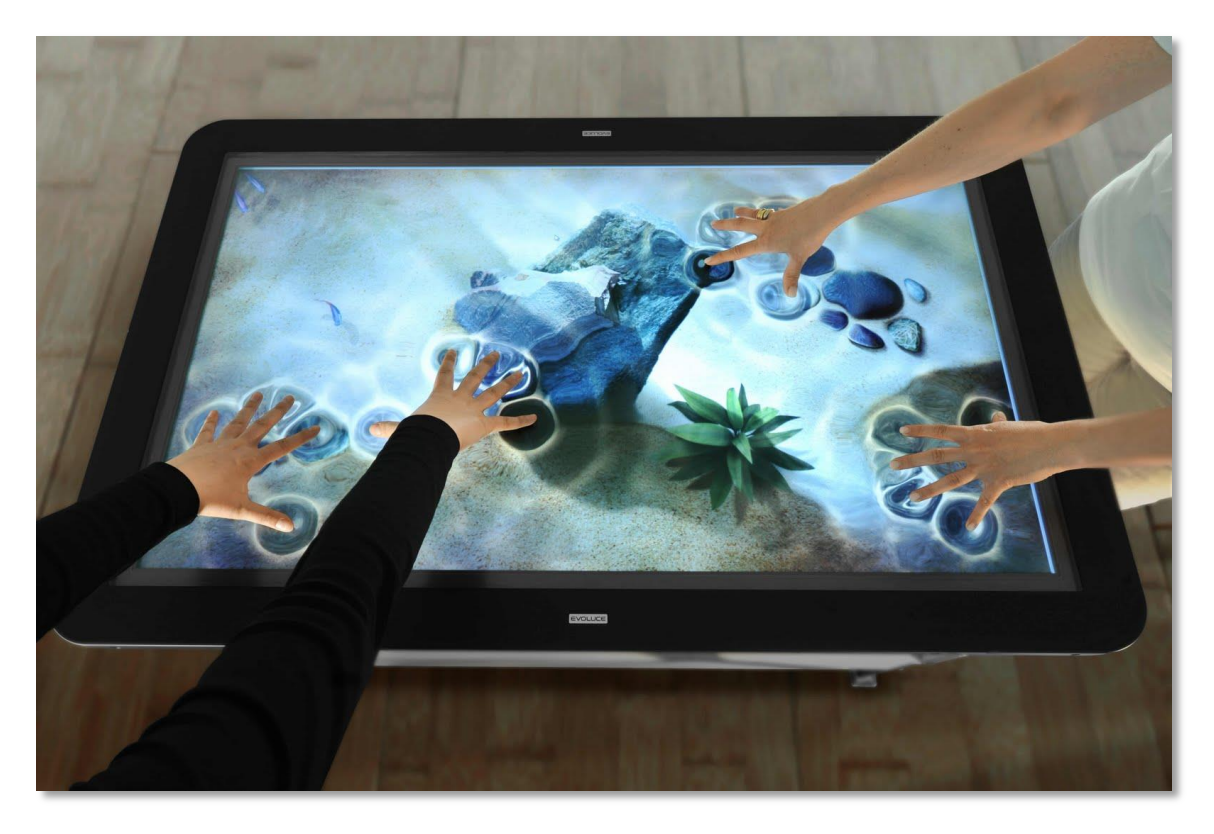

**Figura 2. Dispositivo de pantalla multitáctil [a.2]**

### <span id="page-25-0"></span>**1.4 Medios Empleados**

A continuación se enumera la lista completa de medios empleados para el desarrollo del proyecto.

#### **Ordenador**

Con requerimientos suficientes para ejecutar con fluidez las aplicaciones necesarias para el desarrollo del proyecto.

#### **Entorno de desarrollo**

Adobe Flash Professional CS6.

#### **Entorno de ejecución**

Adobe AIR para plataformas móviles. Opera en conjunto con Flash para permitir que la aplicación pueda compilarse para dispositivos móviles táctiles.

#### **Editor de Audio**

Audacity. Software libre que se empleará para el tratamiento básico de archivos de audio (ajuste de volúmenes y pequeñas correcciones) si se requiriese.

#### **Cuentas de desarrollador**

De aplicaciones móviles de Google y Apple. Estas cuentas son proporcionadas por el cliente, concediendo acceso de desarrollador al programador de la aplicación, para que pueda hacer pruebas en dispositivos reales.

#### **iPad 2**

Para probar la aplicación en una versión de iPad de capacidad intermedia con el sistema operativo actualizado.

#### **Tableta Android**

De gama intermedia, para probar la aplicación en un dispositivo con sistema operativo Android de capacidad estándar.

### <span id="page-26-0"></span>**1.5 Estructura de la memoria**

Diferenciando las partes principales del desarrollo, el documento se divide en ocho bloques descritos a continuación:

#### **1. Introducción y objetivos**

Introducción y motivación del proyecto. Se enumeran los objetivos y metas principales del mismo, así como los medios empleados para llevarlos a cabo. Se define la estructura de la memoria y se explican términos técnicos que se emplearán a lo largo del documento.

#### **2. Estudio de viabilidad del sistema y Análisis socioeconómico**

Se estudia la solicitud del cliente en relación con la situación actual del mercado en el que se desea publicar la aplicación, evaluando productos similares para poder concluir si el suyo encaja en la demanda actual y estudiando las posibles alternativas de diseño.

#### **3. Gestión del proyecto**

Se describen en detalle la planificación y estimación de costes del proyecto, además de su ciclo de vida, y se enumeran los recursos necesarios para su desarrollo incluyendo los recursos humanos, con sus respectivos roles y funciones dentro del equipo de desarrollo.

#### **4. Desarrollo de la aplicación**

Análisis del sistema con enumeración de requisitos de usuario y software, así como casos de uso. Se define la arquitectura y modelado del sistema como parte de su diseño. También se describe el entorno utilizado para su implementación.

#### **5. Guía de implantación**

Se describen todos los pasos necesarios para instalar y configurar los programas que harán falta para ejecutar la aplicación en un ordenador común con sistema operativo Windows XP SP3 o superior.

#### **6. Manual de usuario**

Se muestra el manual de uso del producto para un usuario genérico de la aplicación. En este caso, cualquier jugador del juego. Cualquier usuario deberá ser capaz de usar la aplicación siguiendo este manual.

#### **7. Conclusiones**

Se estudia el sistema una vez desarrollado, y se analiza si se han logrado cumplir todos los objetivos del cliente, ofreciendo líneas futuras de desarrollo. También se analiza lo que ha supuesto personalmente el desarrollo del proyecto para el autor de la memoria.

#### **8. Referencias**

Enumeración de las referencias y enlaces a sitios web que se han empleado para la elaboración de esta memoria y el desarrollo del proyecto en general.

### <span id="page-28-0"></span>**1.6Definiciones**

#### **Adobe Creative Cloud**

Es un servicio online de Adobe que proporciona acceso a todos sus programas de diseño y edición a través de la nube. En lugar de vender sus programas, Adobe, desde el último año, ofrece acceso a este servicio a cambio de una cuota mensual asequible.

#### **Adobe Flash Professional**

Una de las herramientas más comunes de Adobe. Es un software de tratamiento de gráficos vectoriales en el que también se permite manejar código Actionscript.

#### **AIR**

Adobe Integrated Runtime. Es un entorno de ejecución multiplataforma que utiliza Flash, entre otros, y permite la ejecución de RIA (Rich Internet Applications) como aplicaciones de escritorio.

#### **Android**

Es el Sistema operativo de Google comúnmente utilizado para dispositivos móviles táctiles. Está basado en el kernel de Linux.

#### **AS (ActionScript)**

Lenguaje de programación orientada a objetos para la plataforma Flash.

#### **AS3 (ActionScript)**

Es la versión más extendida y más completa del lenguaje ActionScript. Mejora considerablemente el rendimiento de las aplicaciones Flash.

#### **Audacity**

Software libre multiplataforma empleado para la edición y tratamiento de cualquier formato de audio.

#### **Balance (videojuegos)**

En videojuegos, se entiende como balance la cualidad de un juego de disponer de una mecánica equilibrada, en la que todos los elementos interactúan de forma apropiada adecuándose a la capacidad del jugador.

#### **Blizzard Entertainment**

Empresa desarrolladora y distribuidora de videojuegos estadounidense fundada en 1994. Autora de juegos de gran fama mundial como World of Warcraft y Starcraft 2, que son actualmente de los más vendidos en el mundo.

#### **Bug**

En informática, un error de software que desencadena un resultado no deseado.

#### **Gap**

En el ámbito de la ingeniería de software, es sinónimo de: Vacío, carencia, necesidad.

#### **Género (de un juego)**

El género de un videojuego especifica su clasificación atendiendo a elementos que tenga en común con otros grupos de videojuegos.

#### **Google Chrome**

Es el navegador web desarrollado por Google apoyándose en diferentes infraestructuras de código abierto.

#### **iOS**

Sistema operativo para plataformas móviles de Apple. Actualmente su última versión es iOS 7, y sólo se permite su uso en dispositivos de la marca Apple. La letra "i" es una sigla distintiva de los productos Apple.

#### **iPad**

Línea de tabletas diseñadas y comercializadas por la marca Apple. Actualmente en versión 3 con sistema operativo iOS 6.

#### **Jugabilidad (en videojuegos)**

Atributo de un videojuego que especifica la medida en la que este es comprensible y accesible para el usuario, y la coherencia con la que se establece la comunicación entre el juego y el jugador a través de la interfaz de usuario.

#### **Layout**

Se entiende como Layout en términos de software informático, la distribución espacial de los componentes de un programa en el monitor.

#### **Matriz de trazabilidad**

Matriz que se desarrolla en el análisis de un software para comprobar la correspondencia entre los requisitos de usuario y de software.

#### **Mecánica de juego**

En videojuegos, se entiende como mecánica al conjunto de reglas que condicionan la forma en la que un juego ha de ser jugado.

#### **Modos landscape/portrait (en dispositivos móviles)**

Estos modos diferencian los tipos de visualización que puede tener una aplicación en un dispositivo móvil. Landscape ofrece la aplicación en horizontal y portrait en vertical.

#### **Motor (videojuego)**

Es el conjunto de rutinas de programación que hacen posible la creación y representación de un videojuego. Se distinguen diferentes tipos de motores según su función principal, como la del renderizado de gráficos, gestión de eventos físicos, de sonido, etc.

#### **Multijugador (videojuegos)**

Característica de un videojuego que lo distingue por ser jugable por más de un jugador, generalmente al mismo tiempo.

#### **Mute (botón de juego)**

La opción "mute" de un videojuego, al igual que en dispositivos musicales, silencia cualquier sonido que pudiera producirse por la aplicación hasta volver a ser desactivada.

#### **Pop up**

Término genérico para denominar a las ventanas emergentes.

#### **RTS (Real Time Strategy)**

Subgénero dentro de los juegos de estrategia, que diferencia a aquellos en los que sus eventos se desarrollan en tiempo real, y no por turnos.

#### **SDK (Software Development Kit)**

Herramienta de desarrollo de software que permite crear aplicaciones para un sistema concreto.

#### **Simulador (de dispositivos)**

Es una herramienta diseñada para emular en un ordenador el comportamiento de un determinado dispositivo y probar el funcionamiento de aplicaciones diseñadas para ese dispositivo en concreto.

#### **Smartphone**

Término inglés para denominar a los teléfonos inteligentes, que son teléfonos móviles construidos sobre una plataforma informática móvil para ofrecer servicios similares a los que ofrece un ordenador.

#### **Tablet**

Término inglés para denominar a las tabletas. Son un híbrido entre un Smartphone y un ordenador portátil. Su manejo es táctil y normalmente son más grandes y potentes que un teléfono inteligente.

#### **Tower Defense**

Género de videojuegos comprendido dentro de la estrategia, que se caracteriza por ofrecer una mecánica en la que el jugador debe construir una estructura defensiva, basada en torres y armamento no móvil, para proteger una base o fortaleza del ataque de multitud de enemigos.

#### **Warcraft III**

Título de un juego de la compañía Blizzard Entertainment, clasificado como RTS, que gozó de gran éxito en su lanzamiento en 2002 y en los años posteriores.

#### **Zip (formato de compresión)**

Uno de los principales formatos de compresión de archivos informáticos.

## <span id="page-34-0"></span>**2 Estudio de viabilidad del sistema y Análisis socioeconómico**

### <span id="page-34-1"></span>**2.1 Establecimiento del alcance del sistema**

En este apartado se describen las necesidades planteadas por el cliente, y partiendo de ellas se estudia el alcance del sistema, tratando de definir de la manera más clara posible los objetivos y requisitos que se han de cumplir.

#### <span id="page-34-2"></span>**2.1.1 Estudio de la solicitud**

El cliente ha solicitado el desarrollo de un juego estilo Tower Defense de dos jugadores para plataformas móviles Android e iOS.

El mercado actual de juegos para tabletas es muy amplio. Como es difícil conseguir un número elevado de descargas sin medios de marketing ni presupuesto suficiente, que es el caso del cliente, su necesidad es disponer de un juego sencillo, estable, de un género ya conocido y que aporte un detalle de originalidad con respecto al resto. Con ello pretende ser capaz de evaluar las posibilidades de publicación en los diferentes mercados de móviles con un producto que no le conlleva una inversión excesiva.

El cliente sugiere que el juego sea del estilo Tower Defense, por tratarse de un género que ya conoce y en el que será capaz de reconocer su calidad. Además sugiere, como aportación a su originalidad, que sea un juego para 2 jugadores.

Valorando su solicitud, se pueden identificar los siguientes objetivos.

- Elaborar un juego de bajo coste.
- El juego debe ser estilo Tower Defense.
- El juego debe disponer de un modo para 2 jugadores simultáneos.
- El juego debe ser simple, para poder dedicar mayor esfuerzo a que su calidad sea destacable.
- Debe estar disponible para dos plataformas: Android e iOS.

#### <span id="page-35-0"></span>**2.1.2 Identificación del alcance del sistema**

El videojuego será sencillo y de un solo escenario, con un diseño apropiado para dos jugadores que jueguen simultáneamente en el mismo dispositivo. Ofrecerá un balance correcto en una dinámica de juego ágil y divertida.

#### **Menús y pantallas**

El flujo de menús será ágil y directo, con un máximo de dos pantallas antes de la batalla y el mínimo de opciones posibles. El jugador principal tendrá el control de la aplicación en los menús principales, y una vez dentro de la pantalla de batalla, los dos jugadores dispondrán de las mismas opciones, exceptuando los botones de acceso a opciones principales (pausar el juego, opciones de gráficos…), que estarán accesibles en un lateral en el centro de la pantalla para que ambos jugadores puedan acceder a ellos.

Durante la batalla, la pantalla se dividirá en dos áreas de juego, para el jugador 1 y el jugador 2. Se distribuirán los elementos de juego de forma que la situación física correcta en la que hayan de colocarse los dos jugadores para jugar sea uno enfrente del otro, con la tableta en posición vertical, y con acceso al 50% de la pantalla que más próximo a cada cual se encuentre.

Una vez concluida una batalla entre los dos jugadores, el área de la pantalla destinada a cada jugador les informará por separado del resultado de la partida (victoria o derrota), y será el ganador el que tenga la opción de volver al menú principal para empezar otra partida. Una vez en el menú, el control volverá a ser del jugador principal hasta volver a entrar en la pantalla de batalla.

#### **Aprendizaje**

El juego será intuitivo, de forma que los jugadores puedan aprender a jugar tan solo probando y descubriendo las opciones por sí mismos. Cuando deseen acceder a más información, el juego dispondrá de una guía básica accesible desde un botón común para los dos jugadores visible desde el modo batalla. Ésta guía, así como los menús comunes de configuración del juego, se mostrarán en horizontal ocupando el 100% de la pantalla.
# **Dinámica de las batallas**

Como en cualquier otro Tower Defense, el objetivo de cada jugador será evitar que sus enemigos recorran por completo el camino que les lleva de un punto de salida a otro de llegada, y para ello dispondrán de la opción de construir torres defensivas y objetos dinámicos que les permitan destruir enemigos.

La diferencia fundamental en la dinámica de este videojuego con respecto al resto de Tower Defense, es que los enemigos además de generarse automáticamente en oleadas por el propio juego, será cada jugador el que decida qué enemigo enviar a su oponente y en qué momento.

Así pues, cada jugador, además de la opción de construir objetos defensivos, podrá enviar enemigos a su oponente, aportando una variante ofensiva al género. La forma en la que un jugador gestione sus recursos virtuales comprando opciones de ataque o defensa definirá quién gane la partida.

# **2.2 Migración a dispositivos móviles**

Desde que el desarrollo de aplicaciones para dispositivos móviles se ha convertido en un negocio lucrativo, los desarrolladores de juegos han de plantearse en la creación de cada nuevo título de PC, la posibilidad de ofrecerlo también en formato Android, iOS o Windows Phone.

Además, existen formatos de juegos ya publicados en el mercado de PC, que por sus características, su actualización a formato móvil exige menos esfuerzo. En estos casos suele ser rentable crear una versión adaptada con nuevas funciones y ofrecerla en formato táctil.

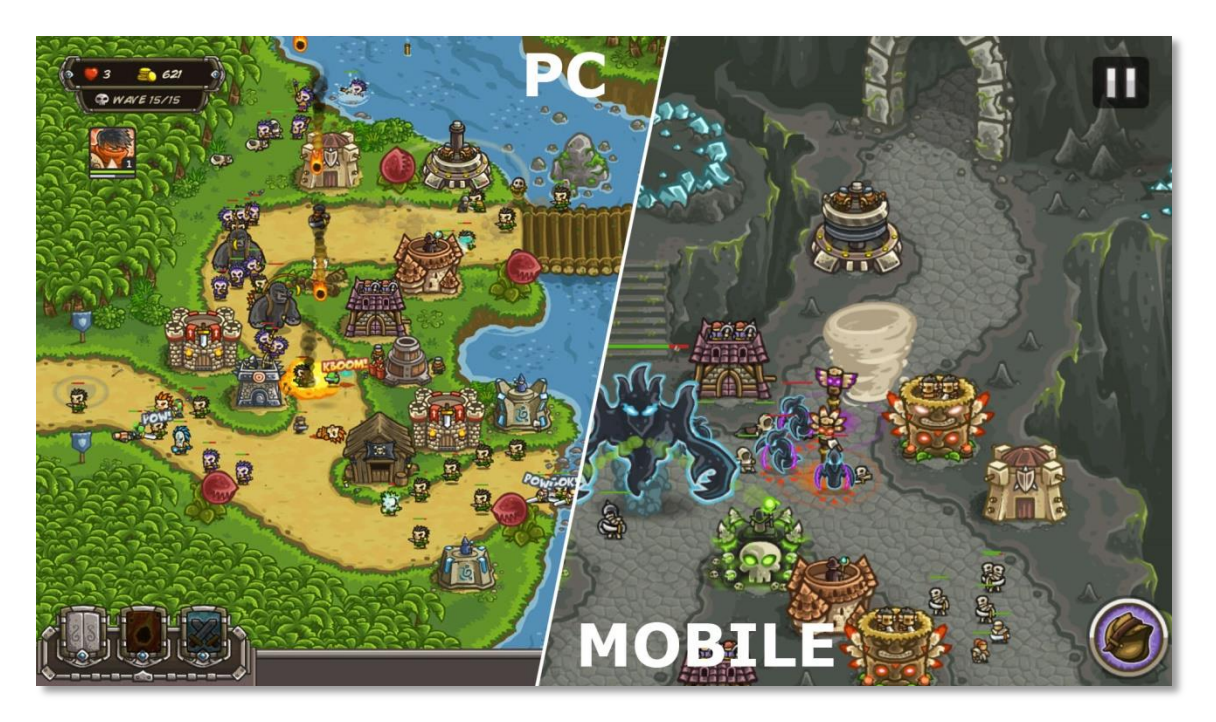

**Figura 3. Diferencias PC/Móvil Kingdom Rush [a.3]**

Como se especifica en la introducción, este proyecto consiste en la migración y adaptación de un juego de navegador a un nuevo formato de aplicación para dispositivos móviles. En los siguientes apartados, se van a exponer los factores que se han de trabajar en este proceso, tanto a nivel genérico para cualquier aplicación, como para este caso en concreto.

# **2.2.1 Aspectos fundamentales de la migración**

Existen funciones básicas que se han de mejorar o actualizar cuando se trabaja en la conversión de un juego a una versión optimizada para dispositivos móviles. A continuación se enumeran las principales.

# **Rendimiento**

Aunque cada vez los móviles y tabletas disponen de mayor potencia y velocidad, hay una diferencia significativa en su rendimiento con respecto a los PCs de sobremesa y portátiles.

Cuando se va a trabajar en la versión de un juego para dispositivos móviles, el principal esfuerzo de desarrollo se ha de dedicar a optimizar al máximo el código de forma que la gestión de imágenes y animaciones por parte del procesador y la tarjeta gráfica del móvil sea lo más eficiente posible. El

rendimiento del juego y el consumo de batería están directamente ligados a estos procesos.

En el caso de los juegos en 3D, se suele trabajar con modelos de escasa poligonización (menor número de polígonos) y texturas de menor tamaño. La capacidad de los modeladores 3D para representar modelos con menor número de polígonos y texturas planas, manteniendo la calidad artística, es fundamental en estos casos.

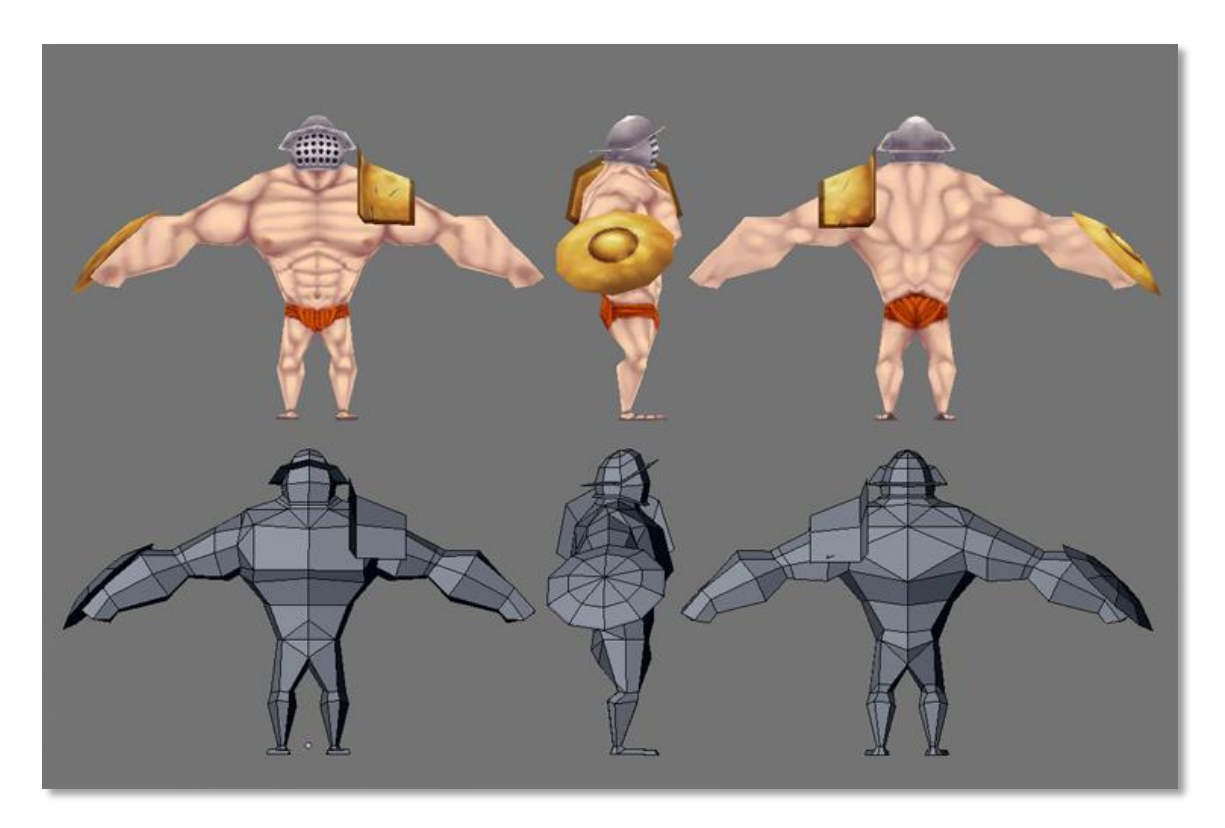

**Figura 4. Modelos en baja poligonización [a.4]**

En el caso del 2D, el trabajo consiste en conseguir que la tarjeta gráfica emplee el menor número de imágenes al mismo tiempo. Para ello, se suele hacer uso de Sprite sheets, que son imágenes que incluyen, divididos en sectores, un gran número fotogramas de diferentes animaciones empleadas en el juego, de forma que cuando el procesador gráfico pinta esas animaciones en pantalla, lo hace leyendo de la misma imagen, simplemente filtrando el área de la misma que ha de mostrar.

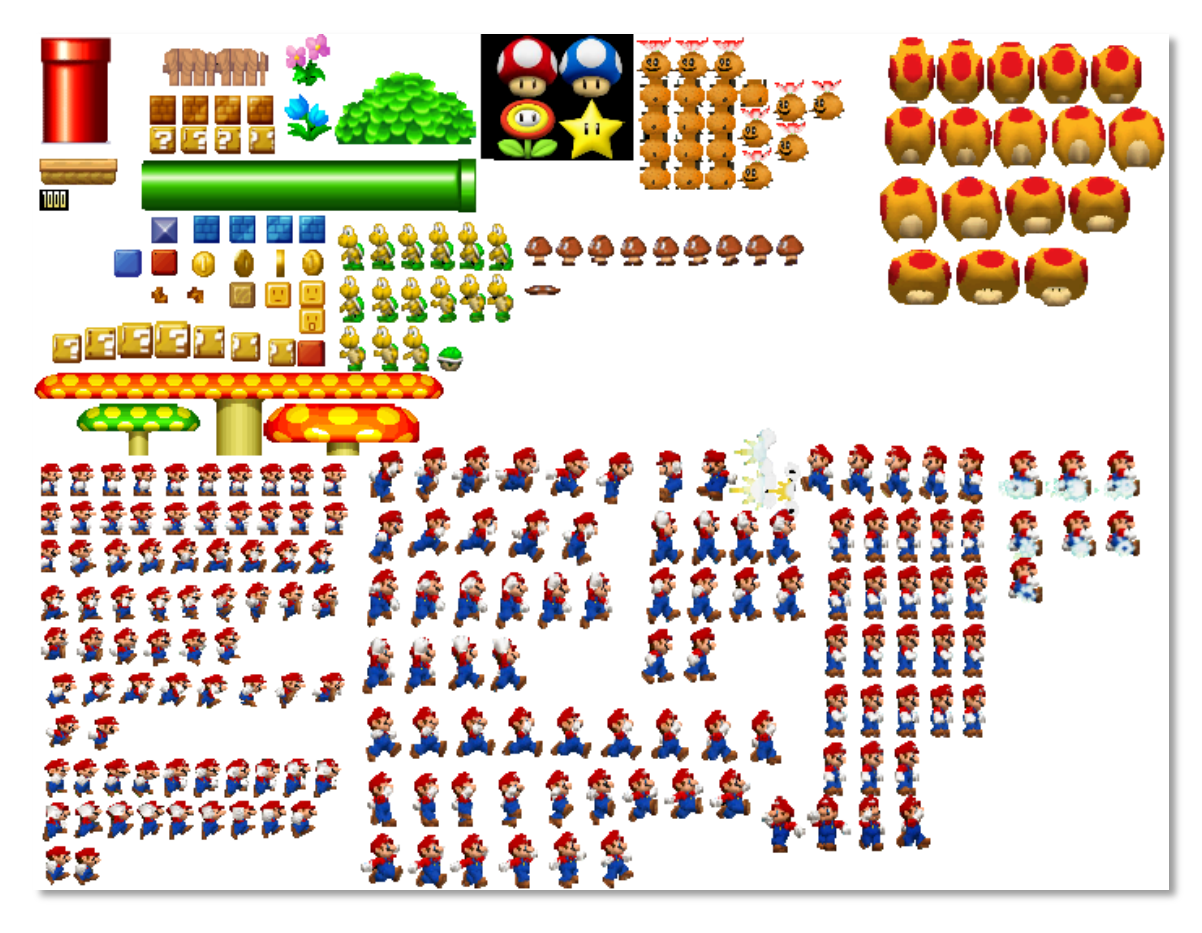

**Figura 5. Sprite Sheet de New Super Mario Bros Wii [a.5]**

# **Tamaño**

Los dispositivos móviles disponen de unidades de almacenamiento mucho más pequeñas que las de un PC. Se ha de reducir al máximo el tamaño que ocupa el juego para que el jugador pueda descargarlo y almacenarlo con comodidad.

Actualmente, un tamaño aceptable para un juego de móvil es de 5-20 Mb. y de 20-150 Mb. para tabletas.

La reducción de la resolución de imágenes y la conversión del formato de audio .wav sin comprimir a formatos comprimidos como .ogg son los principales métodos para agilizar el peso total de la aplicación.

# **Formato táctil**

Todos los eventos que en un juego de PC se manejan con teclado y ratón, han de transformarse de forma que sean accesibles de forma táctil. Esto implica un profundo trabajo de diseño, ya que son formas muy diferentes de manejar un juego por parte del usuario y la conversión puede tener un efecto negativo en la jugabilidad.

En el caso del ratón, la mecánica es sencilla. El evento "Clicar" se sustituye por "Tocar", manteniendo también la dinámica de arrastrar mediante el empleo del dedo en lugar del cursor del ratón. Hay que tener en cuenta que un evento "Tocar" es mucho menos preciso que uno "Clicar", por lo que las áreas en las que el usuario pulsará, deben ser más grandes y fácilmente accesibles, sin solaparse nunca unas con otras.

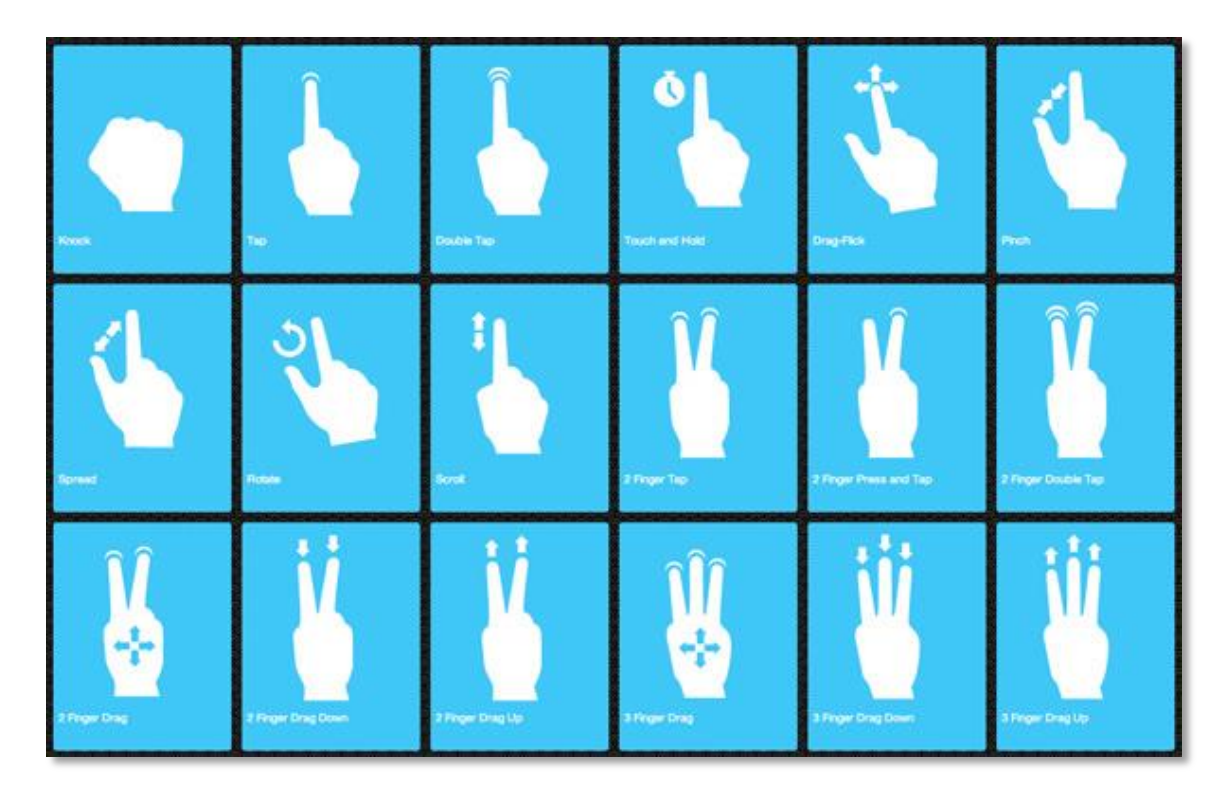

**Figura 6. Diferentes tipos de eventos táctiles [a.6]**

Es más complejo el caso de los eventos de teclado, ya que es más difícil sustituirlos por eventos táctiles.

Comúnmente en los juegos, el teclado suele utilizarse para mover a un personaje a través de los cursores o las teclas W,A,S y D, y para ejecutar ciertas acciones del personaje a través de la barra espaciadora o letras como Z, X, C… . Normalmente el teclado hace la función que haría el mando en una consola, por lo que en dispositivos móviles, cuando es necesario, no se intenta emular el comportamiento de un teclado, si no de trasladar ese comportamiento a lo que supondría en un mando de consola, y simularlo en el móvil.

Normalmente, esto se consigue ofreciendo al usuario la visualización de un Joystick y diferentes botones virtuales en su dispositivo, permitiéndole manejarlos de forma táctil.

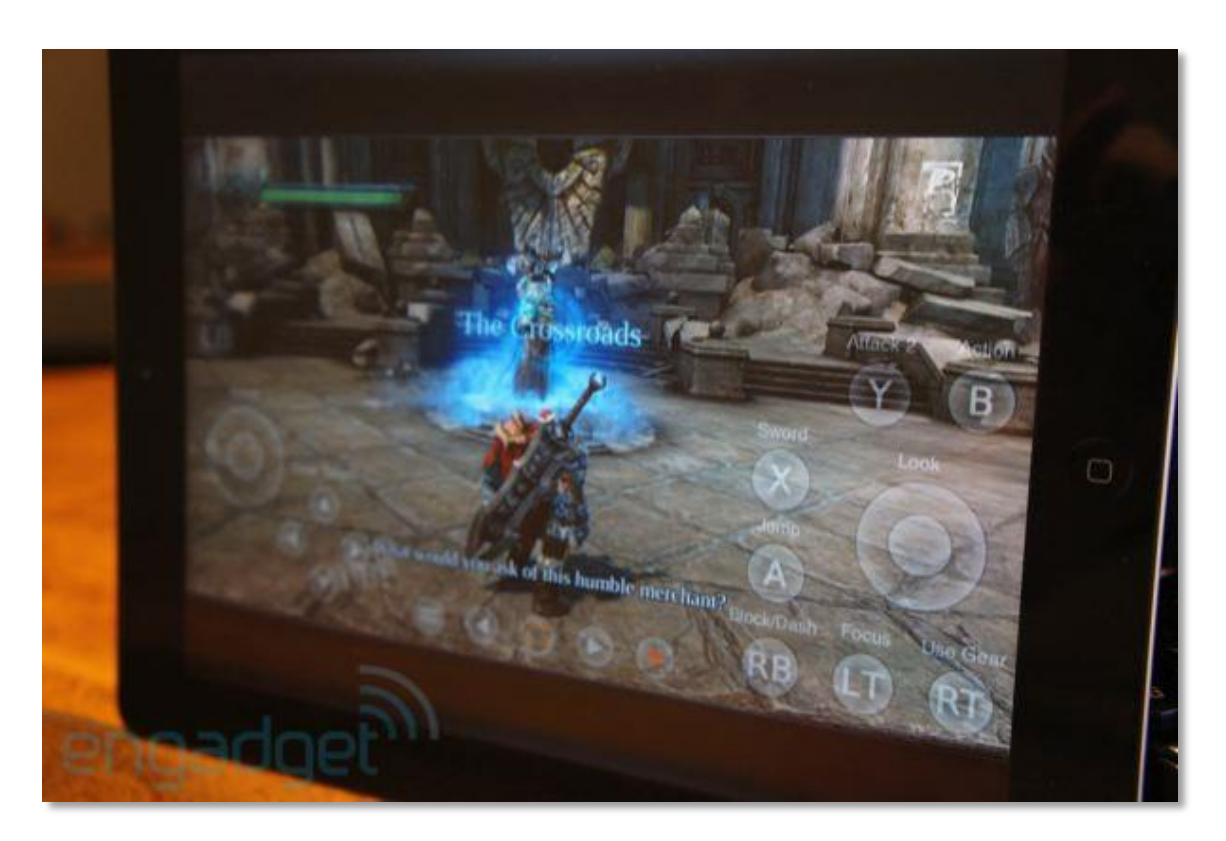

**Figura 7. Emulación de mando de consola en dispositivo móvil [a.7]**

Los dispositivos móviles disponen además de acciones táctiles adicionales que pueden utilizarse para enriquecer la experiencia de usuario, como los ya conocidos de agrandar y encoger, o arrastrar con más de un dedo.

# **Tamaño de pantalla**

Los móviles y tabletas disponen de pantallas mucho más pequeñas que las de cualquier PC. Textos, iconos y elementos de juego resultan mucho menos visibles cuando se visualizan desde un dispositivo móvil.

La iconografía y los tipos de letra deben ser mucho más grandes, y el escenario de juego debe ofrecerse desde una perspectiva más cercana, permitiendo, si es necesario, que el jugador pueda acercar o alejar la cámara de juego para visualizar el escenario desde diferentes perspectivas mientras la interfaz se mantiene estática y accesible en todo momento.

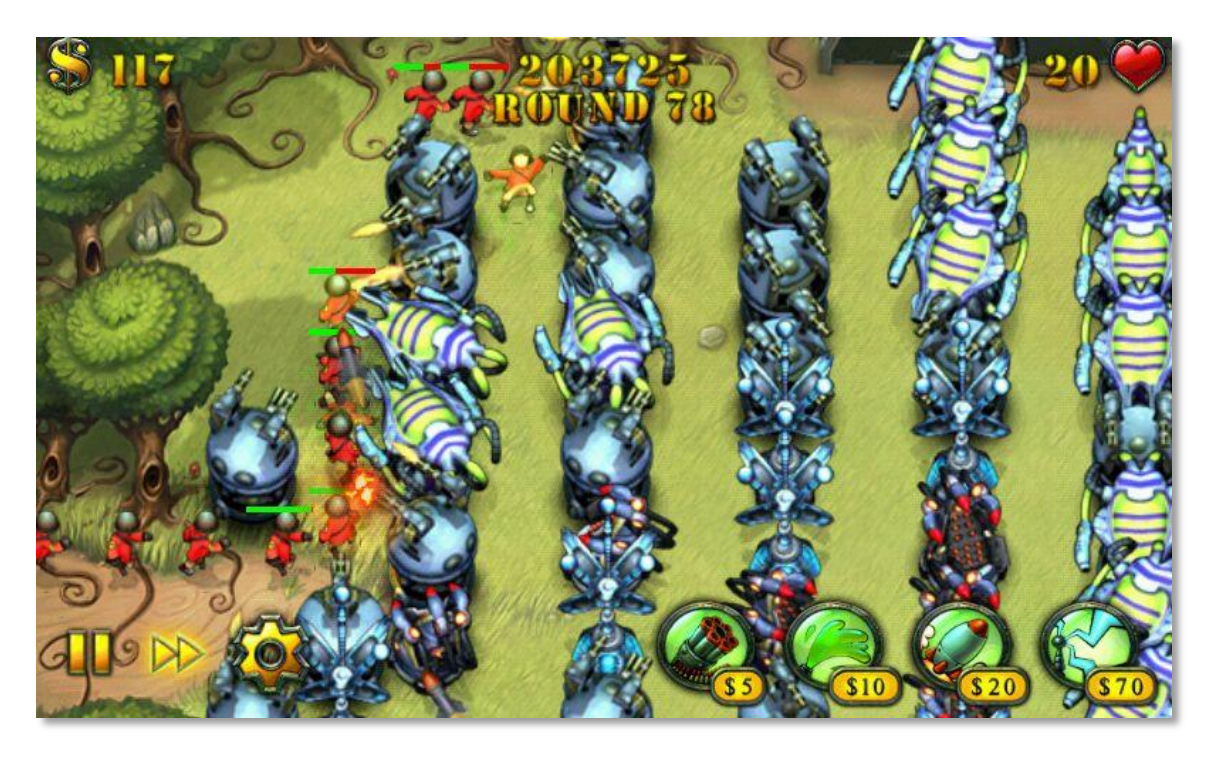

**Figura 8. Aproximación de cámara en versión móvil de Fieldrunners [a.8]**

Además del tamaño de las pantallas, hay que tener en cuenta las diferentes relaciones de aspecto con las que cuentan los diferentes dispositivos del mercado: 4:3, 3:2, 5:3, 16:9 y 16:10. Normalmente, lo más apropiado es basar el juego en una relación de 4:3, y extender el área visualizable a lo ancho según corresponda en los demás dispositivos, de forma que la información que se muestre en esas áreas añadidas no sea fundamental para el jugador.

### **Conexión a internet**

Especialmente si se trabaja para tabletas, hay que tener en cuenta que a diferencia de casi la totalidad de los PCs, el dispositivo del usuario podría no estar conectado a internet en el momento de jugar, por lo que es necesario evitar en la medida de lo posible que el juego requiera conexión de datos con un servidor, permitiendo jugar en modo sin conexión.

### **Usuario final**

Por último, se ha de contar con que el usuario de juegos de móviles no es el mismo que el de juegos de PC. En el caso de los móviles, el desarrollador se va a encontrar con un público mucho mayor pero más casual y menos acostumbrado a formatos concretos de juegos, con lo que se ha de trabajar en tutoriales de enseñanza y mecánicas de juego más sencillas.

# **2.2.2 Migración específica para este proyecto**

Conociendo los principales factores que genéricamente se evalúan a la hora de migrar un juego de PC a una versión móvil, en este apartado se exponen cuáles y en qué medida se han de trabajar para este proyecto en concreto, tanto en lo relativo a factores técnicos de los dispositivos, como en lo relacionado con las mecánicas de juego, que se han de adaptar para el nuevo modo de dos jugadores.

### **Traslado de eventos de ratón a eventos táctiles**

- Los eventos "Tocar" y "Arrastrar" táctiles emularán a los propios de formato ratón, empleando la característica de dispositivos multitouch, que permite generar un identificador asociado a cada evento táctil y así diferenciar los de diferentes jugadores aunque se produzcan simultáneamente.
- Se suprimirán todos los comportamientos asociados al evento de ratón "Over" (que se produce cuando el cursor del ratón se sitúa encima de un objeto), proporcionando la información correspondiente al pulsar por primera vez en un elemento o en diferentes tipos de interfaces.
- Se editarán los tamaños de las interfaces y botones para que la relación entre el jugador y la aplicación sea más amigable y orientada al manejo táctil.

### **Características técnicas**

- El juego se compilará a través de la SDK de Adobe AIR para crear archivos .ipa y .apk compatibles con iPad y dispositivos Android respectivamente.
- Los gráficos de elementos dinámicos se convertirán a secuencias de archivos de imagen .png para optimizar el rendimiento del juego en dispositivos móviles de escasa potencia.
- El tamaño de pantalla se ajustará a dispositivos con diferentes resoluciones, auto-escalándose hasta la máxima altura del dispositivo y mostrando gráficos adicionales para cubrir el ancho total.

### **Mecánicas de juego**

- Se incrementará la vida de los enemigos de forma independiente para cada jugador, y aumentará en función del número de enemigos enviados (estrategia ofensiva).
- Una nueva interfaz de compra de Elementos Especiales estará disponible para el jugador en todo momento. Si dispone de energía suficiente, podrá comprar y/o mejorar el elemento especial que prefiera al margen del número de torres construidas.
- El envío de enemigos por parte del jugador hacia su rival se gestionará a través de una nueva interfaz específica para ello.
- Se producirá un envío automático de 2 enemigos aleatorios cada 30 segundos, cuyo género dependerá del nivel de enemigos del que disponga el jugador rival en el momento de generarse el envío.
- Se editarán completamente los atributos de los enemigos para amoldarse al estilo de juego multijugador, proponiéndolos como distintos recursos de ataque disponibles para ambos jugadores, relacionando su precio con el poder de ataque teórico que le corresponde y ofreciendo un balance correcto con el precio de los elementos defensivos que se utilizarán para contrarrestarlos.

# **Mecánicas de elementos específicos del juego**

- La torreta Gatling se comprará en la interfaz de objetos especiales y actuará al margen del resto de torres, apareciendo en un punto predefinido.
- El helicóptero se manejará de la siguiente manera: si el jugador pulsa con el dedo sobre él y arrastra hasta una nueva posición, marcará el punto de destino del helicóptero, que se dirigirá hacia él con la velocidad correspondiente a su nivel de evolución, salvo que se le marque un nuevo objetivo.
- La unidad Muerciélago volará sobre puntos aleatorios del sector del mapa del jugador contrario al que ha sido enviado. Mientras esté viva, suprimirá la posibilidad de envío de enemigos al jugador afectado.
- Se incluirá una nueva unidad Estrella, que se generará hacia un jugador aleatorio cada vez que se recoja una estrella amarilla en el escenario.
- Se incluirá una nueva unidad Corazón, que podrá aparecer aleatoriamente en el terreno de cualquier jugador cada vez que se le envíen enemigos de forma automática, y otorgará un punto de vida al jugador que la destruya.

# **2.3 Estado del Arte y Estudio de la situación actual**

En este apartado se estudiará el mercado actual de videojuegos para dispositivos móviles, profundizando en los Tower Defense, para valorar las principales opciones que se ofrecen en este género y sus puntos fuertes. Se identificarán las características comunes para plantear mejoras que ofrezcan avances cualitativos.

Ya que el objetivo del videojuego es ser publicado en sistemas Android e iOS, que además suponen la mayor parte de mercado de juegos para dispositivos móviles, el estudio de la situación actual se centrará en estas dos plataformas.

# **2.3.1 Situación del mercado**

El mercado de aplicaciones para dispositivos móviles es inmenso. Se trata de un mercado mundial al que cualquier desarrollador puede acceder con una mínima inversión, y gracias a ello, hay millones de aplicaciones disponibles para cualquier cliente. El 33% del total de aplicaciones descargadas son videojuegos, que se dividen según su género, y dentro de la estrategia, el Tower Defense es uno de los sub-géneros más populares.

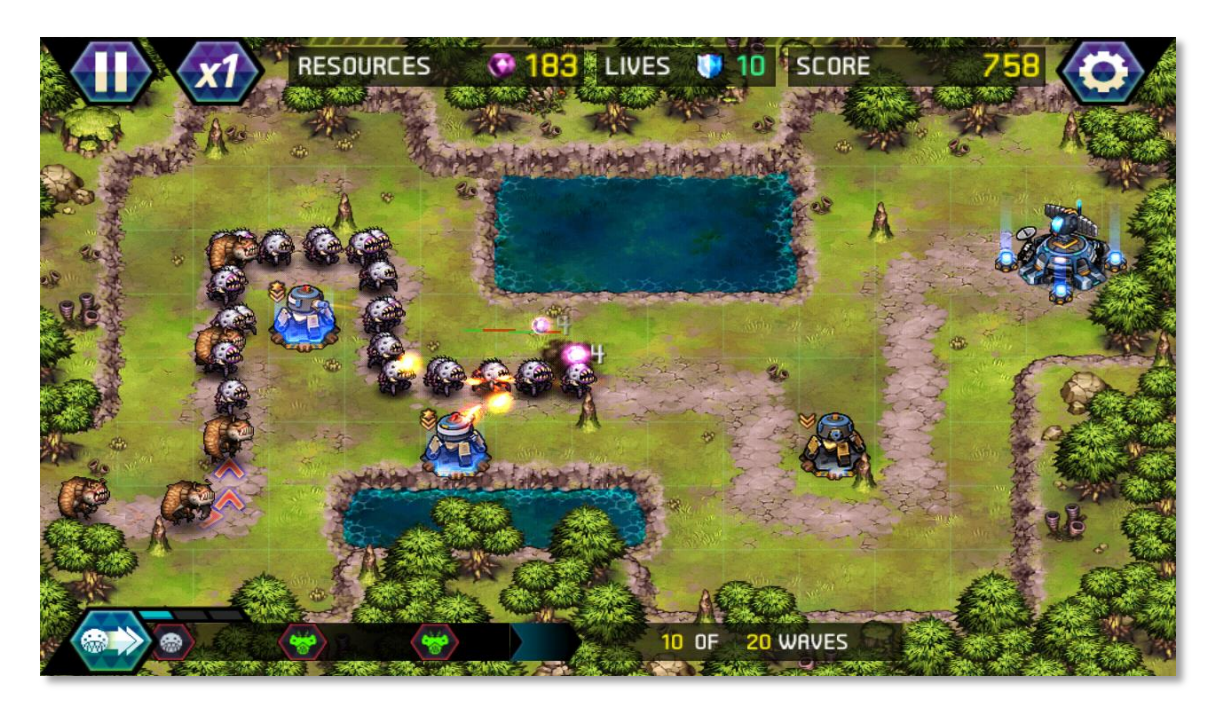

**Figura 9. Ejemplo de juego estilo Tower Defense [a.9]**

# **El mercado de aplicaciones móviles en general**

Por la cantidad de usuarios con acceso al mercado de aplicaciones móviles, la capacidad potencial de éxito de cualquier juego publicado en él es muy grande. Existen alrededor de 500 millones de jugadores, que han invertido en juegos cerca de 7 billones de dólares.

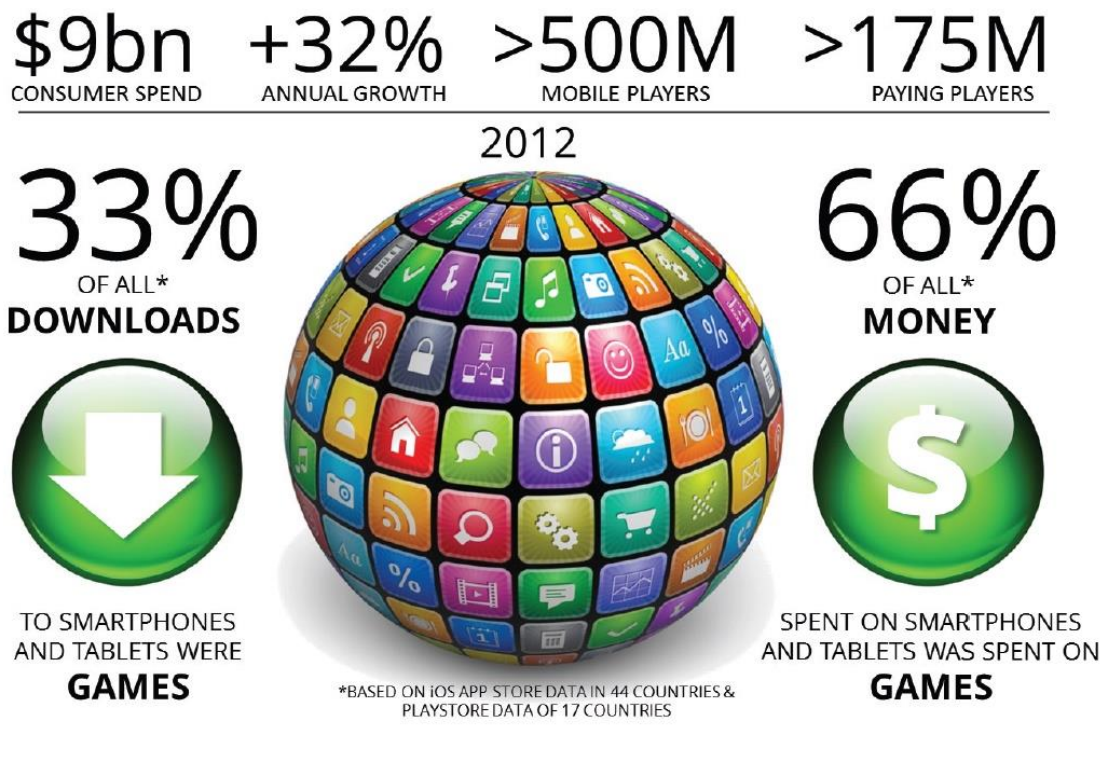

**Figura 10. Descargas globales de aplicaciones y juegos [1]**

Es interesante tener en cuenta que en los últimos años, se ha observado un incremento importante en el número de mujeres que descargan videojuegos para plataformas móviles, especialmente es países occidentales.

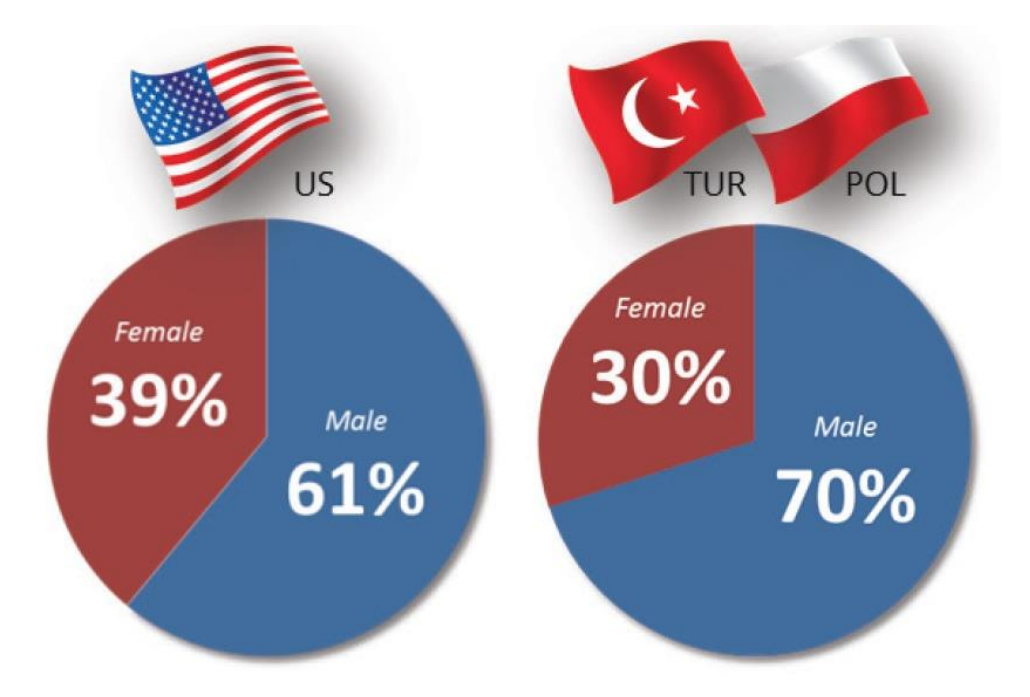

**Figura 11. Distribución de descargas entre hombres y mujeres [1]**

### **Idioma**

En todos los países, la mayoría de los usuarios instalan juegos en sus dispositivos, pero es importante tener en cuenta cuántos de ellos invierten dinero en ellos. Reino Unido lidera este campo, y Estados Unidos y Australia tienen también porcentajes muy elevados. Teniendo esto en cuenta, así como las poblaciones de dichos países, se hace evidente que en caso de publicar en un solo idioma, lo ideal es escoger el inglés.

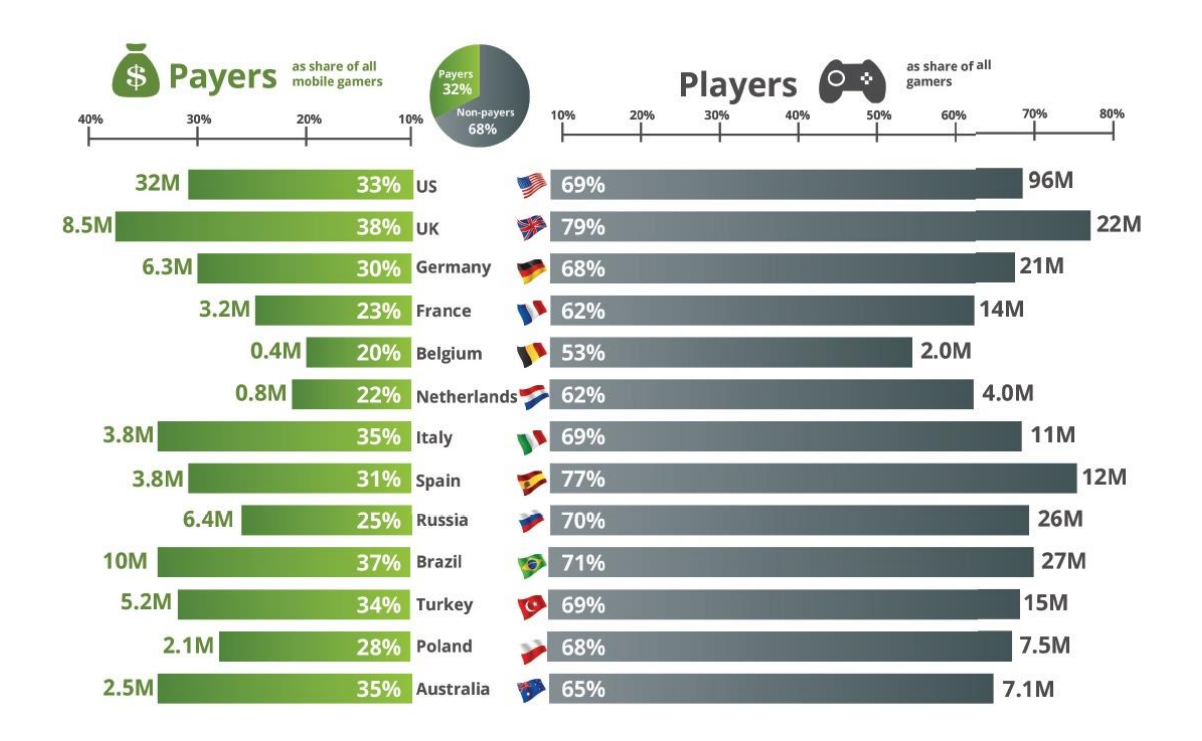

#### **Figura 12. Descargas por País [1]**

### **Beneficios**

Cada vez está más extendido el método de negocio Free-to-play, que consiste en ofrecer juegos de descarga gratuita, que después ofertan pequeñas mejoras o elementos adicionales de pago dentro de la aplicación (in-App Purchases). Para un desarrollador sin capacidad para invertir en marketing, se hace casi obligatorio partir de un juego gratuito para facilitar su difusión e intentar generar ingresos dentro del juego.

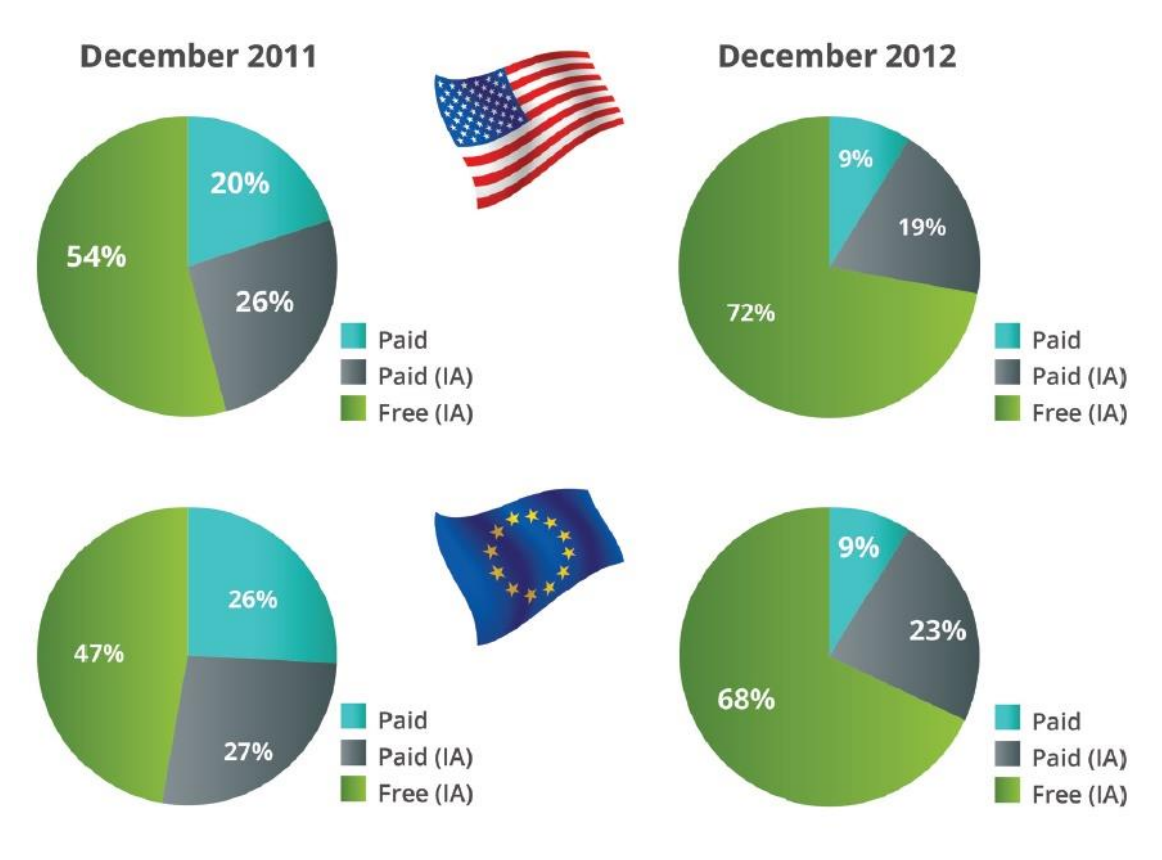

**Figura 13. Beneficios según el tipo de aplicación [1]**

### **Apple contra Google Play**

Existen diferentes mercados accesibles a la hora de publicar una aplicación según el sistema operativo del que disponga el dispositivo objetivo y la marca del mismo. La mayoría de empresas y desarrolladores independientes, optan por centrarse en los dispositivos con sistemas Android e iOS, que actualmente abarcan más del 90% del mercado mundial tanto de Smartphones como de tabletas.

Aunque Google Play está teniendo un crecimiento mayor, en cuanto a ingresos, el mercado iOS de Apple domina este campo en Europa y Estados Unidos con datos de finales de 2012. Los beneficios de Google Play en Japón, son significativamente superiores.

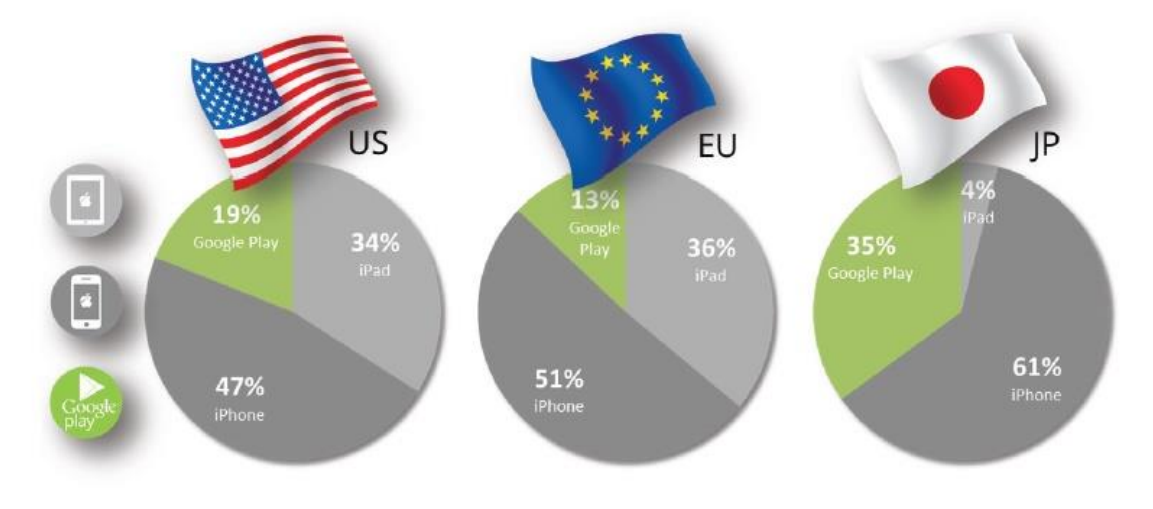

**Figura 14. Distribución de beneficios por plataforma [1]**

Esta situación es fácilmente comprensible, si se analiza demográficamente a los jugadores de ambos mercados, comprobando que los usuarios de Apple disponen generalmente de un nivel de ingresos mayor.

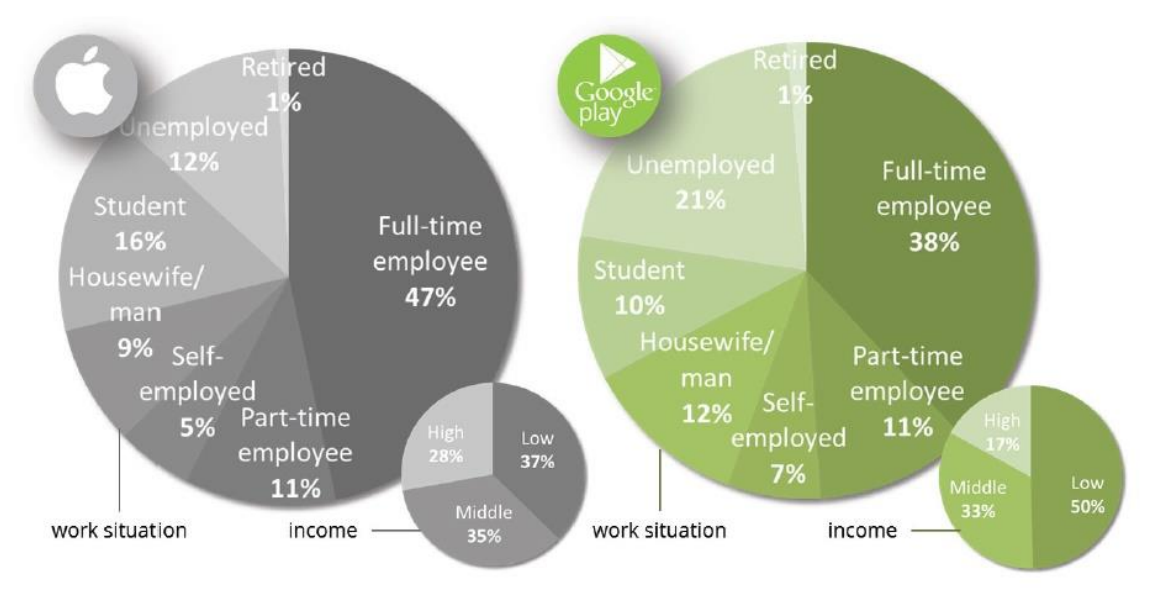

**Figura 15. Estudio demográfico de usuarios de iOS y Android [1]**

# **Aplicaciones específicas para tabletas**

Dentro de las ventas de dispositivos móviles, los Floating Screen Devices (tabletas y consolas de mano) ganan cada vez más importancia en relación con ordenadores de sobremesa y portátiles, y generan un creciente volumen de beneficios.

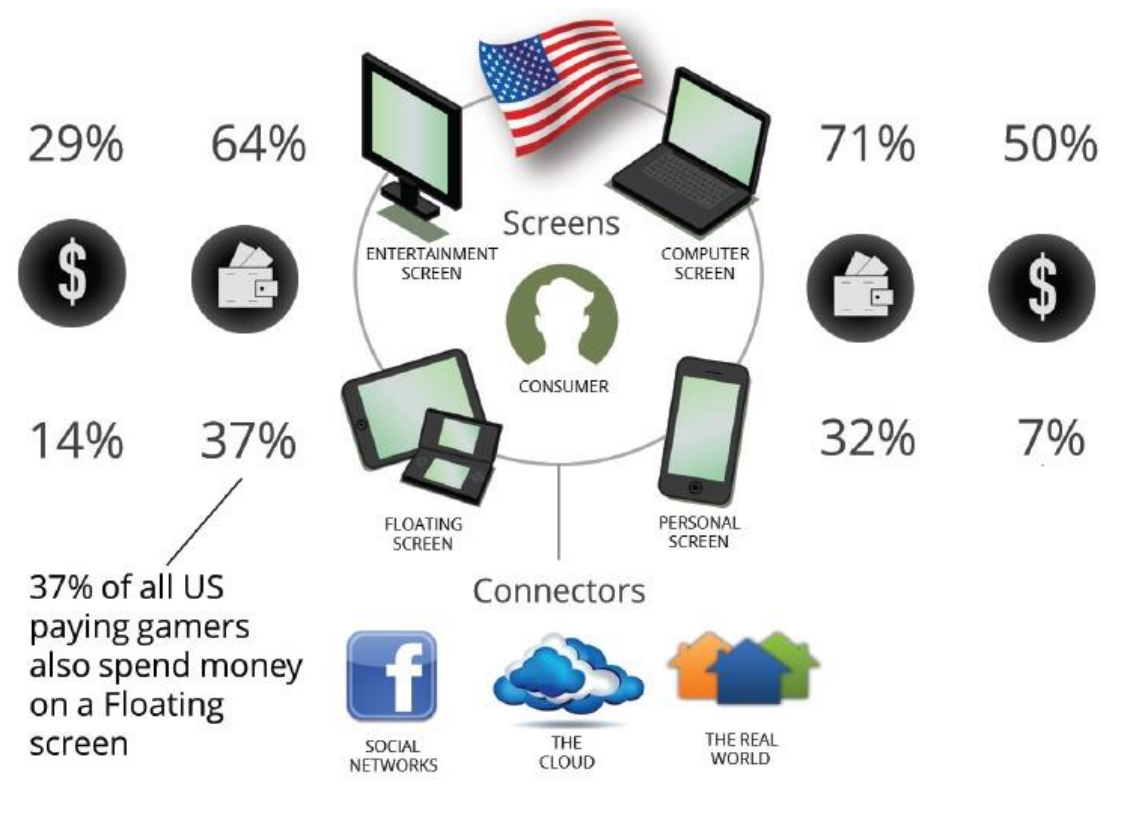

**Figura 16. Distribución de ingresos por tipo de dispositivo [1]**

Generalmente, el usuario de tableta es también usuario de Smartphone, pero gasta dinero en aplicaciones en ambos dispositivos. Se puede entender por tanto, que cada vez más usuarios dedican sus Smartphones a la comunicación y adquieren una tableta para el entretenimiento.

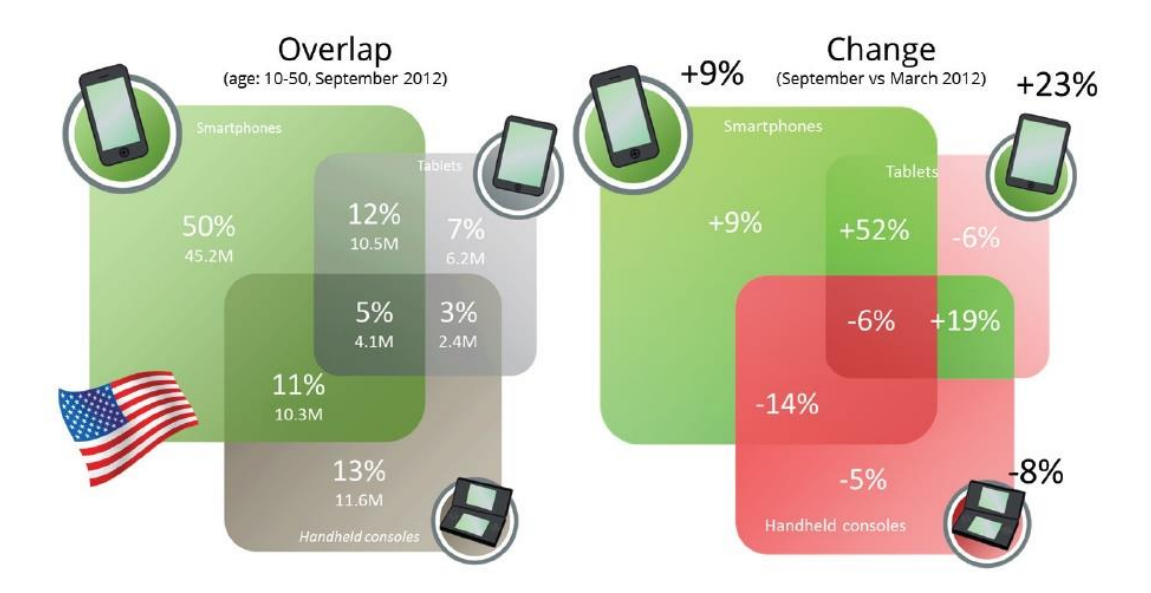

**Figura 17. Porcentajes por tipo de dispositivo [1]**

Por el tamaño y potencia de las tabletas en comparación con los Smartphones, desarrollar juegos específicamente para ellas aporta ventajas adicionales. Aun siendo un mercado menor, es una plataforma más orientada para que el cliente disfrute de este tipo de aplicaciones, y analizando la previsión de adquisiciones de dispositivos para los próximos años, se hace cada vez más evidente la clara predilección por parte de los usuarios de disponer de una tableta además de un Smartphone.

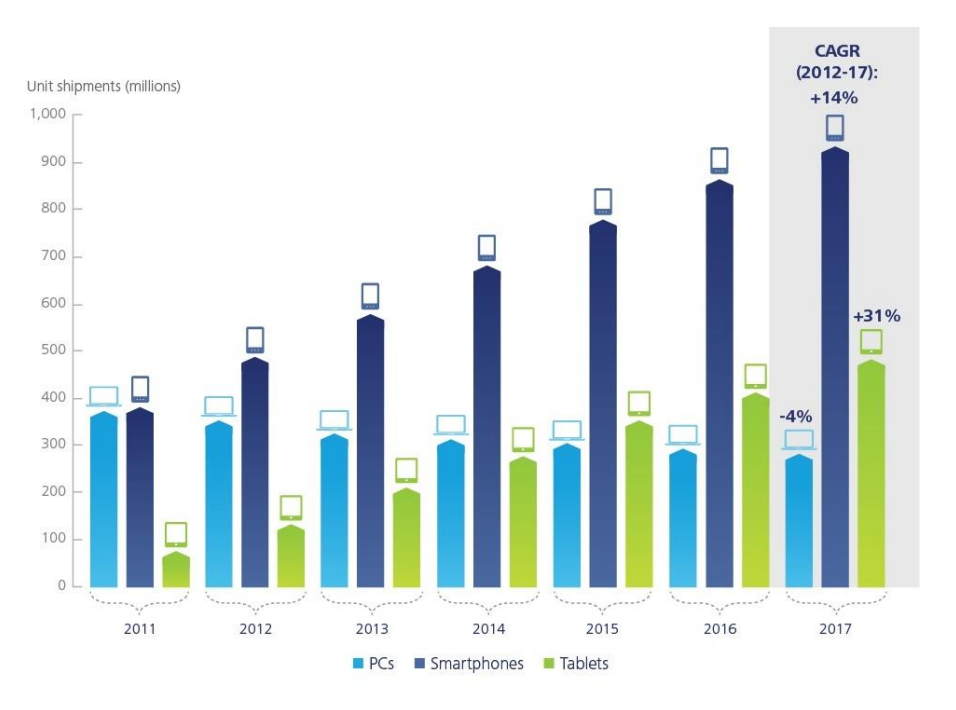

**Figura 18. Predicción de ventas de Portátiles, Smartphones y Tabletas [2]**

# **2.3.2 Situación del género Tower Defense**

Como se ha citado en la introducción al apartado sobre la situación general del mercado, Tower Defense está clasificado en los mercados de juegos para dispositivos móviles como un sub-género de la estrategia, y goza de mucho seguimiento.

### **Descripción del género**

La mecánica de este tipo de juegos consiste en que el jugador, con visión completa de un escenario determinado, debe conseguir defenderse de oleadas de enemigos que recorren dicho escenario a través de un camino definido y visible. Éstos enemigos no atacan a ningún personaje ni estructuras que maneje el jugador, simplemente recorren el camino definido de un puto inicial a otro final, y si una cantidad establecida de ellos alcanza el punto final, la partida se da por perdida. El objetivo para el jugador es, por tanto, aguantar el número de oleadas que para cada pantalla del juego se establezca, sin que la cantidad límite de enemigos haya recorrido el camino completo.

### **Origen**

El Tower Defense es un género relativamente joven dentro de la aún no muy prolongada historia de los videojuegos. Tras el lanzamiento del juego de estrategia (RTS) Warcraft III, de la compañía Blizzard Entertainment, se convirtió en una práctica habitual para los jugadores, emplear un profundo editor de niveles personalizados que el juego incluye, para crear mini-juegos con mecánicas simples y adictivas con el fin de compartirlos con la comunidad que conformaban con el resto de jugadores. Estos mini-juegos se ejecutaban con el motor del propio Warcraft III, con lo que los jugadores que querían crear minijuegos sólo tenían que preocuparse del diseño de la mecánica, empleando modelos 3d y programación ya existente.

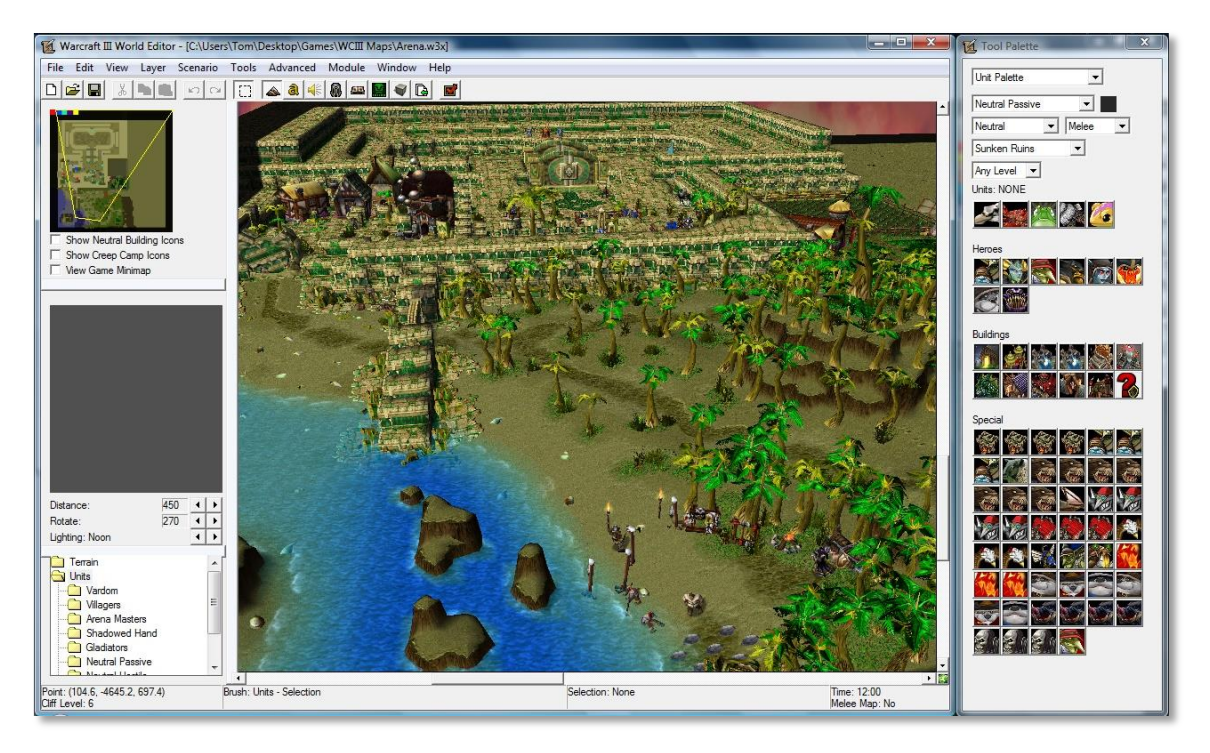

**Figura 19. Editor de niveles de Warcraft III [a.10]**

Aunque el hecho de incluir editores de niveles dentro de un juego para el uso de los jugadores se había dado en juegos anteriores, la fama que alcanzó Warcraft III hizo que esta herramienta añadida se convirtiera en fuente de inspiración para miles de personas, que explotando al máximo las posibilidades del editor y haciendo buen uso de su imaginación, hicieron que vieran la luz multitud de nuevos géneros de videojuegos que actualmente disponen de títulos creados por las más importantes empresas del mundo.

Uno de los géneros surgidos a partir del editor de niveles de Warcraft III, es el Tower Defense. Empresas grandes y pequeñas han trabajado en este género y se pueden encontrar infinidad de títulos para cualquier plataforma.

# **2.3.3 Estudio de la competencia**

Por la simplicidad de su mecánica de juego, trabajar en el género Tower Defense se ha convertido en un arma muy útil para que empresas primerizas se den a conocer. A continuación se exponen, describen y analizan los puntos fuertes de los principales Tower Defense del mercado.

# **Kingdom Rush**

No fue el primer título destacable, pero sí ofreció un salto de calidad muy importante, haciendo que el género, que principalmente se centraba en plataformas web, empezase a ofrecerse para dispositivos móviles. Hoy cuenta con cerca de un millón de descargas en Android e iOS.

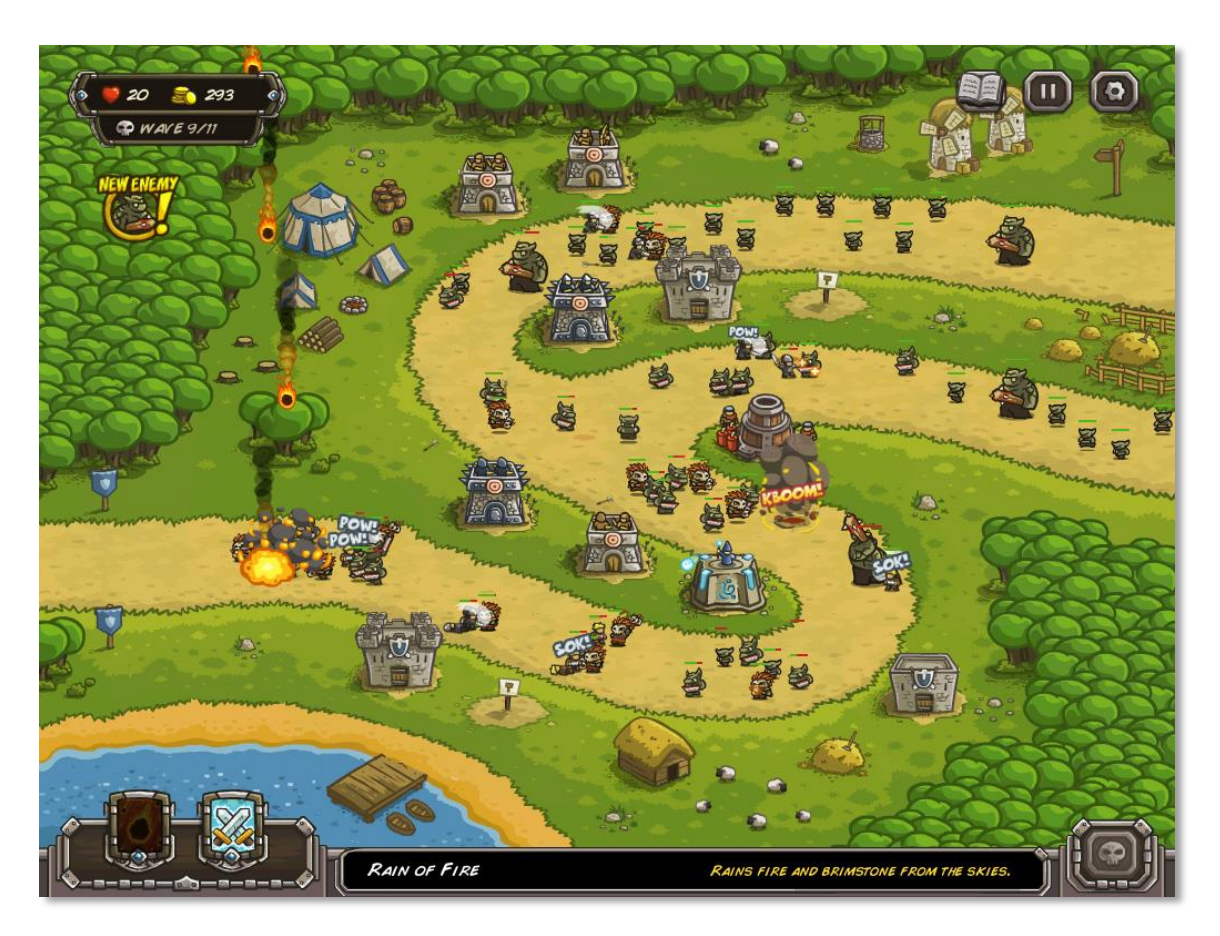

**Figura 20. Kingdom Rush [a.11]**

Las claves de su éxito fueron un gran trabajo de diseño, ofreciendo una curva de aprendizaje muy agradable para el jugador, la introducción de un buen número de características nunca antes vistas, como el manejo de soldados y héroes o la opción de mejorar características de las torres a medida que avanza la historia, y la estética, muy apropiada para el tipo de jugador amante del género.

### **Plants vs Zombies**

Aunque no fue ideado para tabletas, su éxito en PC garantizó un traslado rentable a plataformas móviles. Se trata de un clásico del Tower Defense, que plantea una perspectiva diferente para el jugador, situando a los enemigos en diferentes caminos que se defienden independientemente.

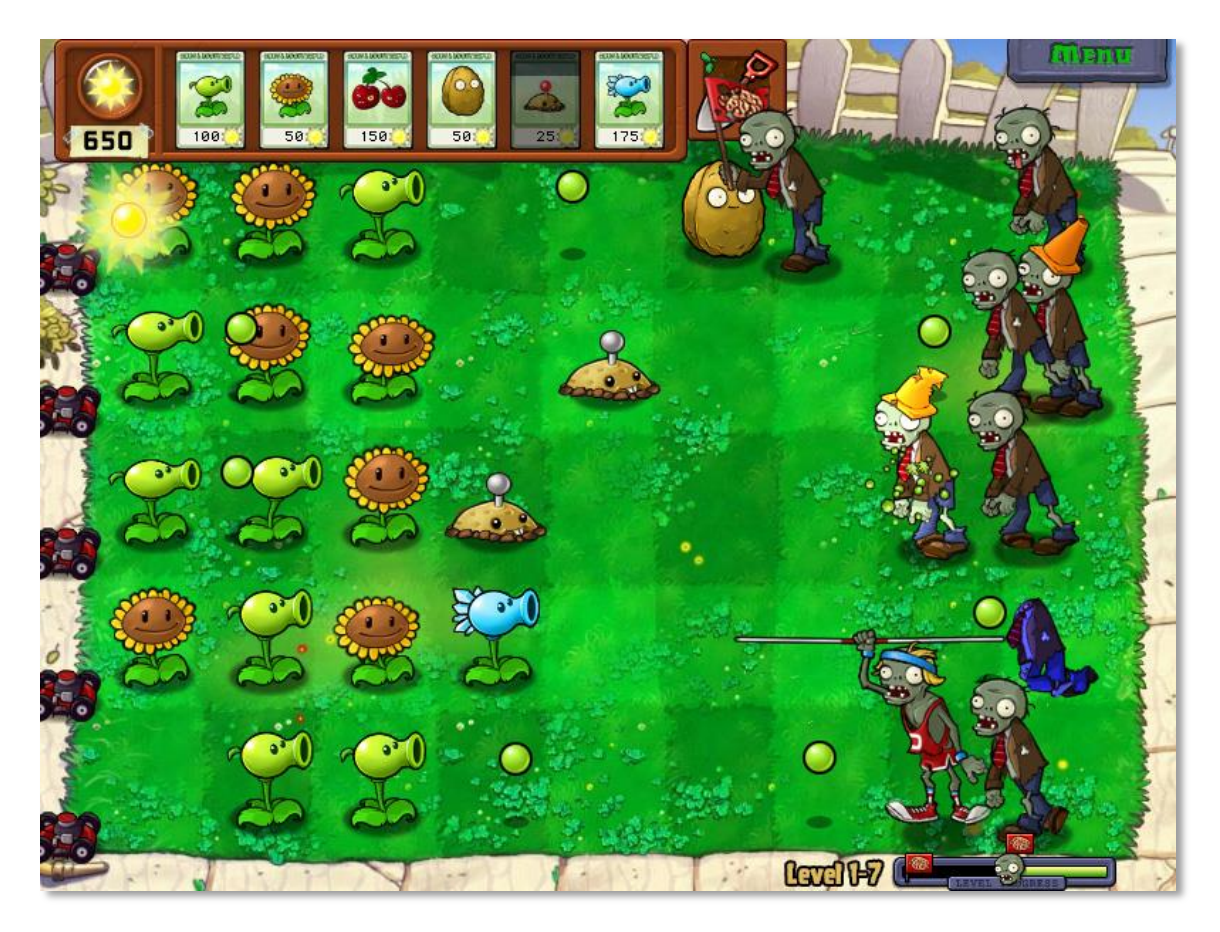

**Figura 21. Plants vs Zombies [a.12]**

Cuando un género está tan asentado como el Tower Defense, es difícil proponer un cambio tan significativo y que sea tan rápidamente aceptado por la comunidad de jugadores. Con una estética original y colorida, este juego ha conseguido convertir su nuevo planteamiento o forma de jugar, en una vertiente que muchas compañías ya siguen dentro del género.

### **Jelly Defense**

Se trata del Tower Defense más orientado a destacar en el aspecto audiovisual. Aunque no propone nuevas características, la calidad de los gráficos y el sonido lo convierten en uno de los más destacados.

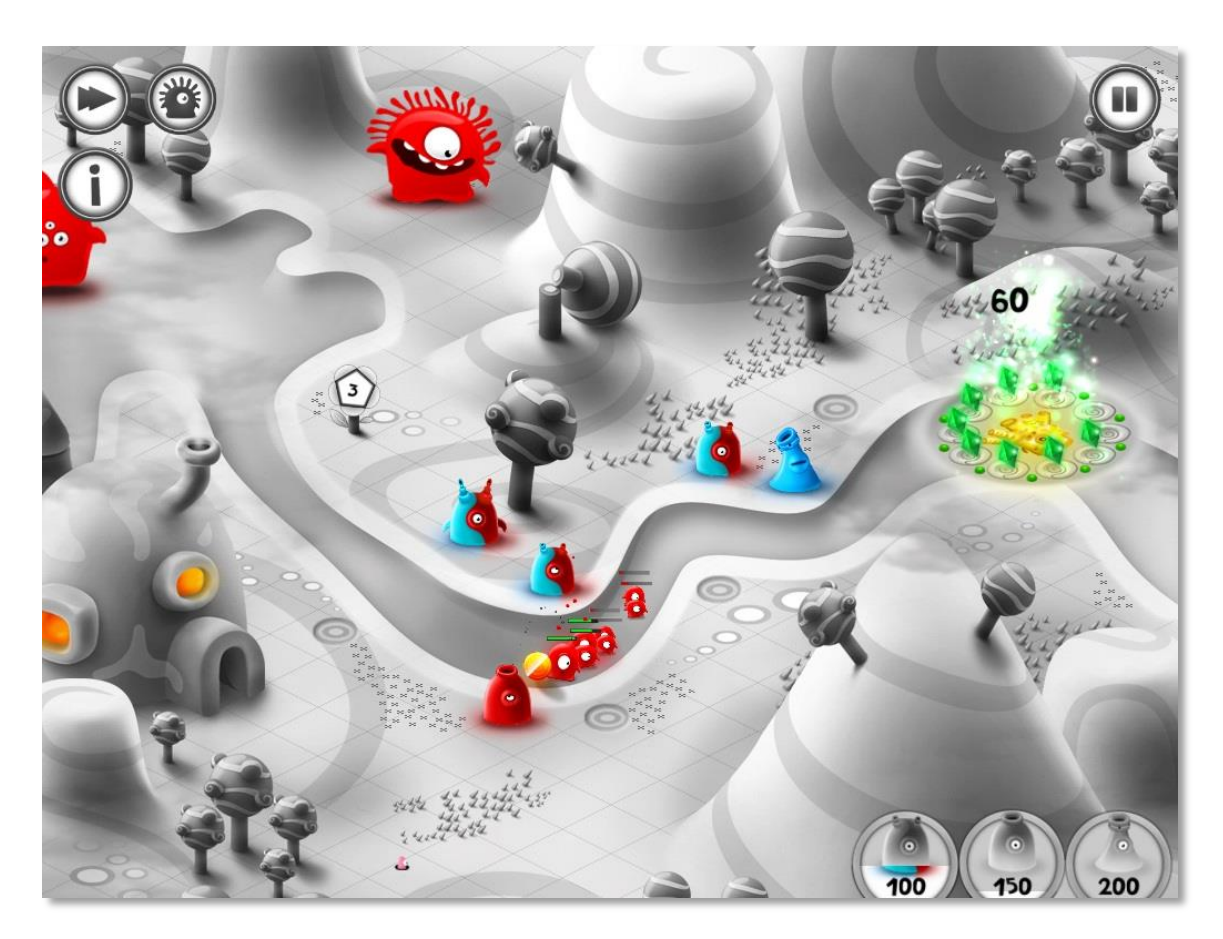

**Figura 22. Jelly Defense [a.13]**

Es un ejemplo de que se pueden conseguir buenos resultados potenciando un aspecto en concreto del juego, especialmente si el producto en conjunto está asentado en una buena base. En un Tower Defense, que ya tiene un público garantizado por los seguidores del género, conseguir una calidad gráfica y de sonido tan alta, simplificando la jugabilidad, puede abrir además puertas de nuevos usuarios que acudan por el impacto audiovisual conseguido.

### **Field Runners**

Field Runners es un ejemplo de cómo explotar al máximo el concepto en el que se basa el género Tower Defense, la satisfacción de destruir el mayor número de enemigos posibles con gran cantidad de armas. Este juego permite al jugador disponer de un arsenal inmenso de torres y trampas que puede colocar libremente en el campo de batalla.

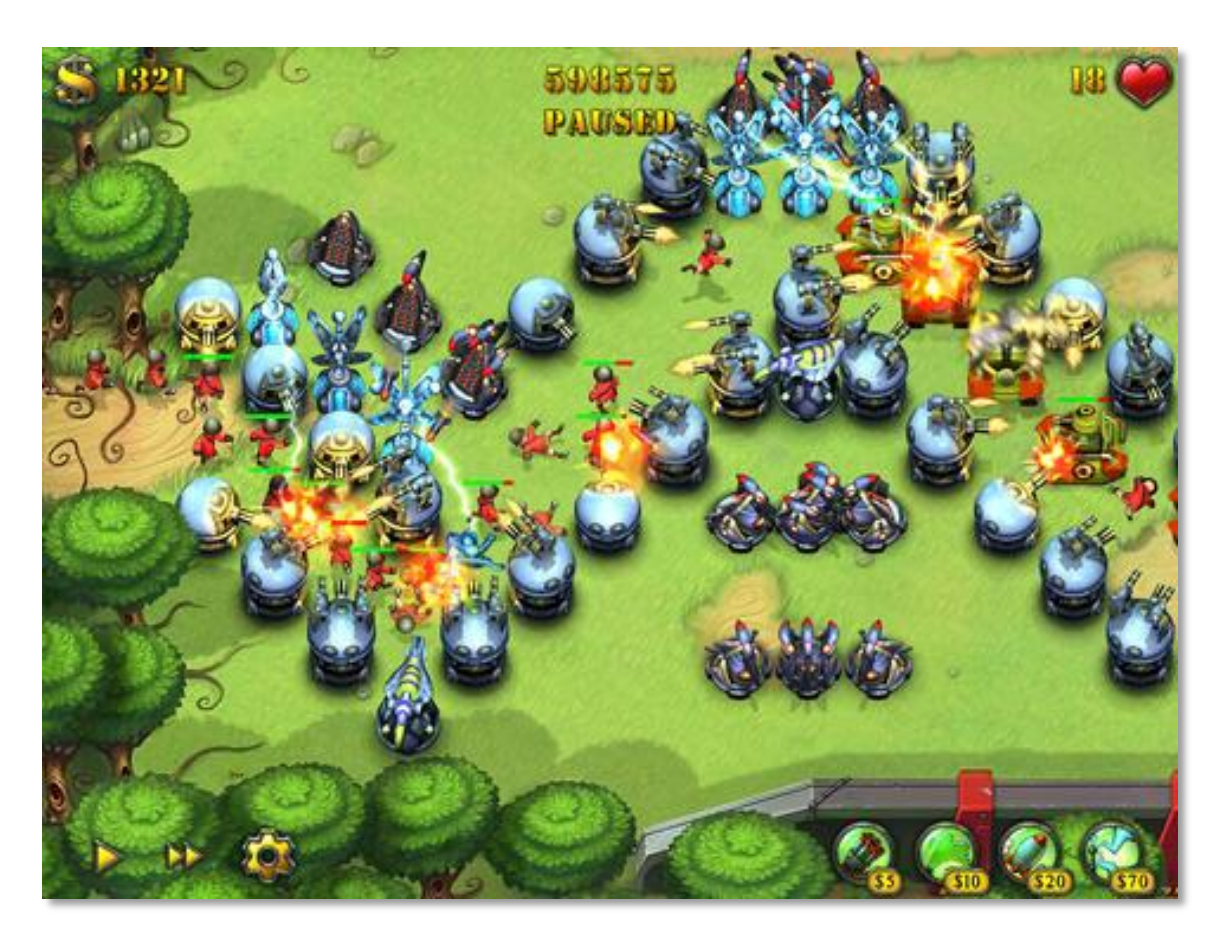

**Figura 23. Field Runners [a.14]**

Empleando gráficos renderizados a partir de animaciones 3d, consigue una estética tridimensional aun tratándose de un juego en 2d. La estética está muy cuidada, y el principal punto a favor de este juego es la libertad con la que el jugador puede colocar torres en el escenario, definiendo él mismo el camino que deben seguir los enemigos.

### **Blooons Tower Defense**

Esta saga cuenta ya con 5 títulos y está orientada a plataformas web, donde comenzó como uno de los primeros títulos del género y, sin ofrecer gran calidad gráfica, obtuvo gran cantidad de seguidores en su comienzo, que ahora lo clasifican como un clásico.

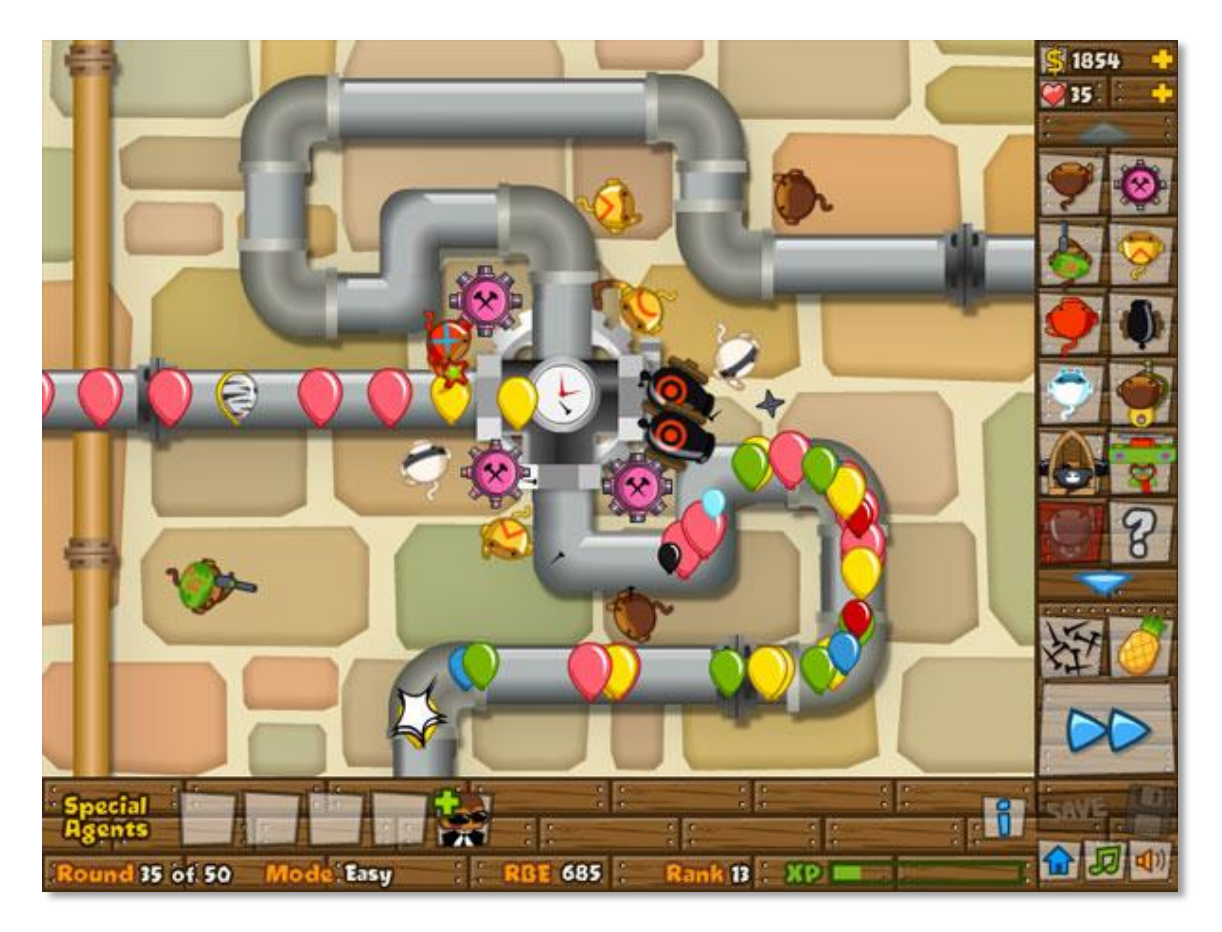

**Figura 24. Bloons Tower Defense 5 [a.15]**

Al contrario que Jelly Defense, Bloons TD deja al margen el apartado audiovisual para, con unos gráficos mediocres, centrar su atractivo en la jugabilidad, proponiendo multitud de nuevas opciones e infinidad de pantallas y retos para los jugadores en cada versión de la saga.

# **Pirate Legends TD**

Este título demuestra que una compañía con recursos puede invertir en el género y obtener beneficios. No aporta ninguna novedad específica, sólo emula a los principales títulos, ofreciendo una calidad más que aceptable en cuanto a gráficos, sonido y jugabilidad, y se divulga gracias a una inversión importante en marketing.

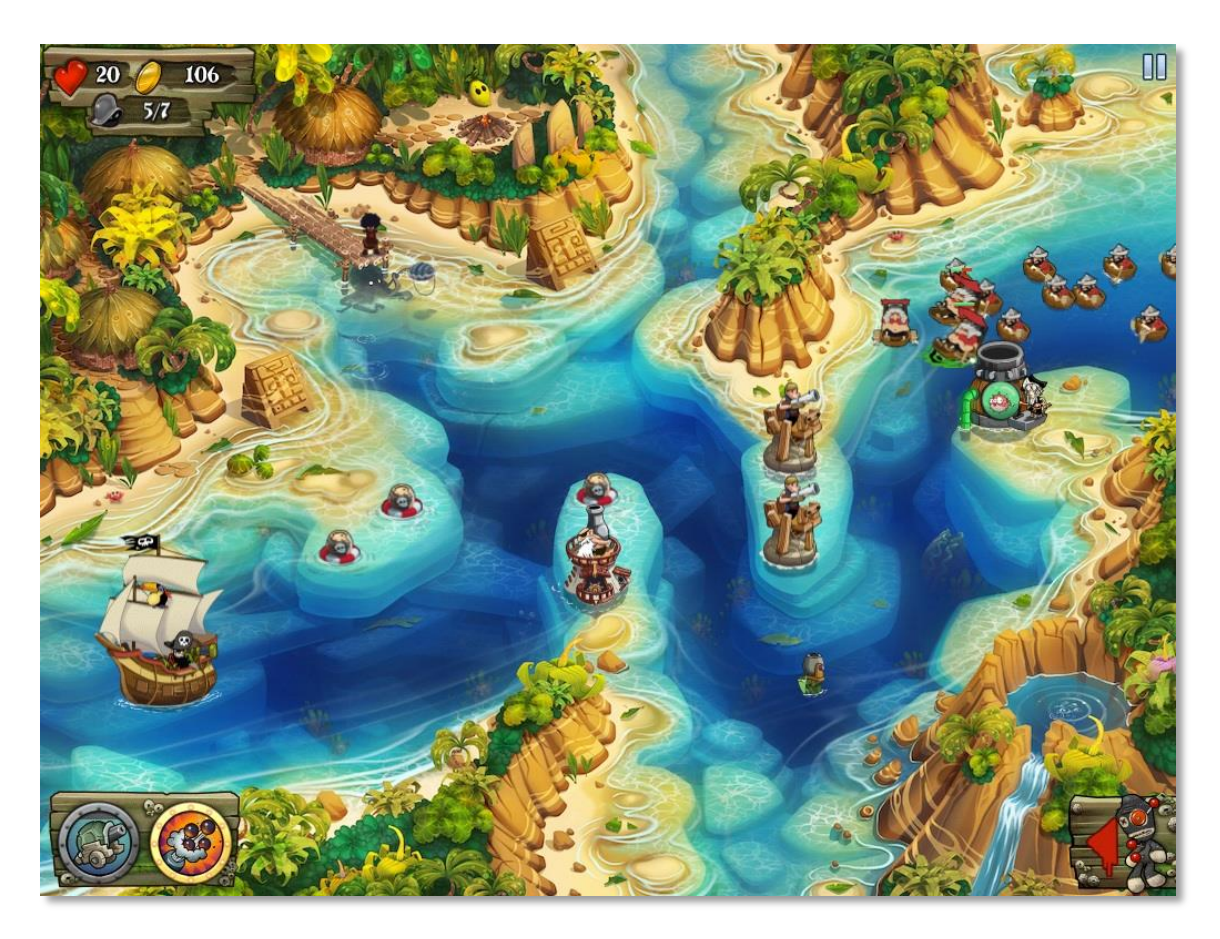

**Figura 25. Pirate Legends TD [a.16]**

Este juego concluye el estudio de la competencia, que abarca todos los juegos del género Tower Defense que han logrado cierto éxito en cuanto al número de jugadores y descargas.

Cada cual ha sabido explotar un aspecto determinado del género en su propio beneficio, consiguiendo, unos más que otros, impactantes resultados y en general productos de mucha calidad sin un esfuerzo demasiado grande en el desarrollo.

# **2.3.4 Perspectivas de impacto**

Es difícil predecir el impacto en descargas que va a tener una aplicación para dispositivos móviles, especialmente si no se va a promocionar con ninguna campaña de marketing. El número de juegos disponibles totales y publicaciones diarias crece cada día.

Analizando los datos estadísticos de los que se dispone, se puede definir el perfil de un desarrollador independiente medio y basar en él las perspectivas de impacto que puede tener un juego de un desarrollador de perfil similar.

Los datos asociados al perfil citado se muestran en la siguiente figura. Teniendo en cuenta que siempre ofrecería juegos gratuitos, las estimaciones de beneficios se calculan en función de lo que podría obtener añadiendo publicidad.

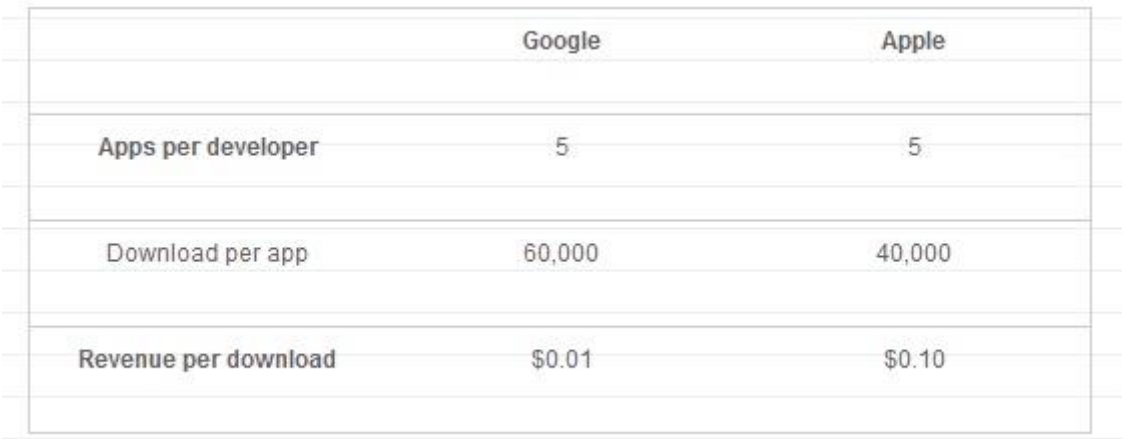

### **Figura 26. Expectativas de descargas estándar [3]**

Teniendo en cuenta estos datos, y que el juego desarrollado en este proyecto en principio sólo estará disponible para tabletas, se puede anticipar un impacto teórico de 10.000 descargas incluyendo las de las plataformas iOS y Android. Se puede predecir también que la mayoría de ellas se producirían en los primeros meses, por clasificarse el juego dentro de los mercados como nueva publicación.

Hay que tener en cuenta también, que el juego está clasificado en el género de la estrategia, lo que supone una ventaja adicional a la hora de divulgarse, ya que este tipo de juegos disponen de un público mayor, aunque no especialmente leal en cuanto al tiempo que mantiene el juego instalado en sus dispositivos.

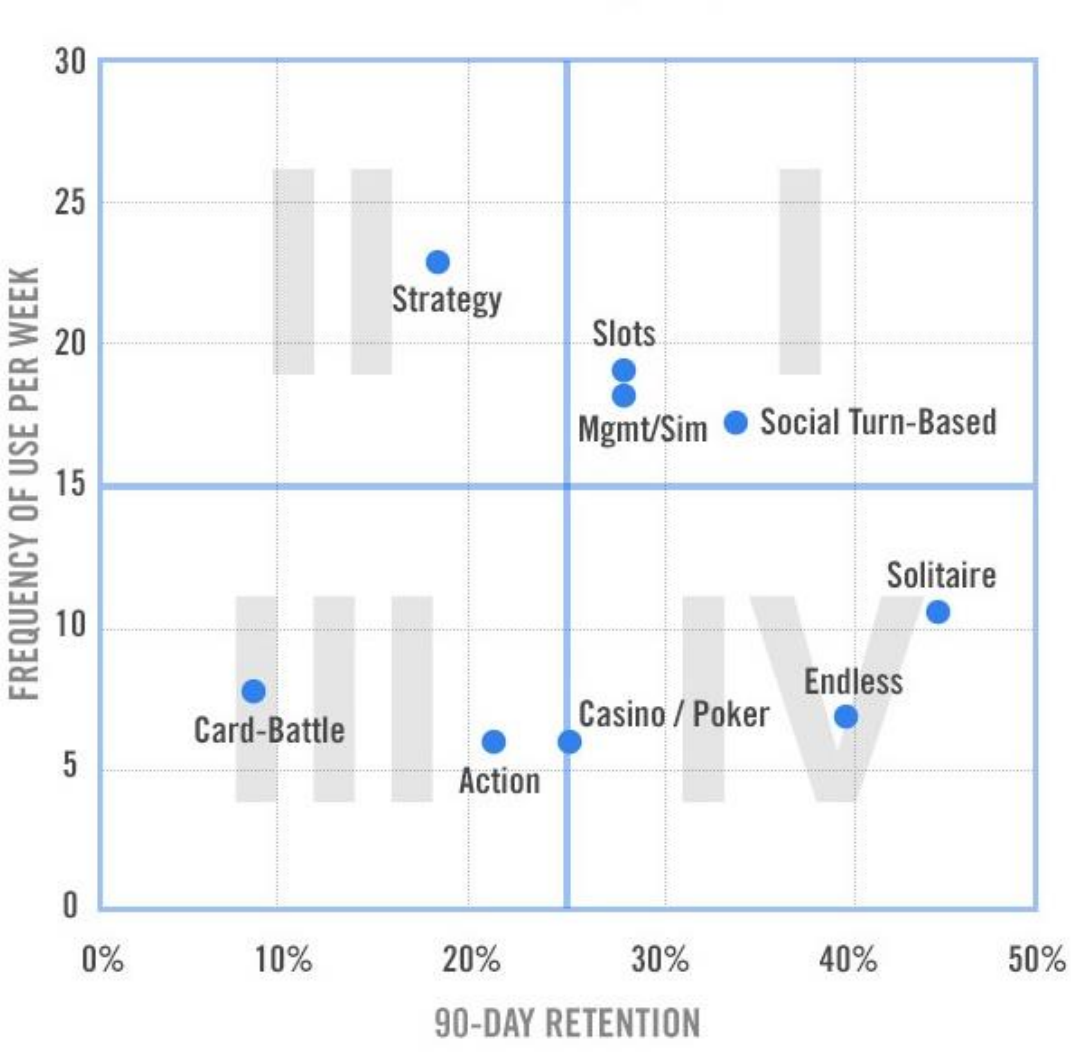

# **Mobile Game Loyalty Matrix**

**Figura 27. Lealtad de usuarios según el género del juego [4]**

Se concluye que las perspectivas de impacto que se pueden establecer para el juego en el que se trabaja en este proyecto, pueden ser relativamente pobres en relación al tamaño total del mercado en el que va a ofrecerse. Sin embargo, se podría conseguir una cantidad de jugadores más que aceptable para establecer una base sobre la que buscar nuevos medios de promoción, teniendo en cuenta que la calidad general del juego en relación con la de su competencia será lo suficientemente alta como para atraer al público.

# **2.3.5 Marco regulador**

Aun teniendo en cuenta que estrictamente el alcance de este proyecto no abarca la explotación de la aplicación, el próximo paso a seguir sería la publicación en mercados Android e iOS.

Por lo tanto, es obligatorio para el desarrollador conocer y cumplir con los términos y condiciones del contrato de las compañías dueñas de los mercados citados, es decir, la legislación aplicable al proyecto.

De este modo, cuando el cliente reciba el producto final, podrá publicarlo en estos mercados sin encontrar objeciones.

Los aspectos más importantes a cumplir de los acuerdos de distribución para desarrolladores son los siguientes.

### **Google Play**

- Están prohibidas las aplicaciones que incluyan material sexual implícito.
- No se permite la publicación de imágenes que muestren violencia gratuita.
- No se permite publicar contenido que fomente el odio hacia los miembros de un grupo por su raza u origen étnico.
- No se debe sustituir la identidad de otras personas.
- No se deben infringir los derechos de propiedad intelectual de terceros.
- No se permite la divulgación de información de carácter privado y confidencial de los usuarios.
- No se permiten las actividades ilegales.
- No se permiten servicios que promuevan los juegos de azar online.

# **Apple App Store**

Las condiciones de Apple App Store incluyen todas las citadas para Google Play, y adicionalmente se ha de cumplir con las siguientes:

- La aplicación debe estar libre de "bugs" y funcionar correctamente.
- La aplicación debe ser "útil" u "ofrecer un entretenimiento duradero" al usuario.
- No se aceptarán versiones de aplicaciones en fase de prueba.
- No se aceptarán copias de aplicaciones que ofrezcan un servicio ya cubierto por muchas otras.
- La aplicación no puede solicitar datos personales del usuario.
- Se debe utilizar una API de programación pública.
- No se puede incluir texto falso.
- En el momento de subir la aplicación, deben estar listas las páginas de soporte y de descripción de política de privacidad de la misma.
- No se puede imitar la interfaz de usuario de iPhone, iPod o iPad.
- La interfaz debe ser comprensible para el usuario.
- No se pueden desbloquear o permitir nuevas funcionalidades con mecanismos que no sean puramente del App Store.

Como se puede ver, las condiciones del mercado de Apple son mucho más restrictivas, por lo tanto, serán el punto de referencia.

# **2.3.6 Diagnóstico del estudio de la situación actual**

Se hace evidente que el mercado ofrece muchas posibilidades a los juegos del género Tower Defense. Al tratarse de un estilo de juego tan específico, el cliente final del producto espera cierta fidelidad al género y valora la originalidad en detalles concretos o pequeños complementos. Se espera de ellos un nivel mínimo de calidad, ya que las reglas básicas están establecidas y hay una pequeña tradición de compromiso en los desarrolladores de este género.

La dinámica de dos jugadores simultáneos en modo batalla que sugiere el cliente, no se observa en los principales Tower Defense del mercado, pero mantiene el concepto básico del juego y, aunque no permite a un jugador jugar en solitario, se puede considerar como una opción que la comunidad aceptaría.

Limitar el juego a un solo escenario (pantalla de juego), evita una gran inversión de tiempo en diseño, lo que facilita dedicar tiempo de desarrollo a obtener un resultado final de calidad.

En definitiva, se establece que la solicitud del cliente es un proyecto viable y que encaja perfectamente en el mercado al que pretende dirigirse, aportando además, un nivel de originalidad único con respecto a las opciones que ofrece la competencia.

# **2.4 Entorno socio-económico**

Como se ha expuesto en los apartados anteriores, las estrategias de explotación para juegos en plataformas móviles dependen de diversos factores, como el propio entorno en el que se ha desarrollado, o la disposición de recursos de distribución.

En el caso de este proyecto, ya que se parte de unos recursos muy limitados para distribuir o promocionar el juego, se va a planificar una estrategia que se iniciará con la búsqueda de un Publisher (empresa que se encarga de la distribución de juegos a cambio de un porcentaje de los beneficios), y que planteará una vía de explotación alternativa de bajo coste en caso de no conseguir un acuerdo de distribución convencional.

# **2.4.1 Búsqueda de Publisher**

Existe una cantidad importante de empresas de este tipo a nivel global, y todas trabajan internacionalmente. A la hora de escoger a qué Publishers enviar un juego para negociar un acuerdo, es importante conocer qué profundidad, nivel de complejidad y calidad tienen los productos con los que trabajan. Empresas como [Chillingo](http://www.chillingo.com/) o [Rovio Stars](http://www.rovio.com/en/developers/about) nunca mostrarán interés en juegos que no tengan el máximo potencial de éxito, por lo que en este caso se ha de enfocar la búsqueda hacia Publishers más interesados juegos de nivel medio.

Para esto, existe una plataforma destinada a poner en comunicación a desarrolladores independientes de juegos de calidad intermedia con empresas distribuidoras interesadas en este tipo de juegos. Esta plataforma es [FGL.](https://www.fgl.com/)

### **FGL**

El servicio que ofrece FGL es el de evaluar, clasificar y alojar los juegos de los desarrolladores antes de ser publicados, para facilitar su búsqueda por parte de los Publishers registrados en la paltaforma, que pujan por los juegos para conseguir el mejor acuerdo posible.

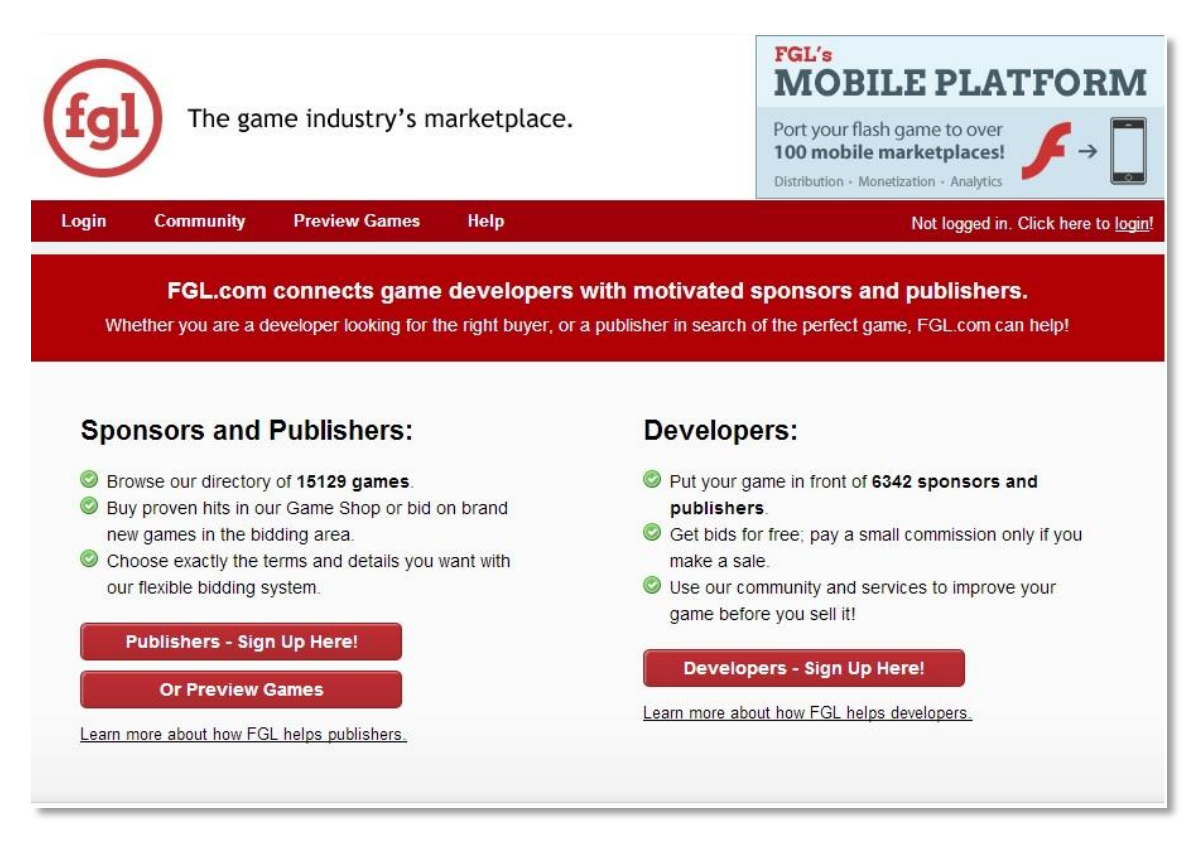

**Figura 28. Página principal de www.fgl.com**

Una vez que el desarrollador acepta el precio y condiciones del contrato de la mejor oferta que propone un Publisher determinado, FGL también se encarga de facilitar la distribución del producto en diferentes mercados con la integración de una API que muestra anuncios dentro del juego, y reparte los beneficios obtenidos entre el desarrollador y su Publisher.

Se puede decir que en este caso los Publishers hacen más bien el papel de patrocinadores, invirtiendo un capital inicial en el juego apostando por su futura rentabilización mediante los beneficios obtenidos con anuncios, ya que FGL hace la mayor parte del trabajo de distribución.

### **Procedimiento para participar**

Para optar a conseguir un acuerdo con un Publisher en FGL estos son los pasos que se han de seguir:

- Crear una cuenta de desarrollador en FGL.com.
- Solicitar acceso a la API adecuada para el entorno en el que se trabaja, en este caso Flash.
- Integrar la API en el juego de forma que muestre la interfaz de anuncios.

 Subir el archivo ejecutable del juego a FGL con la API integrada y el material de marketing necesario.

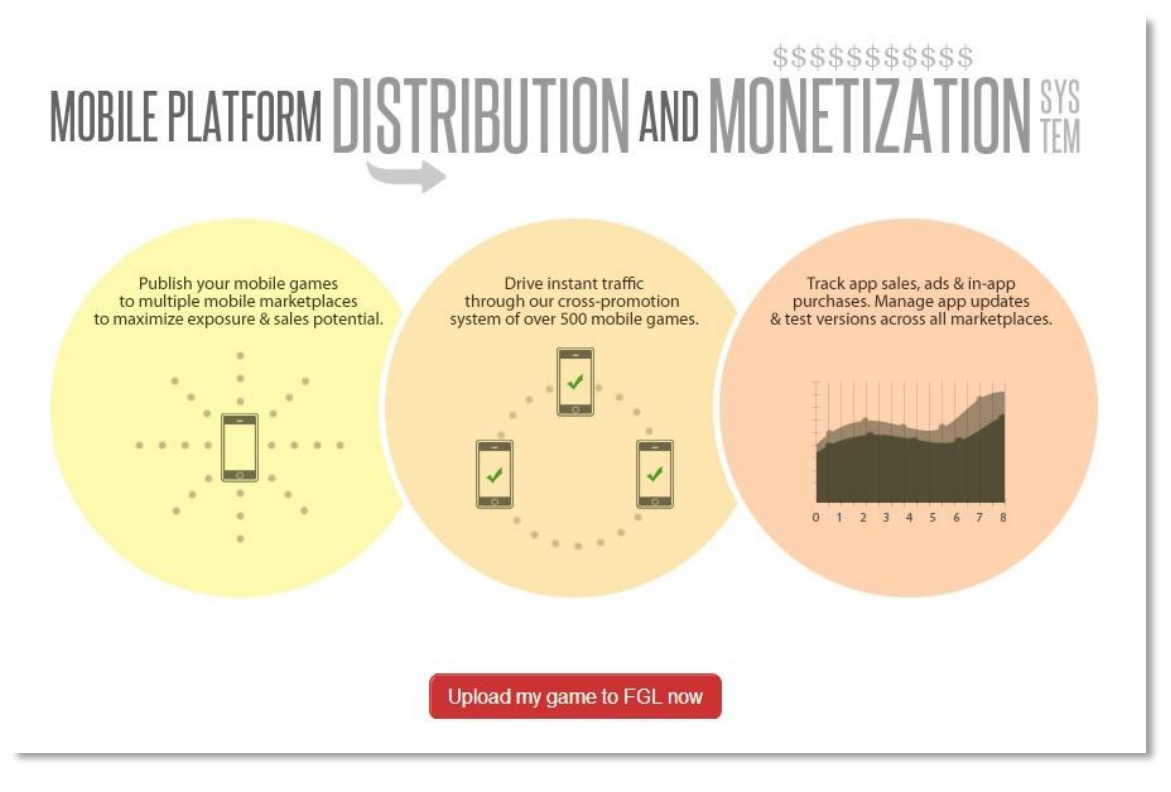

**Figura 29. Subir juego a www.fgl.com**

Una vez completado este procedimiento, FGL evaluará el juego y lo publicará para visualización privada de los Publishers. Se ha de esperar una media de 15- 30 días para estudiar el interés que puedan mostrar.

# **Selección**

Si se produjeran ofertas, se estudiarán valorando si cubren económicamente el coste que ha conllevado la producción del juego (teniendo en cuenta que FGL se lleva una cuota del 10% del precio total de la venta), y el porcentaje que el Publisher exige de los beneficios por publicidad.

# **2.4.2 Publicación independiente alternativa**

En caso de no llegar a un acuerdo con un Publisher, al estar tratando el caso de un juego con dificultades de distribución, la solución óptima para encontrar mayor impacto en el número de descargas es hacer uso de la plataforma de distribución FGL prescindiendo del contrato con un Publisher.

El inconveniente de este caso es que no se dispondrá de beneficios directos en el momento de publicar el juego, sin embargo, se recibirán el 90% de los beneficios obtenidos por publicidad mediante la API de FGL.

# **2.5 Alternativas de diseño**

Conociendo la idea principal del producto que se desea desarrollar, el marcado y plataformas en las que va a publicarse, en necesario estudiar las posibles alternativas que permiten llegar a la solución del problema para seleccionar la más adecuada. Para cada una de las alternativas, se analizarán los siguientes elementos.

# **Versatilidad del entorno**

Existen entornos de desarrollo tanto específicos para sistemas operativos Android e iOS, como multiplataforma. Se estudiarán las capacidades específicas de cada uno.

# **Lenguaje de programación**

Cada entorno de desarrollo emplea un lenguaje de programación diferente. Se analizará si es viable programar en el lenguaje específico requerido.

# **Dispositivo objetivo**

Además de ofrecer la posibilidad de publicar un juego para un sistema operativo concreto, el entorno puede hacerlo de forma más o menos eficiente o con diferente grado de compatibilidad.

# **Coste**

Emplear un entorno o software determinado para la elaboración de una aplicación, suele implicar un gasto. La mayoría de los entornos de desarrollo han de comprarse o bien exigen un pago concreto para la publicación en determinados sistemas operativos. También se analizará el coste en tiempo con su correspondiente impacto económico que conlleva cada alternativa (aprendizaje, investigación…).

# **2.5.1 Alternativa 1. Aplicaciones nativas**

La primera alternativa está ideada para llegar a un resultado óptimo en cuanto a la estabilidad del producto final, al margen de un posible aumento del coste de recursos necesarios para llegar a la solución. Para ello se plantea el desarrollo del juego de forma nativa tanto para Android como para iOS.

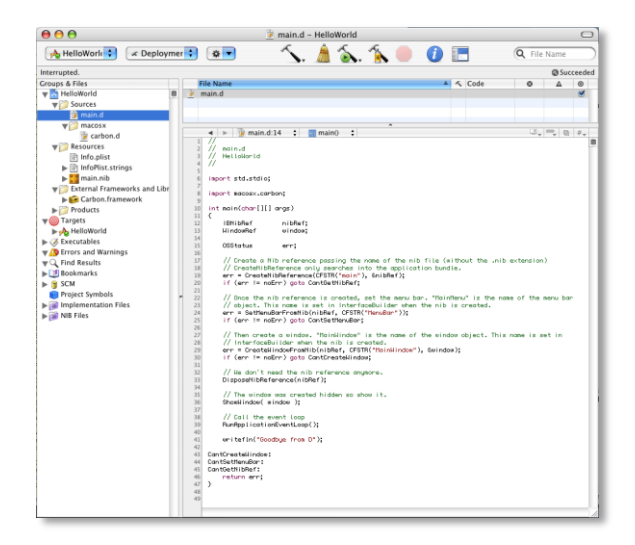

**Figura 30. Xcode para Mac OS X [a.17]**

### **Versatilidad del entorno**

Desarrollar aplicaciones nativas para dos sistemas operativos conlleva un esfuerzo adicional, ya que requiere programarla una vez para cada sistema usando diferentes herramientas en cada caso. En este sentido, la alternativa 1 plantea un importante obstáculo, sobre todo teniendo en cuenta que Xcode, el entorno específico de desarrollo nativo para iOS, requiere del uso de un ordenador con sistema operativo Mac OS X.

# **Lenguaje de programación**

Las aplicaciones nativas para Android se programan en Java, empleando el SDK de Android, que incluye diferentes herramientas de desarrollo, como un depurador de código y un simulador de teléfono o Tablet.

En el caso de iOS, se programa en Objective-C, que es un lenguaje orientado a objetos basado en C empleado en el citado entorno Xcode.

Tanto Java como Objective-C son lenguajes modernos y es relativamente fácil profundizar en ellos.

# **Dispositivo objetivo**

Crear una aplicación nativa permite hacer uso de la mayor parte de las funcionalidades del dispositivo al que va dirigida, ya que el lenguaje y el entorno de desarrollo están creados específicamente para ello. Este es en la mayoría de los casos, el principal motivo que lleva a un desarrollador a elegir esta alternativa. En ningún otro caso se pueden conseguir resultados más fiables a la hora de manejar las características de un Smartphone o tableta.

### **Coste**

Por el propio interés de los creadores de los diferentes sistemas operativos, los entornos y herramientas de desarrollo de aplicaciones nativas son gratuitos. Sin embargo, desarrollar un juego nativo para iOS requiere el empleo de un ordenador con sistema operativo Mac OS X, y puesto que no se dispone de uno para este proyecto, su adquisición supondría un coste adicional elevado.

Esta alternativa también supone un esfuerzo adicional en relación a las horas necesarias por parte del programador para desarrollarlo, ya que debe hacerlo dos veces.

# **2.5.2 Alternativa 2. Flash CS6**

La segunda alternativa está planteada buscando una buena relación entre versatilidad, coste y fiabilidad. Empleando un entorno y lenguajes ya conocidos para buscar mayor eficiencia. Para ello se plantea el entorno Flash CS6.

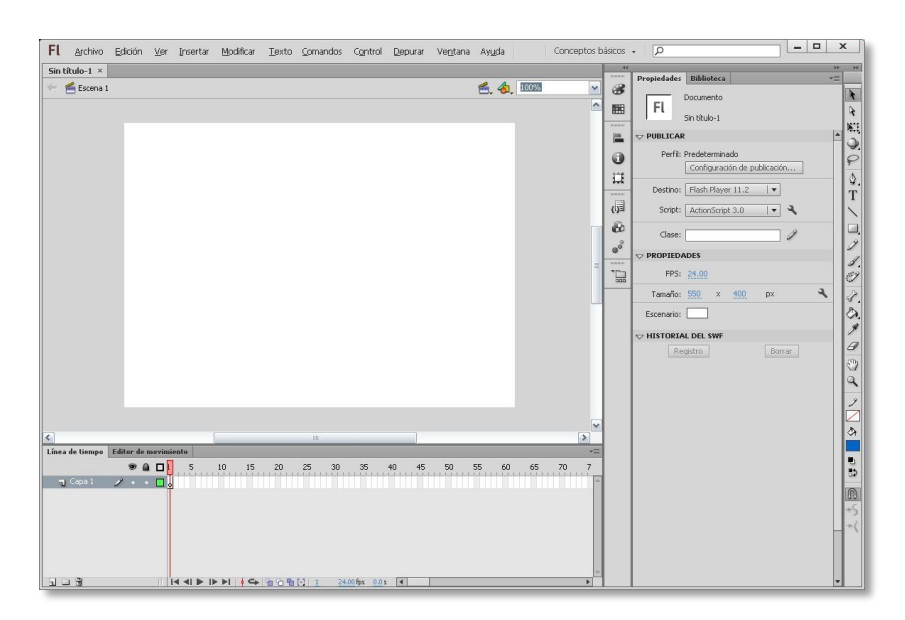

**Figura 31. Flash CS6 [a.18]**

### **Versatilidad del entorno**

Gracias a AIR, el entorno de ejecución multiplataforma de Adobe, Flash ha pasado de ser una herramienta para la elaboración de páginas web y aplicaciones de escritorio, a convertirse en uno de los principales recursos en la elaboración de juegos para plataformas móviles.

AIR permite al desarrollador de Flash CS6, publicar una misma aplicación tanto para sistemas Android e iOS, como para web y escritorio. Por este motivo, en cuanto a versatilidad, esta alternativa es una opción más que viable.

### **Lenguaje de programación**

El lenguaje empleado en el entorno Flash CS6 es Actionscript 3, un lenguaje orientado a objetos específico de Adobe que guarda muchas similitudes con Java. Al ser un lenguaje que ya se conoce, no requiere esfuerzo adicional de investigación por parte del programador.

### **Dispositivo objetivo**

Las aplicaciones publicadas desde Flash CS6 para dispositivos móviles llevan incorporadas el motor de AIR para ejecutarse. Esto implica que la aplicación va a pesar unos 5-10 Mb extra. En este caso, al tratarse del desarrollo de una aplicación para tabletas, que disponen de discos duros de más capacidad que un Smartphone, ese exceso de peso no supone un problema.

En cuanto a estabilidad, hay que hacer un esfuerzo especial a la hora de programar y gestionar las imágenes para que el juego funcione correctamente.

### **Coste**

Gracias al sistema de pago mensual de Adobe, publicar legalmente una aplicación en entornos Flash conlleva un gasto económico bajo.

El software de Flash CS6 está disponible para Windows 32-64 bits, y ya se dispone de él.

# **2.5.3 Alternativa 3. Unity3d**

La tercera alternativa se plantea como una inversión de cara al futuro. Unity3d es un entorno muy joven que está teniendo mucho éxito en el campo del desarrollo de juegos para dispositivos móviles. Está orientado a juegos, y

aunque está construido para manejar modelos 3d, dispone de herramientas para desarrollar también juegos 2d como la mayoría de los Tower Defense.

Construir el juego en este entorno conlleva un riesgo adicional porque no se conoce aún con exactitud si Unity3d es un proyecto estable y sostenible, y no hay garantías de disponer del soporte apropiado, pero si se confía en que se asentará como un entorno estable, es muy interesante disponer de un juego desarrollado en él para posibles actualizaciones futuras.

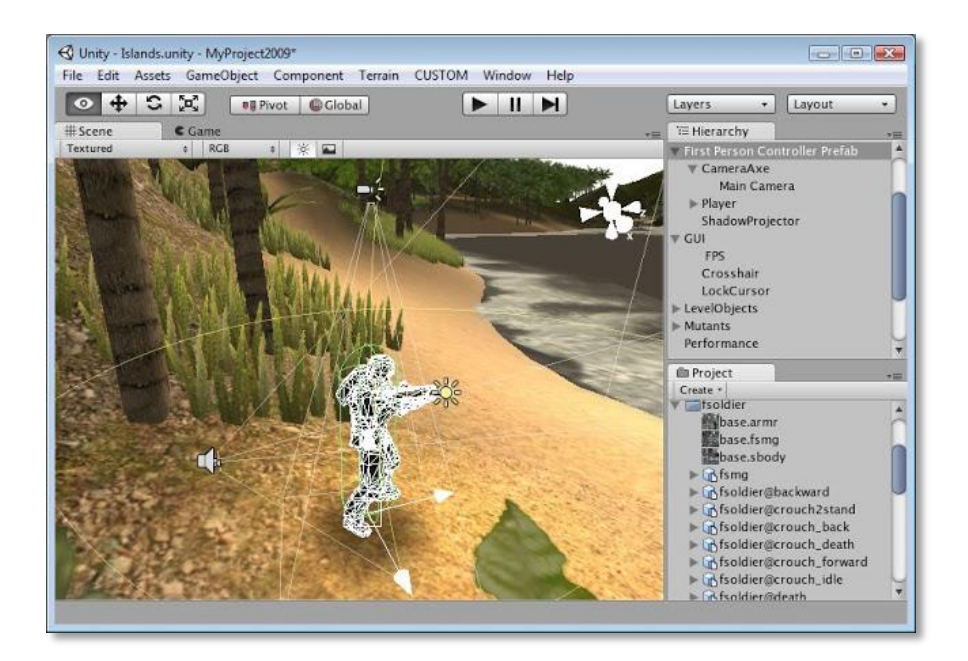

**Figura 32. Unity3d [a.19]**

# **Versatilidad del entorno**

En principio el entorno es muy versátil, y al igual que Flash CS6, permite la publicación para web, escritorio, Android e iOS.

# **Lenguaje**

En Unity3d, se permite programar tanto en C# como en Javascript, a gusto del programador, ya que ninguno de ellos implica ninguna limitación. Se trata de lenguajes conocidos con mucha documentación disponible.
#### **Dispositivo objetivo**

Se ha comprobado que aplicaciones desarrolladas en Unity3d ofrecen un rendimiento correcto tanto en Android como en iOS.

#### **Coste**

Aun siendo una herramienta gratuita, se exige el pago de una licencia para desarrollar en iOS. Puede pagarse mensualmente, pero supone un gasto económico algo mayor que el de Flash CS6 y no se dispone de ella actualmente.

Habría que emplear tiempo adicional para aprender a manejar el entorno, ya que no se ha visto antes, e investigar el lenguaje apropiado para programar.

#### **2.5.4 Selección de la mejor alternativa de diseño**

Tras el estudio de las diferentes alternativas de solución, se valoran de 1-3 los parámetros escogidos para el análisis de las mismas. Se otorga una nota para cada parámetro de cada alternativa relativa al resto de opciones, y se escoge la que obtiene un resultado mayor.

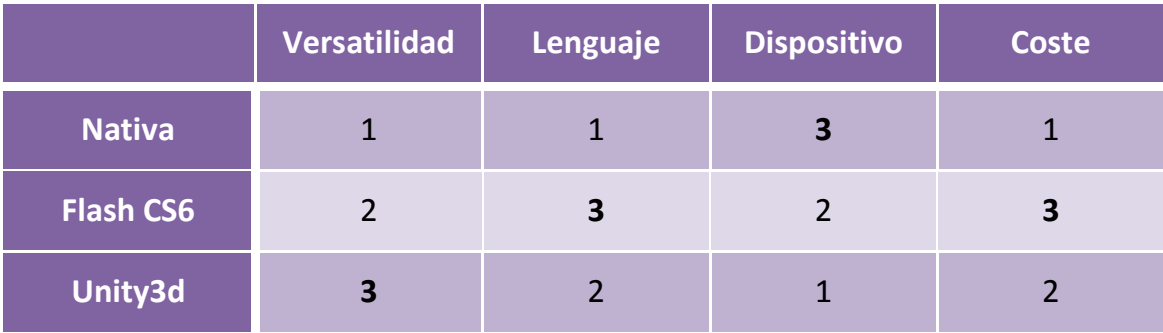

**Tabla 1. Estudio de alternativas de solución**

#### **Resultado**

Alternativa 1. Aplicaciones nativas: **6**.

Alternativa 2. Flash CS6: **10**.

Alternativa 3. Unity3d: **8**.

Se selecciona por tanto Flash CS6 como alternativa óptima para este caso concreto, ya que ofrece la versatilidad que se busca en un lenguaje ya conocido por el programador, con un coste bajo y buenas garantías de rendimiento.

# **3 Gestión del proyecto**

El objetivo de este proyecto es la implementación de un videojuego a petición de un cliente. Como en cualquier proyecto de desarrollo de software, para tener la mayor garantía de cumplir el objetivo, es necesario ceñirse a metodologías de trabajo establecidas y dedicar un esfuerzo inicial a definir el ciclo de vida del software.

# **3.1 Ciclo de vida**

El modelo de ciclo de vida de un proyecto especifica el orden en el que se estructuran las tareas que componen su desarrollo completo. De las posibles opciones de ciclos lineales o secuenciales, para este proyecto se ha decidido escoger el **modelo en cascada retroalimentado**.

#### **3.1.1 Modelo en cascada retroalimentado**

Este tipo de ciclo de vida parte del modelo tradicional de desarrollo en cascada, que se denomina así por ordenar sus etapas de manera secuencial. Es un modelo óptimo para un desarrollo ágil y rápido, pero con el inconveniente de que retroceder de una etapa a otra anterior es muy costoso. Es un modelo ideal para proyectos muy bien definidos desde el primer momento y que se van a ver sujetos a pocas variaciones.

El modelo en cascada retroalimentado reduce los riesgos de que el desarrollo se vea obligado a retroceder varias etapas, porque en cada una de ellas se realiza una evaluación, para poder añadir retroalimentación entre etapas e incluso poder alterar o añadir algún requisito aun habiendo avanzado en la fase de diseño.

Este modelo se considera adecuado para este proyecto ya que, además de disponer de requisitos claros y muy específicos, el apartado artístico (gráficos y sonidos), ya está cubierto por su disponibilidad en el juego del que se parte, así que casi la totalidad del proyecto la realiza una sola persona, el programador.

### **3.1.2 Definición de fases del modelo**

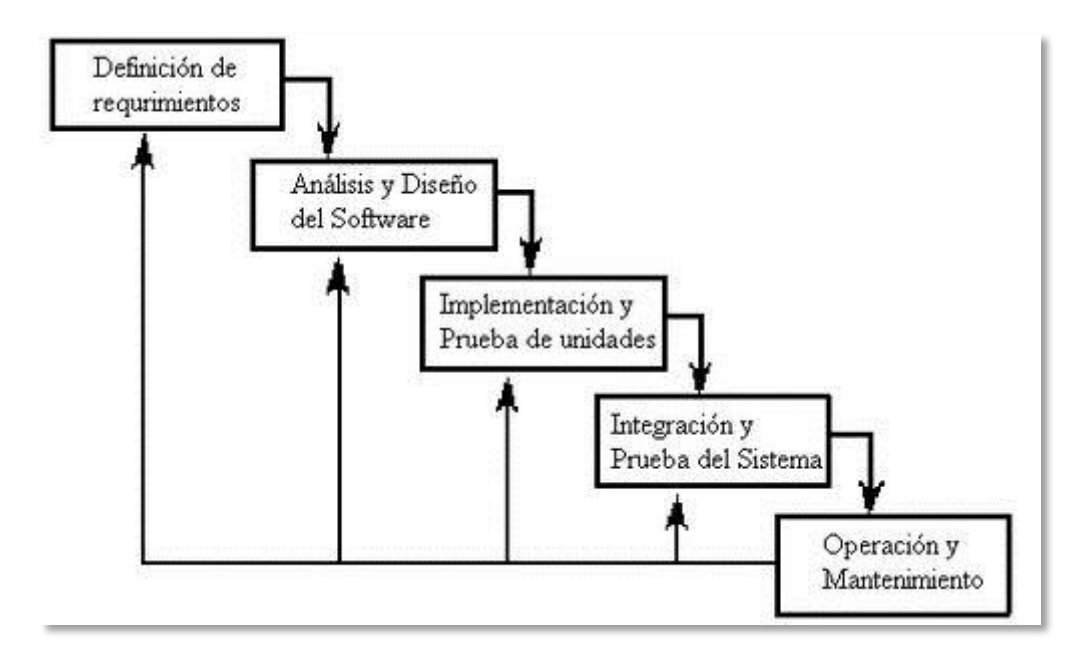

**Figura 33. Modelo de ciclo de vida en cascada retroalimentado [11]**

#### **Análisis de requisitos**

Estudiando la petición del cliente y las necesidades de los usuarios, se especifican los objetivos y se enumeran como requisitos.

#### **Diseño del sistema**

Se especifica la arquitectura del sistema, convirtiendo el análisis de requisitos en un diseño más complejo y detallado en el que se define en profundidad la estructura de la aplicación.

#### **Implementación**

Partiendo del diseño del sistema, se desarrolla finalmente el código del software para convertirlo en una aplicación real.

#### **Pruebas**

Se realizan pruebas de la aplicación para evaluar su correcto funcionamiento y que cumple los requisitos del cliente.

#### **Mantenimiento**

Durante esta fase, que puede extenderse todo lo que solicite el cliente, se corrigen los errores descubiertos y se añaden pequeñas mejoras o nuevos requisitos.

## **3.2Organización del proyecto**

#### **3.2.1 RBS**

RBS son las siglas de Resource Breakdown Structure (estructura jerárquica de recursos). En esta lista se enumeran los recursos humanos y materiales necesarios para la planificación y desarrollo del proyecto.

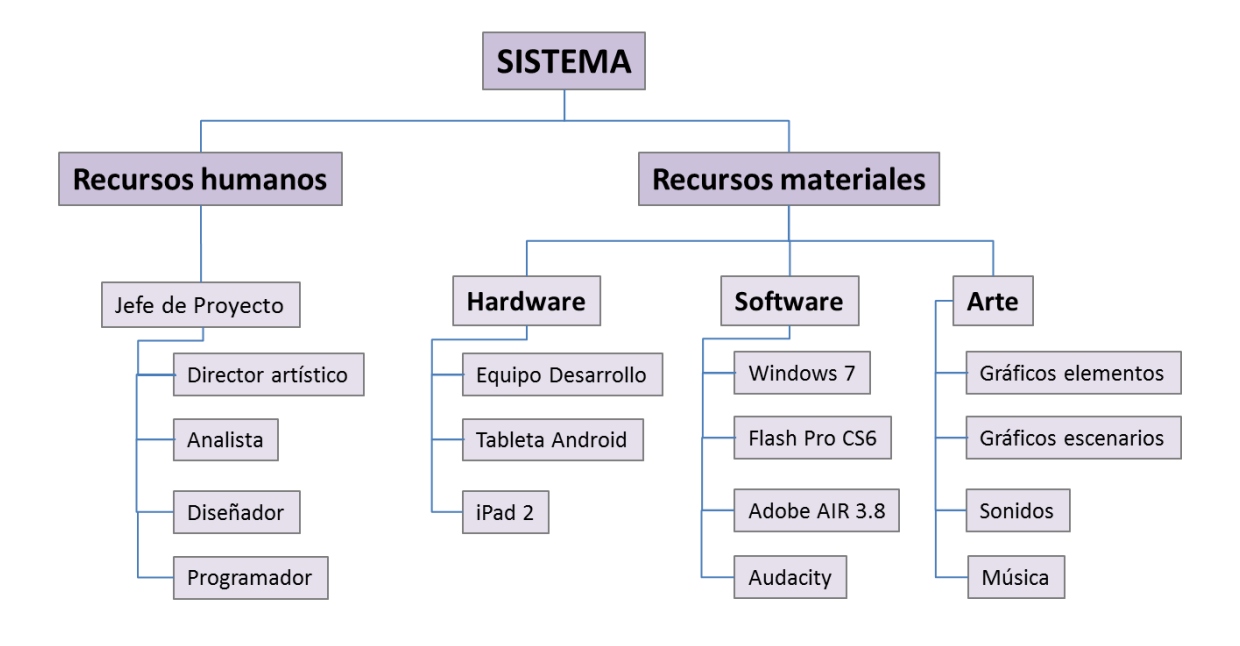

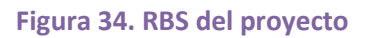

#### **3.2.2 Responsabilidades de los recursos humanos**

Según se expresa en la RBS del proyecto descrita en el punto anterior, para este proyecto se emplean diferentes recursos humanos. A continuación se define el rol específico de cada uno.

#### **Jefe de proyecto**

Se encarga de la gestión y organización del proyecto. Es su responsabilidad que los trabajos se asignen entre los diferentes miembros del equipo de manera que se optimice el esfuerzo que realizan.

#### **Analista**

Su función es la de identificar y definir los requisitos de usuario a través de la comunicación con el cliente. Dando así, a los diseñadores, una visión clara de las necesidades a cubrir por el sistema.

#### **Diseñador**

Lleva a cabo la definición de modelos que permitan al programador desarrollar el sistema de tal manera que éste satisfaga las necesidades del cliente.

#### **Programador**

Se encarga de la codificación del sistema partiendo de los modelos definidos por el diseñador.

#### **Director artístico**

Supervisa la coherencia artística en el aspecto audiovisual de la aplicación durante todo el proyecto.

Al tratarse de un proyecto académico, al igual que el software final se desarrolla para un cliente hipotético, estos roles habrían de ser desempeñados por hipotéticos miembros de un equipo de trabajo.

## **3.3 Planificación**

El proyecto se inicia el jueves 15/01/13, y su duración se prolonga hasta el martes 04/06/13, completándose en 101 días laborales (alrededor de cinco meses reales). Como el proyecto se realiza durante el curso académico, no se puede dedicar la totalidad de la jornada laboral al desarrollo del mismo. Cada día de trabajo corresponde aproximadamente 2 horas de dedicación.

En el siguiente diagrama de Gantt se muestran las diferentes fases del proyecto y su distribución en el tiempo.

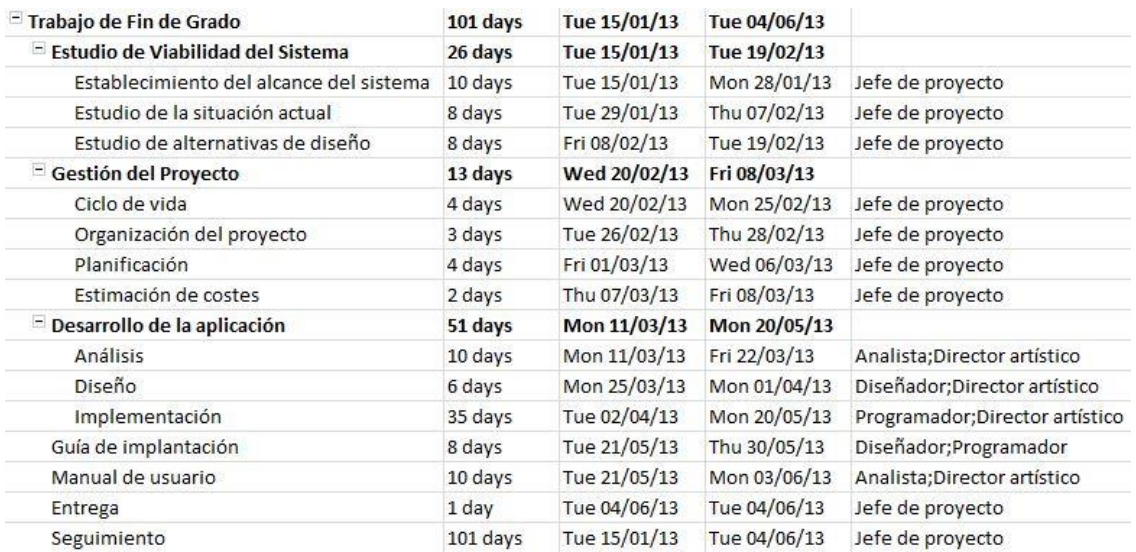

#### **Figura 35. Diagrama de Gantt 1**

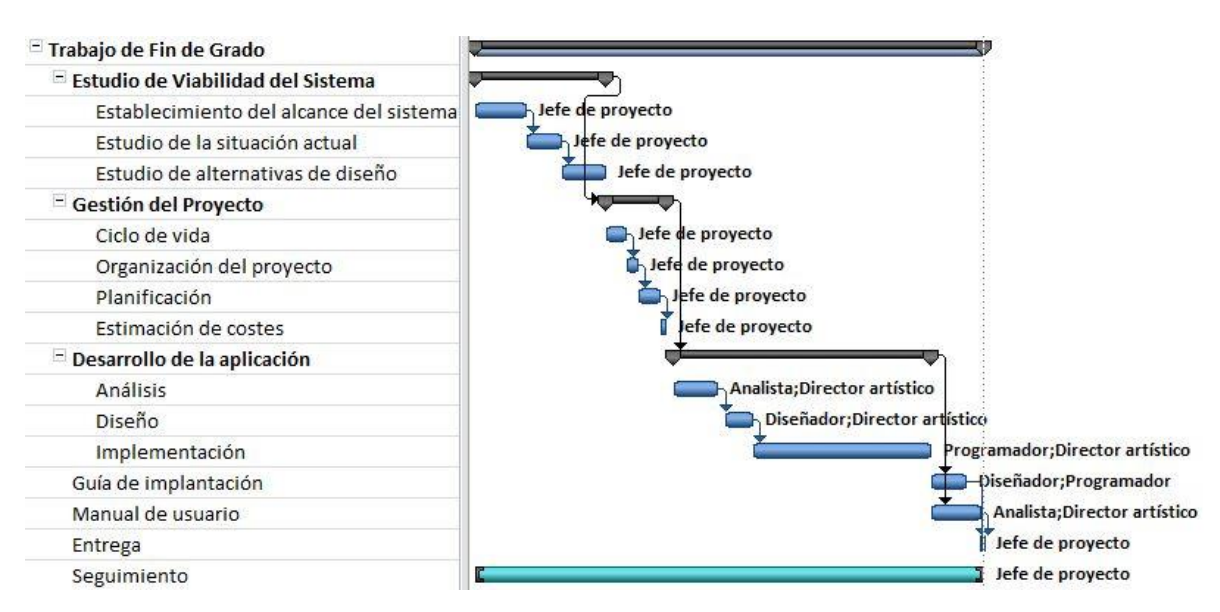

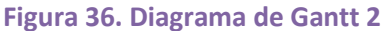

# **3.4 Estimación de costes**

Partiendo de la planificación, se conoce el número de horas aproximadas por rol que va a necesitar el proyecto. A continuación se desglosa el presupuesto.

Iván Lim Blanco

#### **2.- Departamento:**

Ingeniería del Software

#### **3.- Descripción del Proyecto:**

- Titulo: Análisis, Diseño e Implementación de un Juego de Estrategia para Dispositivos Móviles
- Duración (meses): 5
- Tasa de costes Indirectos: **20%**
- **4.- Presupuesto total del Proyecto (valores en Euros):** 20,000 €

#### **5.- Desglose presupuestario (costes directos)**

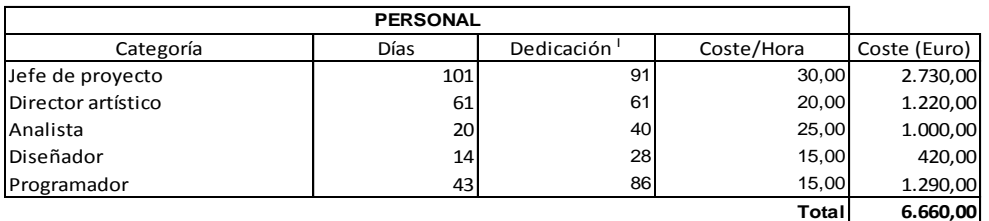

 $\frac{1}{10}$  Del número total de jornadas laborales (8 horas) indicadas en el diagrama de Gantt, se ha dedicado solamente el 25% del tiempo a este proyecto.

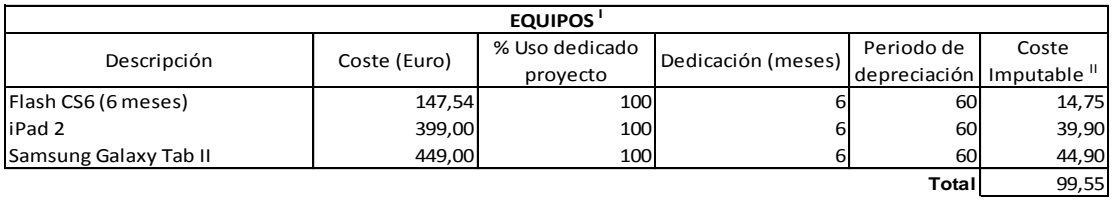

II) A la hora de realizar el proyecto los equipos informáticos de sobremesa ya se encontraban amortizados al 100%

III) Fórmula de cálculo de la Amortización:

**A** = nº de meses desde la fecha de facturación en que el equipo es utilizado

- **xCxD B A**
- **B** = periodo de depreciación (60 meses) **C** = coste del equipo (sin IVA)
- **D** = % del uso que se dedica al proyecto (habitualmente 100%)

#### **6.- Resumen de costes**

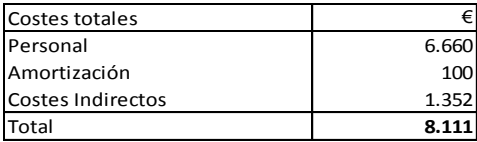

**Figura 37. Presupuesto**

# **4 Desarrollo de la aplicación**

Este capítulo abarca todo lo relacionado con el desarrollo de la aplicación, desde el análisis de los requisitos hasta el diseño del sistema y la guía de implantación del mismo. Al igual que el resto del documento, está estructurado de manera que guarde relación con el orden en el que se ha dispuesto el propio desarrollo de la aplicación.

# **4.1 Análisis**

El análisis es una fase crucial en el desarrollo de una aplicación. Es la base para conocer el problema y matizar el funcionamiento del sistema. En este apartado se definirán los requisitos de usuario y de software y los casos de uso, definiendo previamente los términos con los que vamos a tratar.

#### **4.1.1 Sobre los requisitos de Usuario y de Software**

La parte principal de la fase de análisis, consiste en definir las necesidades y peticiones del cliente en forma de requisitos. De esta manera se dispone de una lista clara, concisa y estructurada de cada una de sus necesidades y de cómo van a implementarse en la aplicación.

Se distinguen dos tipos de requisitos, los requisitos de usuario (RU) y los requisitos de software (RS), y ambos se nombran y describen siguiendo un formato estándar de características que se muestra en la siguiente tabla.

#### **ID: RS.N:001**

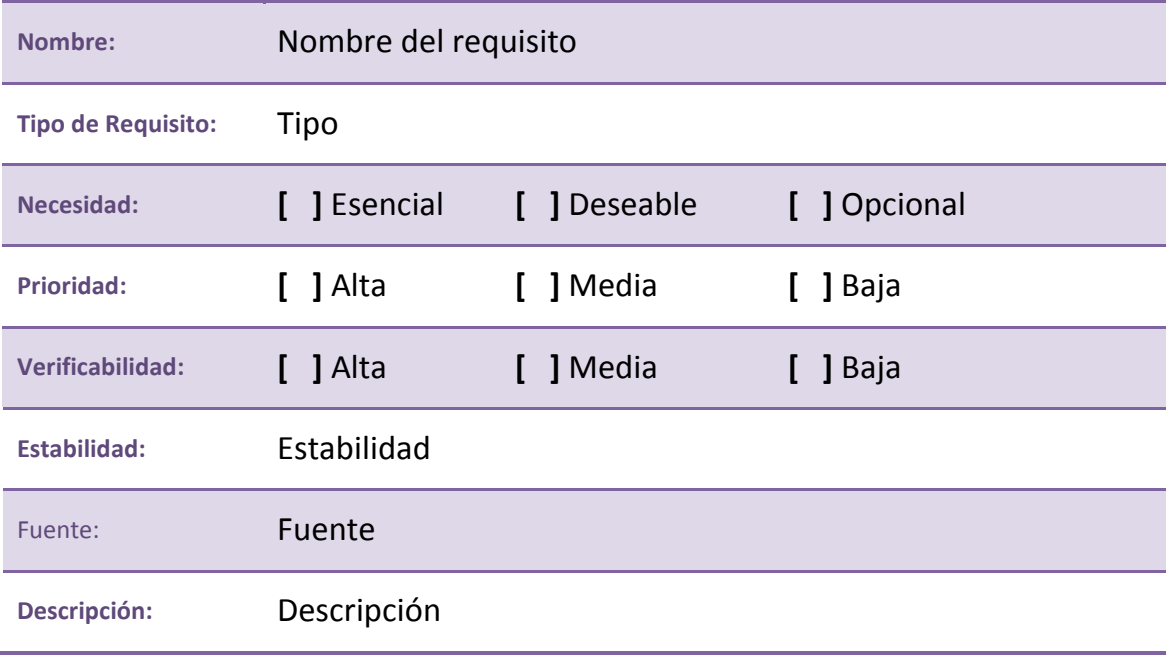

#### **Tabla 2. Ejemplo de Requisito de Usuario/Software**

Para el identificador (ID) se ha escogido el siguiente formato.

- **RU.C:** Requisito de Usuario de Capacidad.
- **RU.R:** Requisito de Usuario de Restricción.
- **RS.F:** Requisito de Software Funcional.
- **RS.N:** Requisito de Software No Funcional.

De esta forma en los propios identificadores se reconocerá el tipo y sub-tipo de requisito, diferenciando numéricamente los comprendidos en el mismo bloque. El identificador está escrito por tanto componiendo la siguiente estructura:

*Tipo . Sub-tipo : Número de requisito*

A continuación se enumeran y describen el resto de parámetros estudiados en cada tabla de requisitos.

- **Tipo de requisito:** Clasificación estándar (de usuario/de software) explicada más adelante en este mismo apartado.

- **Necesidad:** Define la importancia que tiene la presencia del requisito, clasificándola en esencial, deseable y opcional.
- **Prioridad:** La preferencia en el orden de implementación del requisito. Puede ser alta, media o baja.
- **Verificabilidad:** Capacidad del cumplimiento del objetivo de ser reconocido una vez desarrollada la aplicación. Se clasifica en alta, media o baja.
- **Estabilidad:** Especifica si un requisito es susceptible de ser alterado durante el desarrollo.
- **Fuente:** Origen de la necesidad de aplicar este requisito.
- **Descripción:** Descripción del requisito.

#### **Requisitos de Usuario**

Los requisitos de Usuario son definidos por el cliente y el analista. Las necesidades del cliente son capturadas en requisitos, cuya definición no debe tener un nivel de detalle técnico, pero si definir con exactitud cada característica que el cliente quiere que la aplicación ofrezca.

Se distinguen dos tipos de requisitos de usuario:

- **Requisitos de Capacidad:** Definen qué es lo que debe hacer la aplicación.
- **Requisitos de Restricción:** Especifican cómo debe la aplicación cumplir determinada función.

#### **Requisitos de Software**

Una vez se disponen de los requisitos de usuario, el Analista, con el programador como audiencia, los desarrolla y refina para generar una nueva lista de requisitos más técnica, en la que se especifica con mayor claridad la lista de necesidades que el sistema ha de cubrir y de qué manera debe hacerlo.

A los componentes de esta nueva lista se los denomina Requisitos de Software, y si les diferencia en dos tipos principales:

- **Requisitos Funcionales:** Que son los equivalentes a los de capacidad, pero definidos a un nivel más bajo.
- **Requisitos No Funcionales**: Que equivalen a los de Restricción.

Según el estándar de la ESA, los requisitos no funcionales se dividen a su vez en:

- Consumo de recursos.
- Rendimiento.
- Fiabilidad y disponibilidad.
- Manejo de errores.
- De interfaz.
- Restricciones.
- Seguridad.

#### **Enumeración de requisitos y trazabilidad**

Una vez se enumeran todos los requisitos, se verifica su trazabilidad, comprobando que cada RS ha sido generado por un RU, y que cada RU genera al menos un RS. Esta comprobación se realiza a través de lo que conocemos como Matriz de trazabilidad.

La matriz de trazabilidad es la tabla que muestra la correspondencia entre un Requisito de Usuario con uno o más Requisitos de Software (trazabilidad hacia delante), o un Requisito de Software con uno o más Requisitos de Usuario (trazabilidad hacia atrás).

En los próximos apartados se enumeran en orden, y siguiendo el esquema expuesto, los requisitos de usuario y los requisitos de software, verificando después su trazabilidad.

## **4.1.2 Requisitos de Usuario**

#### **Requisitos de Restricción**

#### **ID: RU.R:001**

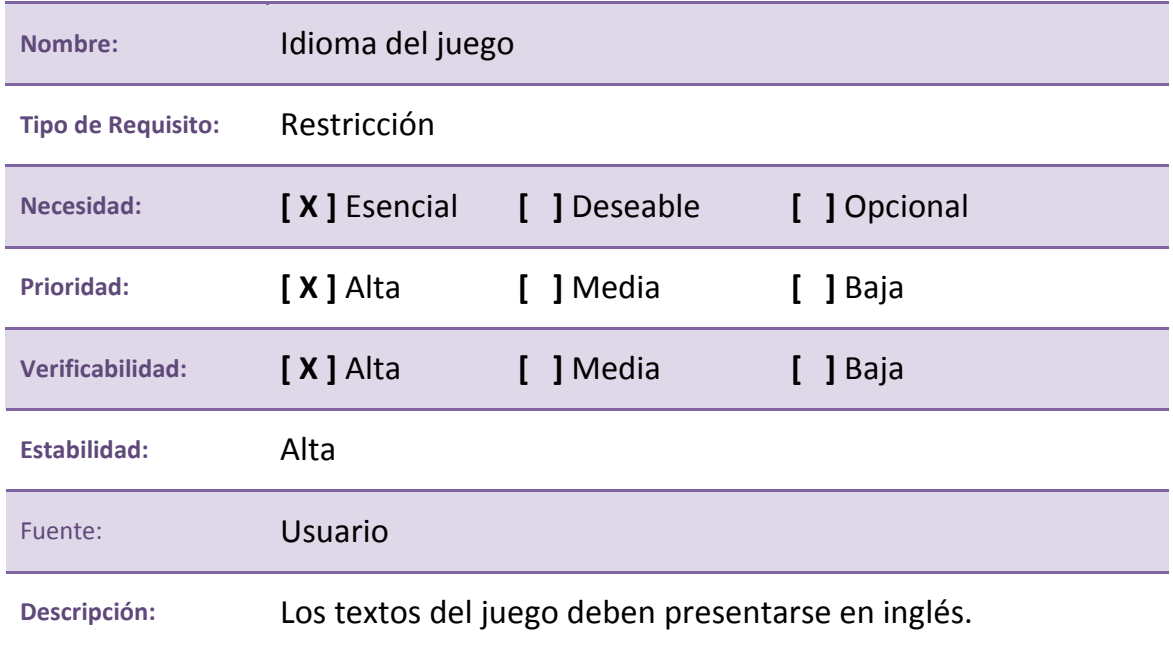

**Tabla 3. RU.R:001. Idioma del juego**

#### **ID: RU.R:002**

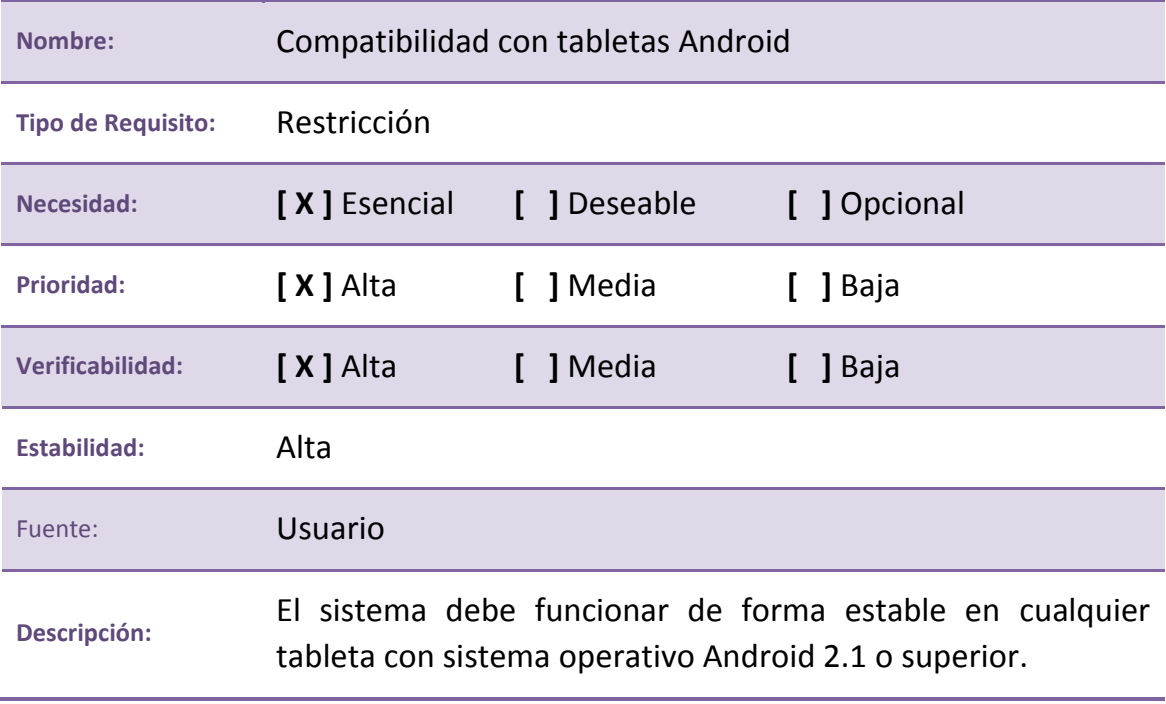

**Tabla 4. RU.R:002. Compatibilidad con tabletas Android**

#### **ID: RU.R:003**

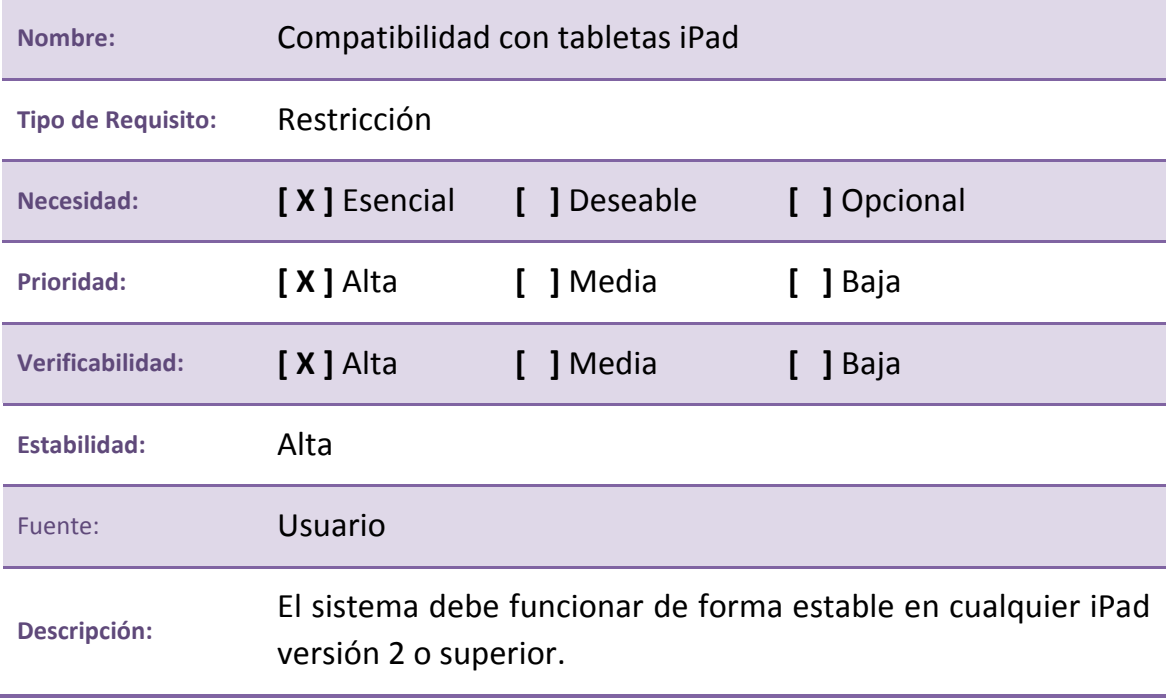

**Tabla 5. RU.R:003. Compatibilidad con tabletas iPad**

#### **ID: RU.R:004**

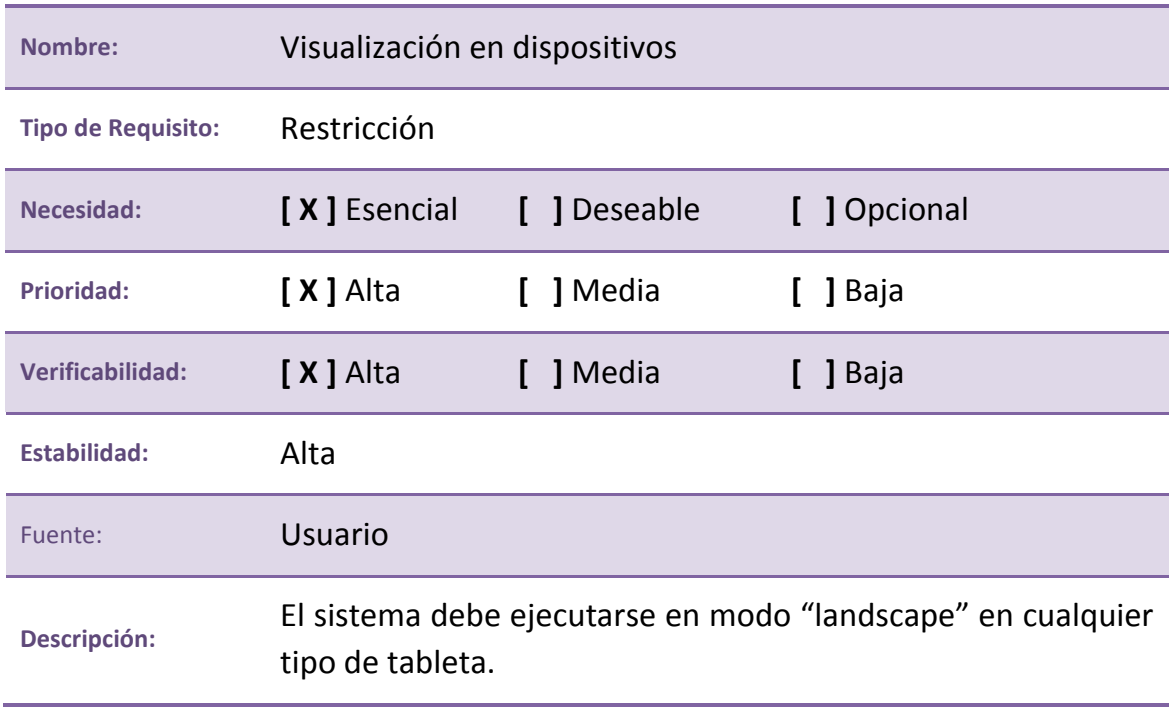

**Tabla 6. RU.R:004. Visualización en dispositivos**

#### **ID: RU.R:005**

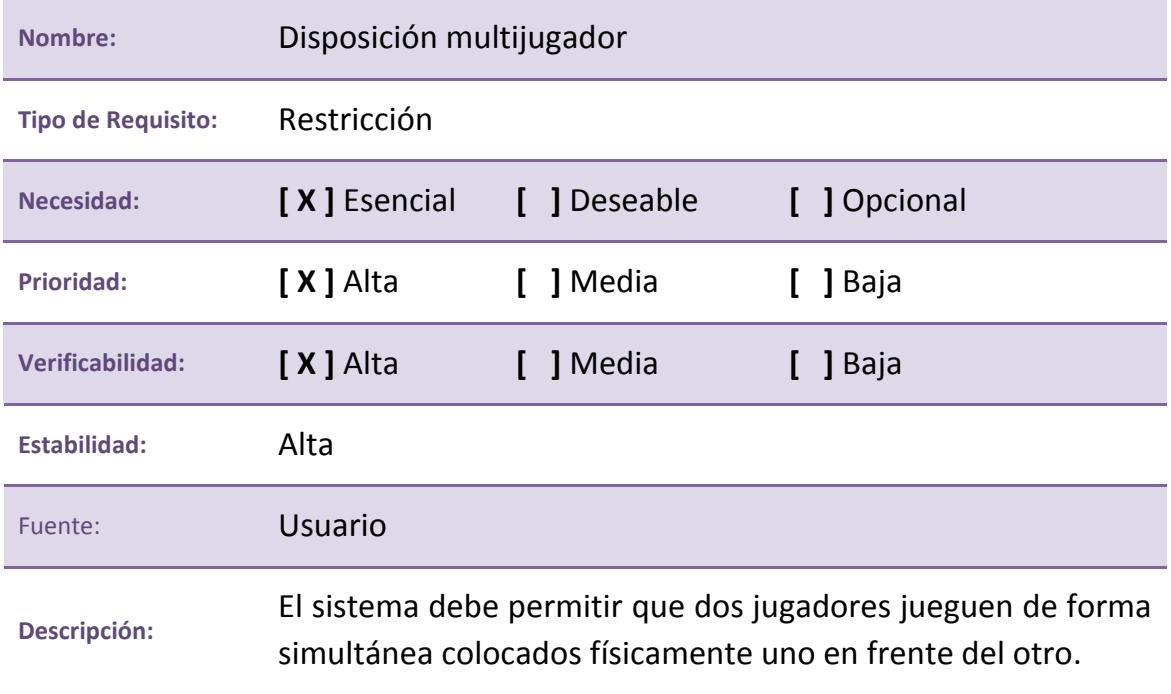

**Tabla 7. RU.R:005. Disposición multijugador**

#### **ID: RU.R:006**

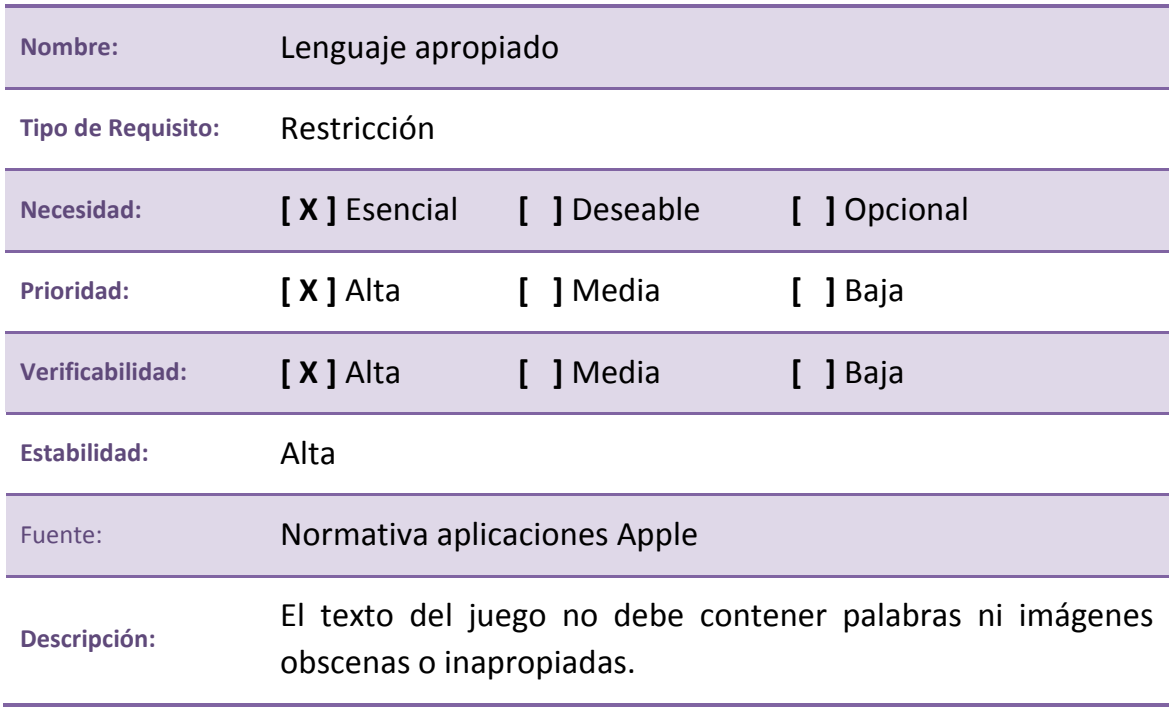

**Tabla 8. RU.R:006. Lenguaje apropiado**

## **Requisitos de Capacidad**

#### **ID: RU.C:001**

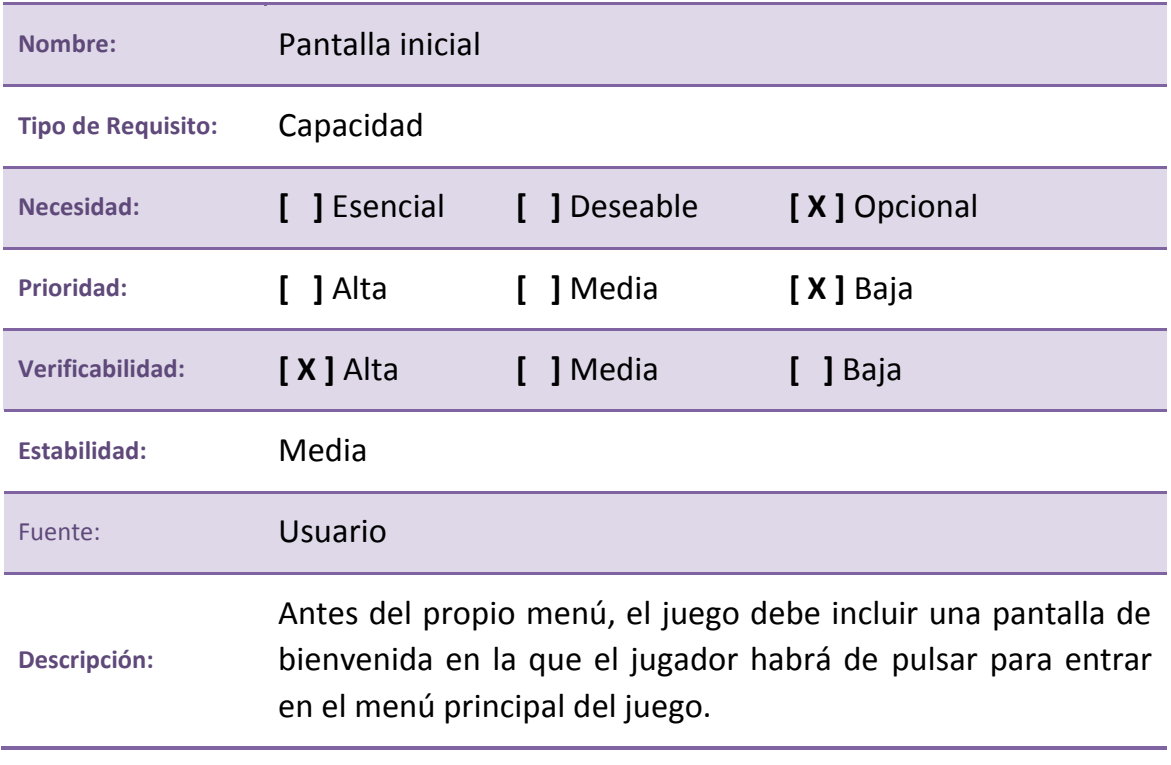

**Tabla 9. RU.C:001. Pantalla inicial**

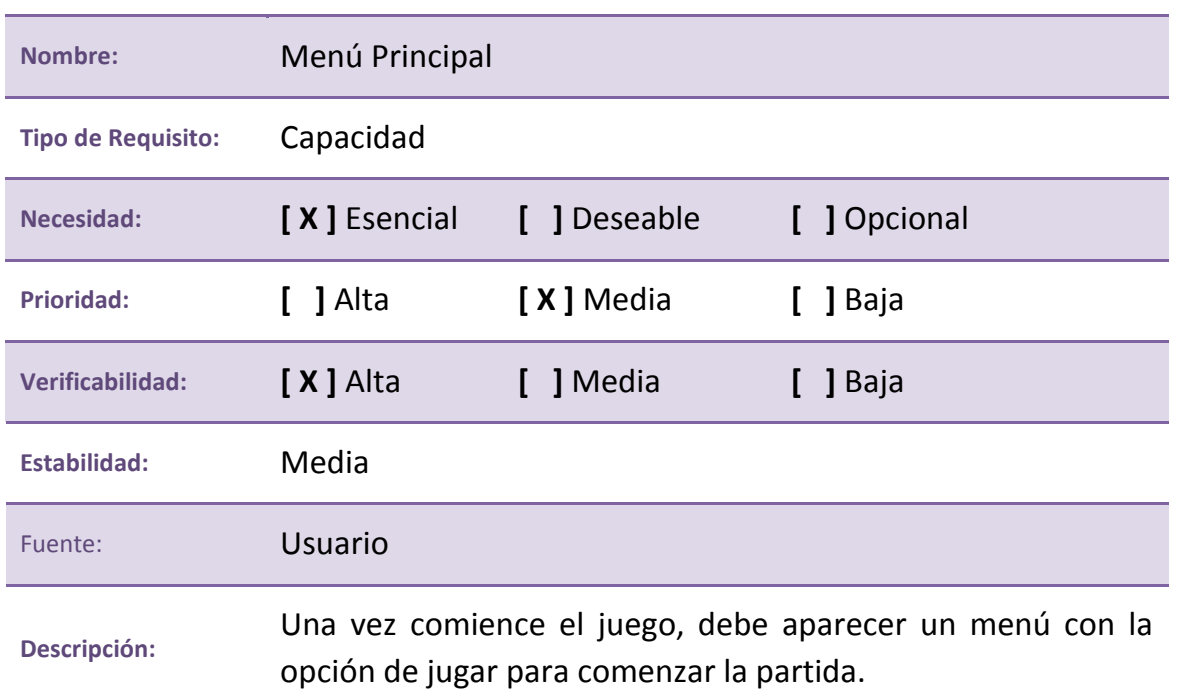

#### **ID: RU.C:002**

**Tabla 10. RU.C:002. Menú Principal**

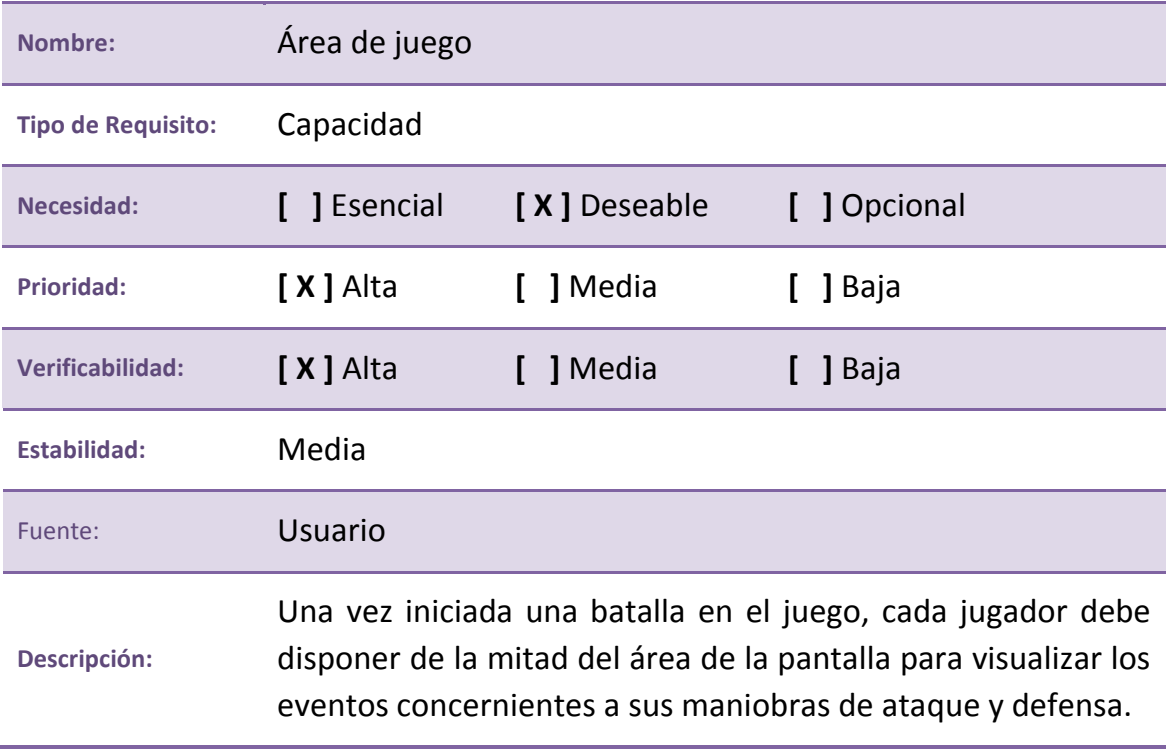

**Tabla 11. RU.C:003. Área de juego**

#### **ID: RU.C:004**

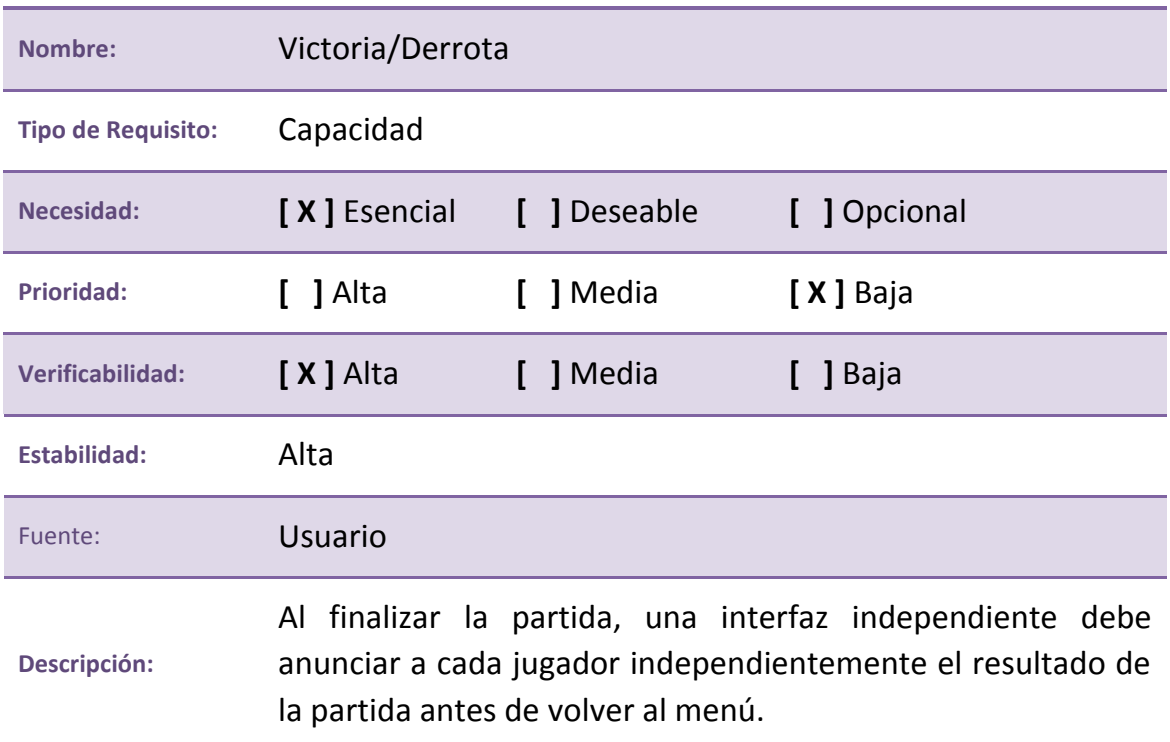

**Tabla 12. RU.C:004. Victoria/Derrota**

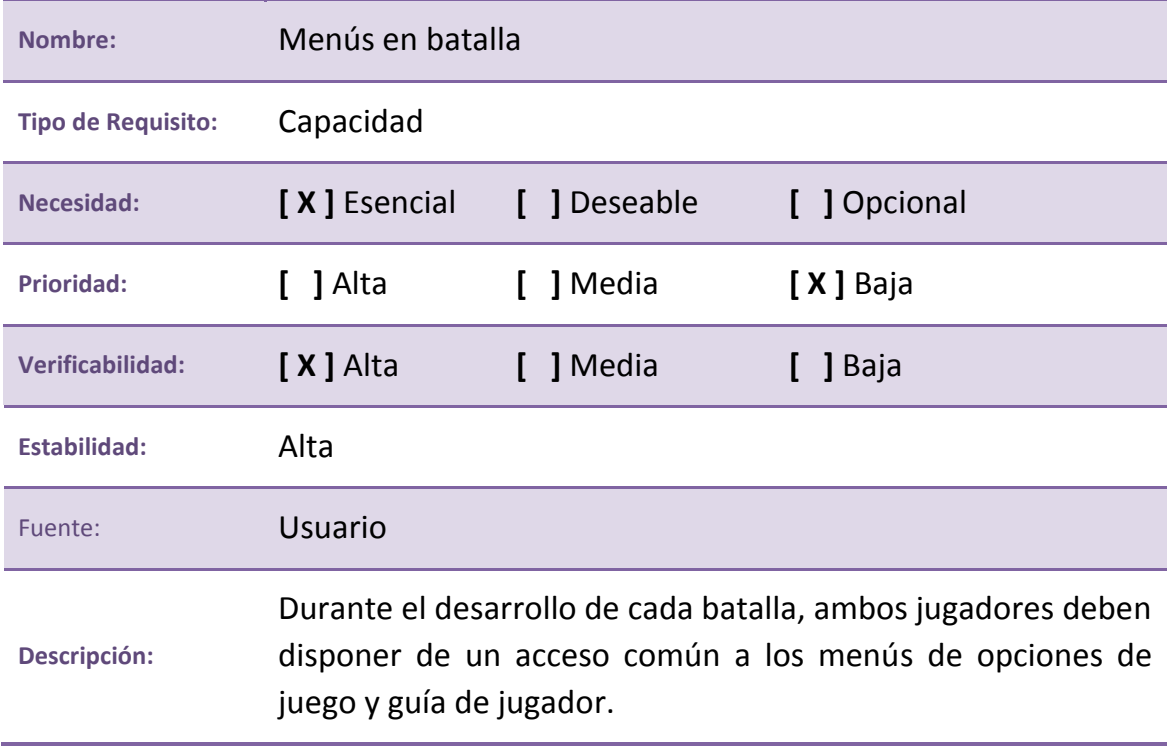

**Tabla 13. RU.C:005. Menús en batalla**

#### **ID: RU.C:006**

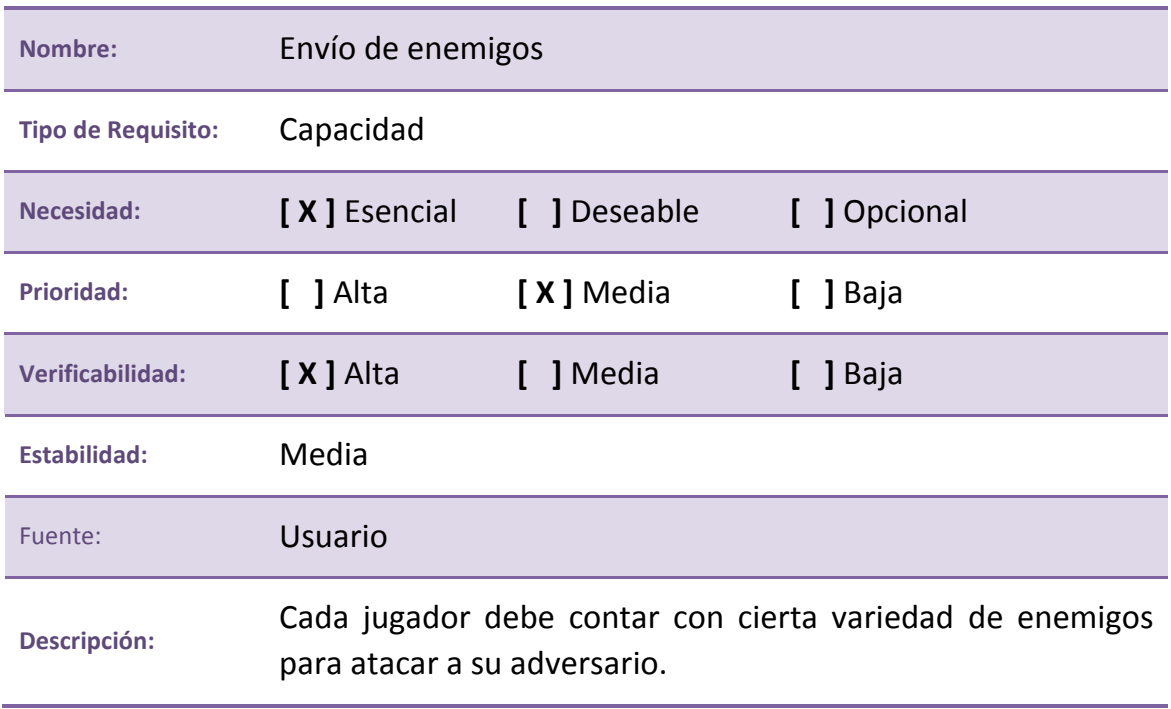

**Tabla 14. RU.C:006. Envío de enemigos**

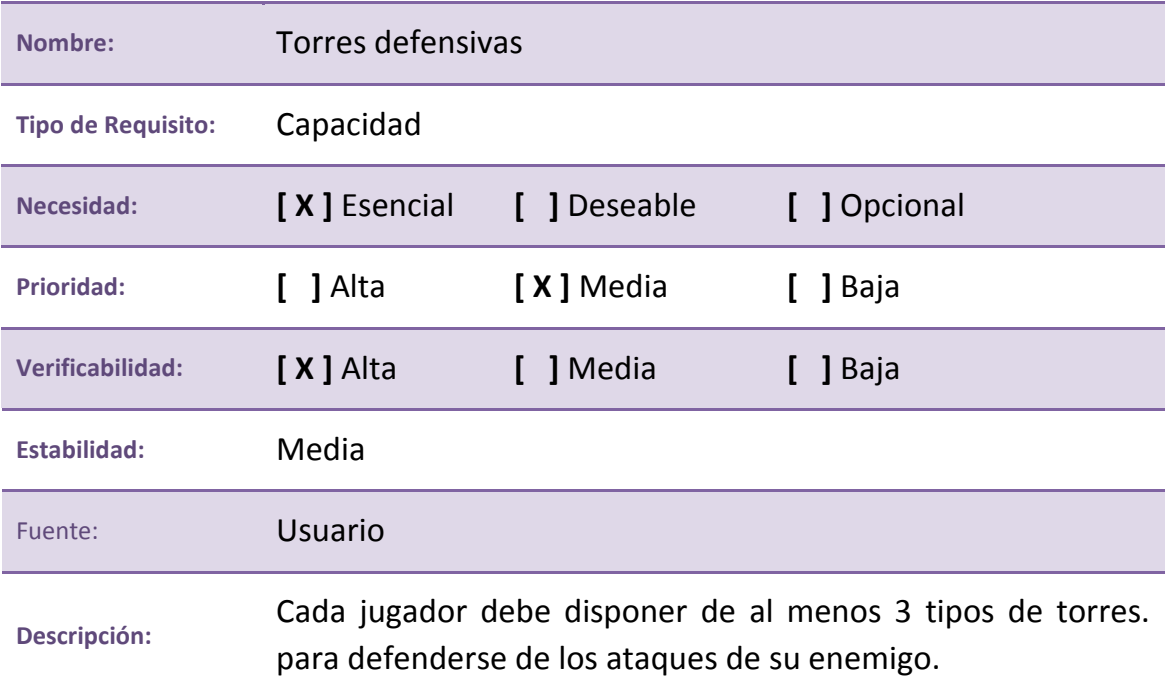

**Tabla 15. RU.C:007. Torres defensivas**

#### **ID: RU.C:008**

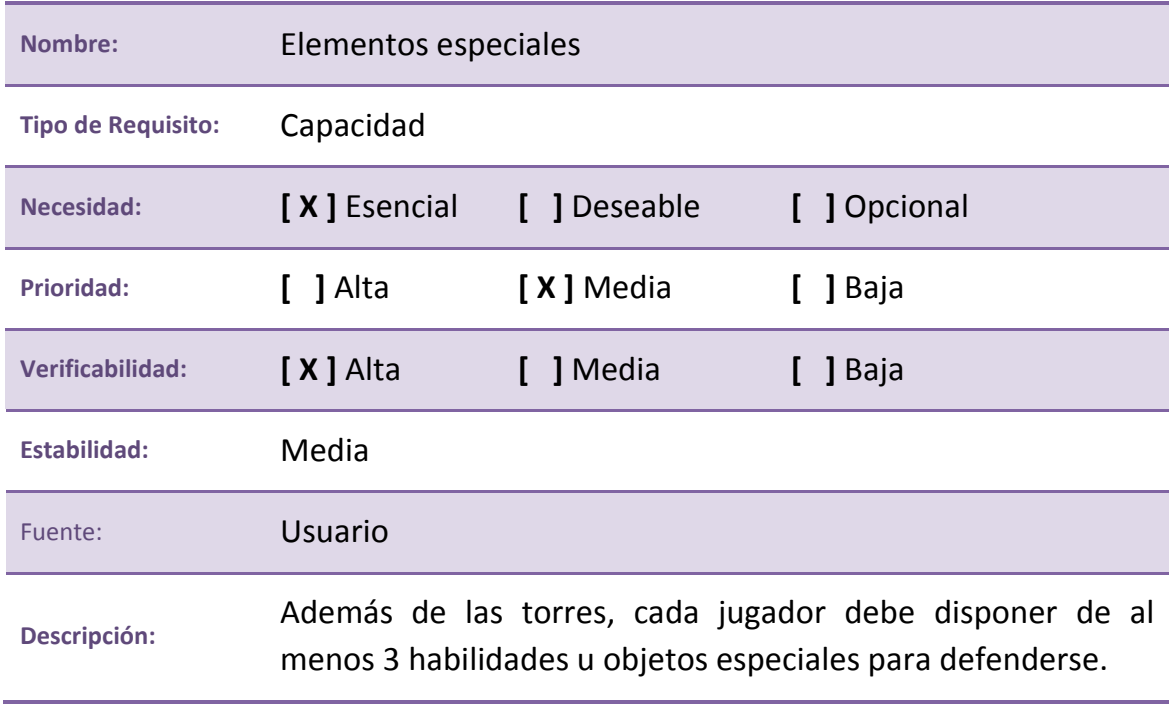

**Tabla 16. RU.C:008. Elementos especiales**

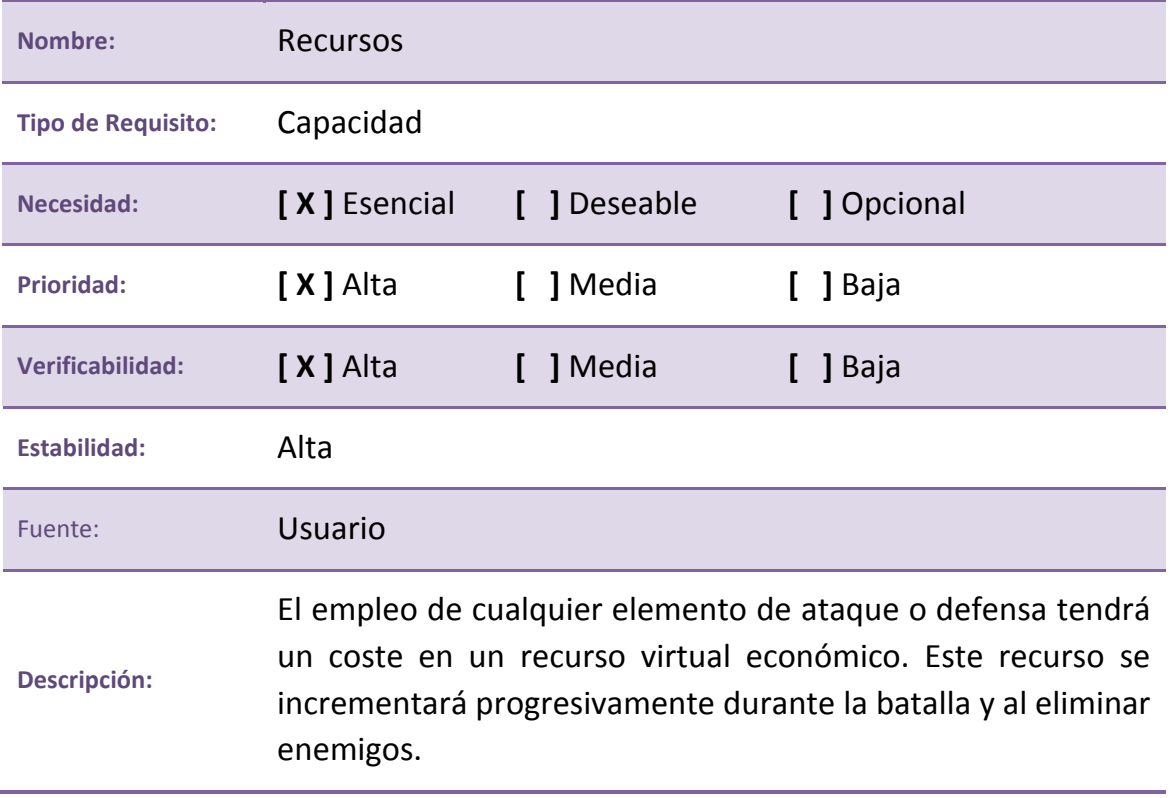

**Tabla 17. RU.C:009. Recursos**

#### **ID: RU.C:010**

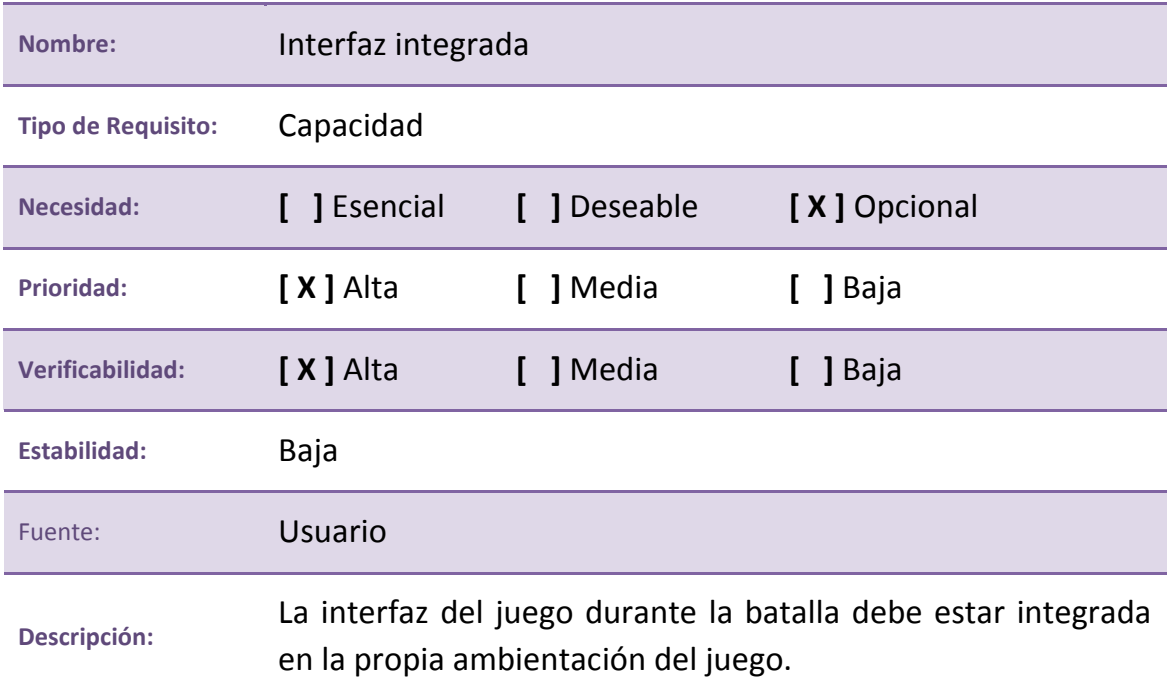

**Tabla 18. RU.C:010. Interfaz integrada**

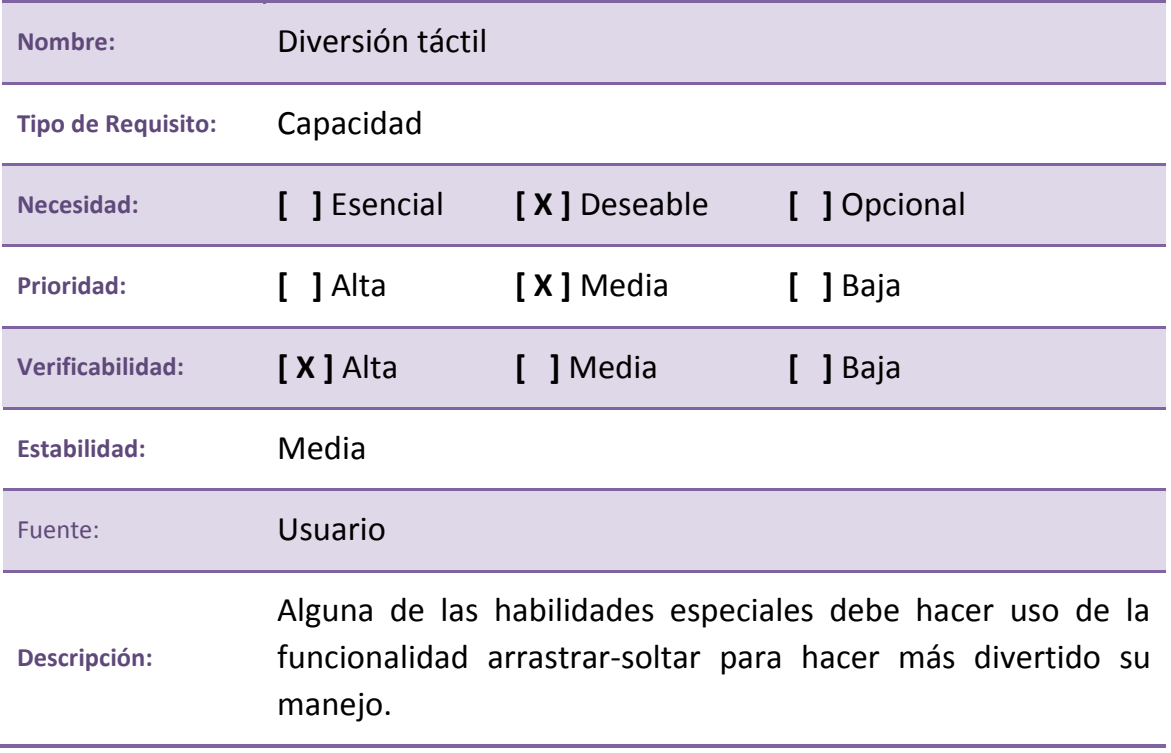

**Tabla 19. RU.C:011. Diversión táctil**

#### **ID: RU.C:012**

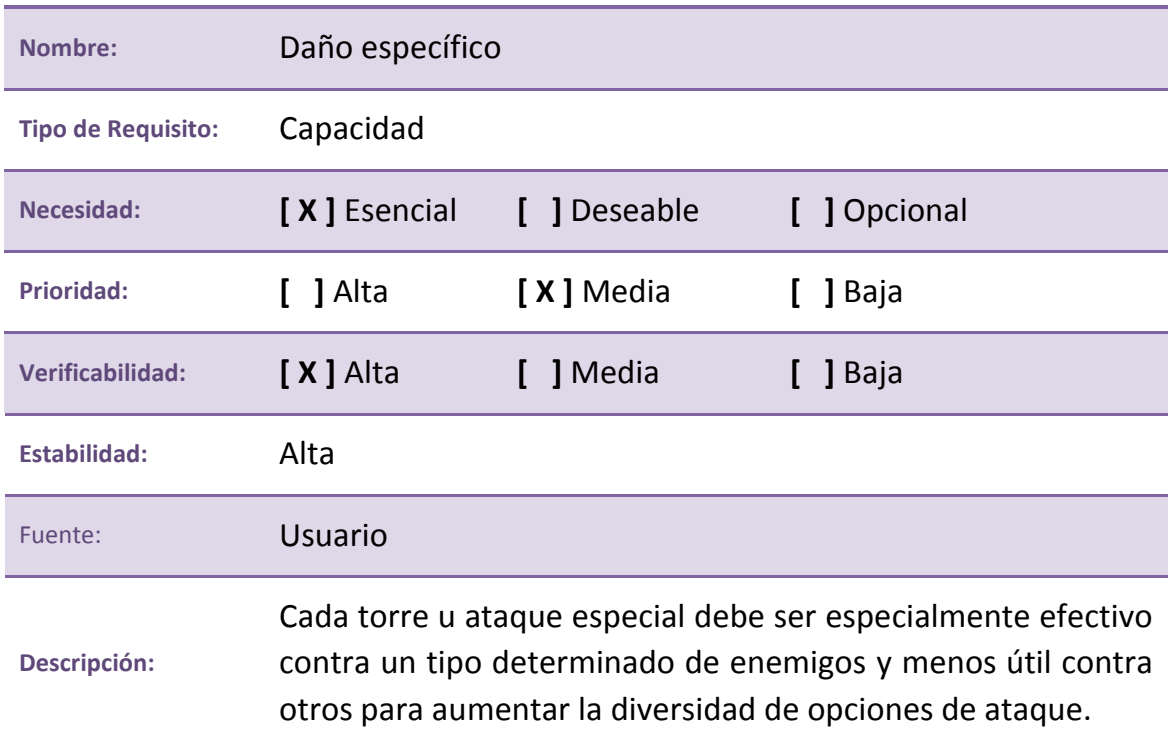

**Tabla 20. RU.C:012. Daño específico**

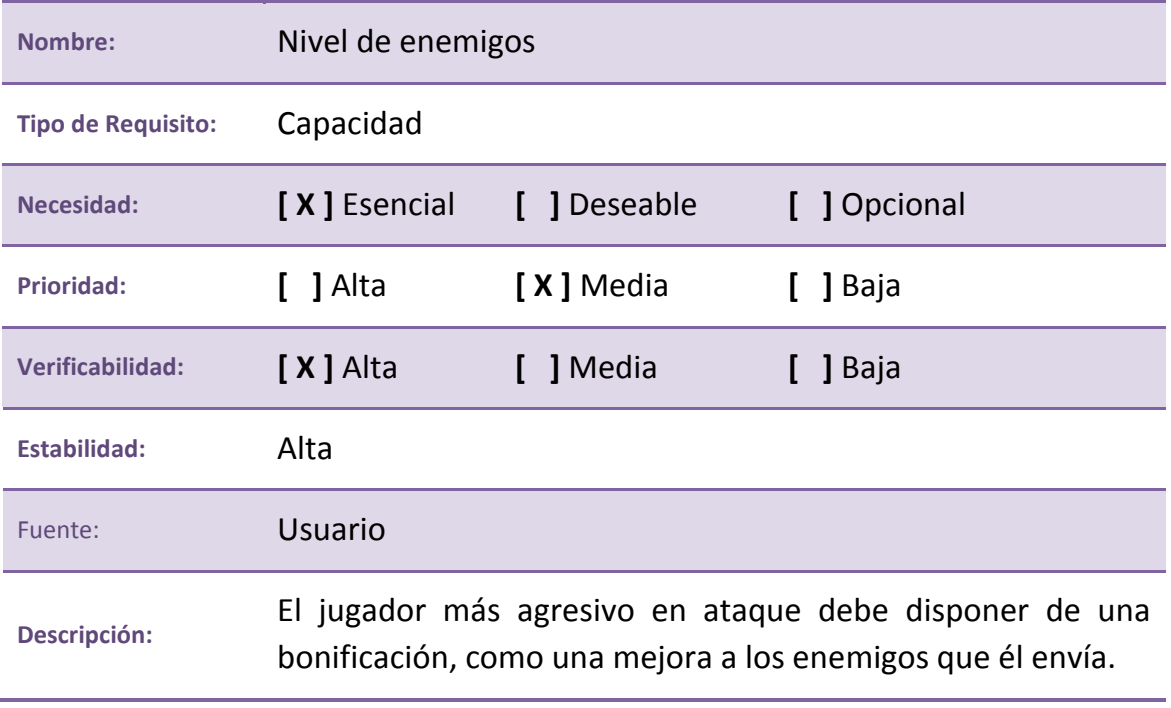

**Tabla 21. RU.C:013. Nivel de enemigos**

## **4.1.3 Requisitos de Software**

#### **Requisitos No Funcionales**

#### **ID: RS.N:001**

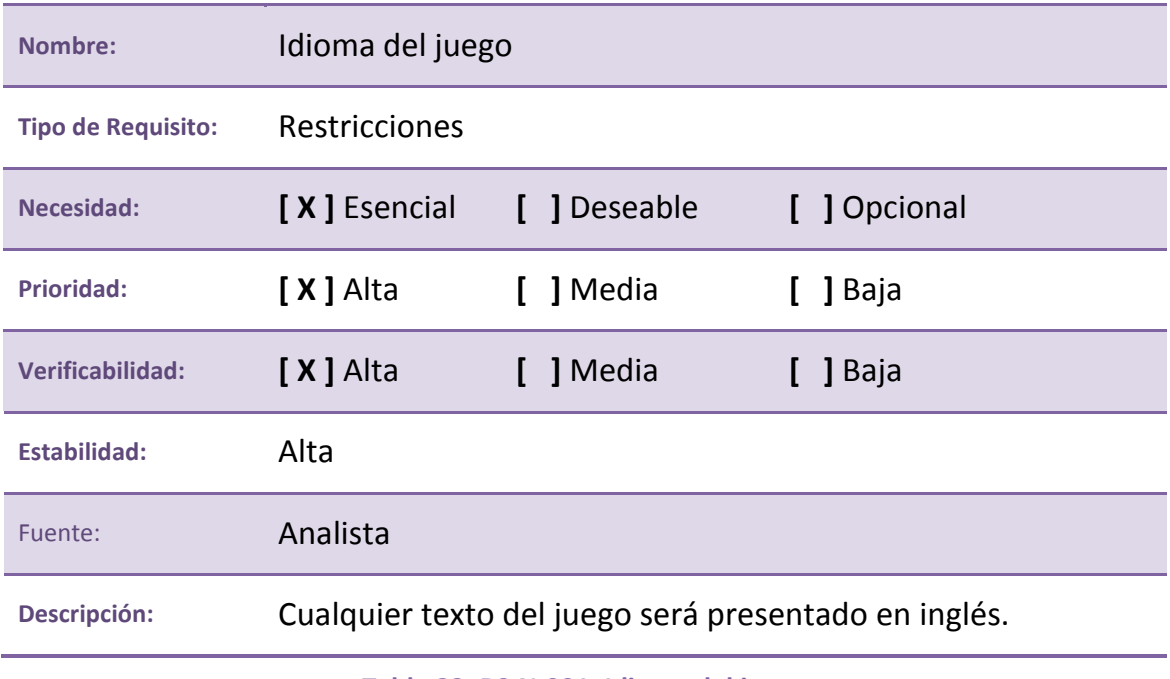

**Tabla 22. RS.N:001. Idioma del juego**

#### **ID: RS.N:002**

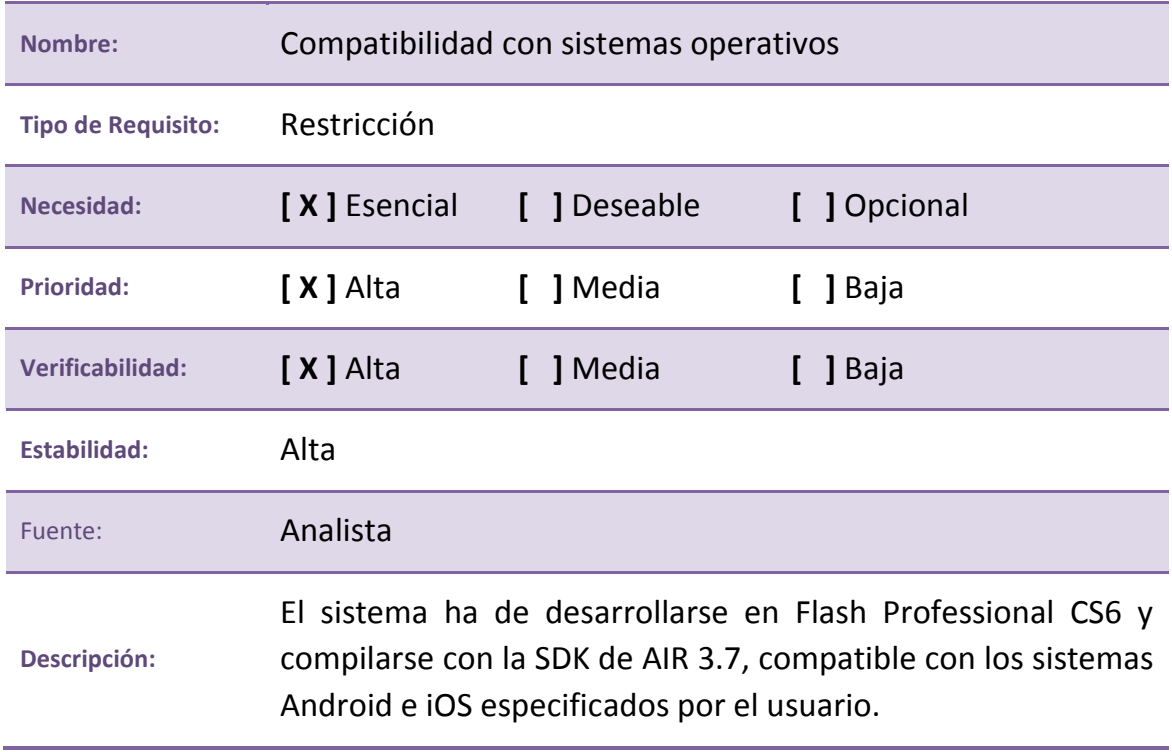

**Tabla 23. RS.N:002. Compatibilidad con sistemas operativos**

#### **ID: RS.N:003**

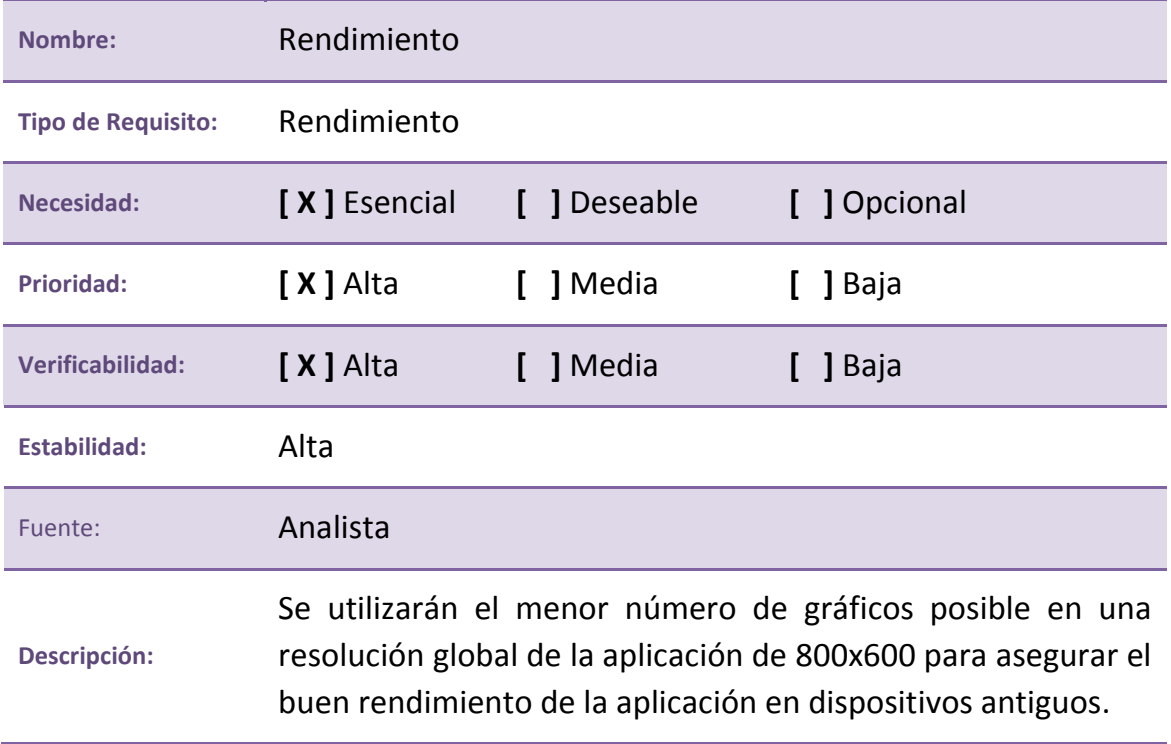

**Tabla 24. RS.N:003. Rendimiento**

#### **ID: RS.N:004**

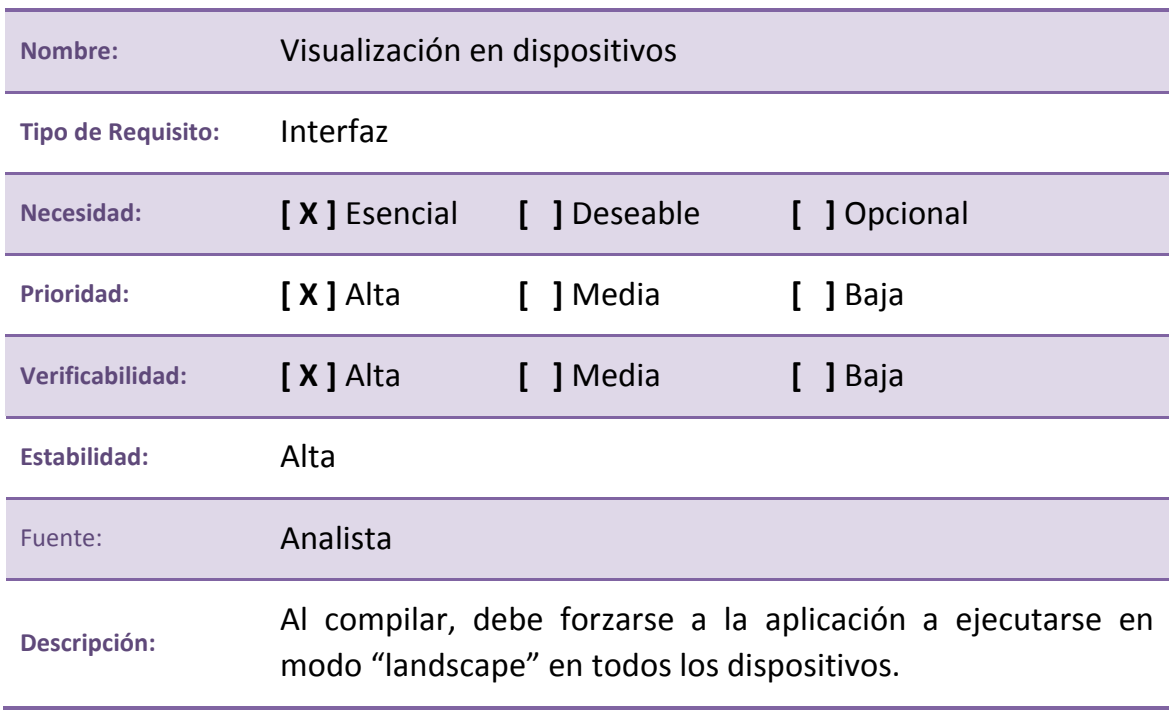

**Tabla 25. RS.N:004. Visualización en dispositivos**

#### **ID: RS.N:005**

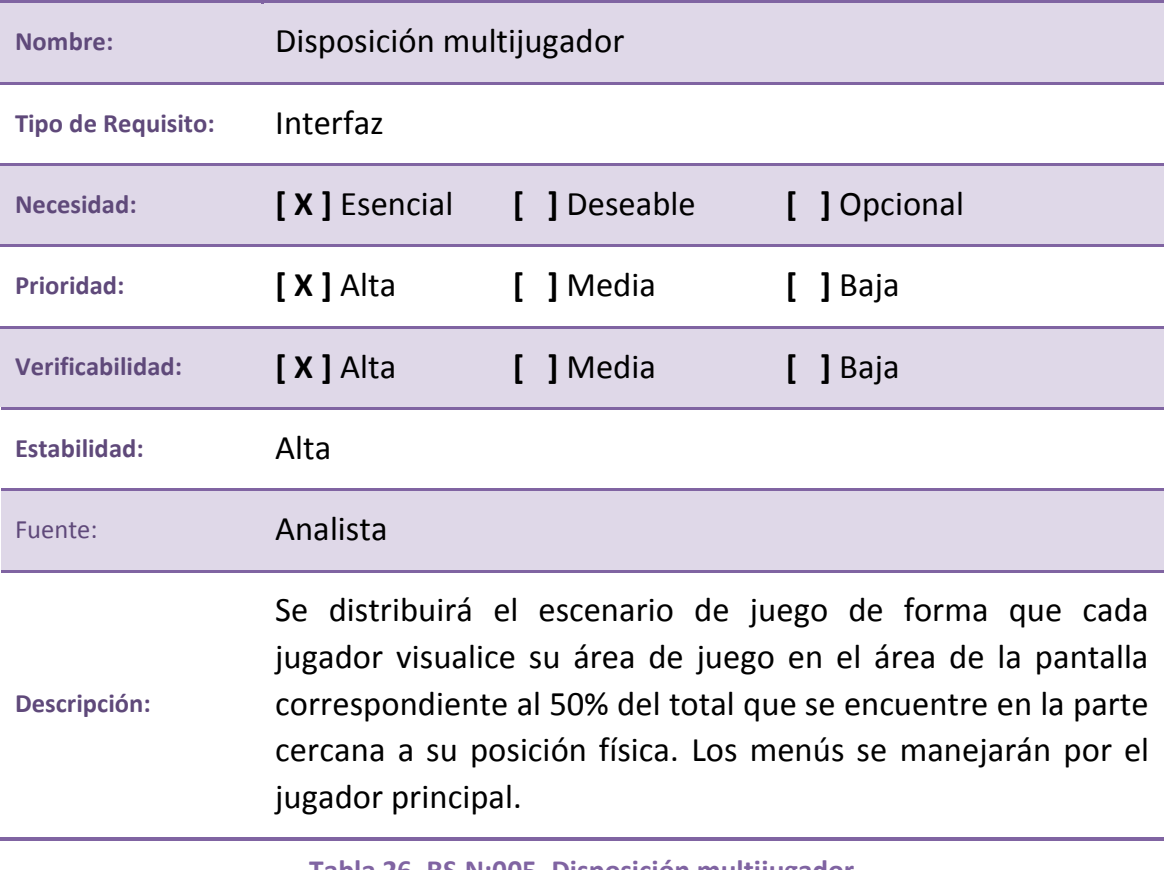

**Tabla 26. RS.N:005. Disposición multijugador**

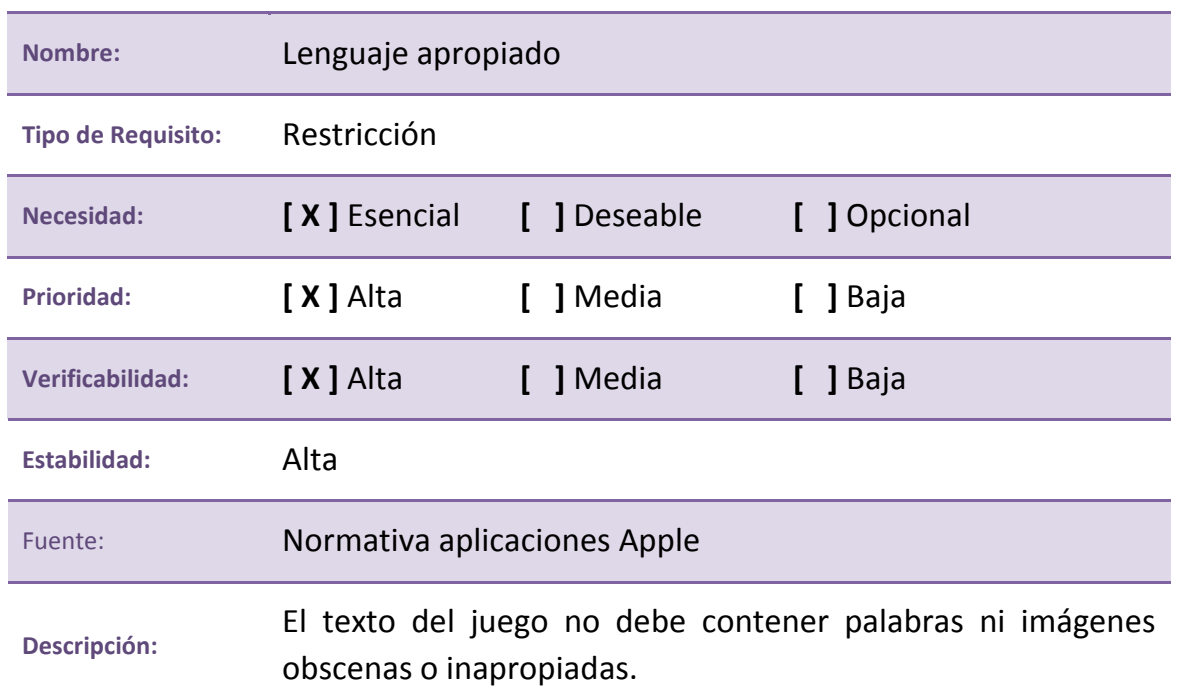

#### **ID: RS.N:006**

**Tabla 27. RS.N:006. Lenguaje apropiado**

## **Requisitos Funcionales**

#### **ID: RS.F:001**

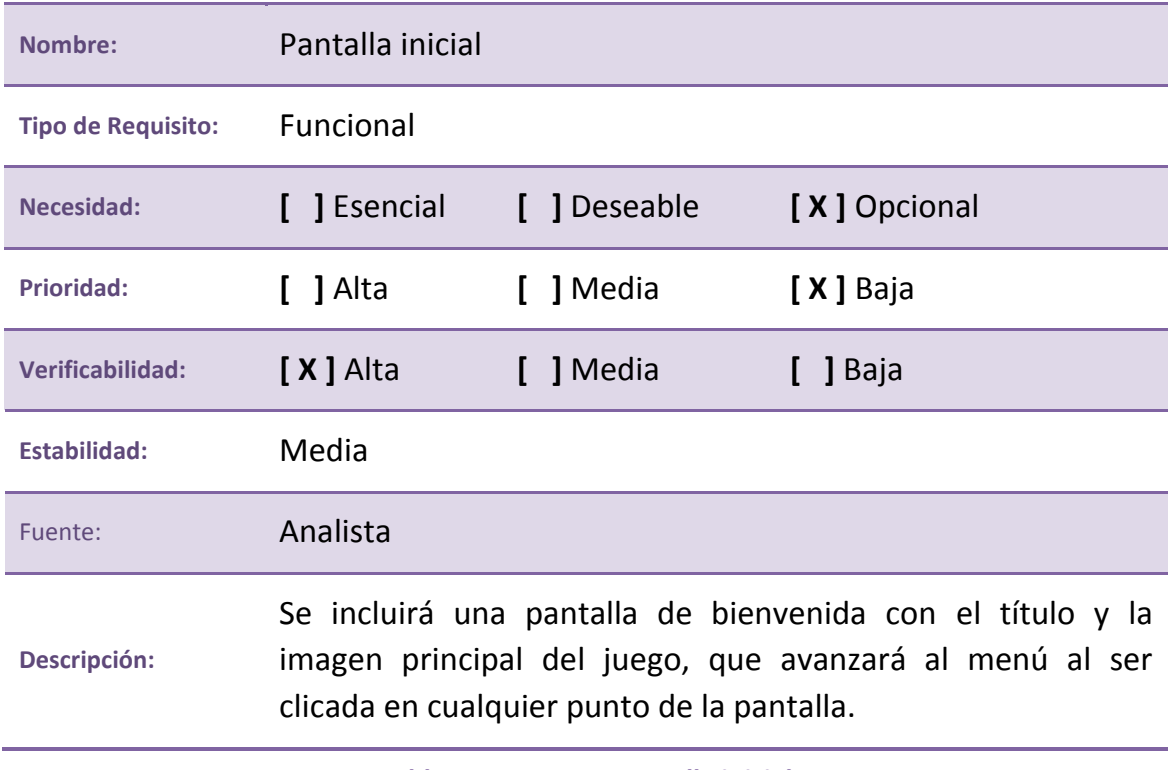

**Tabla 28. RS.F:001. Pantalla inicial**

#### **ID: RS.F:002**

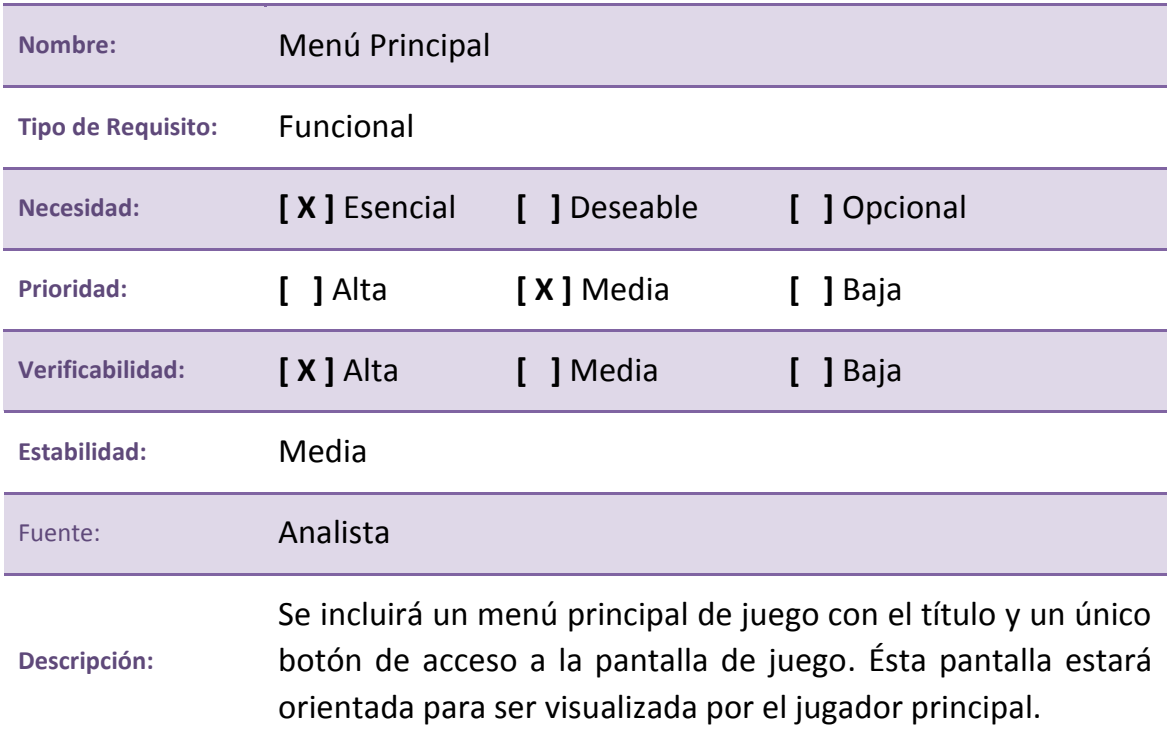

**Tabla 29. RS.F:002. Menú Principal**

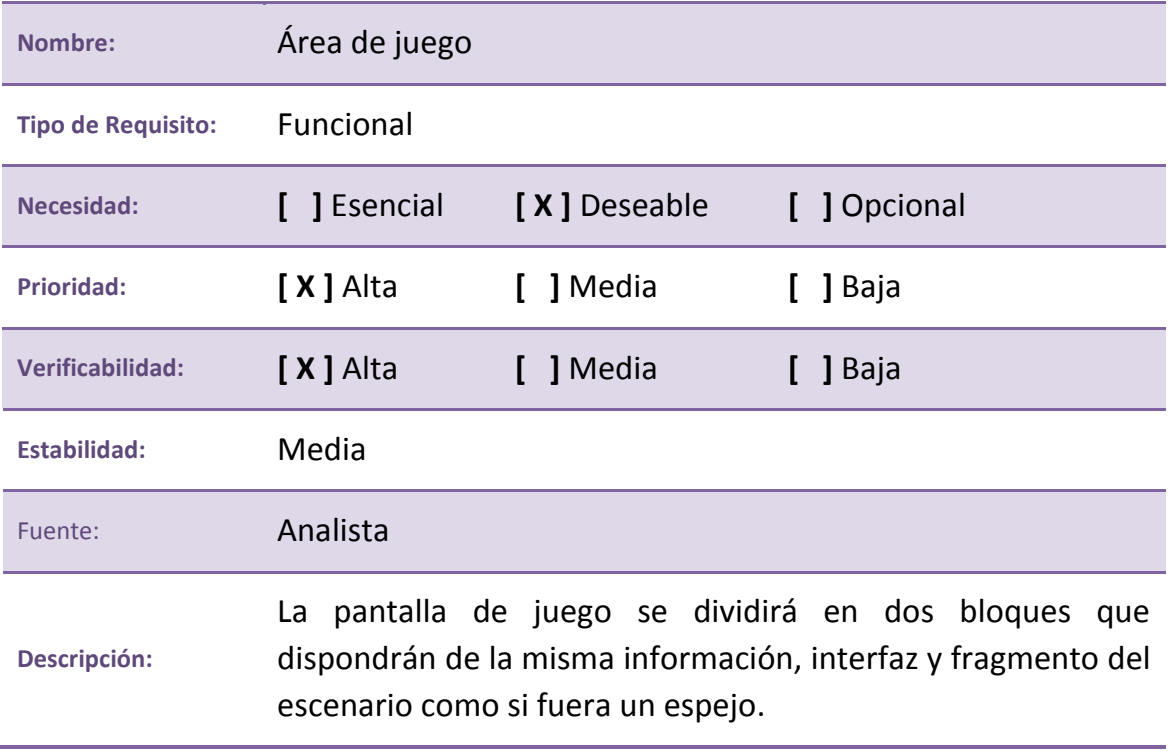

**Tabla 30. RS.F:003. Área de juego**

## **ID: RS.F:004**

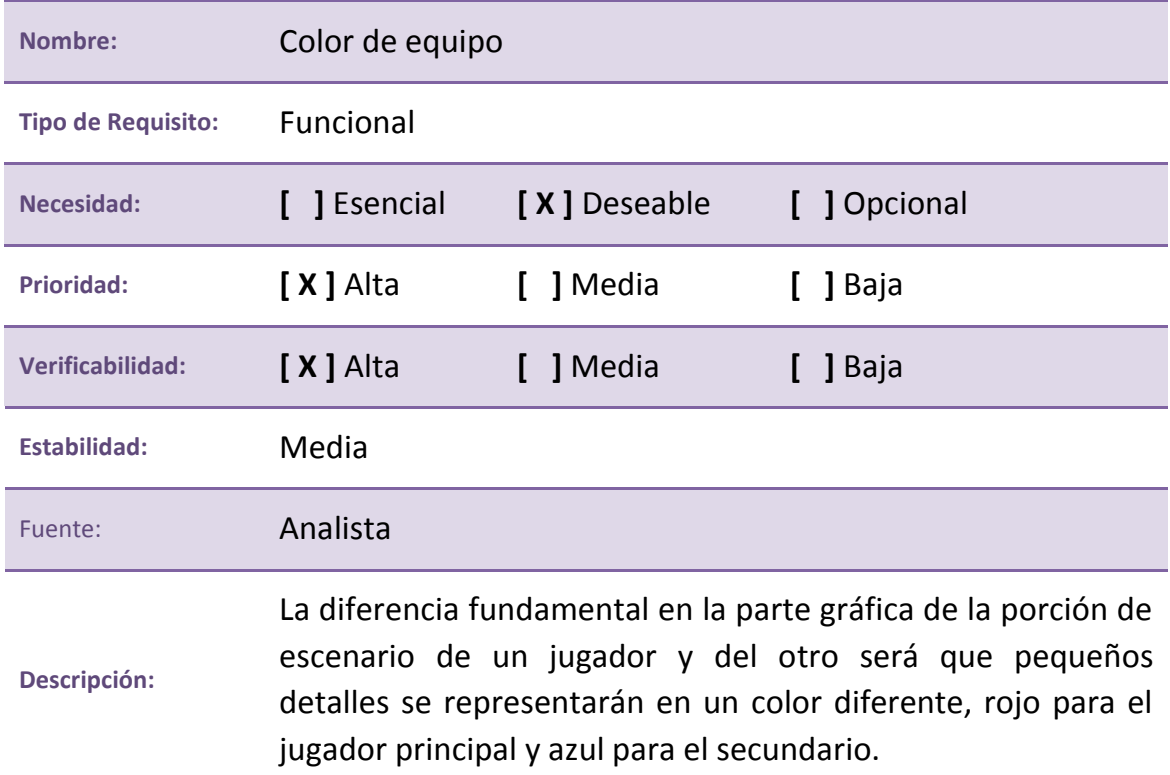

**Tabla 31. RS.F:004. Color de equipo**

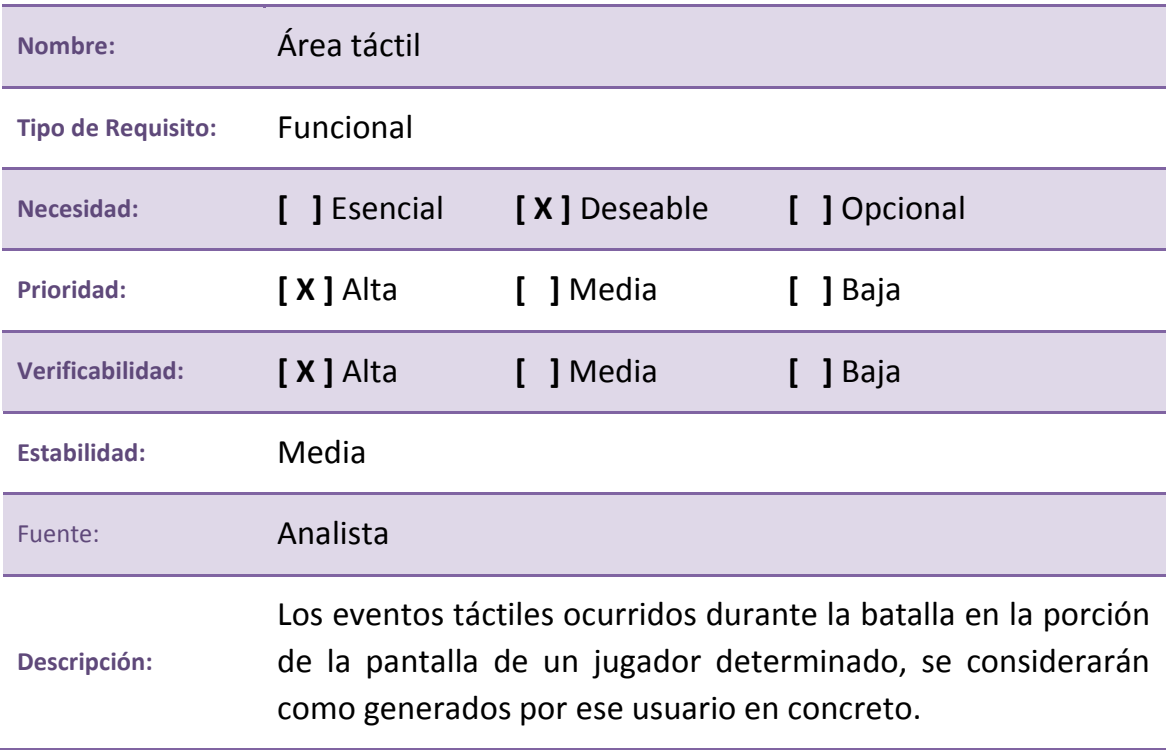

**Tabla 32. RS.F:005. Área táctil**

#### **ID: RS.F:006**

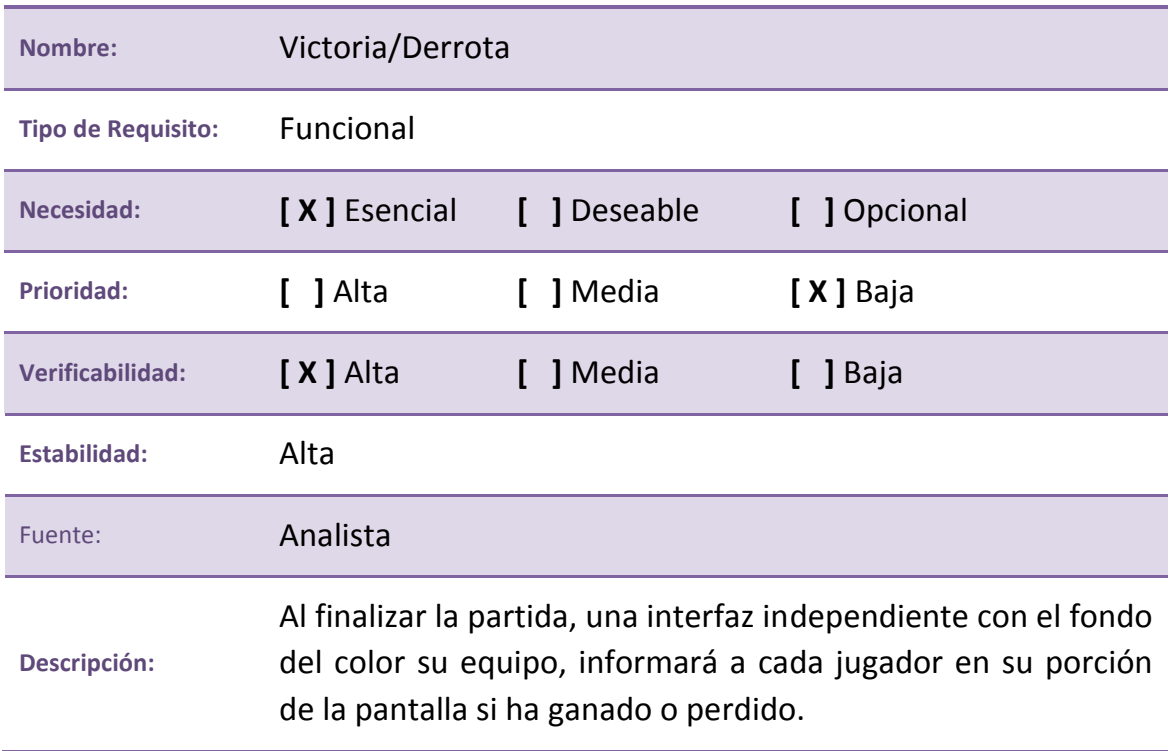

**Tabla 33. RS.F:006. Victoria/Derrota**

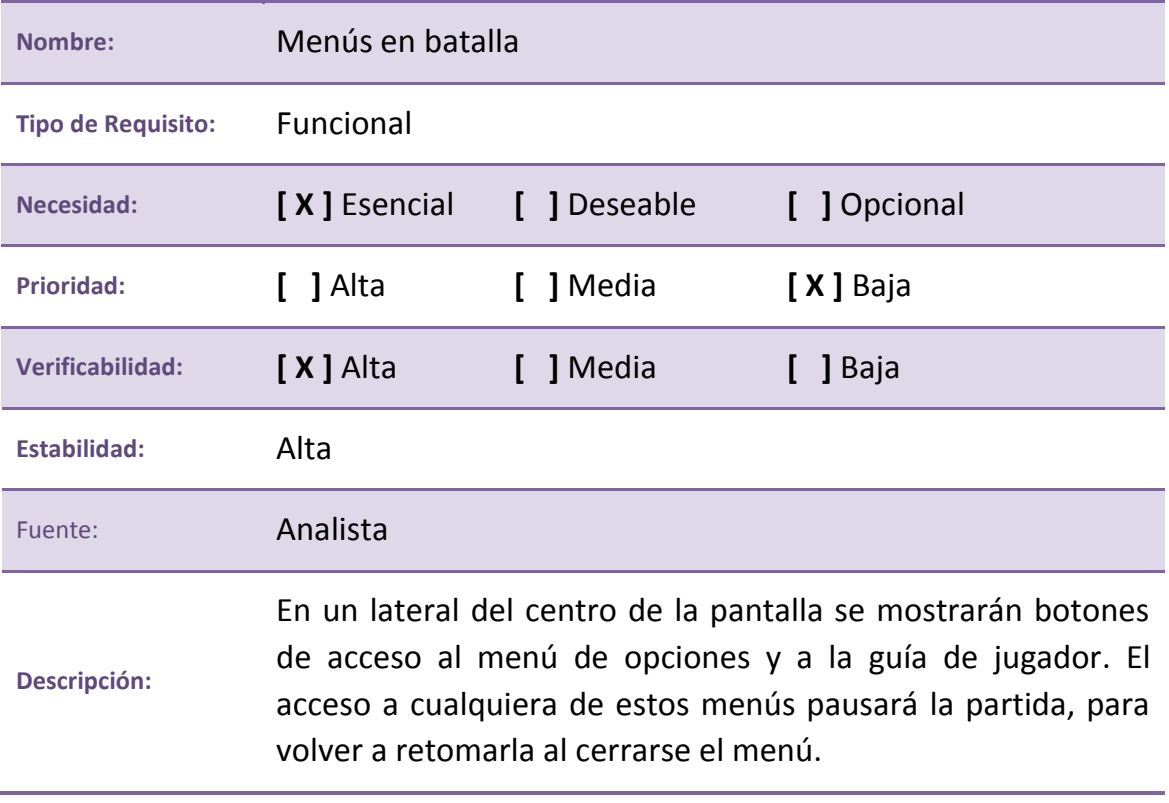

**Tabla 34. RS.F:007. Menús en batalla**

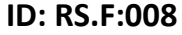

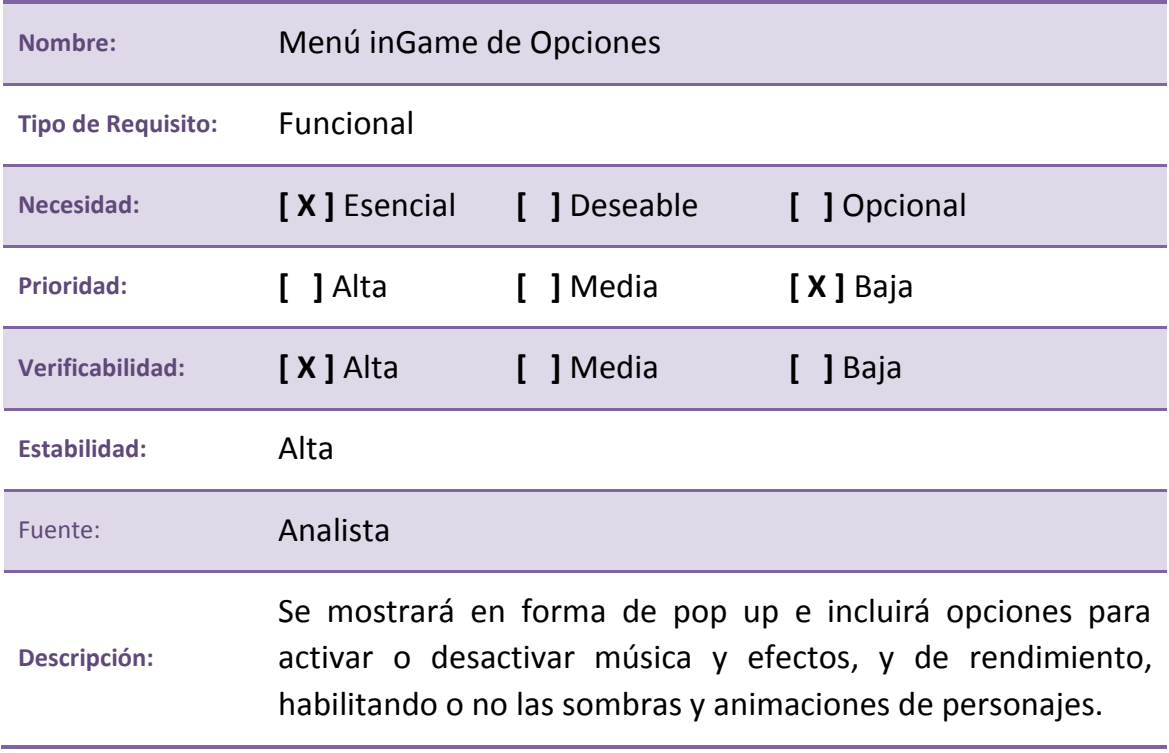

**Tabla 35. RS.F:008. Menú inGame de Opciones**

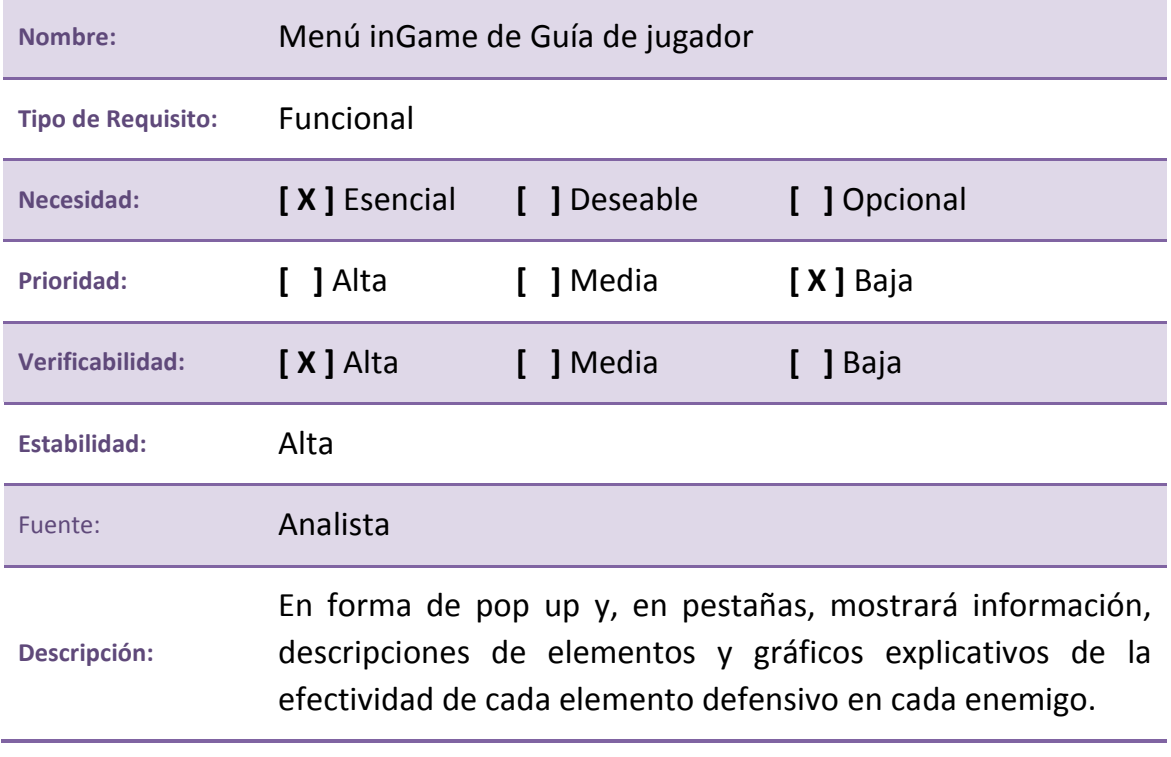

**Tabla 36. RS.F:009. Menú inGame de Guía de jugador**

#### **ID: RS.F:010**

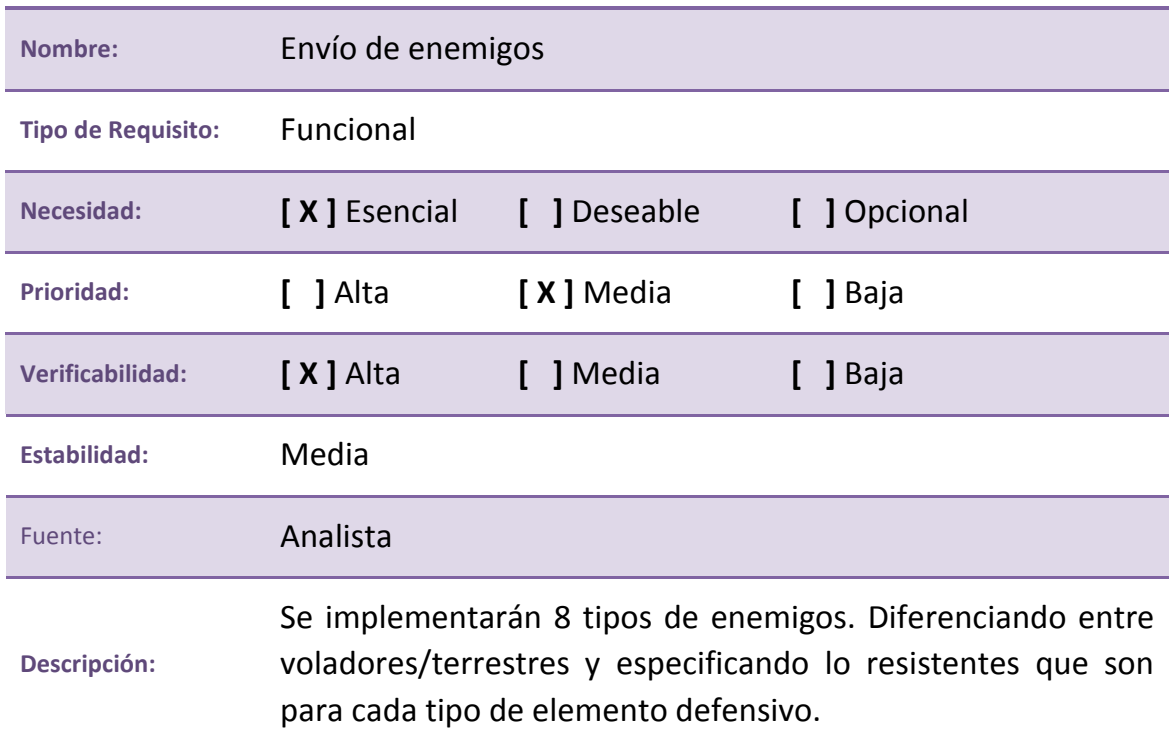

**Tabla 37. RS.F:010. Envío de enemigos**

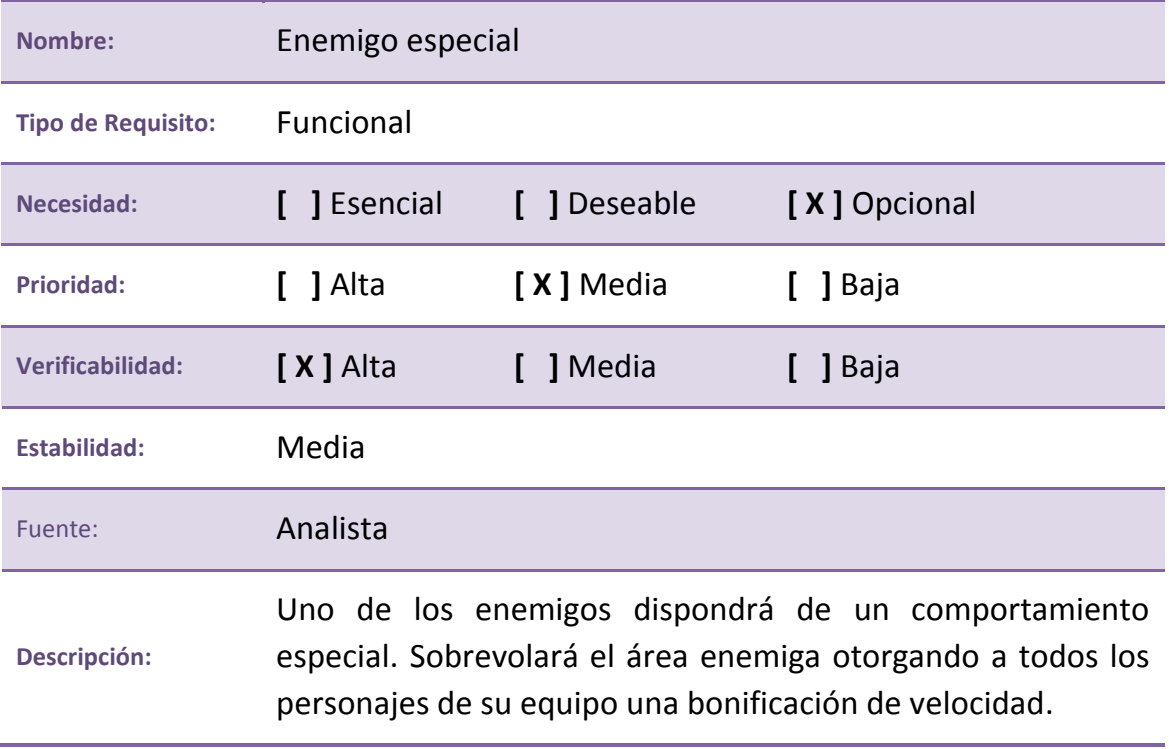

**Tabla 38. RS.F:011. Enemigo especial**

#### **ID: RS.F:012**

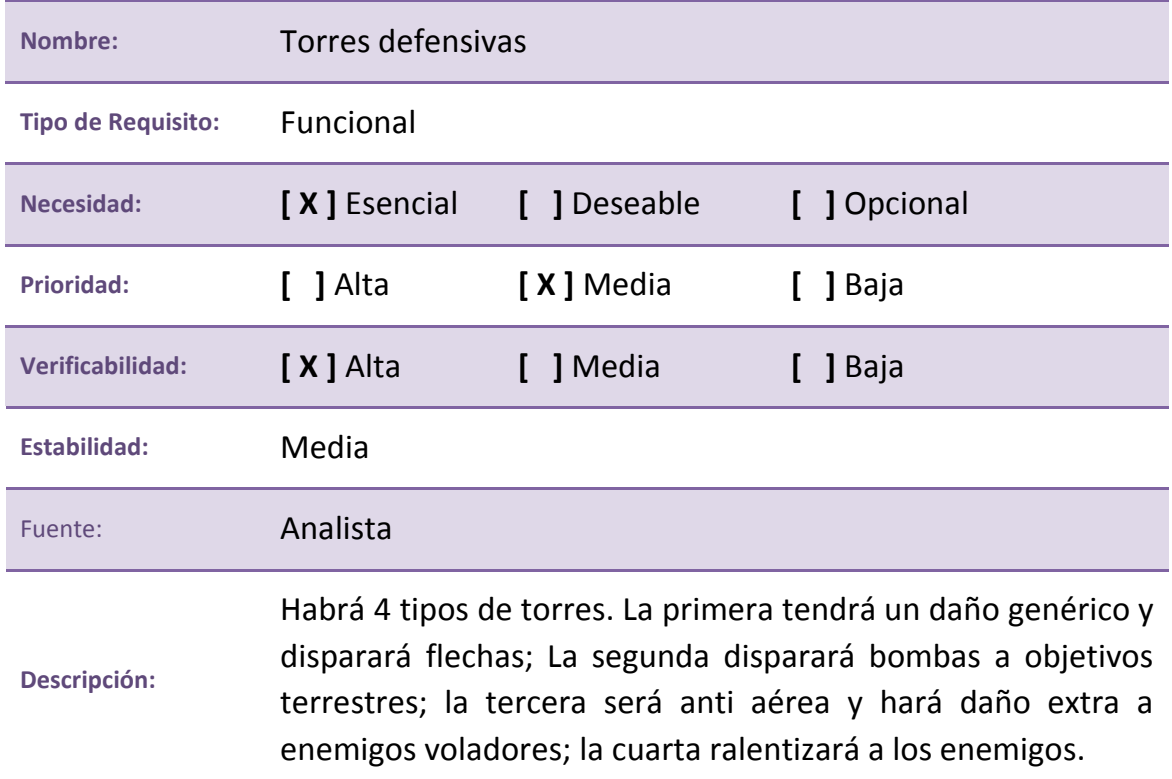

**Tabla 39. RS.F:012. Torres defensivas**

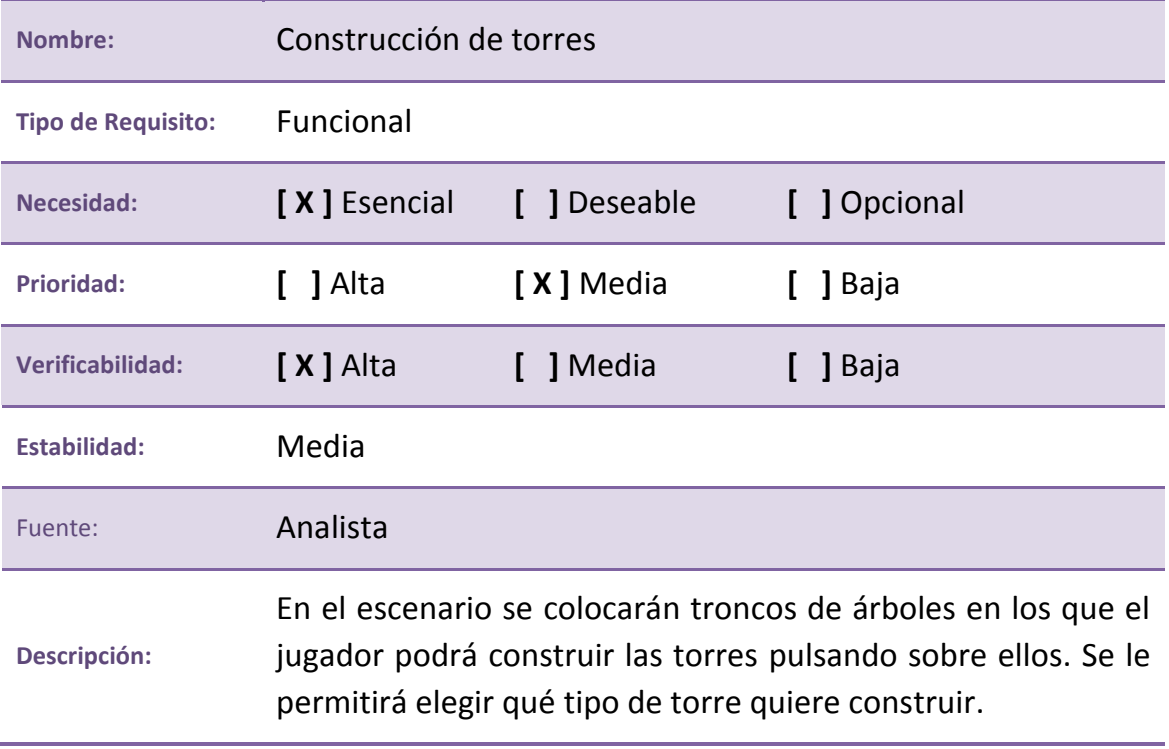

**Tabla 40. RS.F:013. Construcción de torres**

## **ID: RS.F:014**

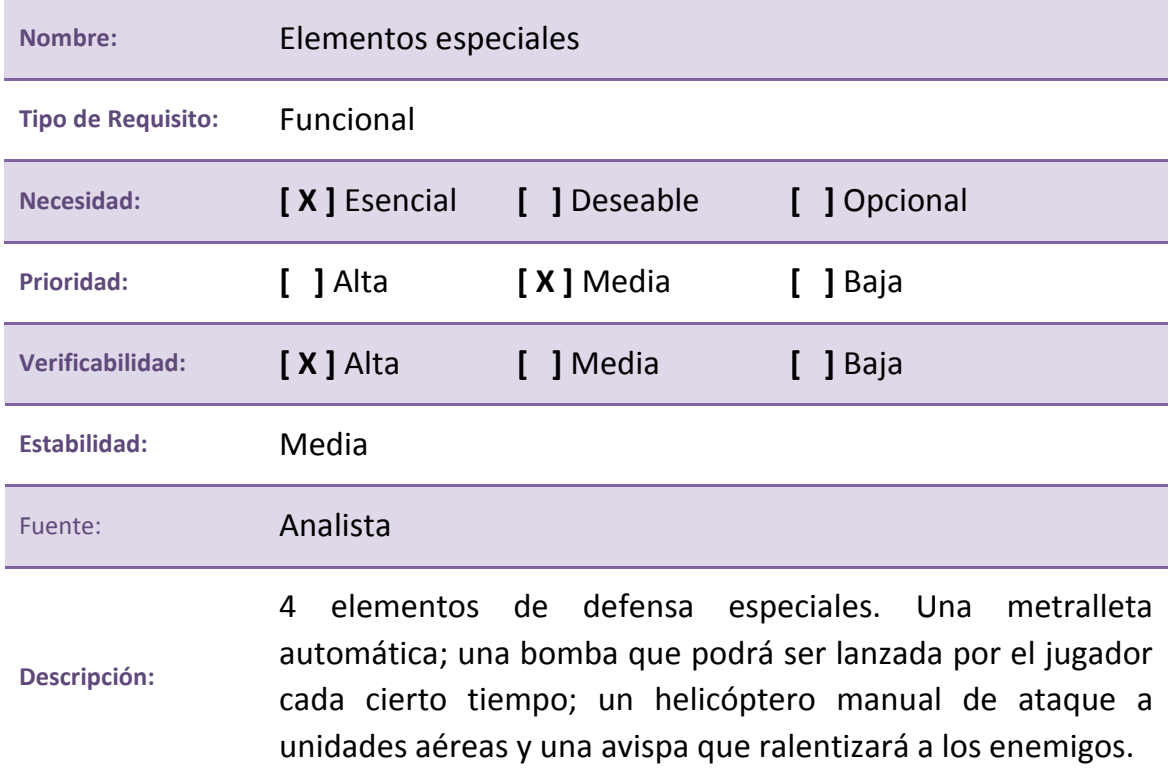

**Tabla 41. RS.F:014. Elementos especiales**

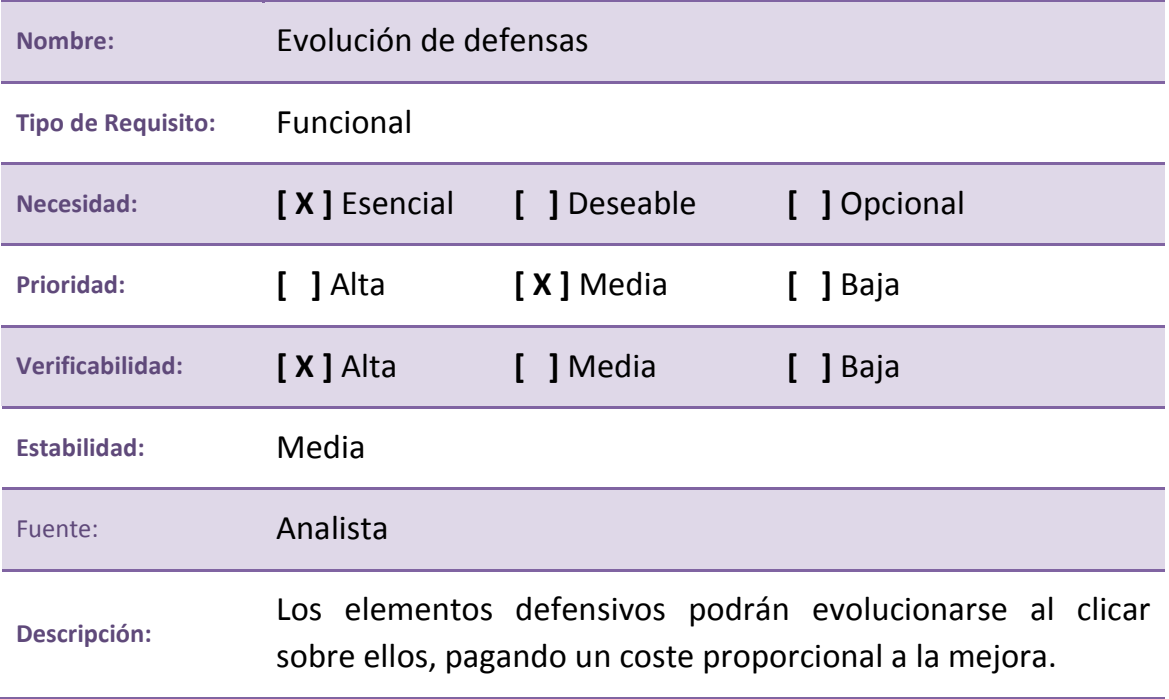

**Tabla 42. RS.F:015. Evolución de defensas**

#### **ID: RS.F:016**

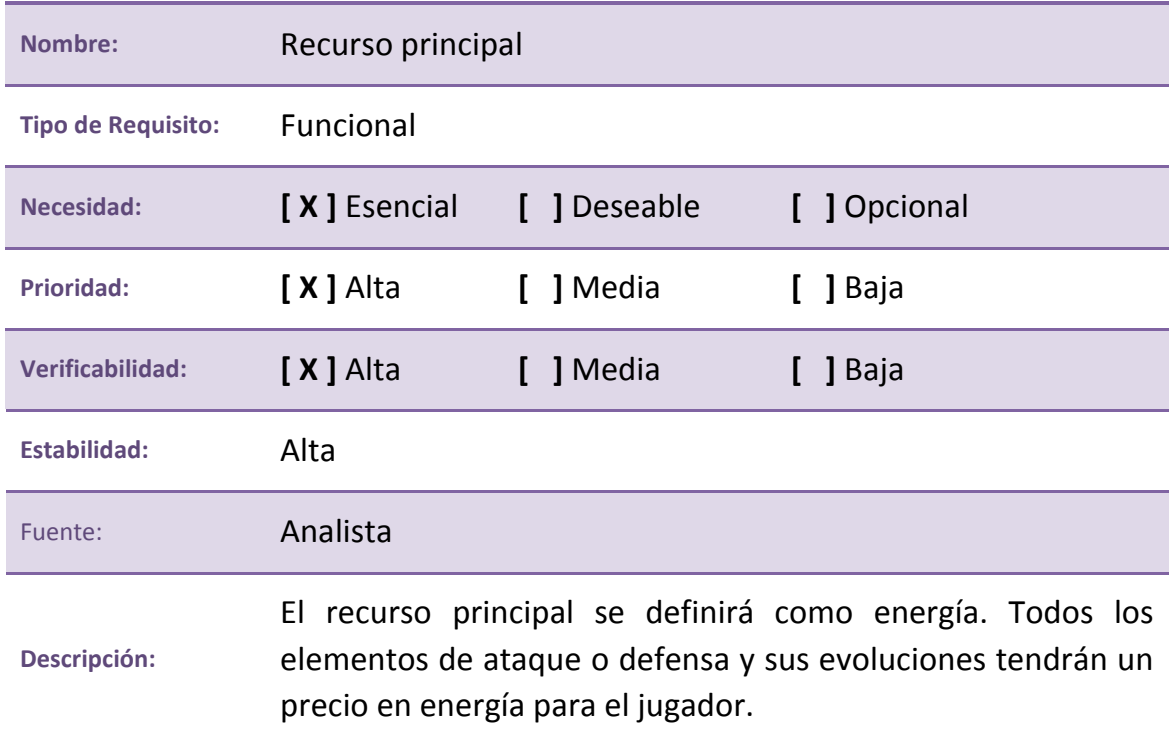

**Tabla 43. RS.F:016. Recurso principal**

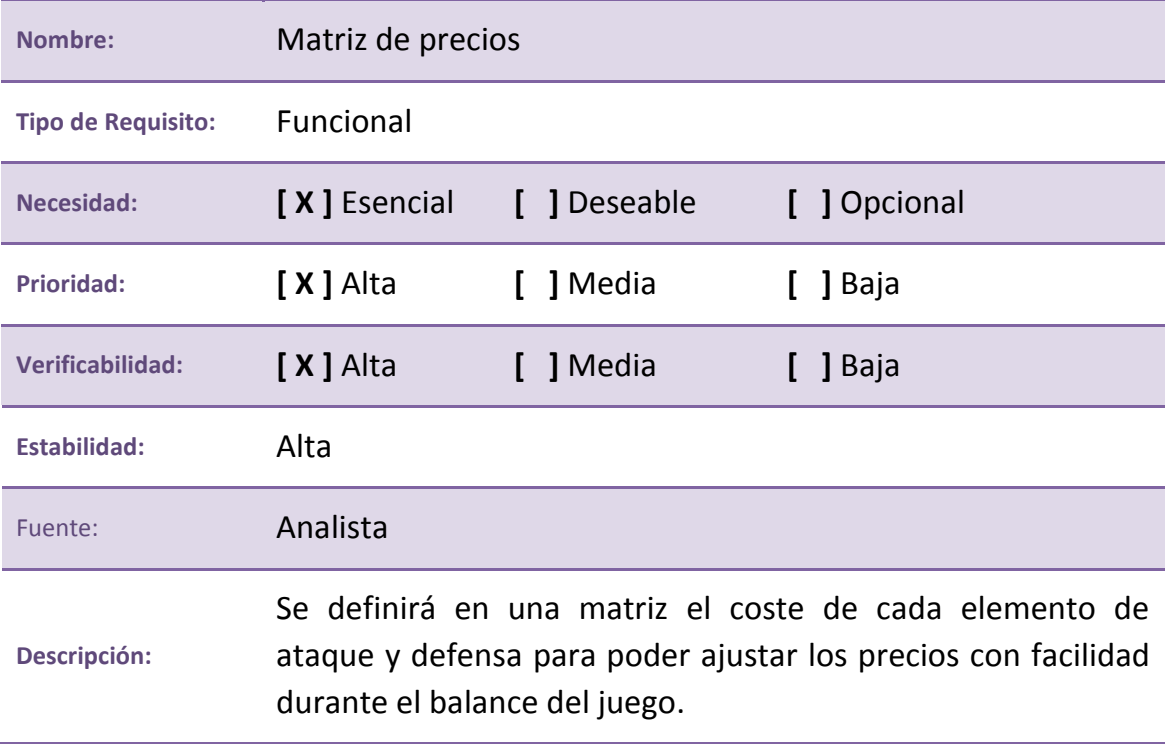

**Tabla 44. RS.F:017. Matriz de precios**

#### **ID: RS.F:018**

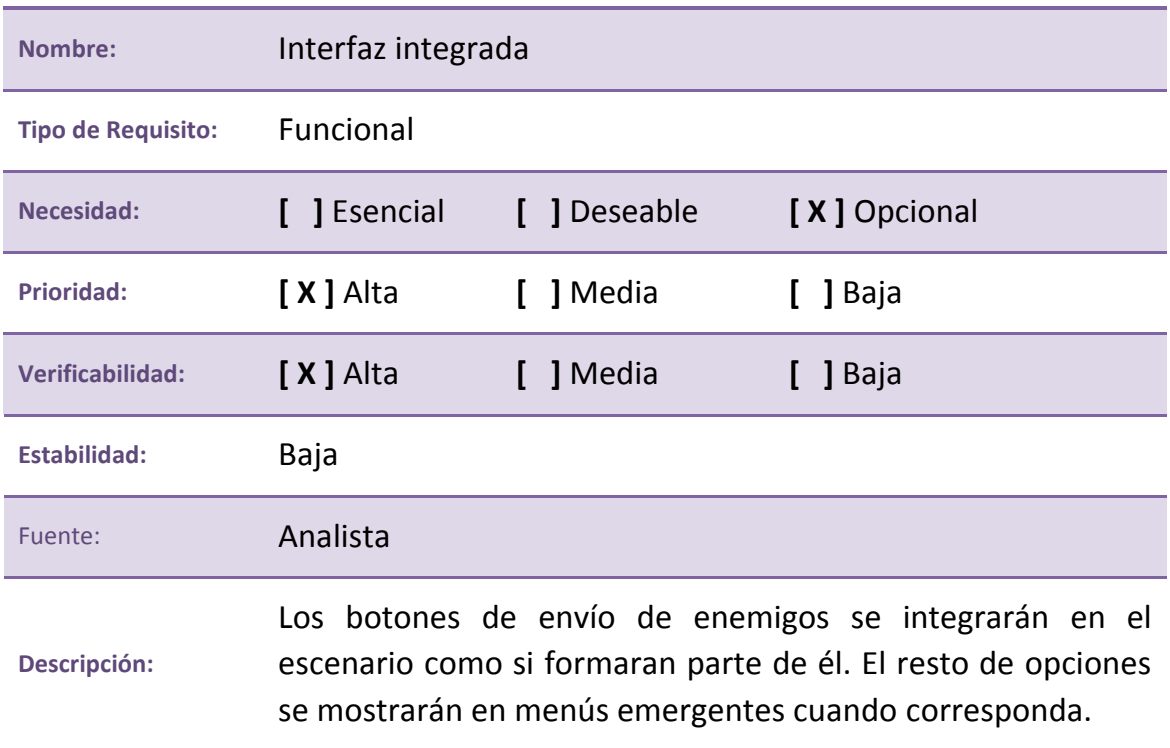

**Tabla 45. RS.F:018. Interfaz integrada**

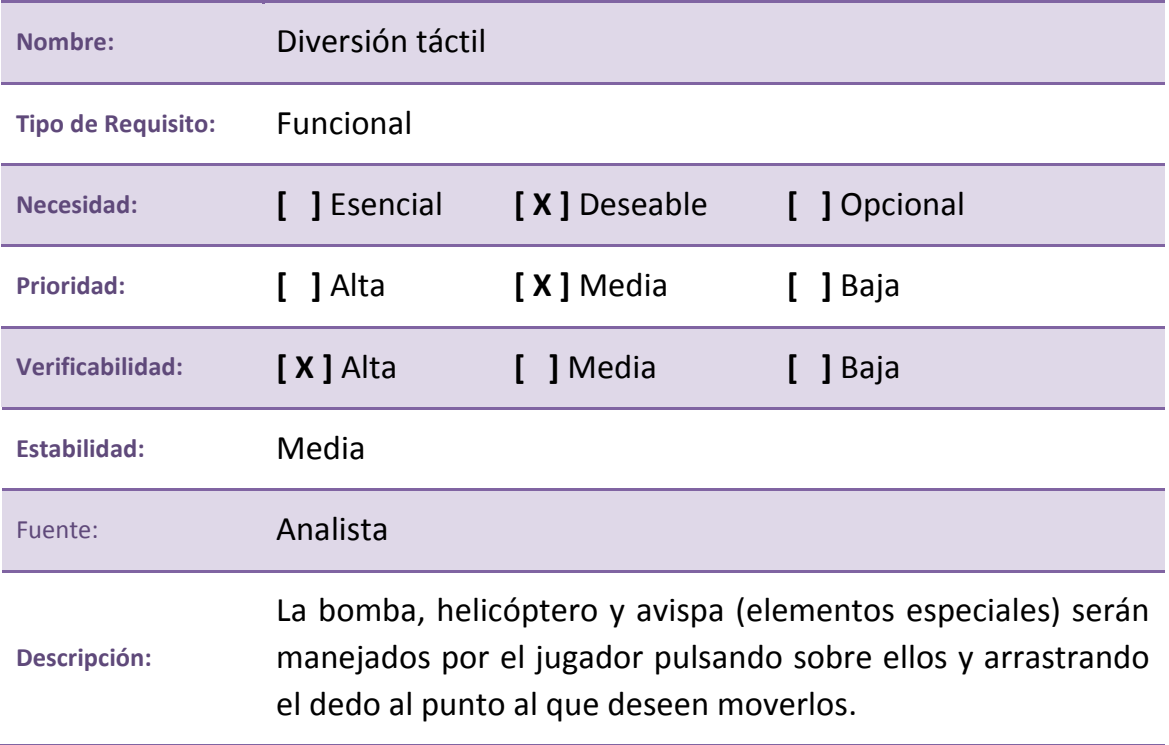

**Tabla 46. RS.F:019. Diversión táctil**

#### **ID: RS.F:020**

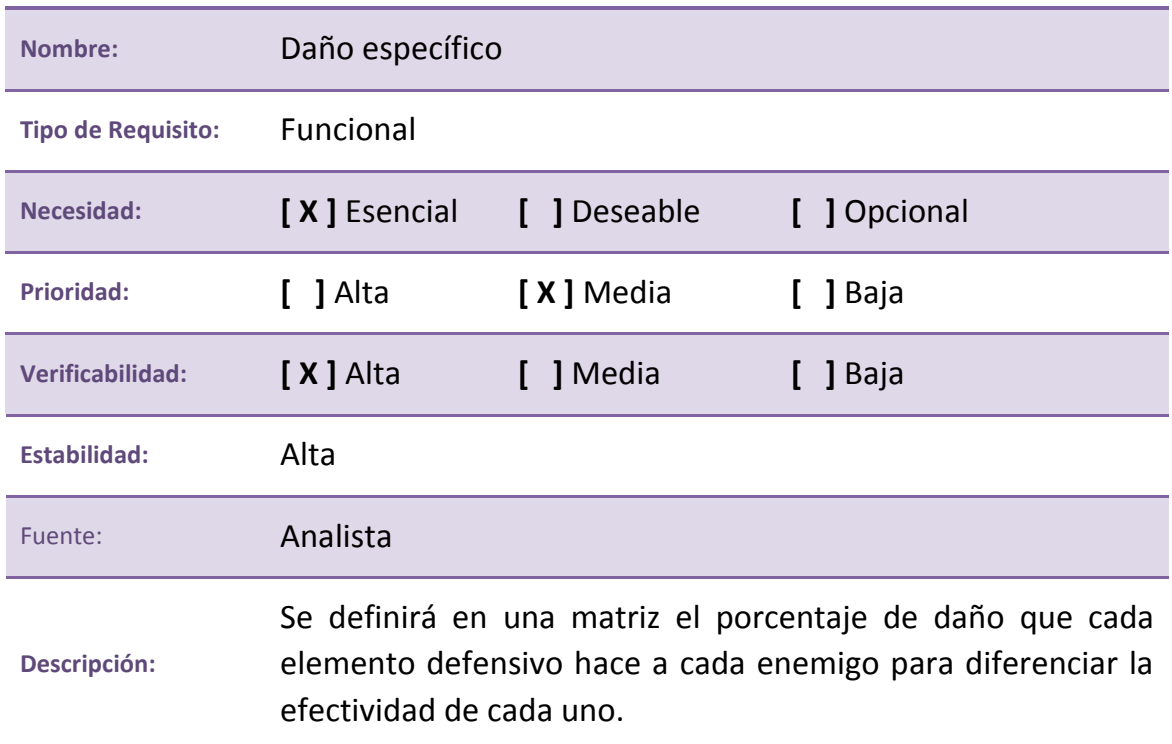

**Tabla 47. RS.F:020. Daño específico**
# **ID: RS.F:021**

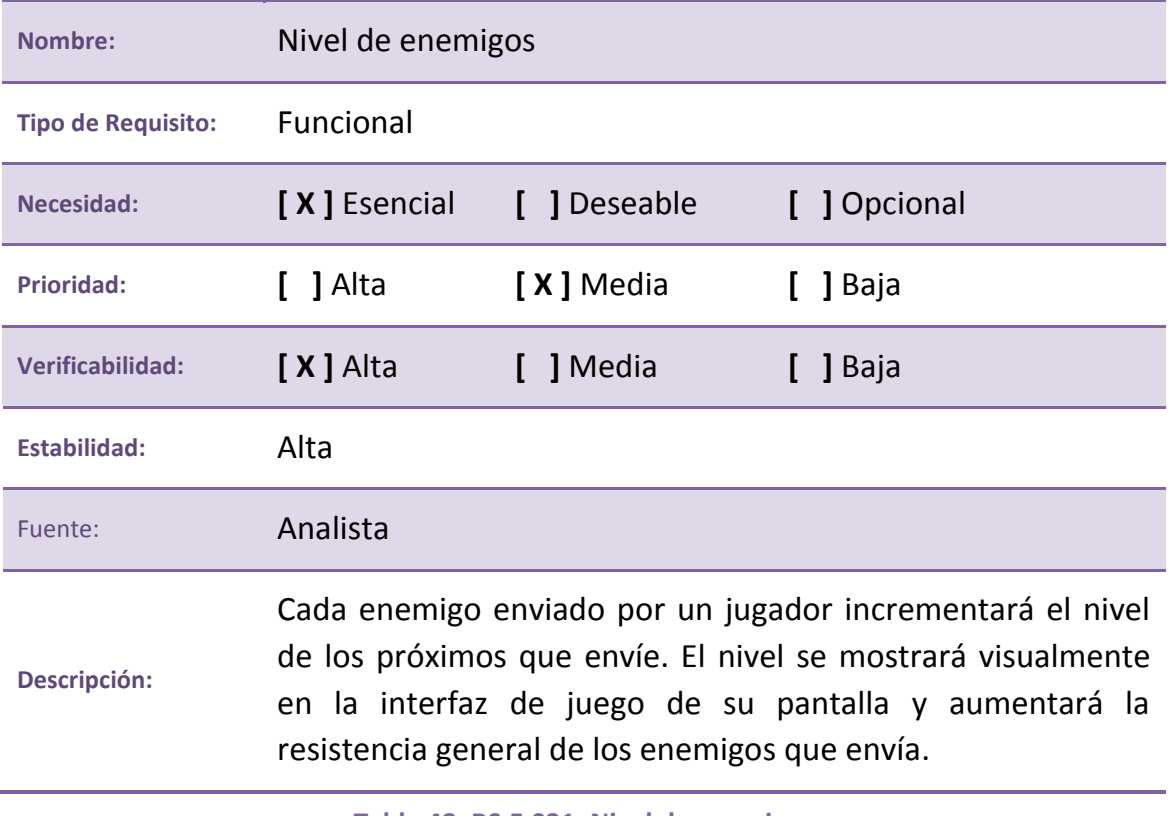

**Tabla 48. RS.F:021. Nivel de enemigos**

# **4.1.4 Trazabilidad de requisitos**

A continuación se expone la matriz de trazabilidad de requisitos de usuario y sistema, en la que como se explicó anteriormente, se muestran las relaciones hacia atrás y hacia delante entre los diferentes requisitos de usuario planteados por el cliente, y los requisitos de software desarrollados por el diseñador.

**Horizontal azul:** Requisitos de Usuario de Restricción. **Horizontal verde:** Requisitos de Usuario de Capacidad.

**Vertical azul:** Requisitos de Software No Funcionales.

**Vertical verde:** Requisitos de Software Funcionales.

|                          | $\overline{\mathbf{01}}$ | 02                 | 03                 | 04                 | 05                 | 06                 | 01                 | 02                 | 03                 | 04                 | 05                 | 06                 | 07                 | 08                 | 09                 | ${\bf 10}$         | $\overline{11}$    | ${\bf 12}$         | 13                 |
|--------------------------|--------------------------|--------------------|--------------------|--------------------|--------------------|--------------------|--------------------|--------------------|--------------------|--------------------|--------------------|--------------------|--------------------|--------------------|--------------------|--------------------|--------------------|--------------------|--------------------|
| $_{01}$                  | $\pmb{\mathsf{x}}$       |                    |                    |                    |                    |                    |                    |                    |                    |                    |                    |                    |                    |                    |                    |                    |                    |                    |                    |
| $\overline{\textbf{02}}$ |                          | $\pmb{\mathsf{x}}$ | $\pmb{\mathsf{x}}$ |                    |                    |                    |                    |                    |                    |                    |                    |                    |                    |                    |                    |                    |                    |                    |                    |
| 03                       |                          | $\pmb{\mathsf{x}}$ | $\pmb{\mathsf{x}}$ |                    |                    |                    |                    |                    |                    |                    |                    |                    |                    |                    |                    |                    |                    |                    |                    |
| $\overline{04}$          |                          |                    |                    | $\pmb{\mathsf{X}}$ |                    |                    |                    |                    |                    |                    |                    |                    |                    |                    |                    |                    |                    |                    |                    |
| 05                       |                          |                    |                    |                    | $\pmb{\mathsf{x}}$ |                    |                    |                    |                    |                    |                    |                    |                    |                    |                    |                    |                    |                    |                    |
| 06                       |                          |                    |                    |                    |                    | $\pmb{\mathsf{x}}$ |                    |                    |                    |                    |                    |                    |                    |                    |                    |                    |                    |                    |                    |
| $\overline{\mathbf{01}}$ |                          |                    |                    |                    |                    |                    | $\pmb{\mathsf{x}}$ |                    |                    |                    |                    |                    |                    |                    |                    |                    |                    |                    |                    |
| $\overline{\mathbf{02}}$ |                          |                    |                    |                    |                    |                    |                    | $\pmb{\mathsf{x}}$ |                    |                    |                    |                    |                    |                    |                    |                    |                    |                    |                    |
| 03                       |                          |                    |                    |                    | $\pmb{\mathsf{x}}$ |                    |                    |                    | $\pmb{\mathsf{x}}$ |                    |                    |                    |                    |                    |                    |                    |                    |                    |                    |
| 04                       |                          |                    |                    |                    | $\pmb{\mathsf{x}}$ |                    |                    |                    | $\pmb{\mathsf{x}}$ |                    |                    |                    |                    |                    |                    |                    |                    |                    |                    |
| 05                       |                          |                    |                    |                    | $\bar{\mathbf{x}}$ |                    |                    |                    | $\pmb{\mathsf{x}}$ |                    |                    |                    |                    |                    |                    |                    |                    |                    |                    |
| 06                       |                          |                    |                    |                    |                    |                    |                    |                    |                    | $\pmb{\mathsf{x}}$ |                    |                    |                    |                    |                    |                    |                    |                    |                    |
| 07                       |                          |                    |                    |                    |                    |                    |                    |                    |                    |                    | $\pmb{\mathsf{x}}$ |                    |                    |                    |                    |                    |                    |                    |                    |
| 08                       |                          |                    |                    |                    |                    |                    |                    |                    |                    |                    | $\pmb{\mathsf{x}}$ |                    |                    |                    |                    |                    |                    |                    |                    |
| 09                       |                          |                    |                    |                    |                    |                    |                    |                    |                    |                    | $\pmb{\mathsf{x}}$ |                    |                    |                    |                    |                    |                    |                    |                    |
| ${\bf 10}$               |                          |                    |                    |                    |                    |                    |                    |                    |                    |                    |                    | $\pmb{\mathsf{x}}$ |                    |                    |                    |                    |                    |                    |                    |
| $\bar{\bf 11}$           |                          |                    |                    |                    |                    |                    |                    |                    |                    |                    |                    | $\pmb{\mathsf{x}}$ |                    |                    |                    |                    |                    |                    |                    |
| $12$                     |                          |                    |                    |                    |                    |                    |                    |                    |                    |                    |                    |                    | $\pmb{\mathsf{x}}$ |                    |                    |                    |                    |                    |                    |
| 13                       |                          |                    |                    |                    |                    |                    |                    |                    |                    |                    |                    |                    | $\pmb{\mathsf{x}}$ |                    |                    |                    |                    |                    |                    |
| $\overline{\mathbf{14}}$ |                          |                    |                    |                    |                    |                    |                    |                    |                    |                    |                    |                    |                    | $\pmb{\mathsf{x}}$ |                    |                    |                    |                    |                    |
| 15                       |                          |                    |                    |                    |                    |                    |                    |                    |                    |                    |                    |                    | $\pmb{\mathsf{X}}$ | $\pmb{\mathsf{x}}$ |                    |                    |                    |                    |                    |
| ${\bf 16}$               |                          |                    |                    |                    |                    |                    |                    |                    |                    |                    |                    |                    |                    |                    | $\pmb{\mathsf{x}}$ |                    |                    |                    |                    |
| $\bar{17}$               |                          |                    |                    |                    |                    |                    |                    |                    |                    |                    |                    |                    |                    |                    | $\pmb{\mathsf{x}}$ |                    |                    |                    |                    |
| $\bf{18}$                |                          |                    |                    |                    |                    |                    |                    |                    |                    |                    |                    |                    |                    |                    |                    | $\pmb{\mathsf{x}}$ |                    |                    |                    |
| 19                       |                          |                    |                    |                    |                    |                    |                    |                    |                    |                    |                    |                    |                    |                    |                    |                    | $\pmb{\mathsf{X}}$ |                    |                    |
| 20                       |                          |                    |                    |                    |                    |                    |                    |                    |                    |                    |                    |                    |                    |                    |                    |                    |                    | $\pmb{\mathsf{x}}$ |                    |
| 21                       |                          |                    |                    |                    |                    |                    |                    |                    |                    |                    |                    |                    |                    |                    |                    |                    |                    |                    | $\pmb{\mathsf{x}}$ |

**Tabla 49. Matriz de Trazabilidad**

# **4.1.5 Casos de uso**

Los casos de uso son una herramienta empleada para el análisis de la relación entre usuario y sistema. Describen los pasos o actividades que deben realizarse para llevar a cabo un proceso, expresándolos en una tabla como la que sigue.

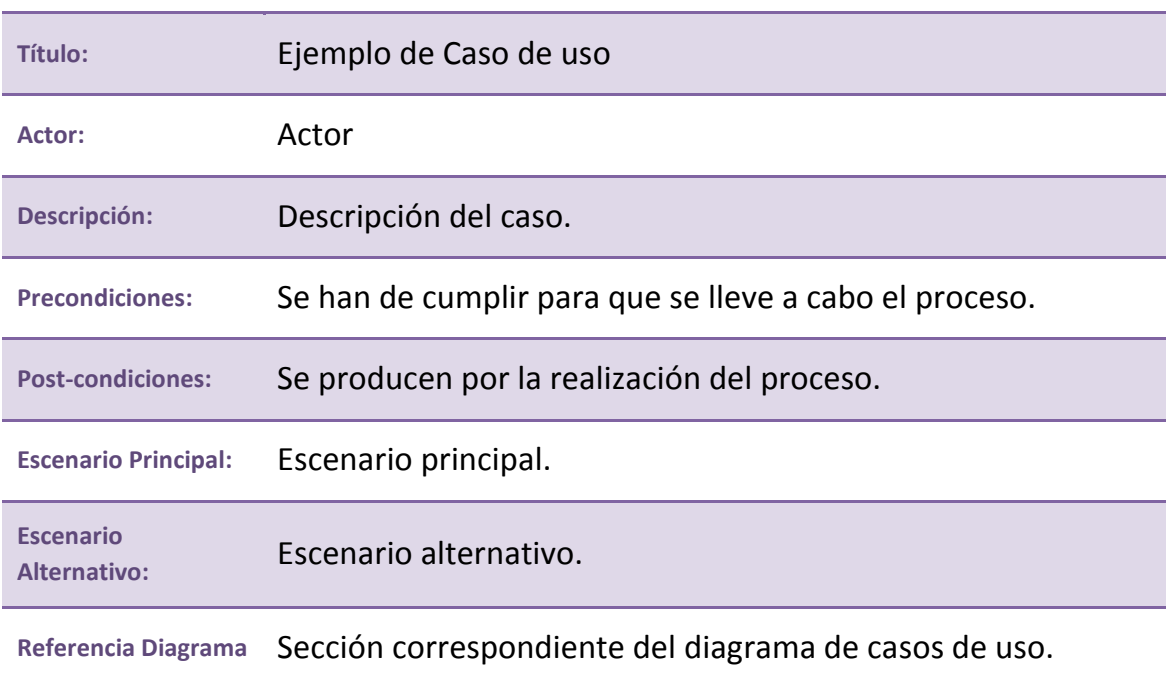

# **ID: Identificador**

**Tabla 50. Esquema de Casos de uso**

A continuación, siguiendo el esquema y descripciones del ejemplo se van a enumerar los casos de uso de la aplicación desarrollada en este proyecto.

# **ID: CU:000**

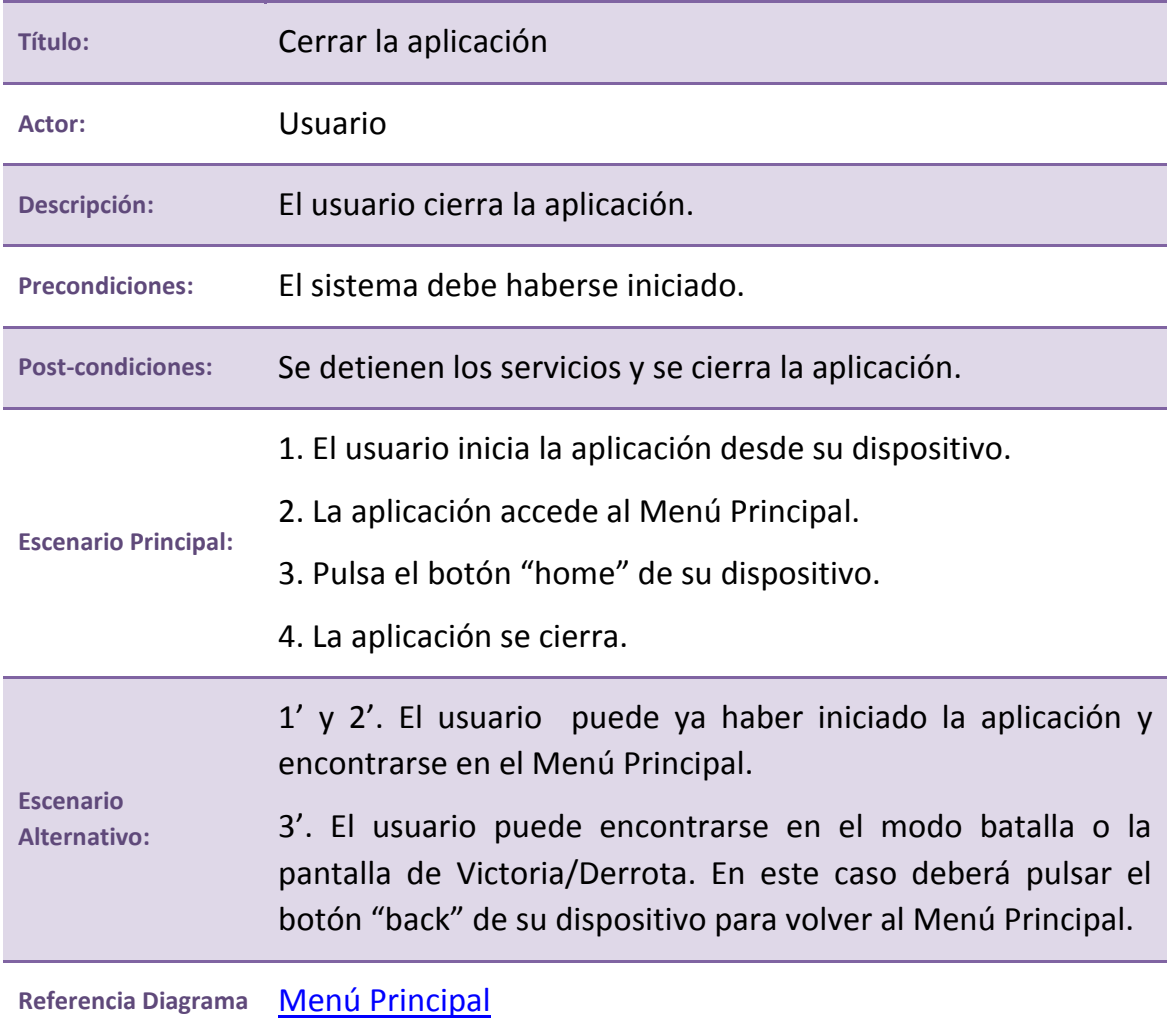

**Tabla 51. CU:000. Cerrar la aplicación**

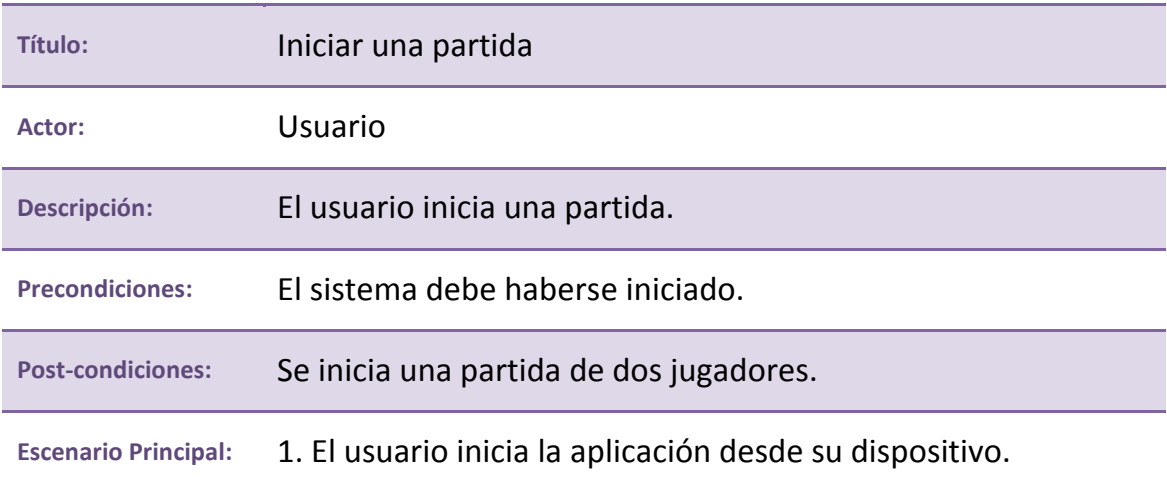

2. La aplicación accede al Menú Principal. 3. Pulsa el botón "Start Battle" del Menú Principal. 4. La aplicación carga la pantalla de batalla de dos jugadores. **Escenario Alternativo:** 1' y 2'. El usuario puede ya haber iniciado la aplicación y encontrarse en el Menú Principal. 3'. El usuario puede encontrarse en el modo batalla o la pantalla de Victoria/Derrota. En este caso deberá pulsar el botón "back" de su dispositivo para volver al Menú Principal.

**Referencia Diagrama** [Menú Principal](#page-132-0)

**Tabla 52. CU:001. Iniciar una partida**

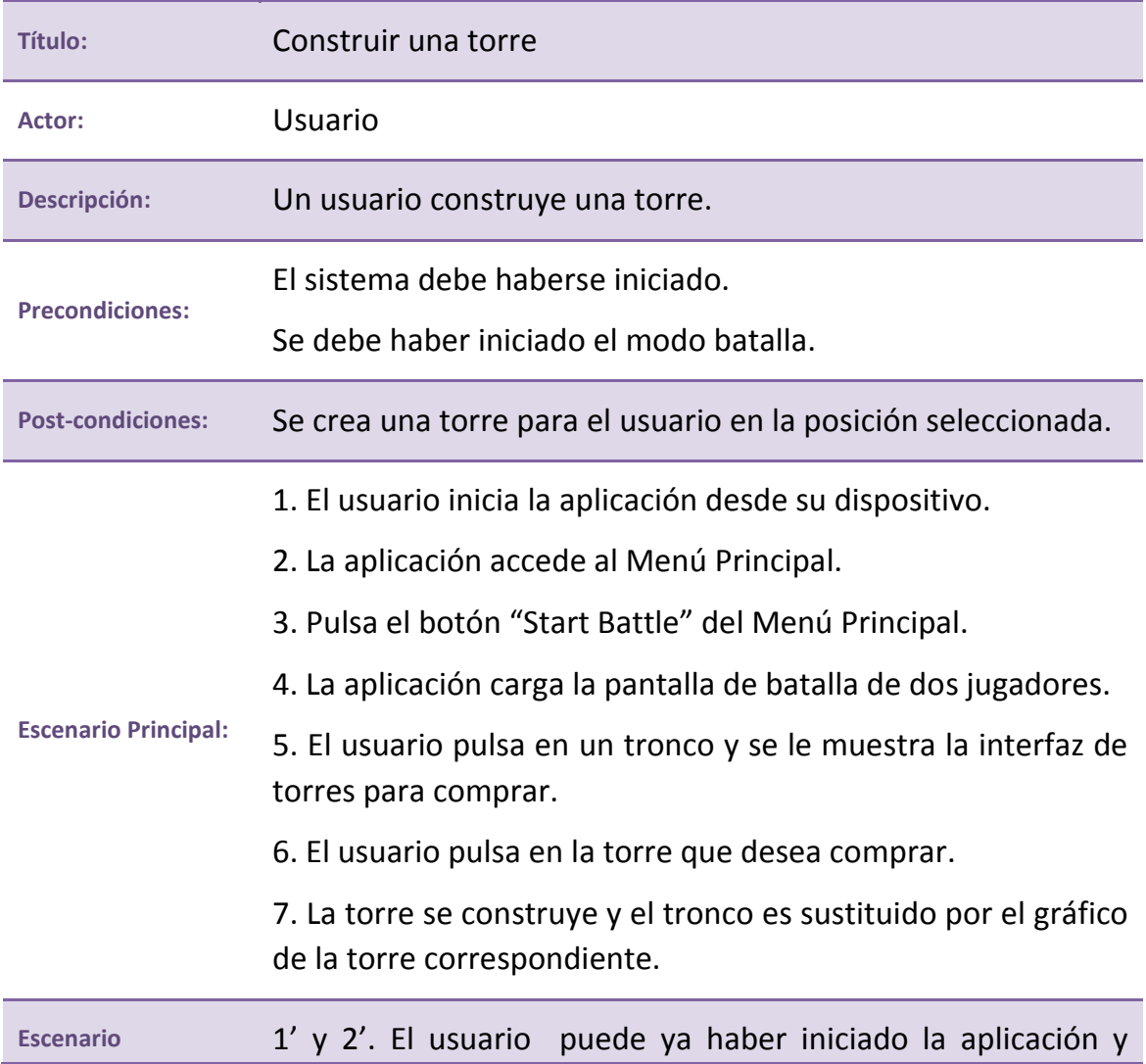

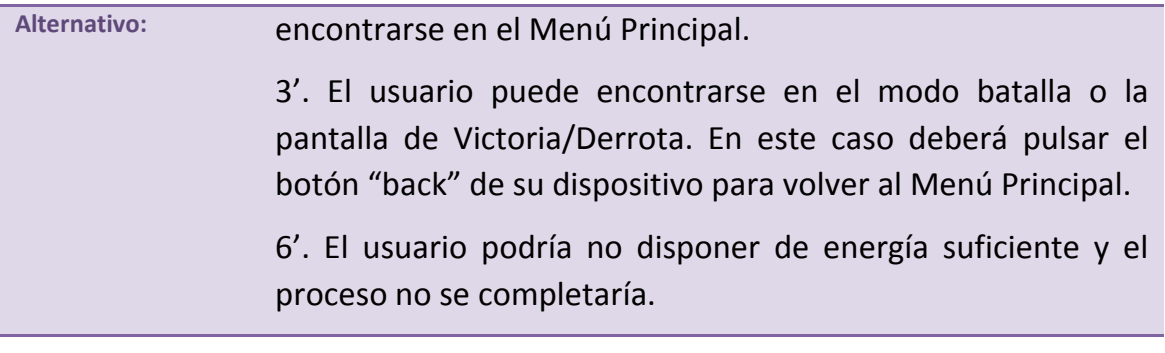

**Referencia Diagrama** [Menú de interacción con Torre](#page-136-0)

**Tabla 53. CU:002. Construir una torre**

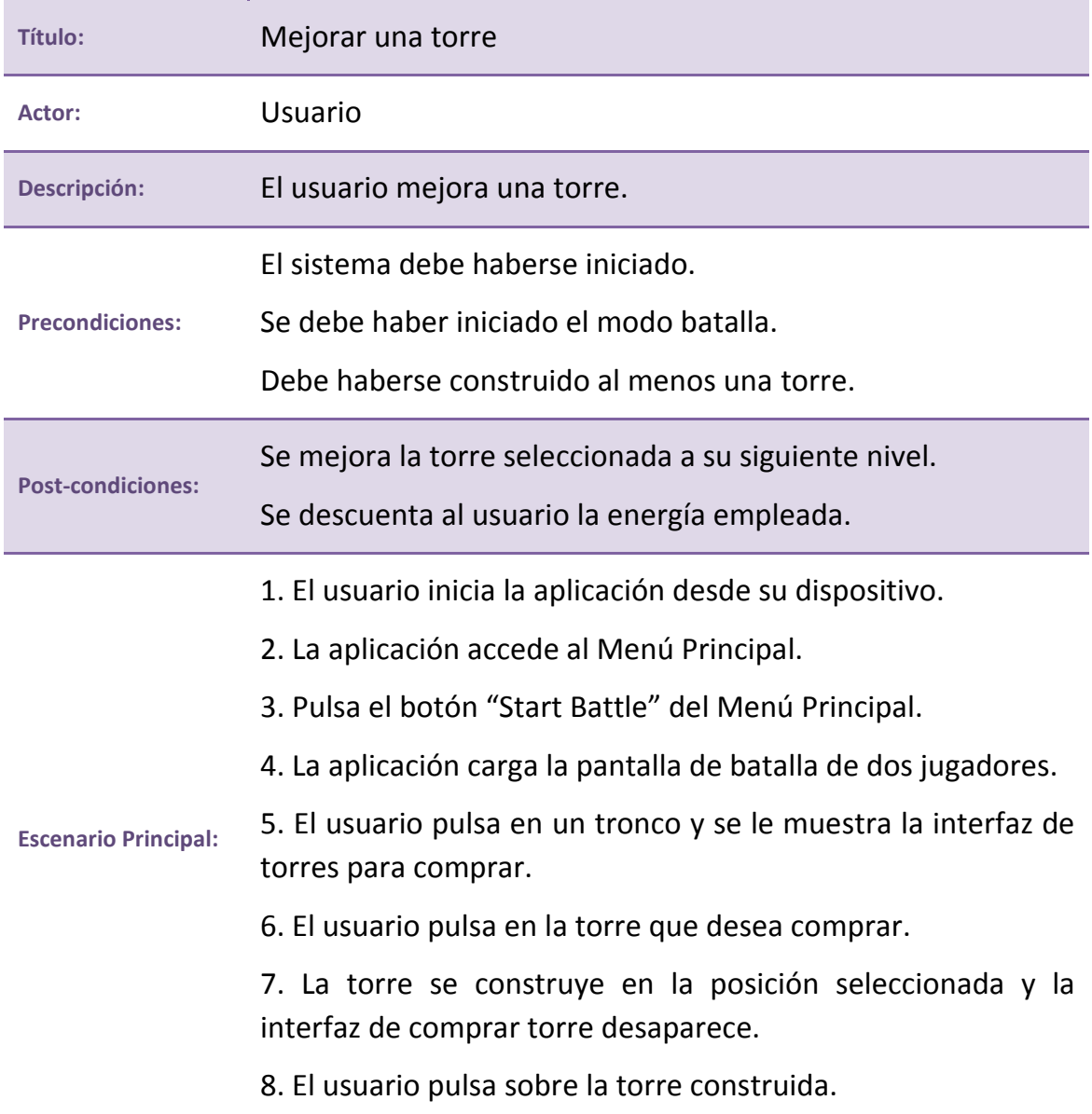

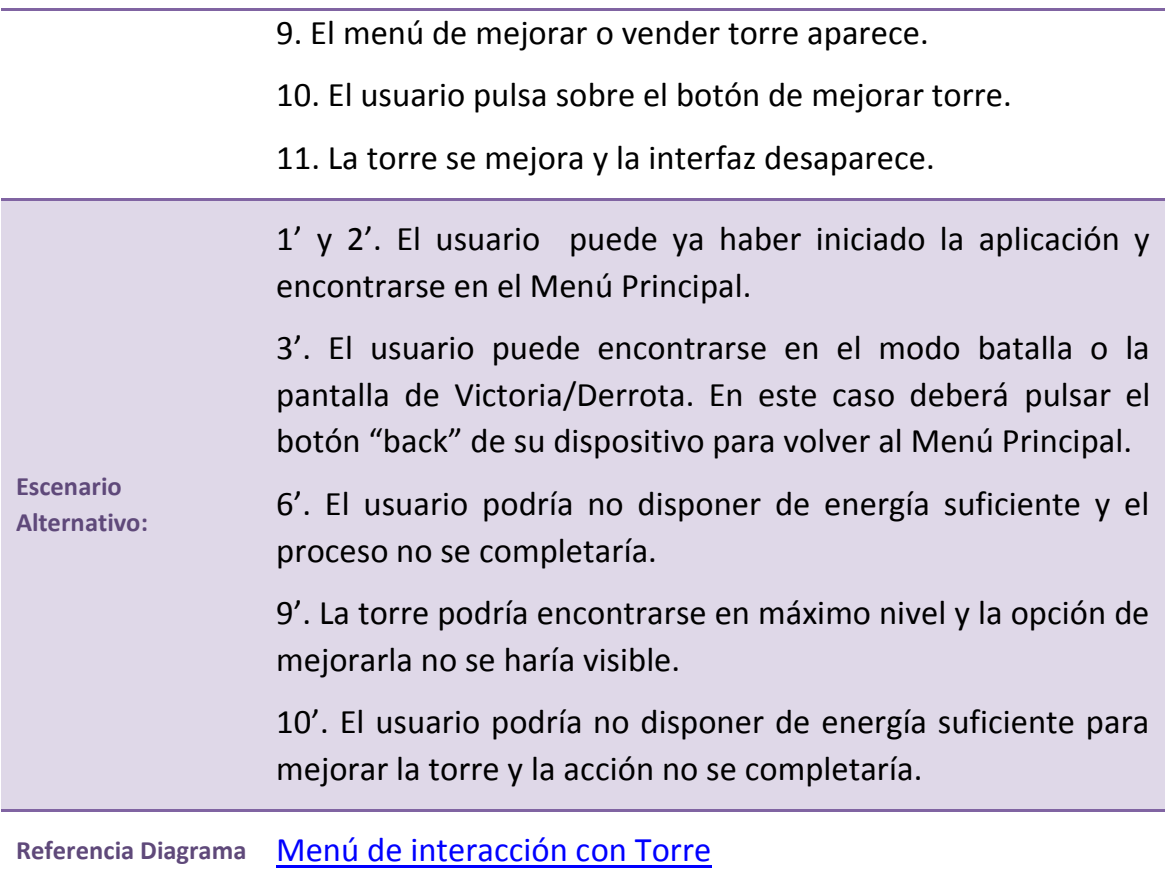

**Tabla 54. CU:003. Mejorar una torre**

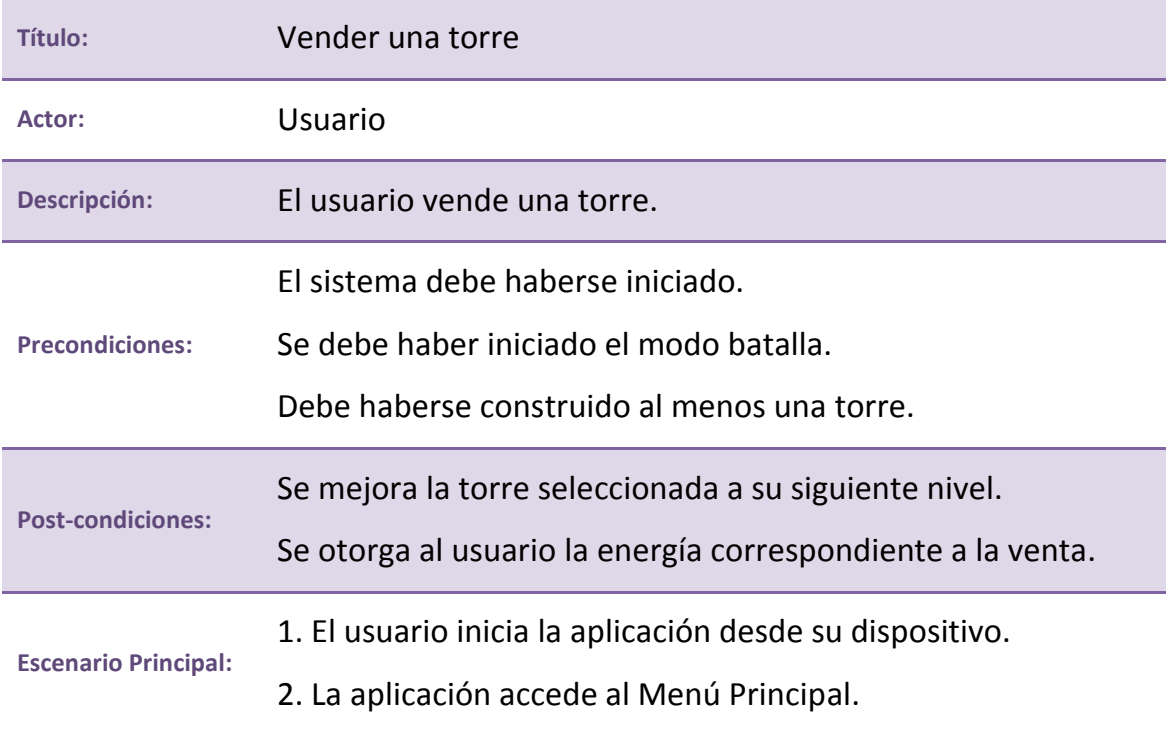

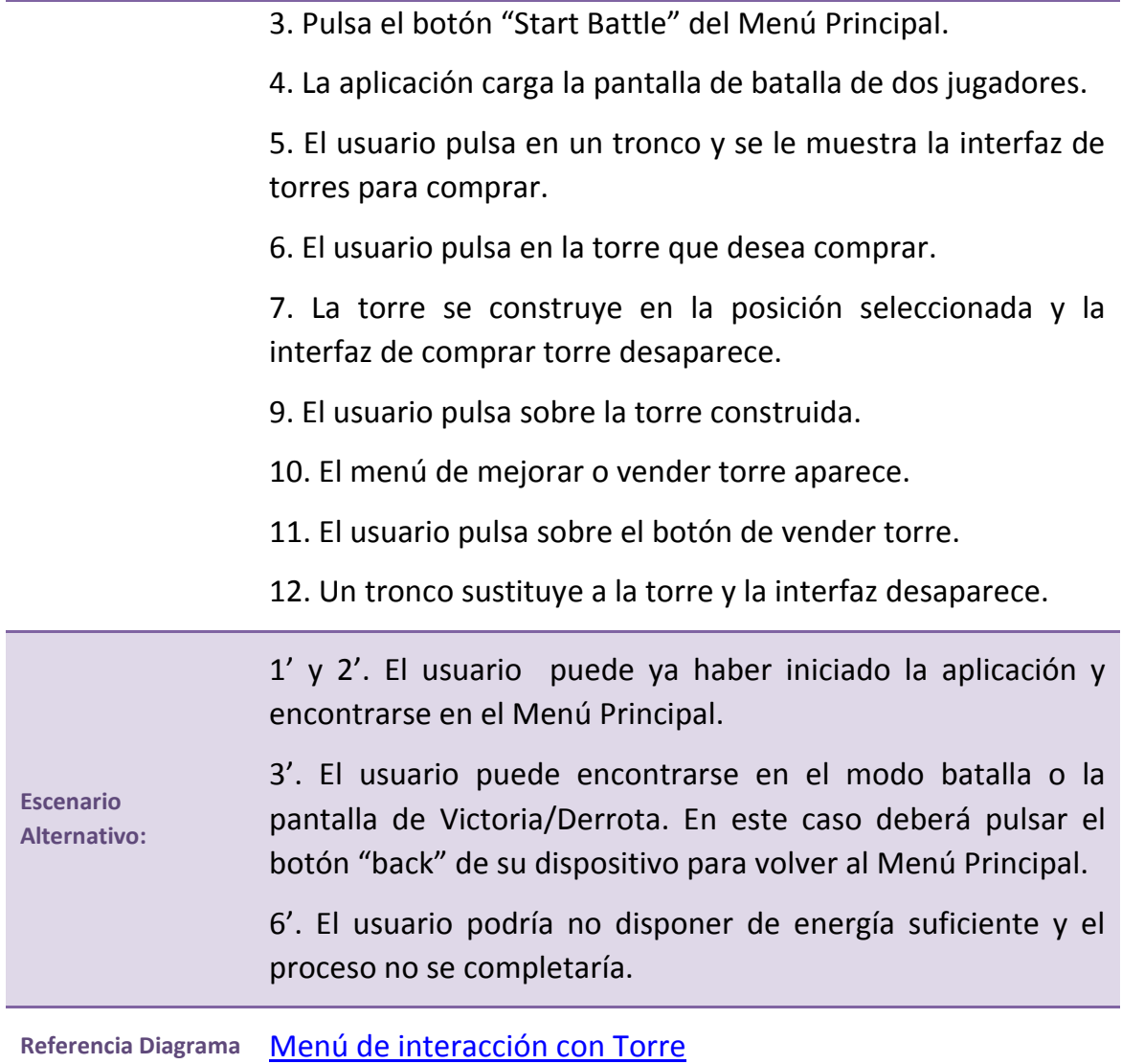

**Tabla 55. CU:004. Vender una torre**

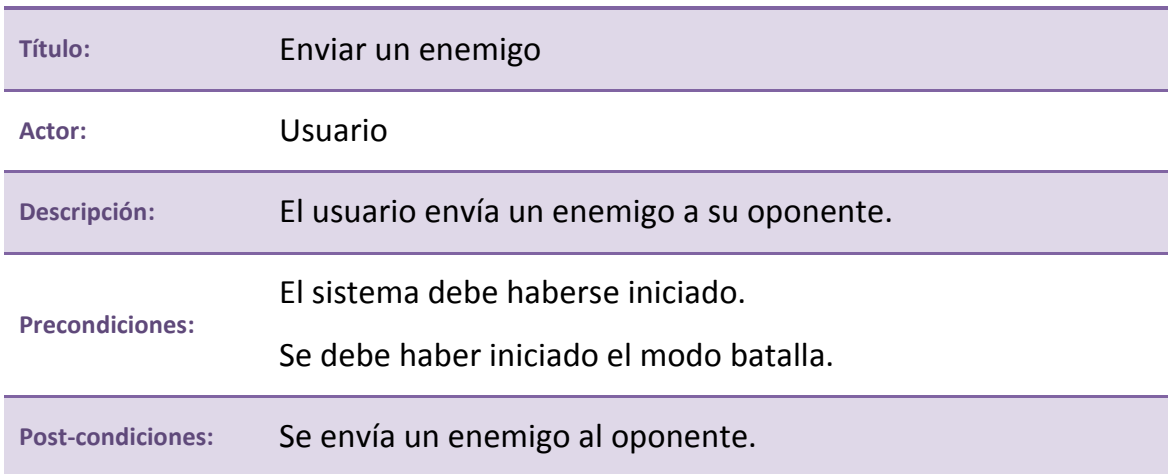

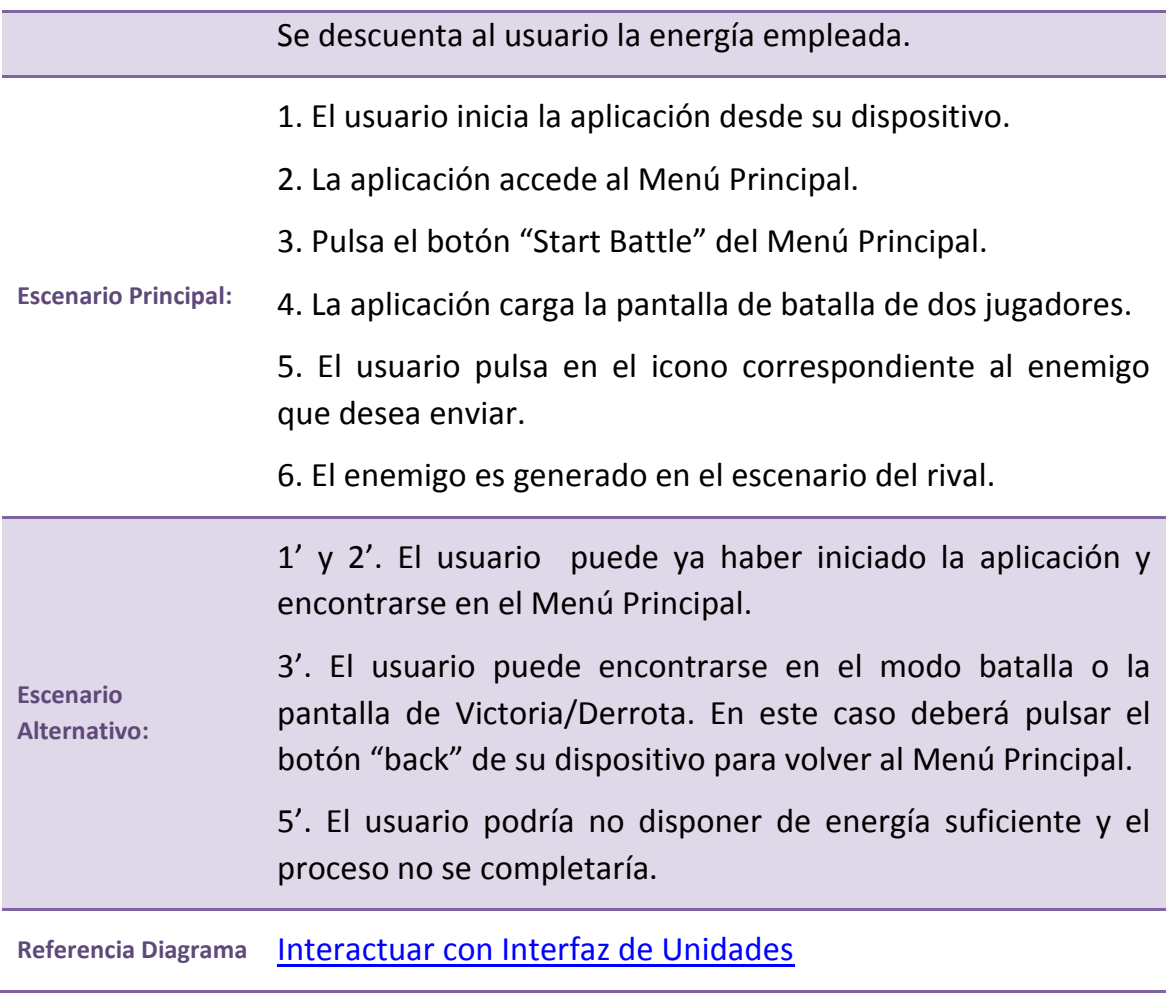

**Tabla 56. CU:005. Enviar un enemigo**

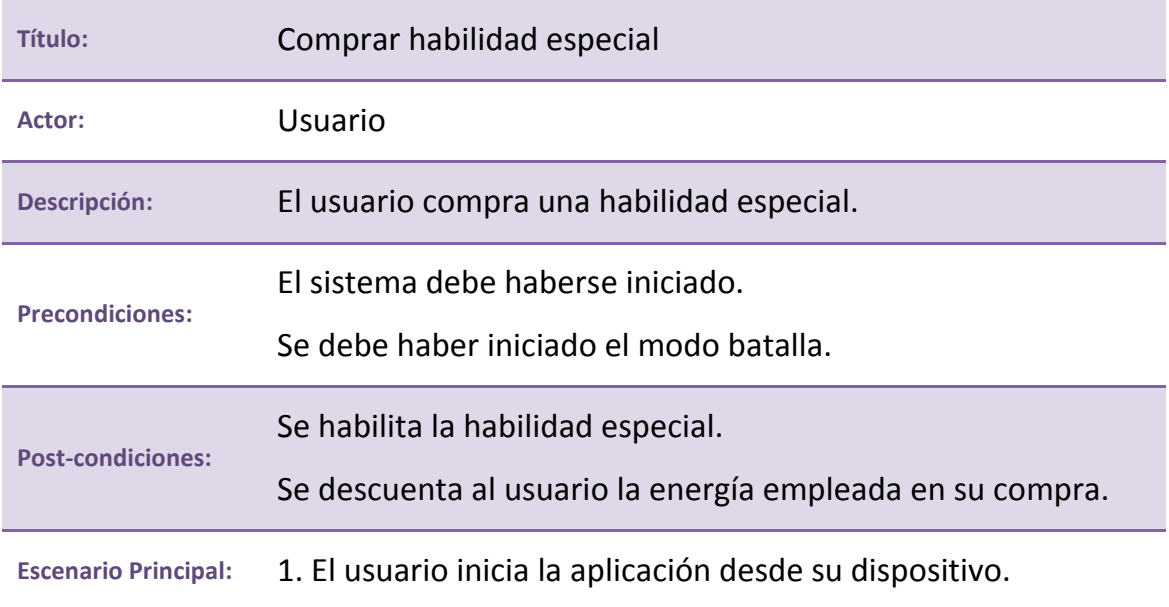

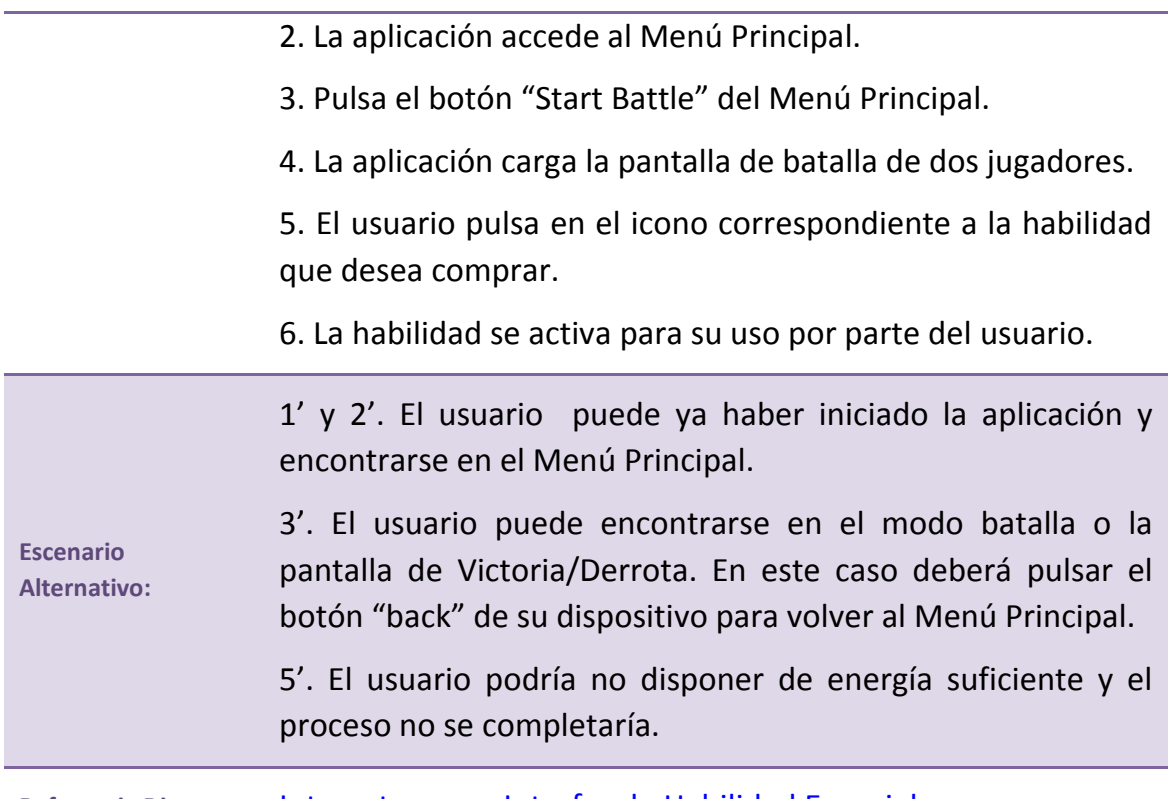

**Referencia Diagrama** [Interactuar con Interfaz de Habilidad Especial](#page-135-0)

**Tabla 57. CU:006. Comprar habilidad especial**

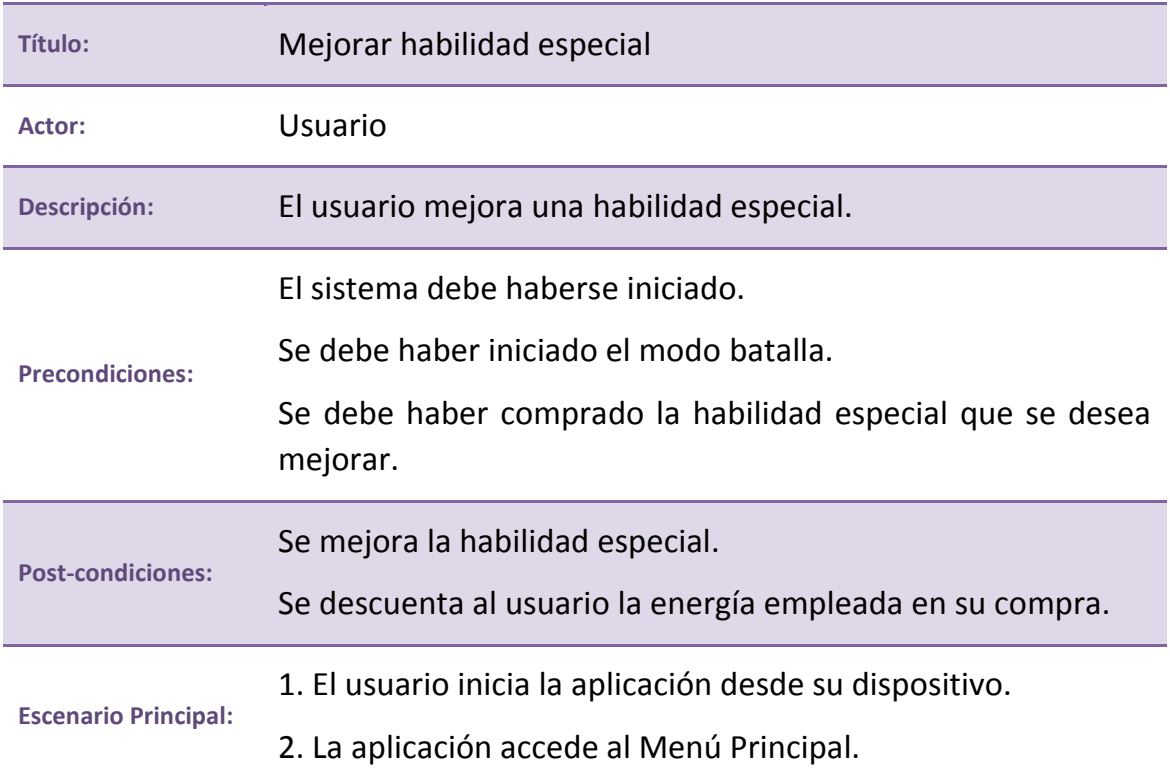

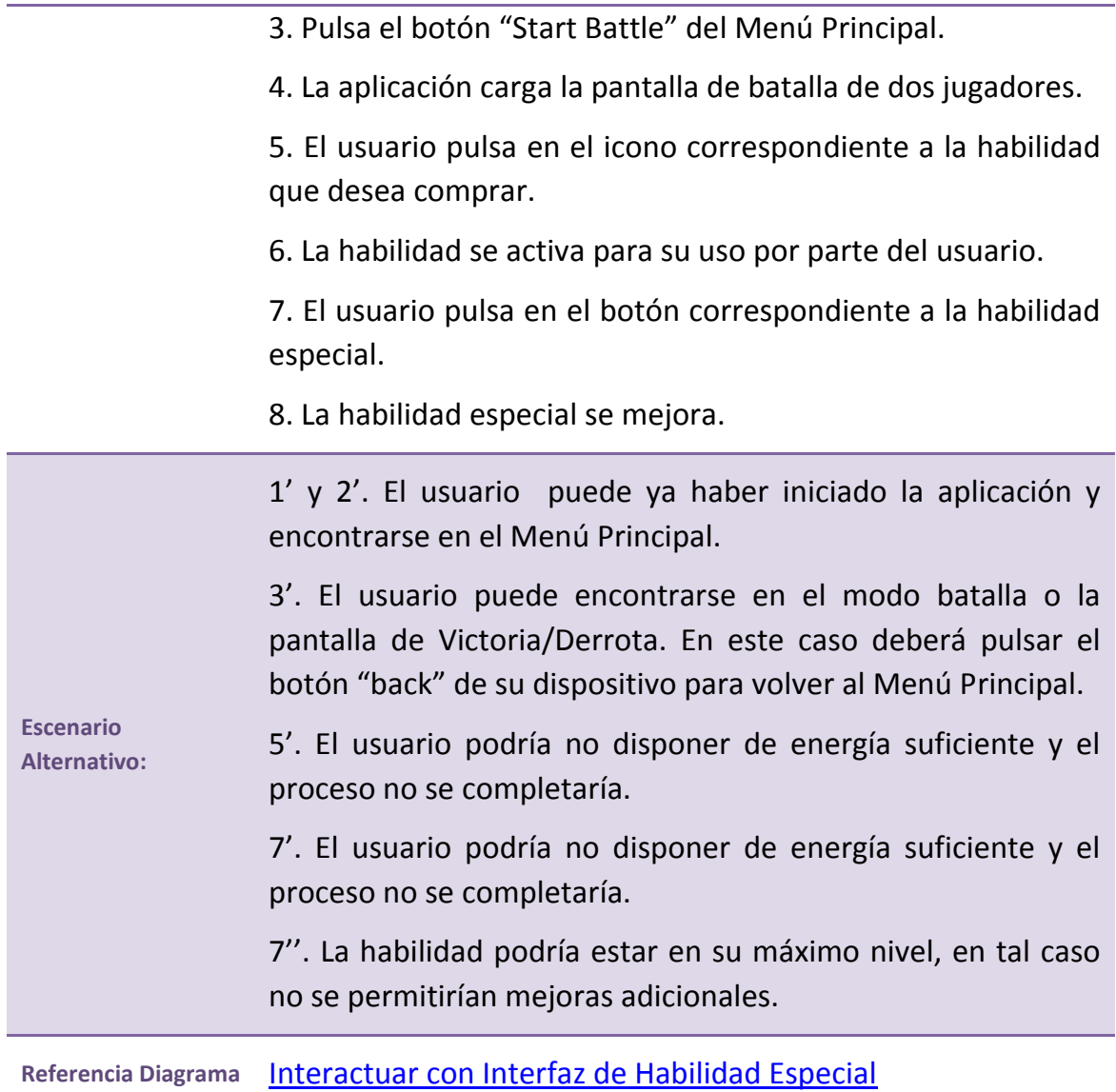

**Tabla 58. CU:007. Mejorar habilidad especial**

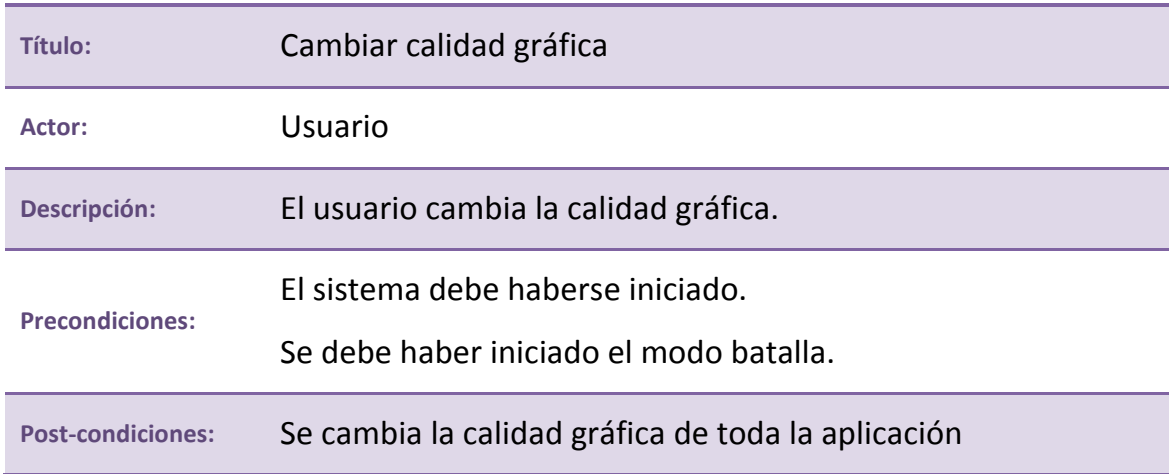

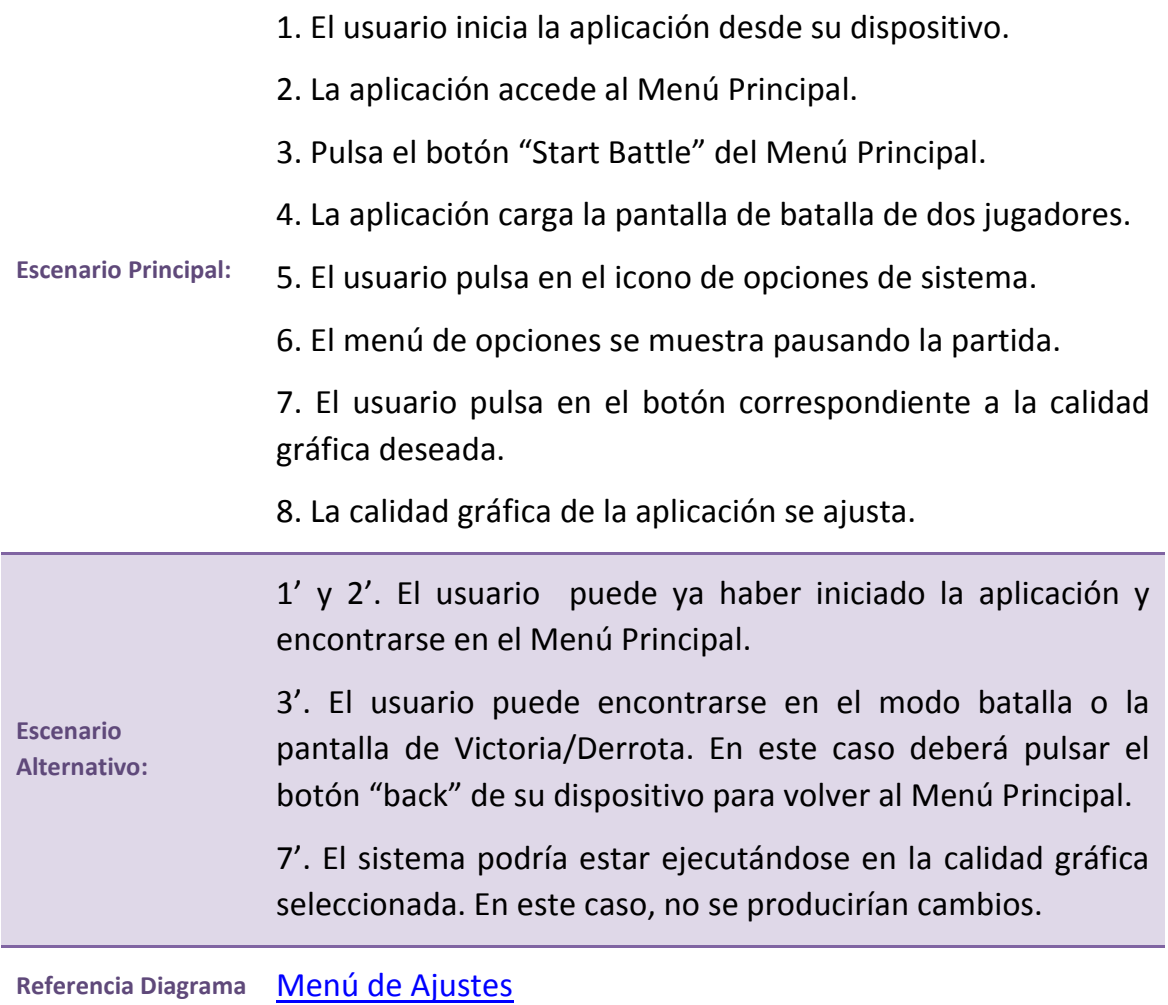

**Tabla 59.CU:008. Cambiar calidad gráfica**

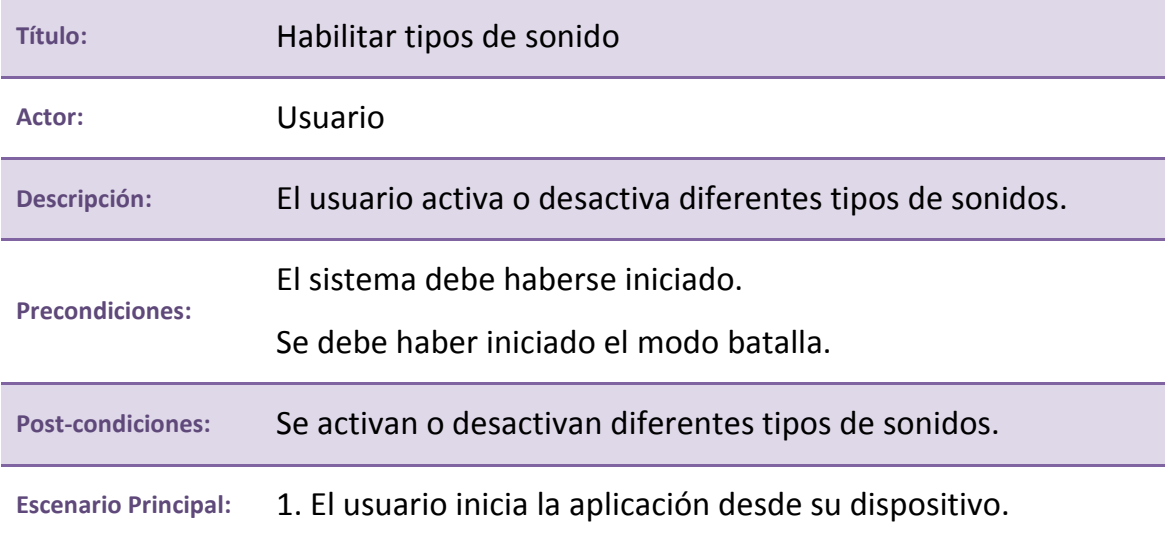

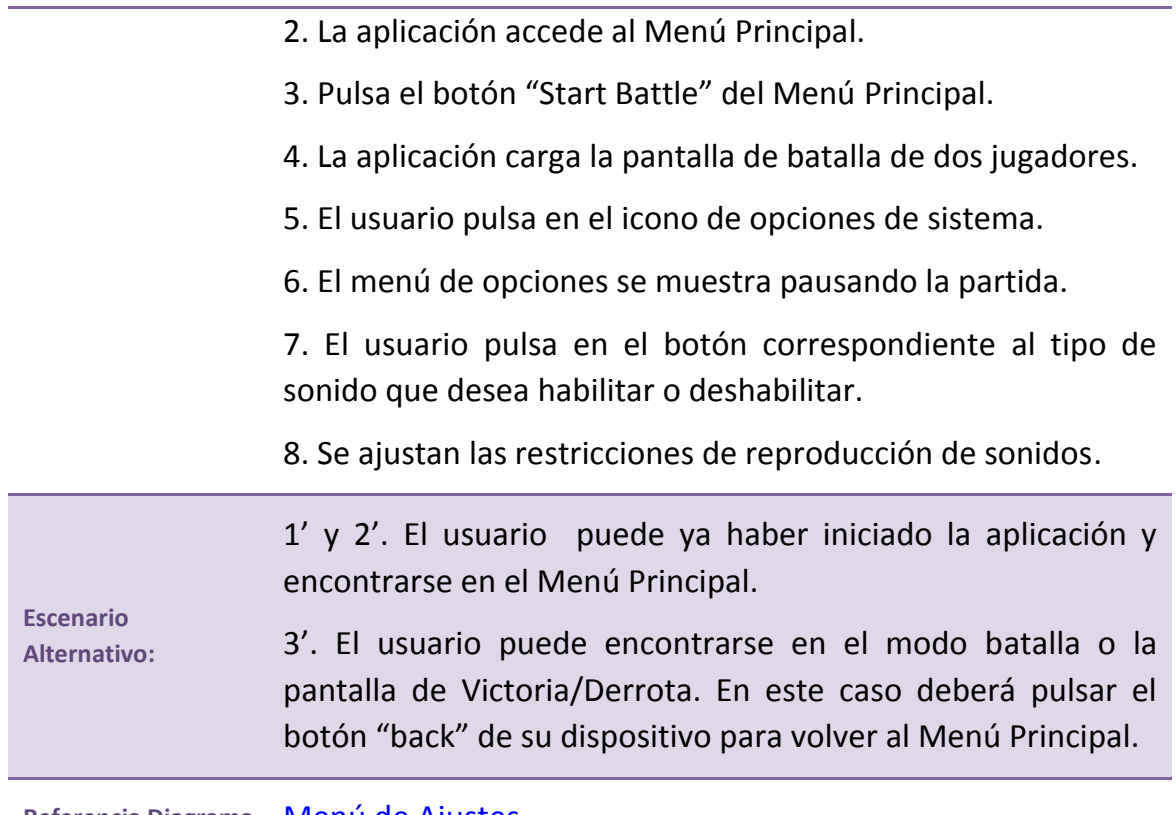

Referencia Diagrama **[Menú de Ajustes](#page-137-0)** 

**Tabla 60. CU:009. Habilitar tipos de sonido**

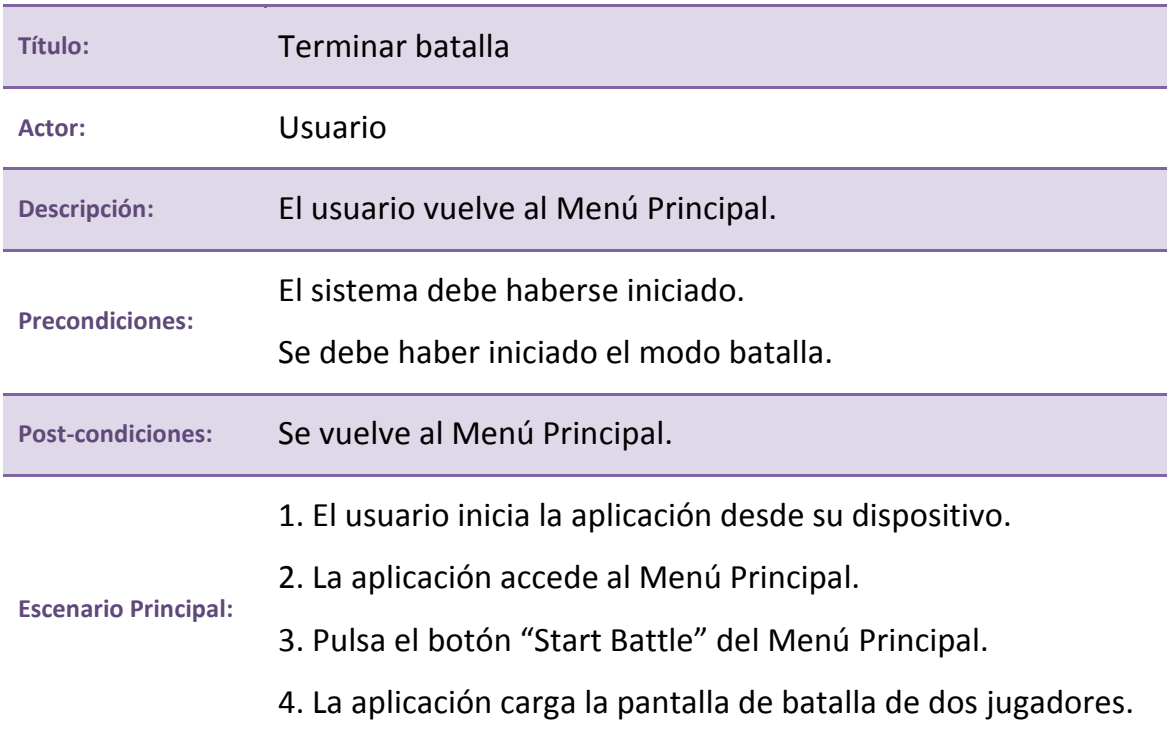

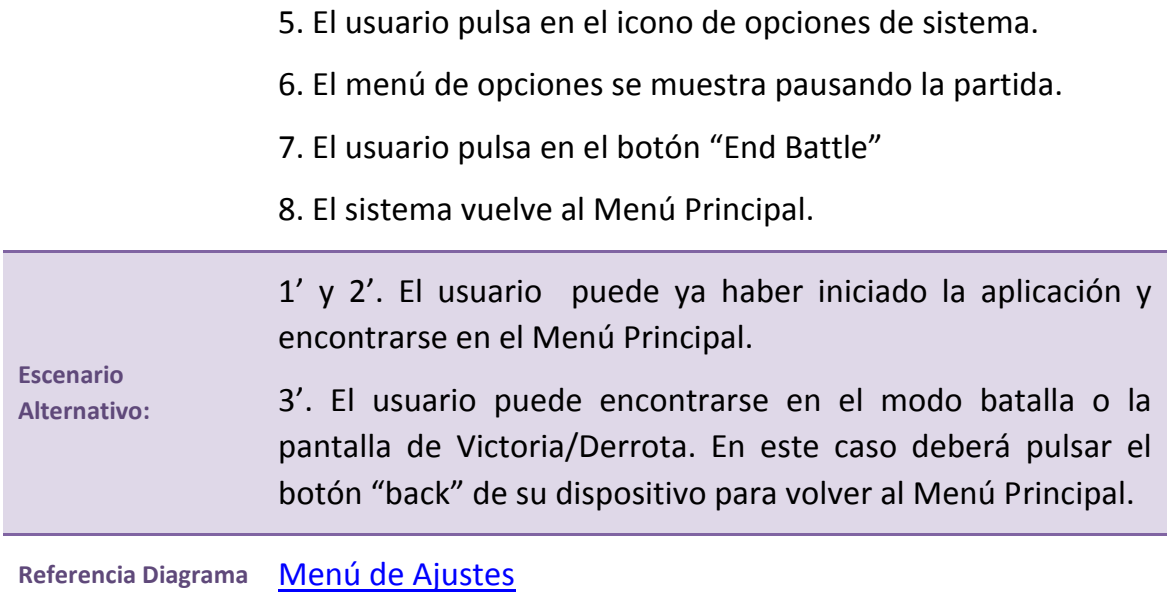

**Tabla 61. CU:010. Terminar batalla**

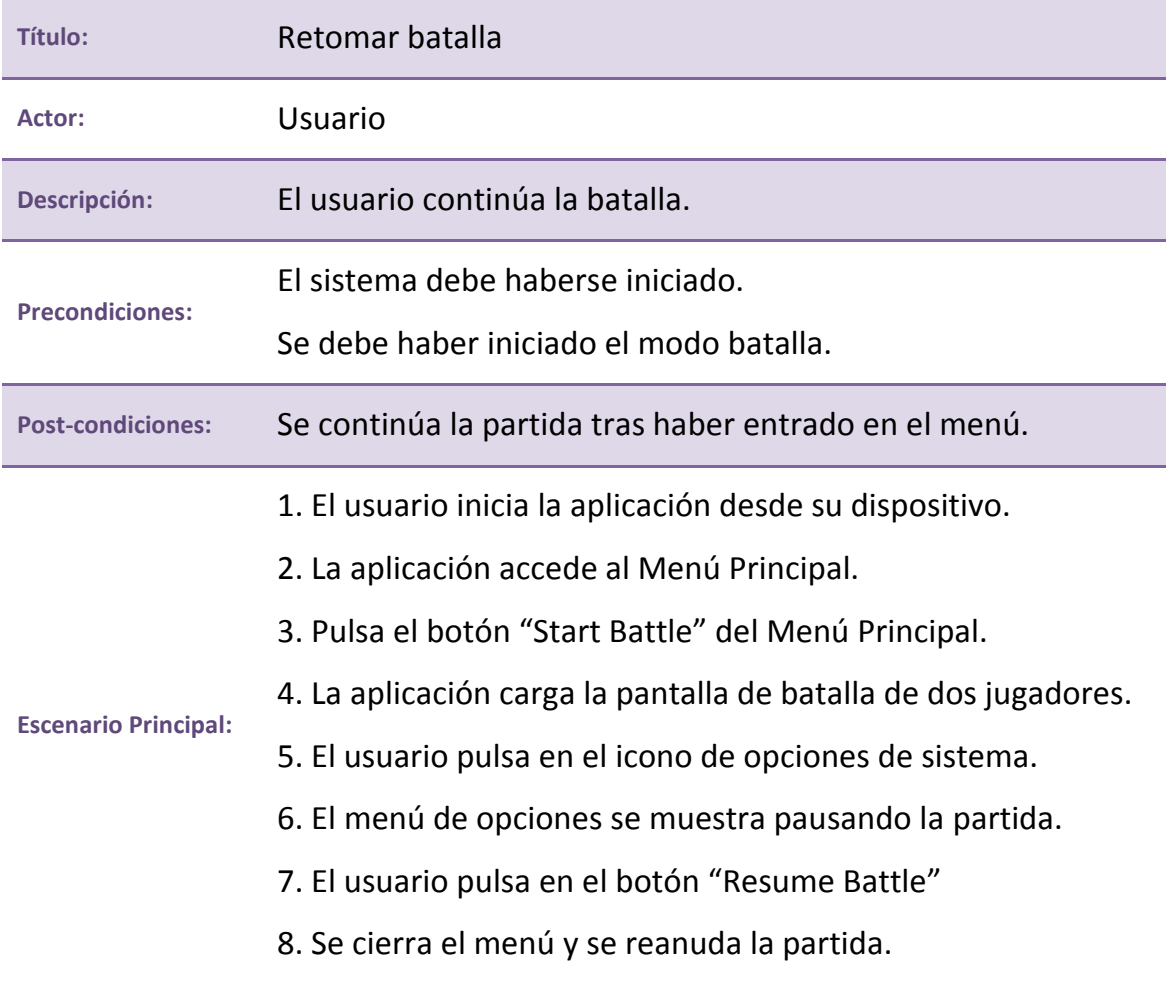

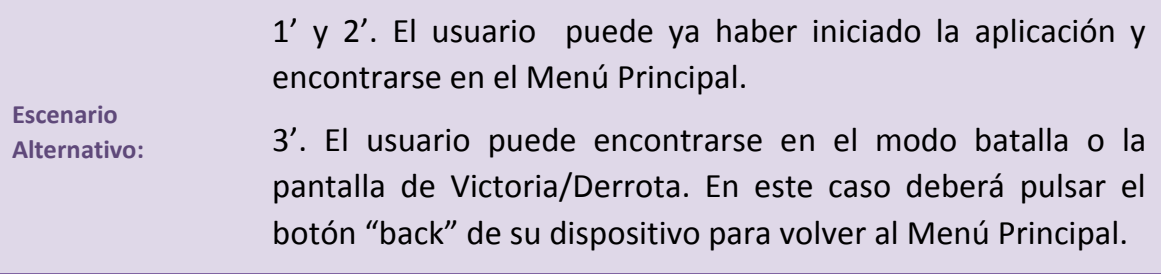

Referencia Diagrama [Menú de Ajustes](#page-137-0)

**Tabla 62. CU:011. Retomar batalla**

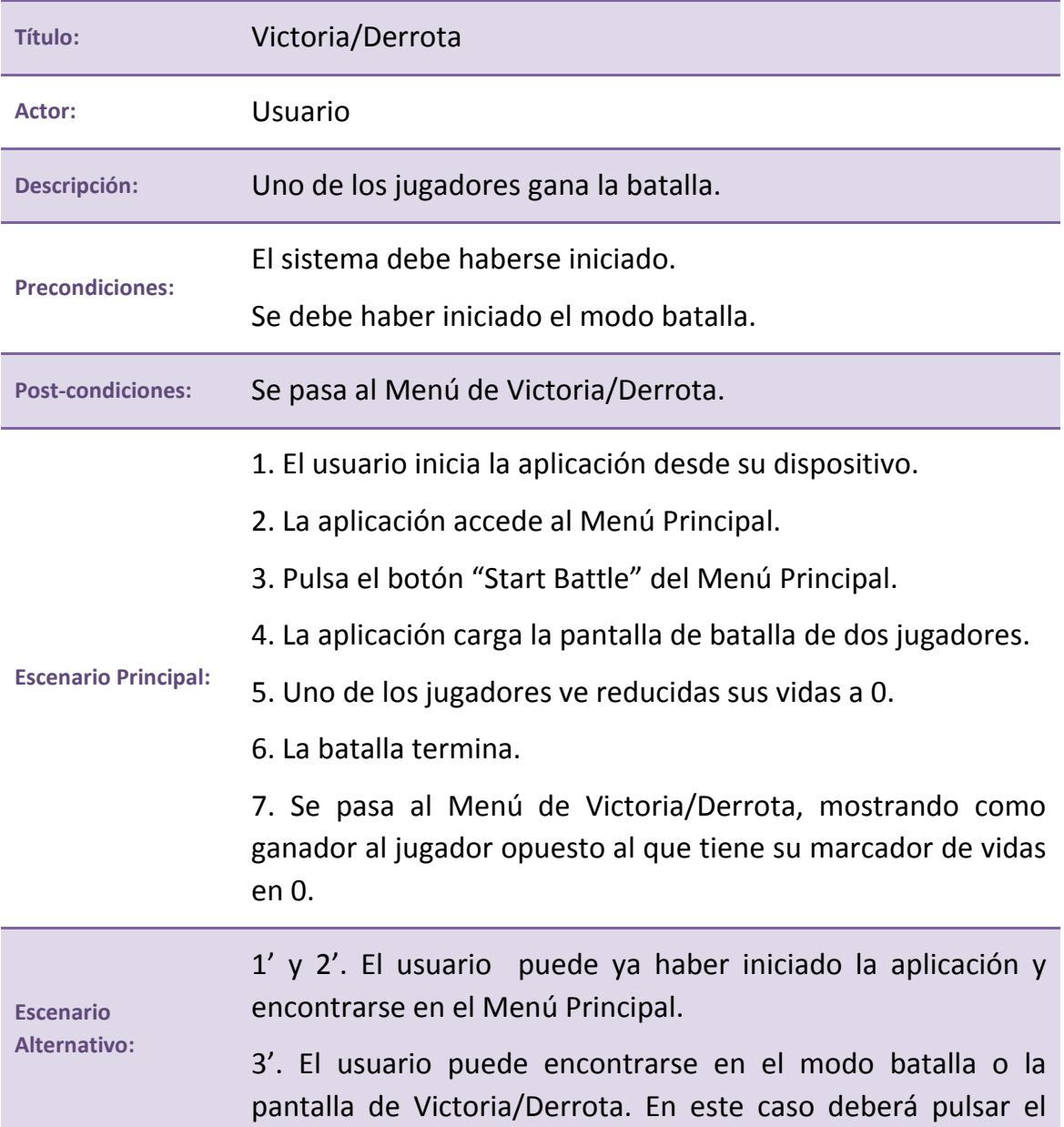

# botón "back" de su dispositivo para volver al Menú Principal.

Referencia Diagrama **[En Partida](#page-133-0)** 

**Tabla 63. CU:012. Victoria/Derrota**

#### **ID: CU:013**

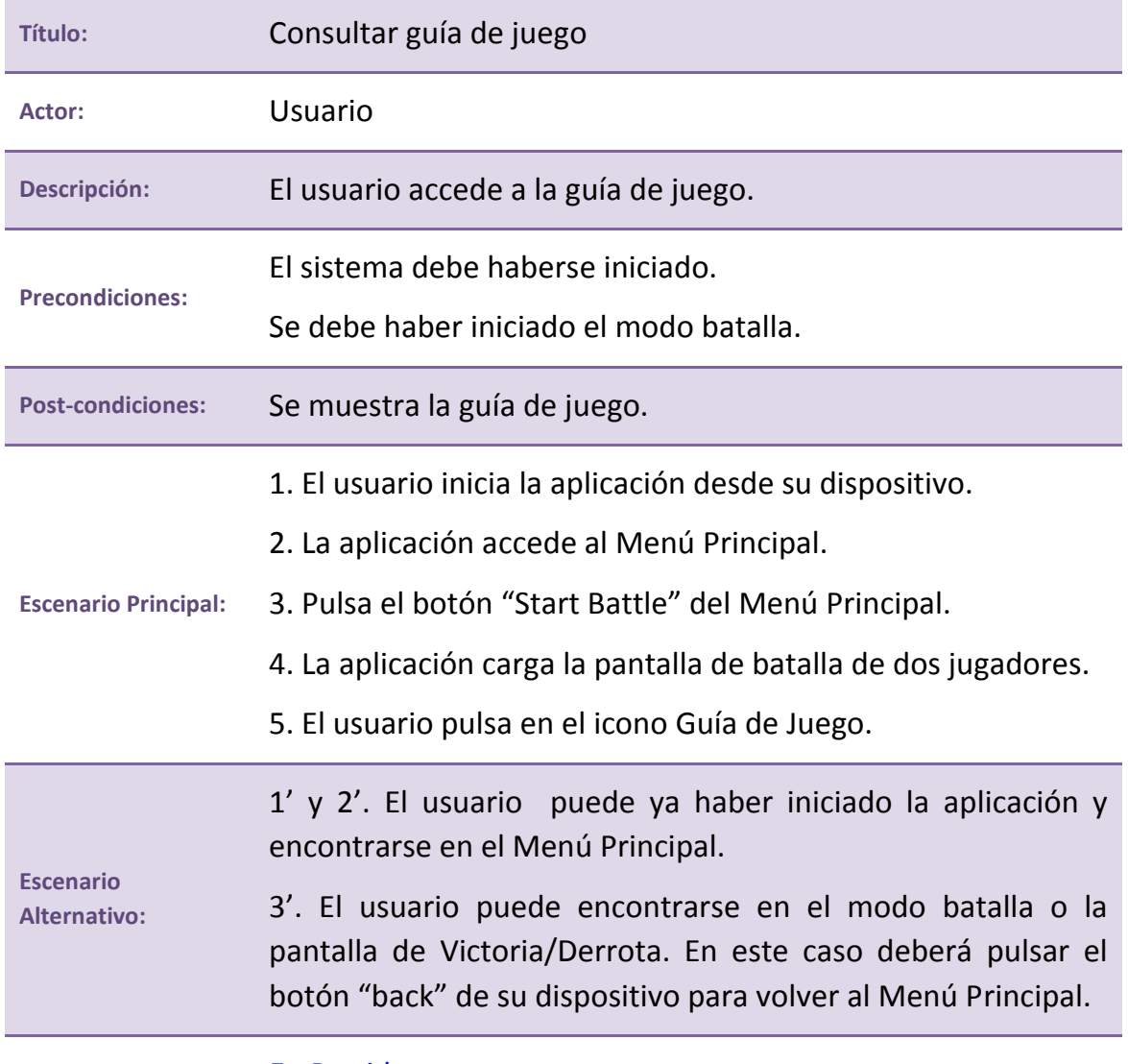

Referencia Diagrama **[En Partida](#page-133-0)** 

**Tabla 64. CU:013. Acceder a la Guía de juego**

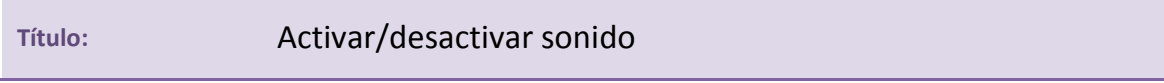

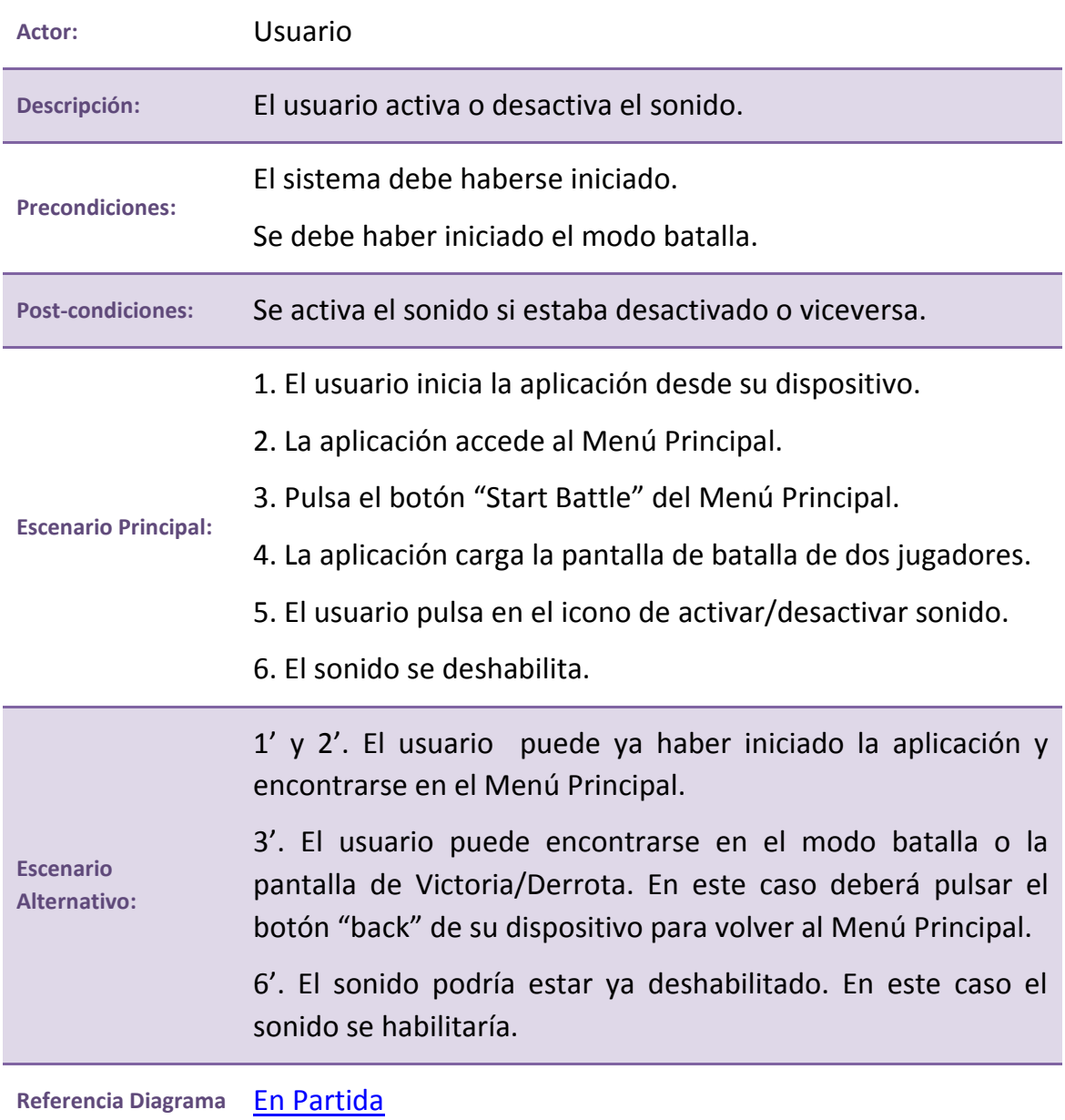

**Tabla 65. CU:014. Activar/desactivar sonido**

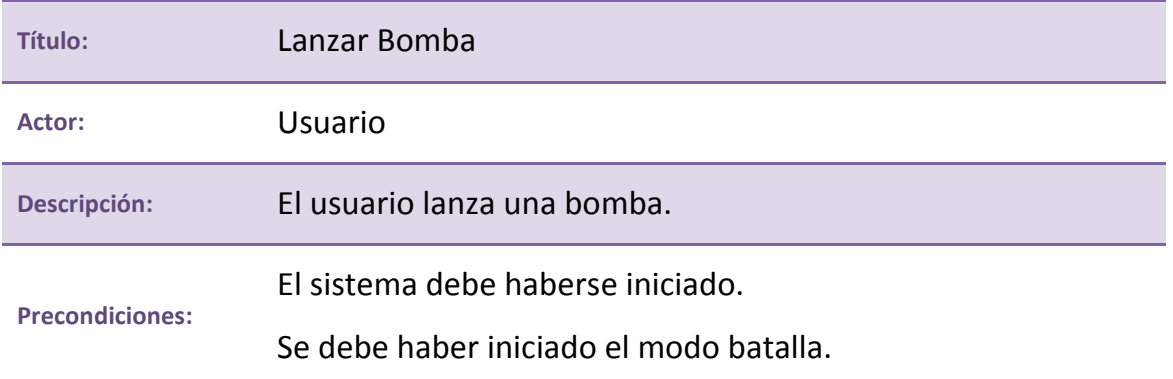

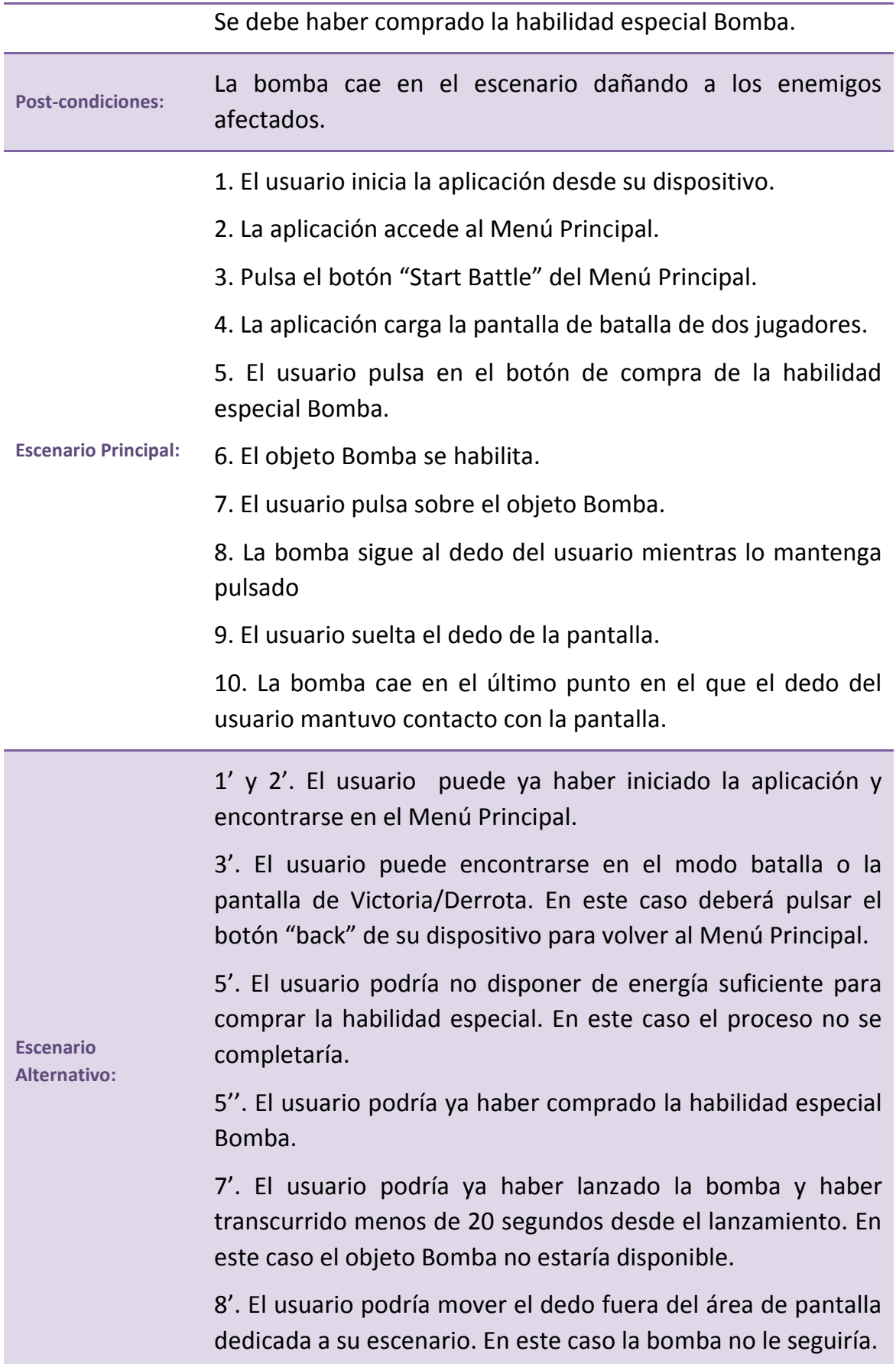

**Referencia Diagrama** [Interactuar con Habilidad Especial](#page-139-0)

**Tabla 66. CU:015. Lanzar Bomba**

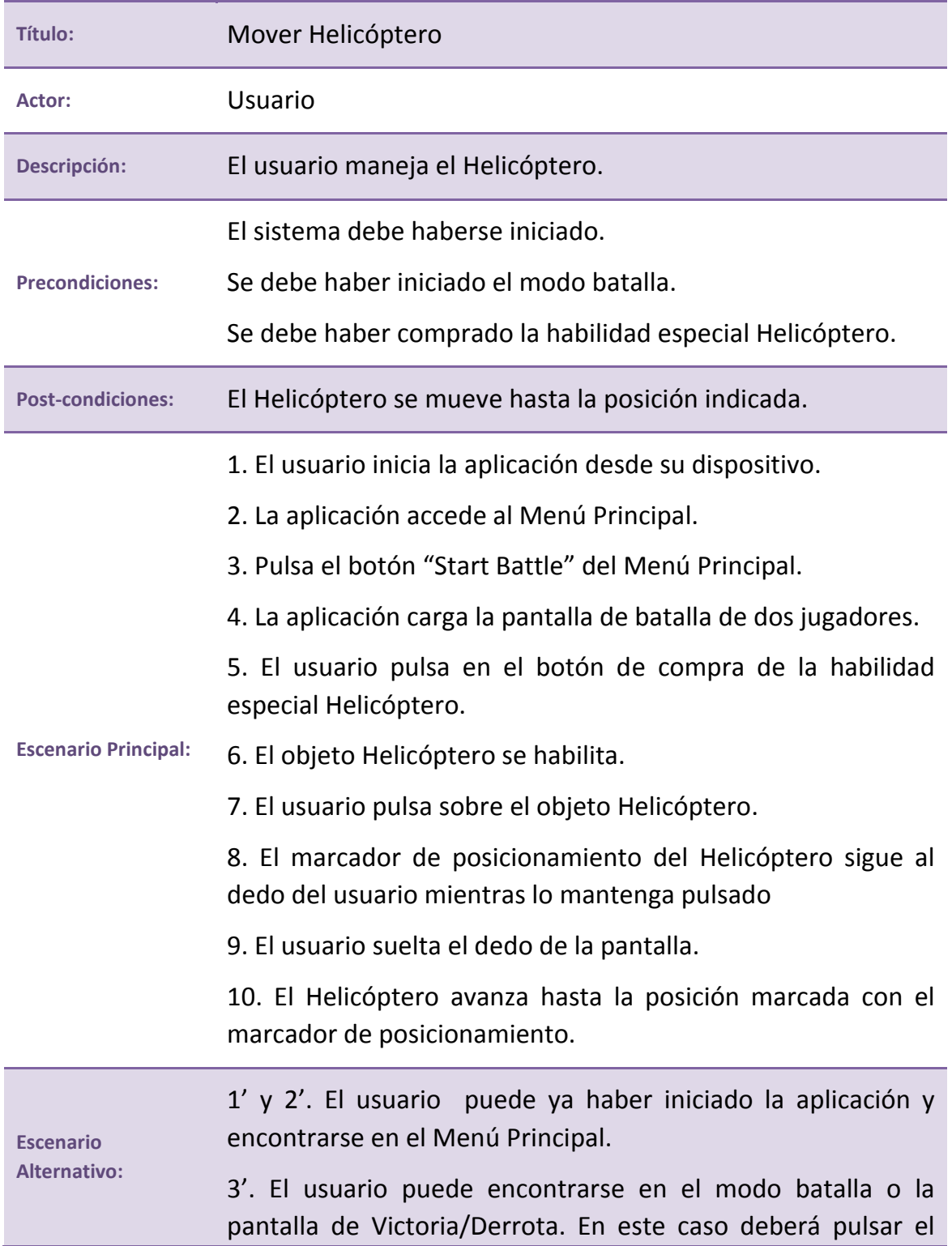

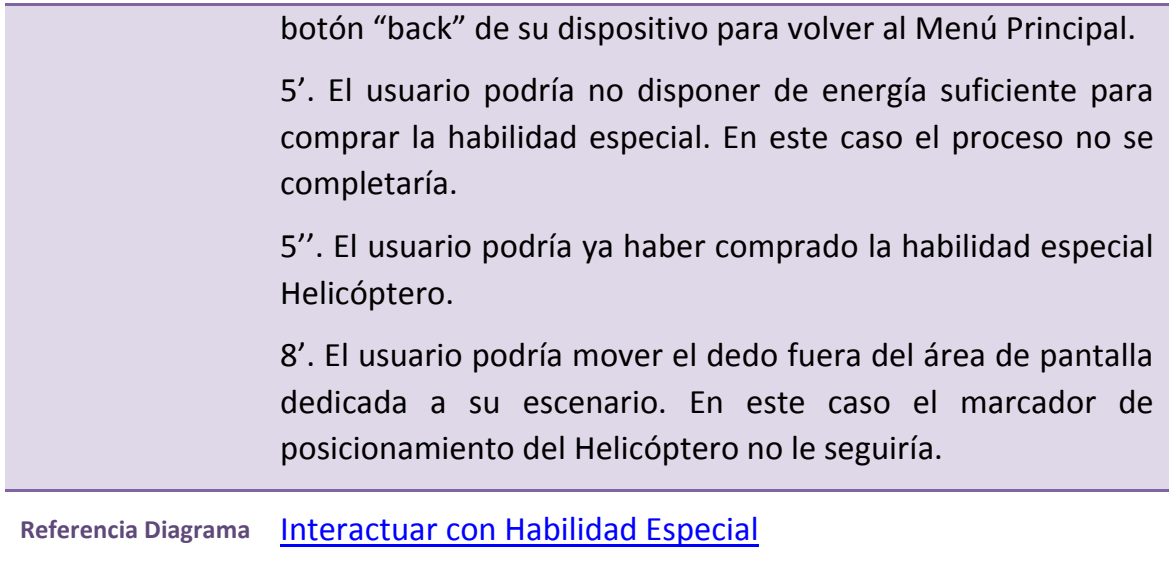

**Tabla 67. CU:016. Mover Helicóptero**

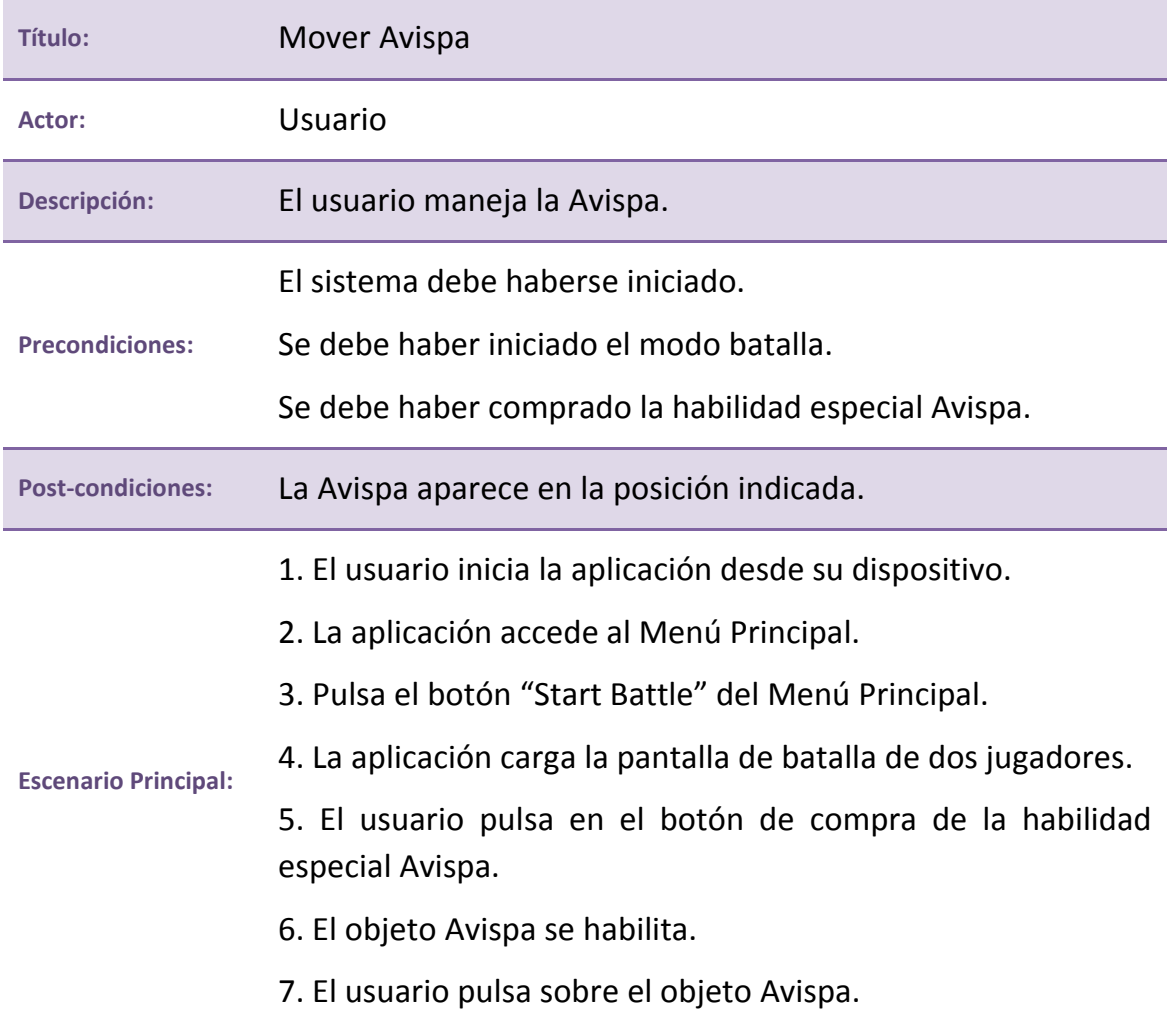

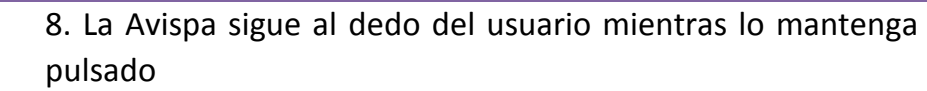

9. El usuario suelta el dedo de la pantalla.

10. La Avispa queda posicionada en el último punto pulsado.

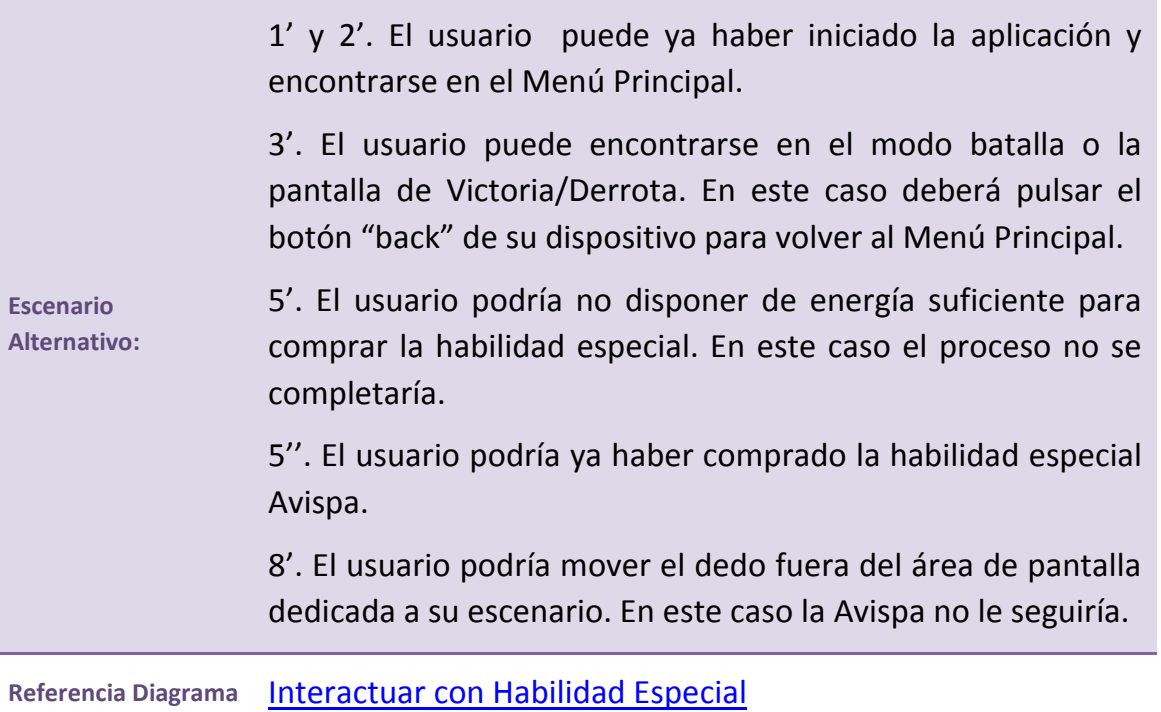

**Tabla 68. CU:017. Mover Avispa**

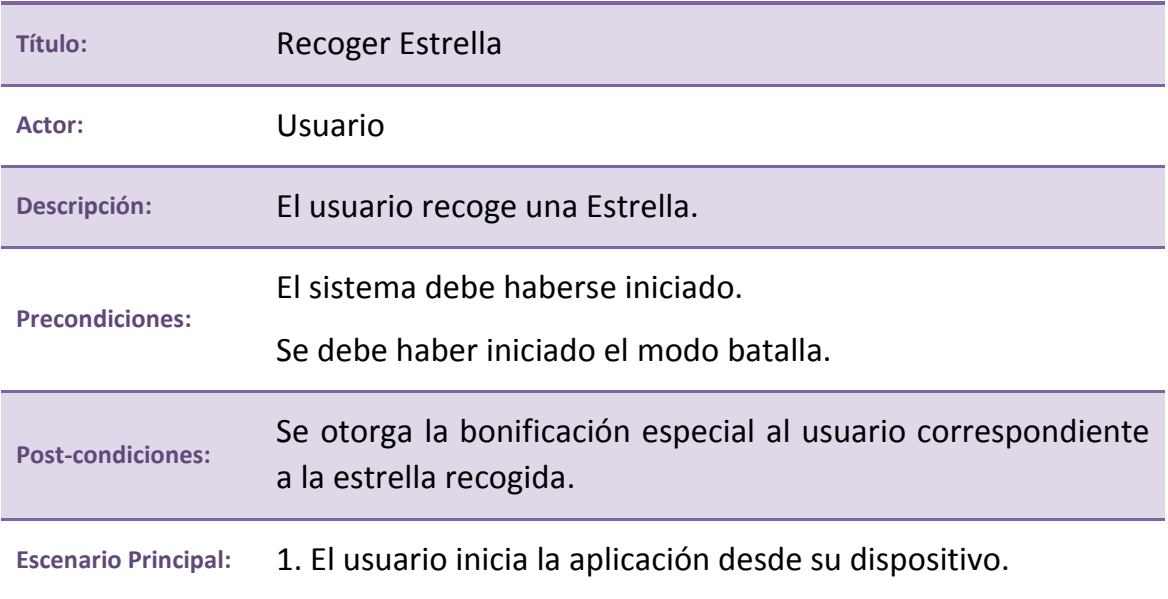

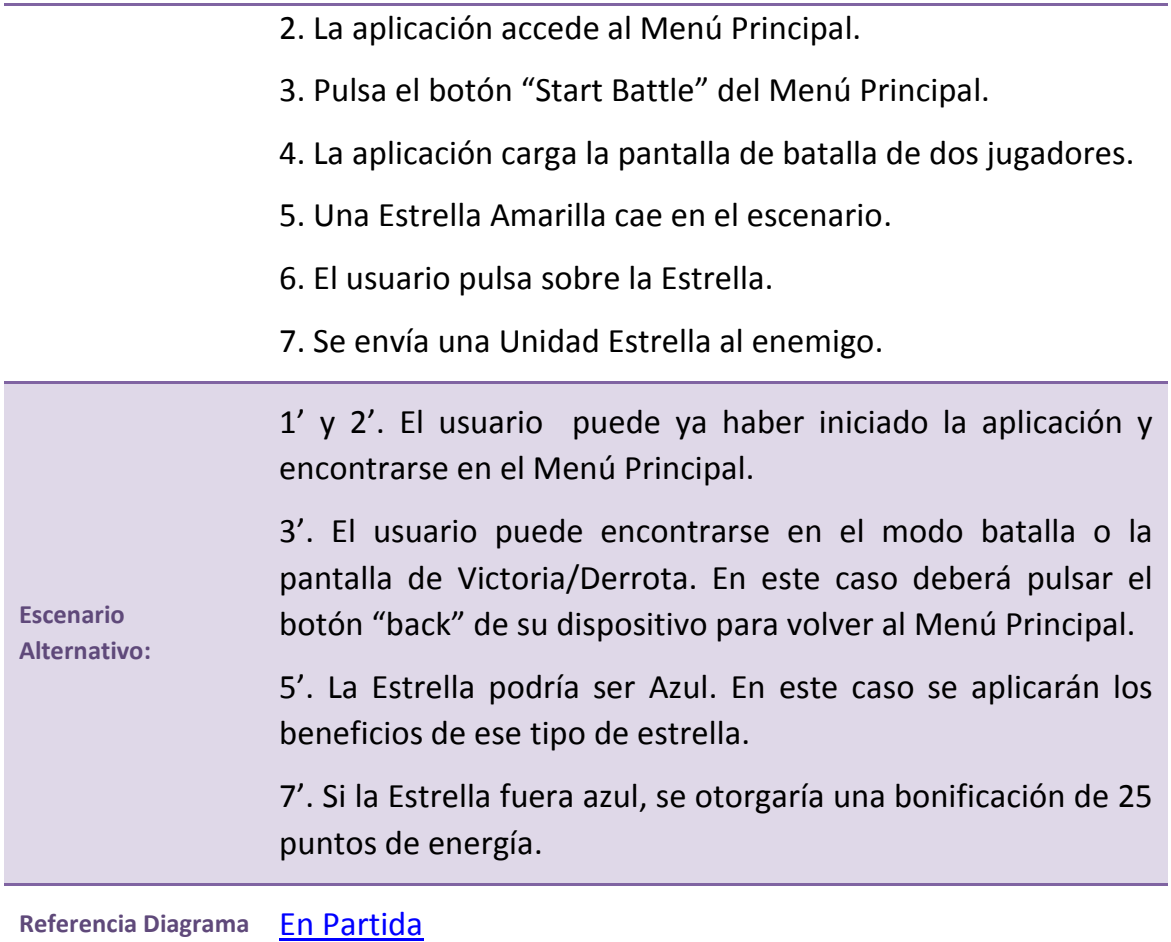

**Tabla 69. CU:018. Recoger Estrella**

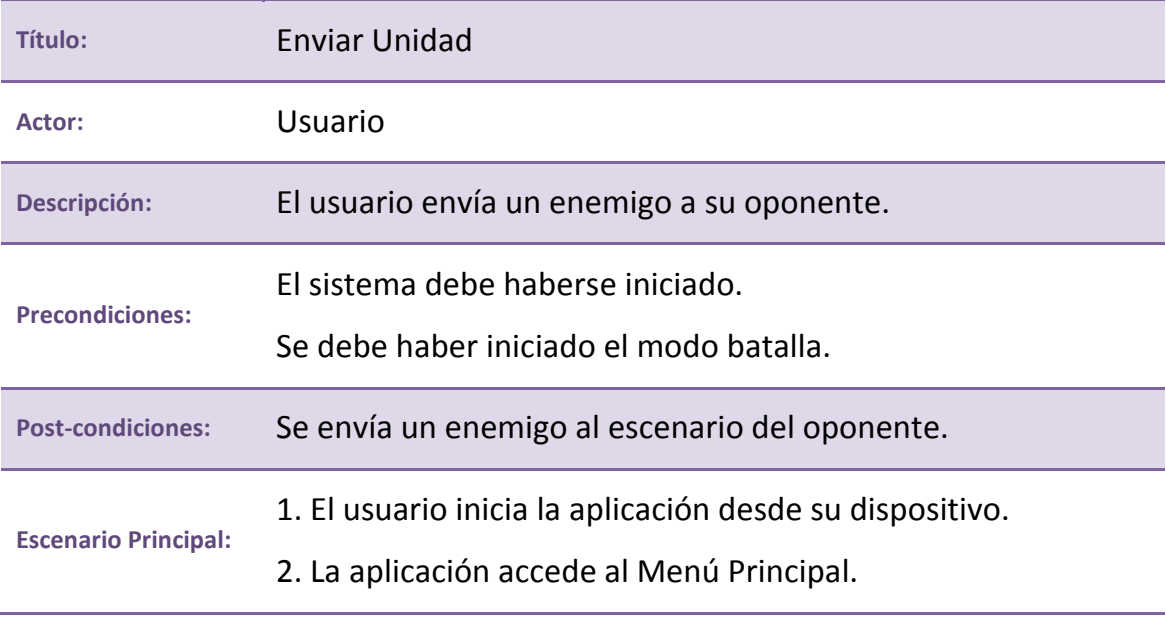

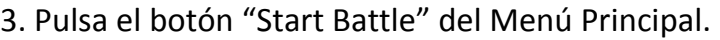

4. La aplicación carga la pantalla de batalla de dos jugadores.

5. El usuario pulsa sobre uno de los botones de enviar enemigos.

6. Se genera el enemigo correspondiente en el escenario del oponente.

1' y 2'. El usuario puede ya haber iniciado la aplicación y encontrarse en el Menú Principal.

**Escenario Alternativo:** 3'. El usuario puede encontrarse en el modo batalla o la pantalla de Victoria/Derrota. En este caso deberá pulsar el botón "back" de su dispositivo para volver al Menú Principal.

> 5'. El usuario podría no disponer de energía suficiente para adquirir la unidad seleccionada. En este caso el proceso no se completaría.

**Referencia Diagrama** [Interactuar con Interfaz de Unidades](#page-134-0)

**Tabla 70. CU:019. Enviar Enemigo**

# **4.1.6 Diagramas de casos de uso**

A continuación, y partiendo de los casos de uso, se muestran los diagramas de casos de uso, que externalizando al actor (el usuario de la aplicación), clasifican las funcionalidades del sistema. Las siglas H.E. se utilizarán para nombrar a las Habilidades Especiales.

# <span id="page-132-0"></span>**Menú Principal**

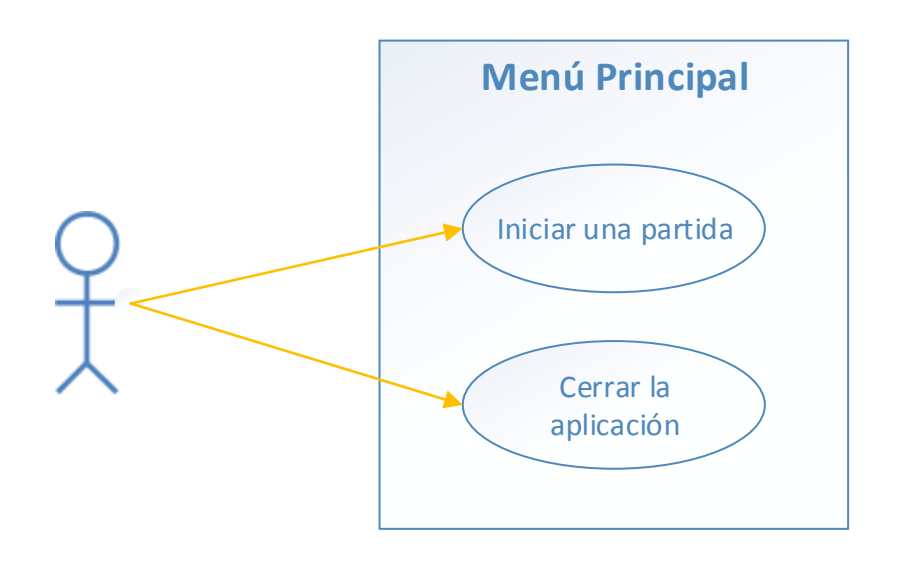

**Figura 38. Diagrama de caso de uso: Menú Principal**

# <span id="page-133-0"></span>**En partida**

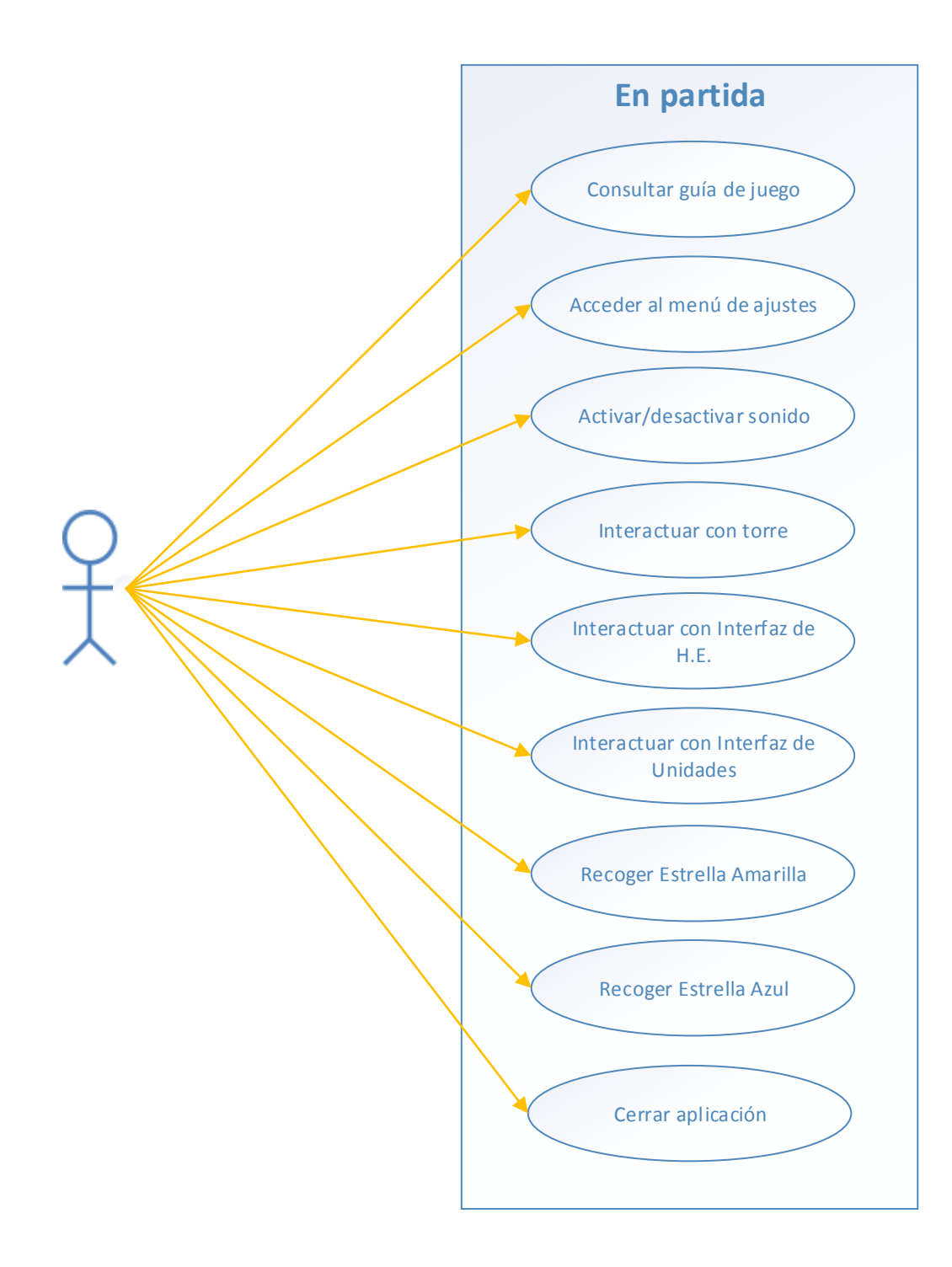

#### **Figura 39. Diagrama de caso de uso: En partida**

<span id="page-134-0"></span>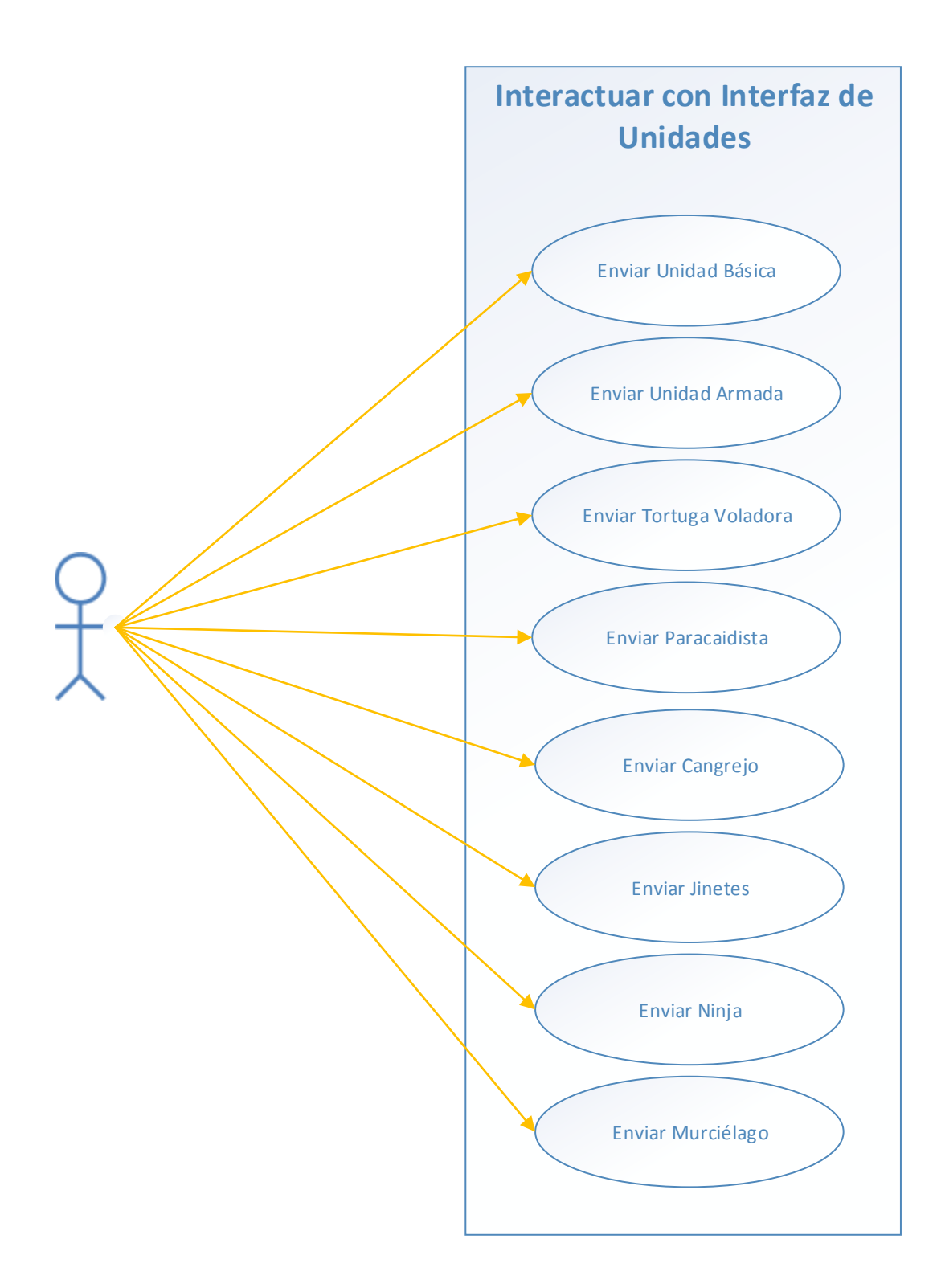

**Figura 40. Diagrama de caso de uso: Interactuar con Interfaz de Unidades**

<span id="page-135-0"></span>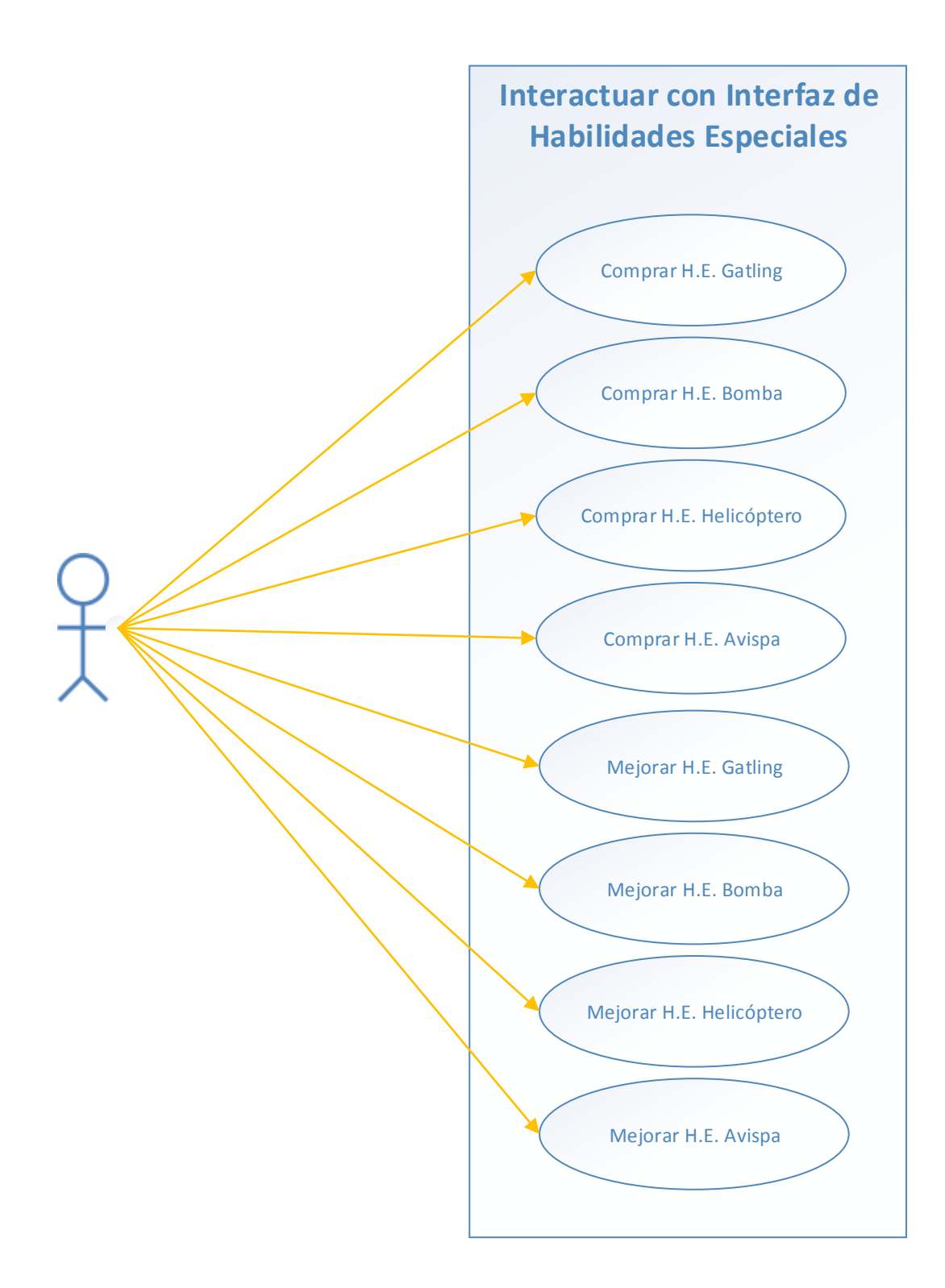

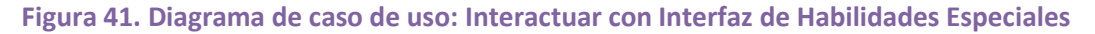

<span id="page-136-0"></span>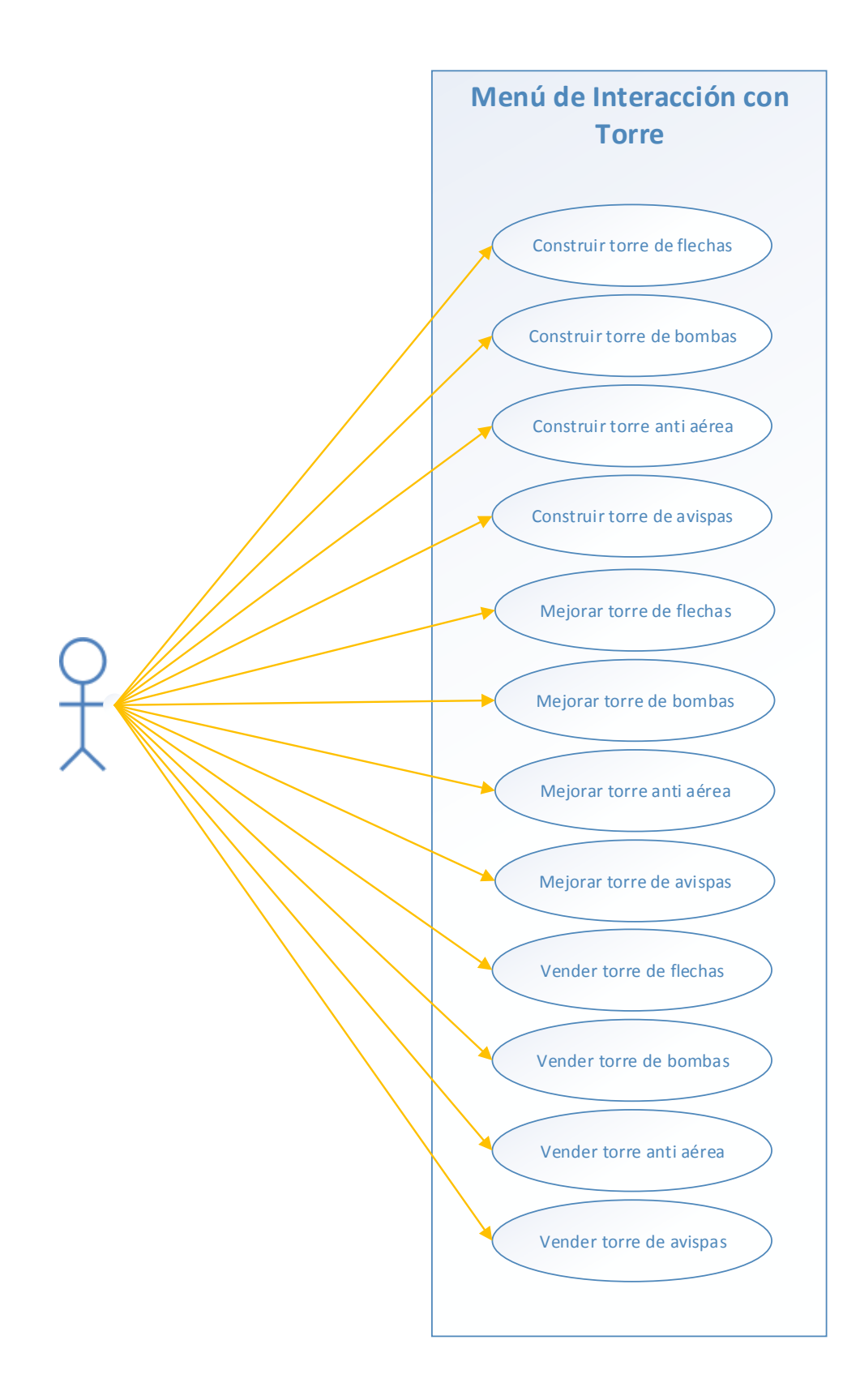

**Figura 42. Diagrama de caso de uso: Menú de Interacción con Torre**

<span id="page-137-0"></span>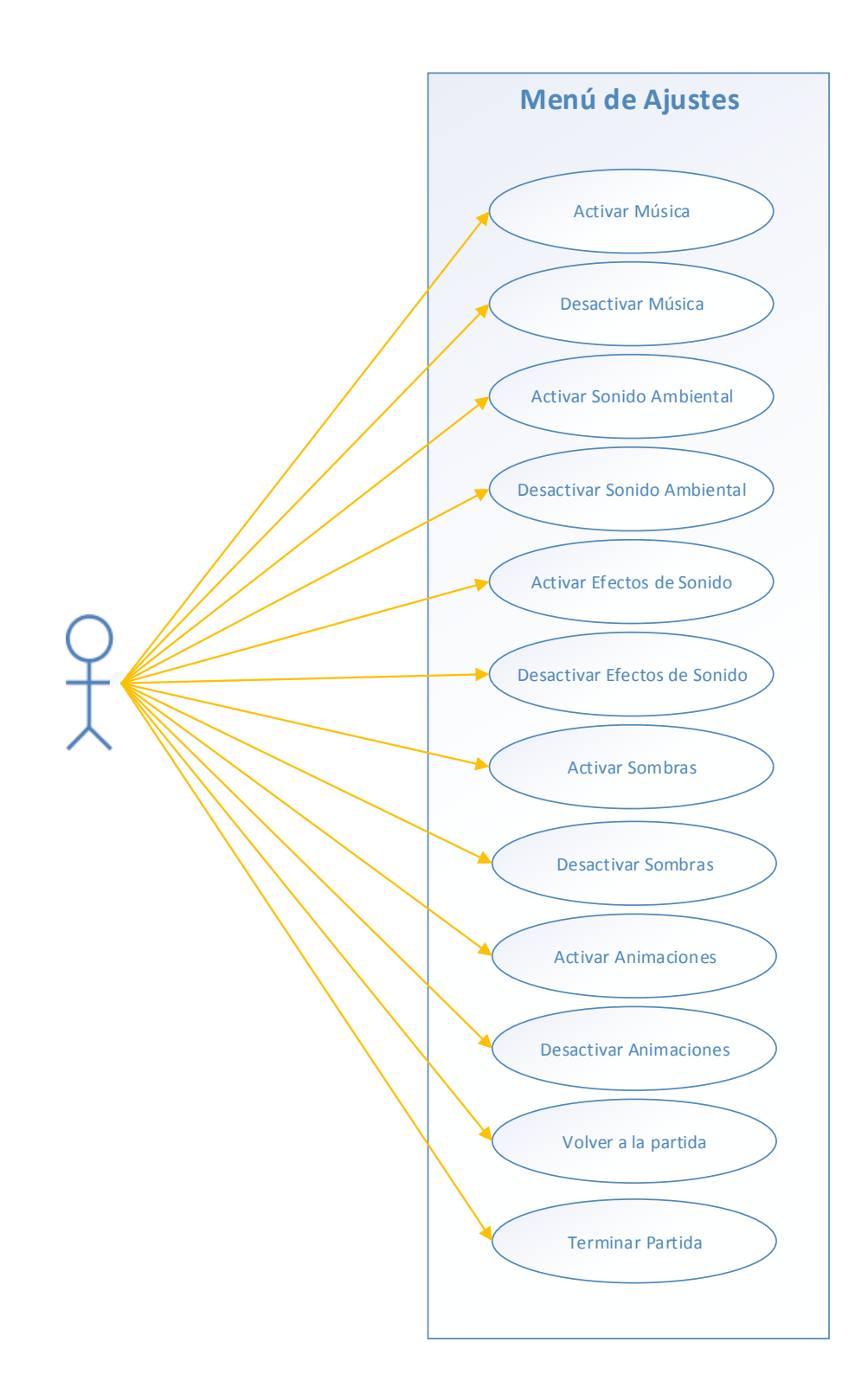

**Figura 43. Diagrama de caso de uso: Menú de Ajustes** 

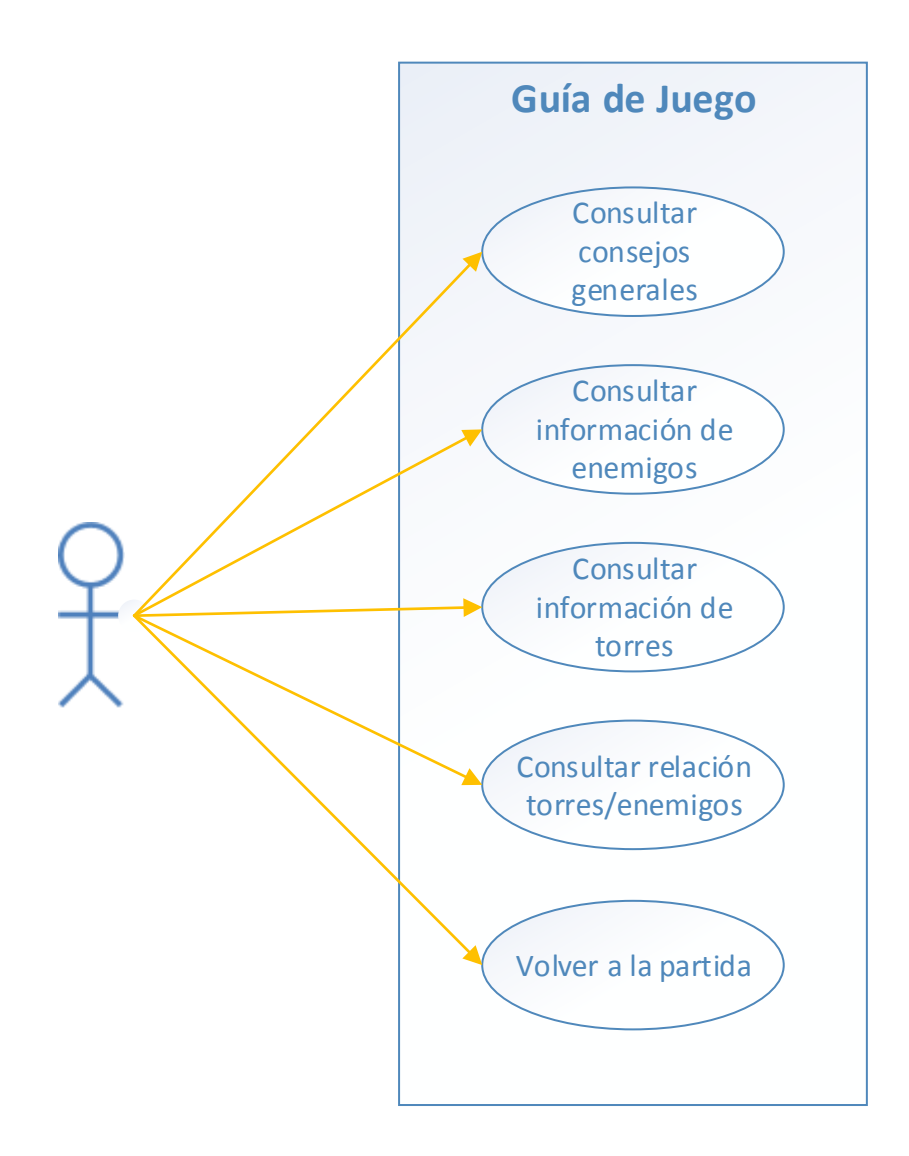

**Figura 44. Diagrama de caso de uso: Guía de Juego** 

### <span id="page-139-0"></span>**Interactuar con Habilidad Especial**

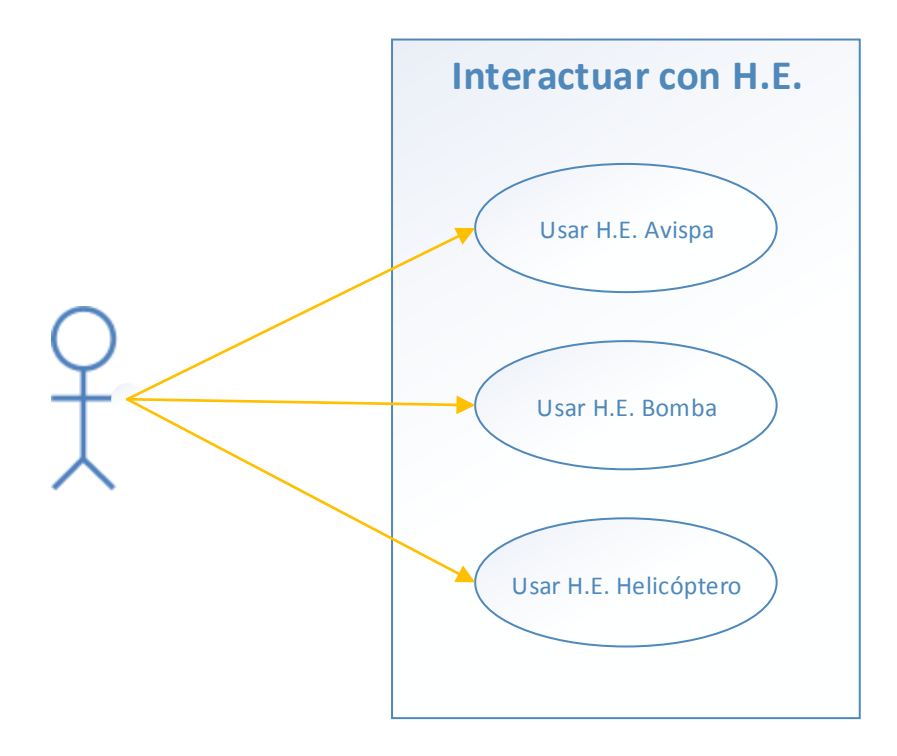

#### **Figura 45. Diagrama de caso de uso: Interactuar con Habilidad Especial**

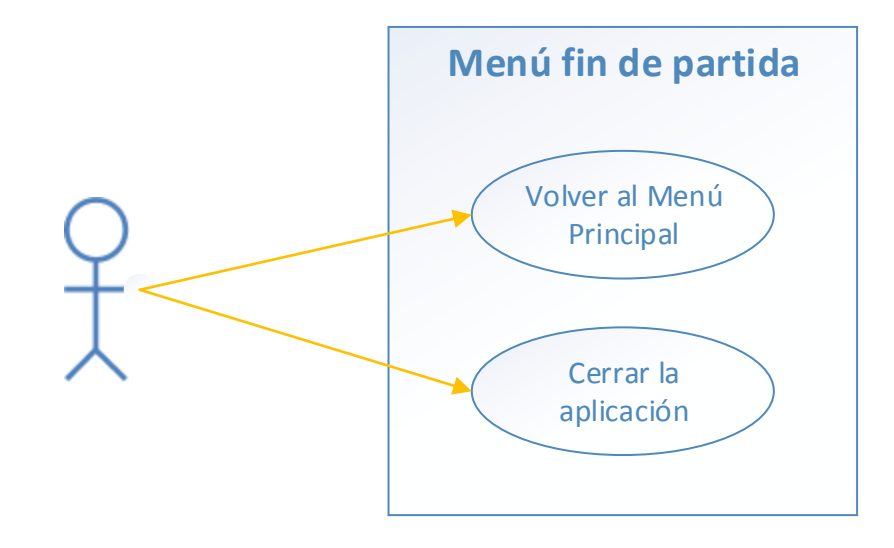

# **Menú fin de partida**

**Figura 46. Diagrama de caso de uso: Menú fin de partida**

# **4.2Diseño**

Una vez completada la fase de análisis, se comienza a dar una forma más real y menos abstracta al sistema. Se modela la aplicación de la forma más sólida posible para facilitar el paso posterior, que será la propia implementación de la aplicación por parte del programador.

# **4.2.1 Gestión de la migración a dispositivos de pantalla multitáctil**

Como se ha descrito a lo largo del documento, la complejidad en la fase de implementación de este proyecto reside en la correcta adaptación de un juego de PC con interfaz de usuario orientada al manejo con ratón, a la nueva versión manejable por dos jugadores en dispositivos de pantalla multitáctil.

Esta adaptación conlleva un profundo esfuerzo de desarrollo en el diseño e implementación de la aplicación.

En los próximos puntos, se van a analizar los principales aspectos que se trabajan para conseguir una migración óptima.

# **Rendimiento**

Aunque la capacidad y potencia de los dispositivos móviles aumenta cada día, el proyecto se enfoca de forma que la aplicación final pueda ser ejecutada sin problemas en dispositivos actuales de gama baja. A continuación se enumeran las principales vías que se siguen en este proyecto para mejorar el rendimiento del juego.

- Rediseño del sistema de "eliminación de basura" de la memoria, eliminando manualmente de la memoria tanto listeners (objetos de escucha) como referencias a objetos o imágenes que desaparecen de la pantalla.
- Implementación de un nuevo sistema de pintado de imágenes basado en la carga de secuencias de .png's en lugar de imágenes en formato vector.
- Precarga de todas las clases del juego al iniciar la aplicación.
- Sustitución del método "alpha = 0" por la desactivación del parámetro "visible" (visible = false) para objetos que se hacen desaparecer temporalmente de la pantalla mediante la aplicación de propiedades de transparencia.
- Reducción máxima de aplicación de filtros en tiempo real en objetos animados.
- Limitación del parámetro "allow smoothing" en bitmaps a imágenes de principal importancia en el juego.
- Depuración del sistema de pintado de textos para limitar su empleo a los momentos necesarios durante la partida.

La reducción del empleo de filtros se realiza de forma que no haya una pérdida importante de calidad gráfica y visual en el juego. En los filtros que se mantienen, se reduce la calidad mínimamente.

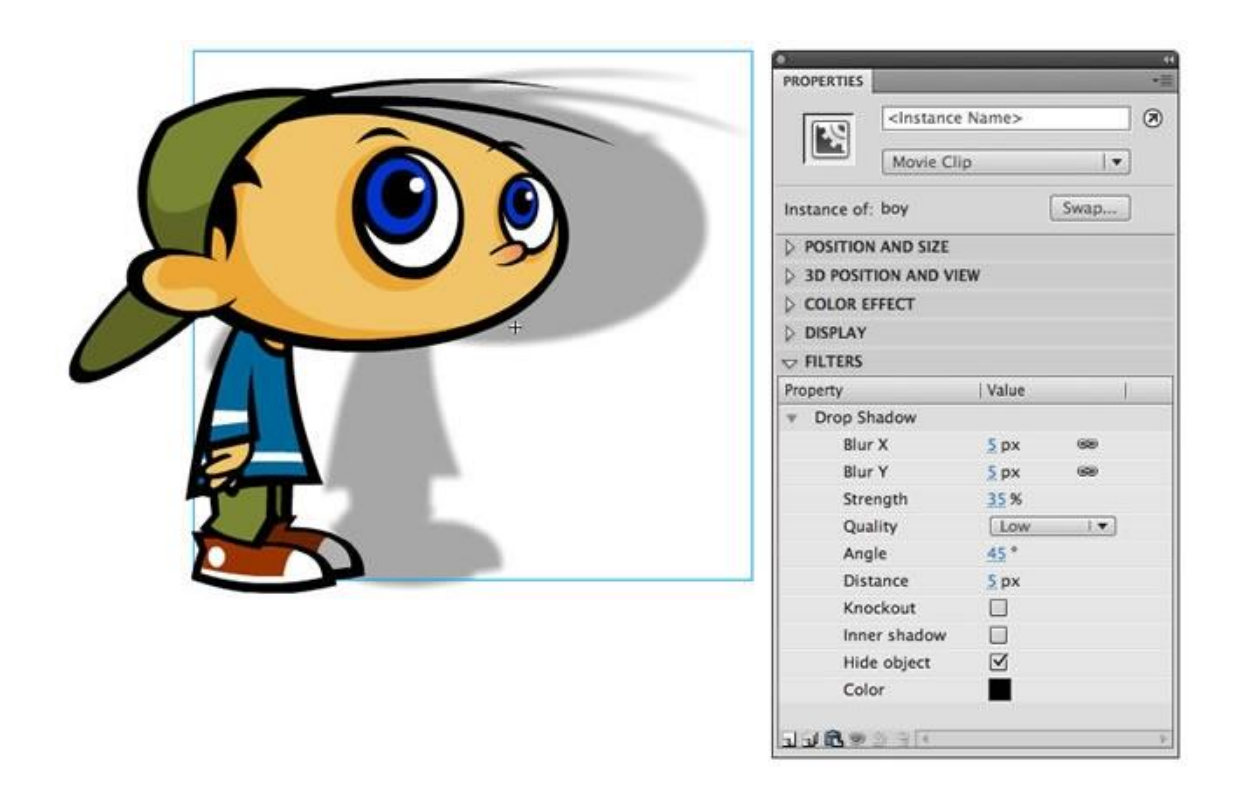

**Figura 47. Pre-visualización de filtro de sombreado en Flash Professional [a.20]**

En la sustitución de imágenes en formato vector por .png's, se tiene en cuenta que la calidad de la imagen en formato .png se pierde con el escalado. Por este motivo se emplean imágenes de una resolución óptima para permitir un cierto grado de escalado afectando al mínimo el rendimiento.

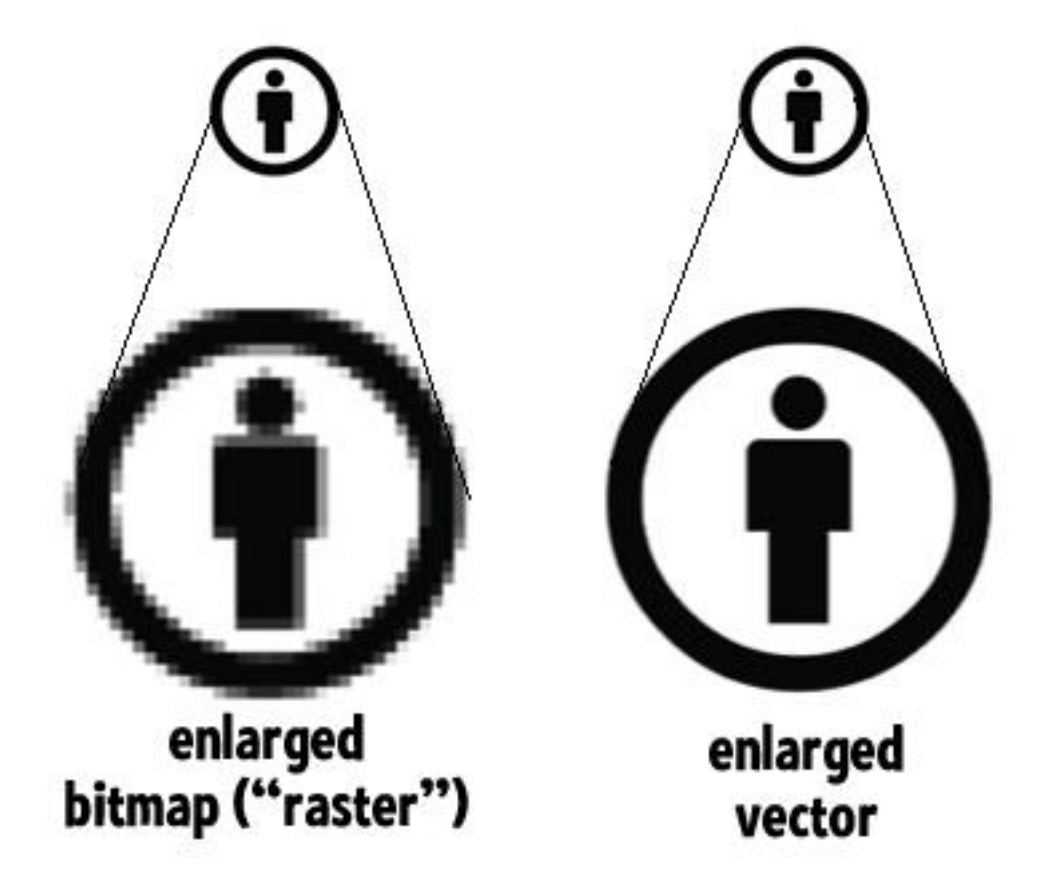

**Figura 48. Diferencia de pérdida de calidad en el escalado en bitmaps con respecto al escalado en imágenes en formato vector [a.21]**

La conversión del juego a modo de 2 jugadores, conlleva también una gran cantidad de cambios en su formato y diseño funcional que implican la necesidad de incluir nuevas funciones de gestión de objetos. Durante la adaptación se evalúa cada línea del código para simplificar y reducir el número de funciones y acciones que se van a demandar al procesador gráfico durante la ejecución de la aplicación.

#### **Eventos multitáctiles (multitouch)**

La capacidad de los dispositivos móviles y sistemas operativos iOS y Android de gestionar varios eventos táctiles simultáneamente es crucial para el desarrollo de este proyecto, ya que se trata de un juego de dos jugadores que pulsan la pantalla y generan eventos de arrastrado a la vez en el transcurso de la misma partida.

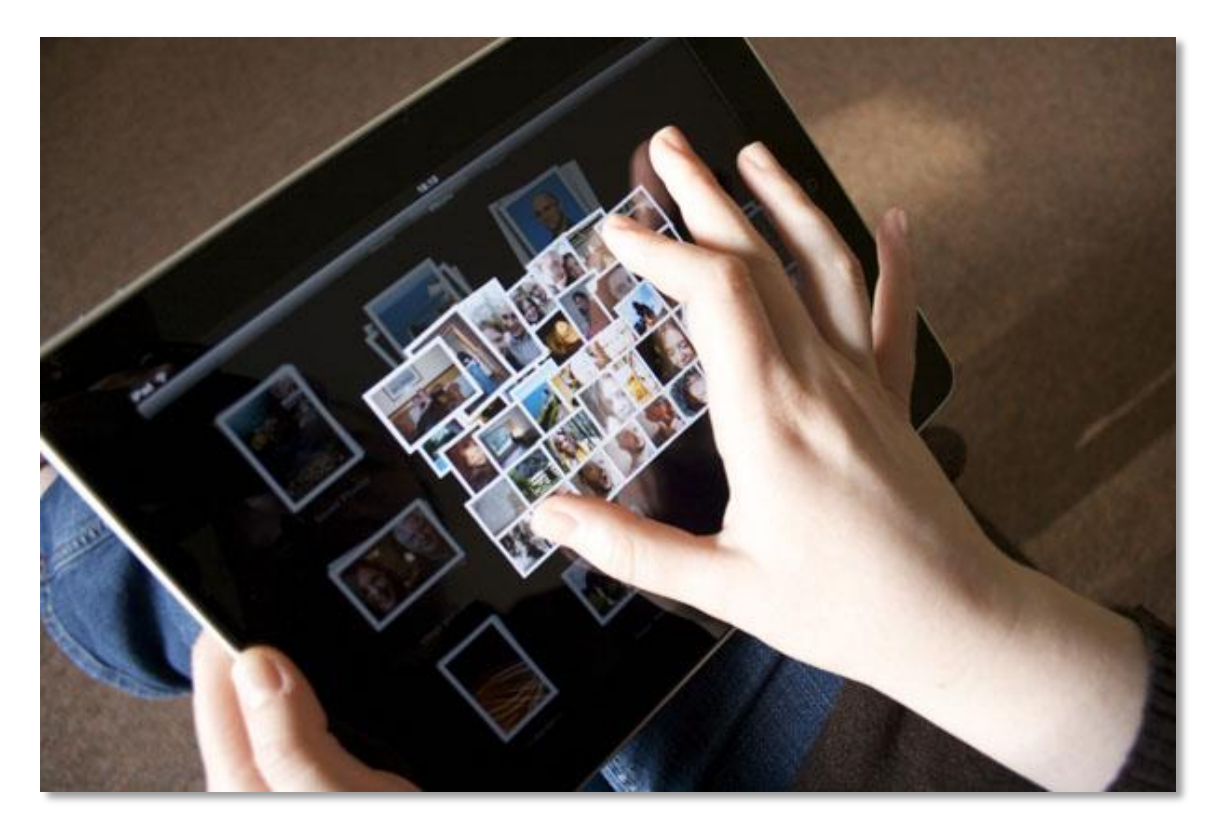

**Figura 49. Evento estándar "Zoom" que requiere capacidad multitáctil del dispositivo [a.22]**

Partiendo de que los dispositivos y sistemas modernos disponen de capacidad multitáctil, en este proyecto se rediseña completamente el sistema de gestión de eventos de ratón del juego del que se parte, sustituyéndolo por uno nuevo que responde a eventos táctiles.

En el nuevo sistema, se añade un parámetro touchID (identificador) a cada pulsación que se produce en la pantalla. De esta manera se mantiene referencia por separado de cada evento táctil que se produce, pudiendo gestionar independientemente, por ejemplo, que un usuario arrastre un objeto mientras el otro pulsa en un menú en la otra parte de la pantalla.

#### **Eventos Over**

Entendemos por un evento "over" el que se produce cuando el puntero del ratón está sobre un objeto. Este tipo de evento no existe en pantallas táctiles, ya que el dispositivo no puede reconocer si el dedo está sobre un objeto sin tocarlo.

Debido a esto, la información gráfica y textual que se ofrecía en el juego original, ha de ser mostrada de diferente manera, y para ello, se han distribuido todos los procesos informativos del antiguo evento "over" de forma que se
muestran al hacer una pulsación inicial, exigiendo una última pulsación de confirmación.

#### **Tamaño de la interfaz**

Para ajustar la comunicación del usuario con la interfaz y adaptarla a pantallas más pequeñas que la de un PC, se agrandan diferentes elementos gráficamente, y se desarrolla una función para que los elementos pequeños dispongan de un área más grande alrededor en la que poder ser tocados.

#### **Objetivo**

Todos estos procesos de optimización pretenden conseguir una mejora máxima en el rendimiento, permitiendo ofrecer una experiencia de usuario fluida en cualquier dispositivo.

## **4.2.2 Arquitectura de la aplicación**

La arquitectura de la aplicación se basa en el patrón arquitectónico MVC (Modelo Vista Controlador). Siguiendo el modelo, se divide la aplicación en tres bloques diferenciados, separando datos, interfaz y lógica de negocio (especificaciones de la aplicación).

Este modelo permite dividir fácilmente al equipo de desarrollo y posibilitar la creación de librerías de uso para el sistema, que también serían válidas y reusables en desarrollos futuros.

A continuación se muestra esquemáticamente el patrón arquitectónico MVC, donde las líneas sólidas representan una relación directa y las discontinuas una indirecta.

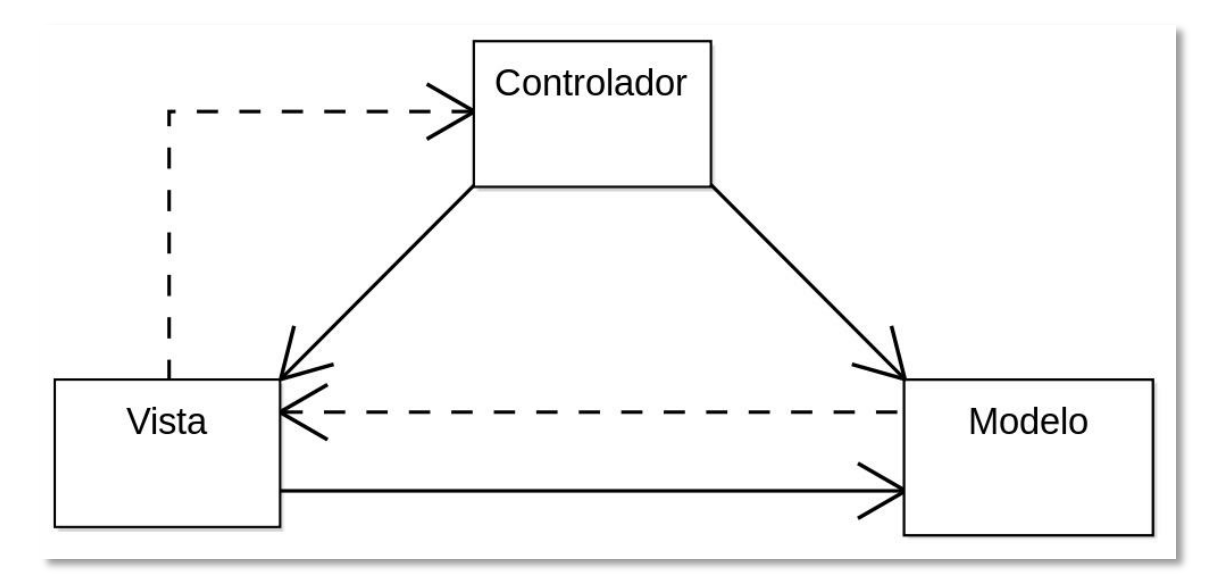

**Figura 50. Esquema del patrón MVC [11]**

**Modelo:** Gestiona los accesos a la información con la que el sistema opera (consultas y actualizaciones) y los privilegios de acceso descritos en la lógica del negocio. Las peticiones de acceso las envía el controlador.

**Vista:** A través de la interfaz de usuario, representa el modelo al usuario de forma adecuada para que éste pueda interactuar con él.

**Controlador:** Responde a las acciones del usuario y a cualquier tipo de evento para generar peticiones al modelo. Es el intermediario entre la vista y el modelo.

El flujo de control genérico para el MVC es el siguiente:

- 1. Interacción del usuario con la interfaz pulsando un botón.
- 2. La acción del usuario se recoge y es gestionada por el controlador.
- 3. El controlador actualiza el modelo con la nueva información.
- 4. El controlador envía a la vista los datos que debe mostrar.
- 5. La vista vuelve a entrar en espera de nuevas acciones del usuario para comenzar de nuevo el ciclo.

En el caso del sistema desarrollado en este proyecto, se puede estructurar el patrón MVC como se muestra en la siguiente figura, en la que el modelo es Flash CS6 y los ficheros de clase AS3 y el controlador Adobe AIR 3.7.

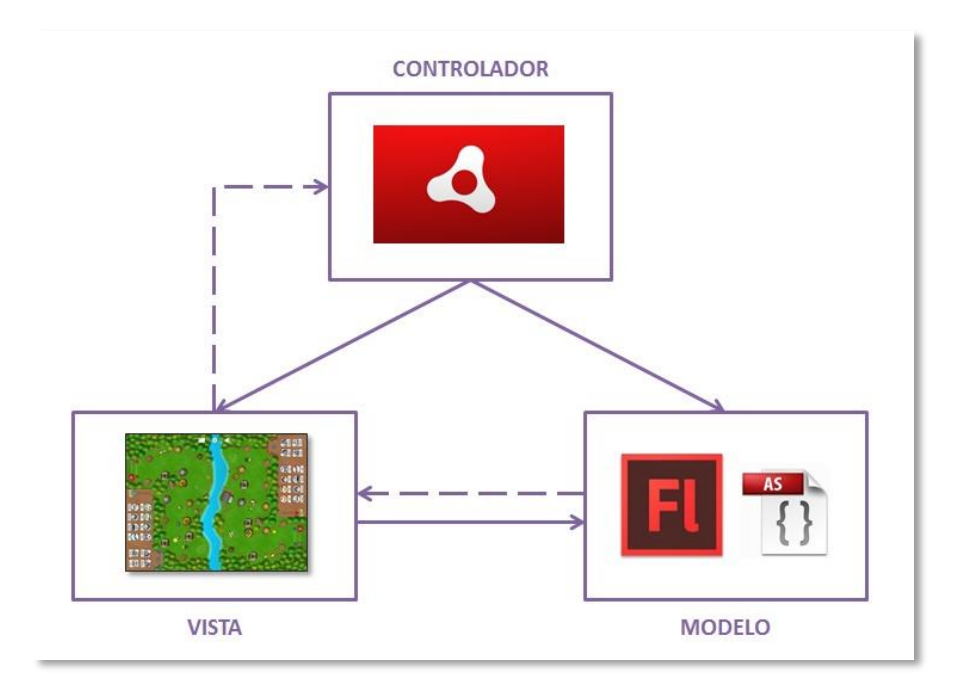

**Figura 51. MVC del Sistema**

## **4.2.3 Diagramas de flujo**

Para facilitar una correcta comprensión del modelo antes de implementarlo, se desarrollan una serie de gráficos y diagramas que ofrecen una visión abstracta pero precisa de las diferentes partes del sistema.

Estos diagramas representan gráficamente procesos del sistema desde un punto de inicio a uno de finalización. Se emplea la siguiente simbología:

**Óvalo azul:** Inicio y fin del proceso.

**Rectángulo azul:** Actividad.

**Rombo naranja:** Decisión.

**Paralelogramo inclinado verde:** Gestión de datos.

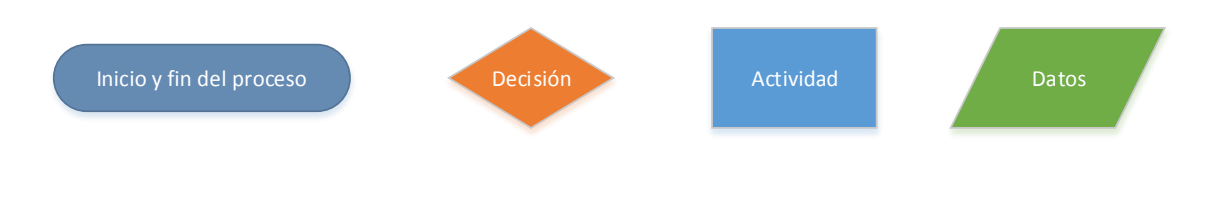

**Figura 52. Simbología en diagramas de flujo**

## **Flujo general de la aplicación**

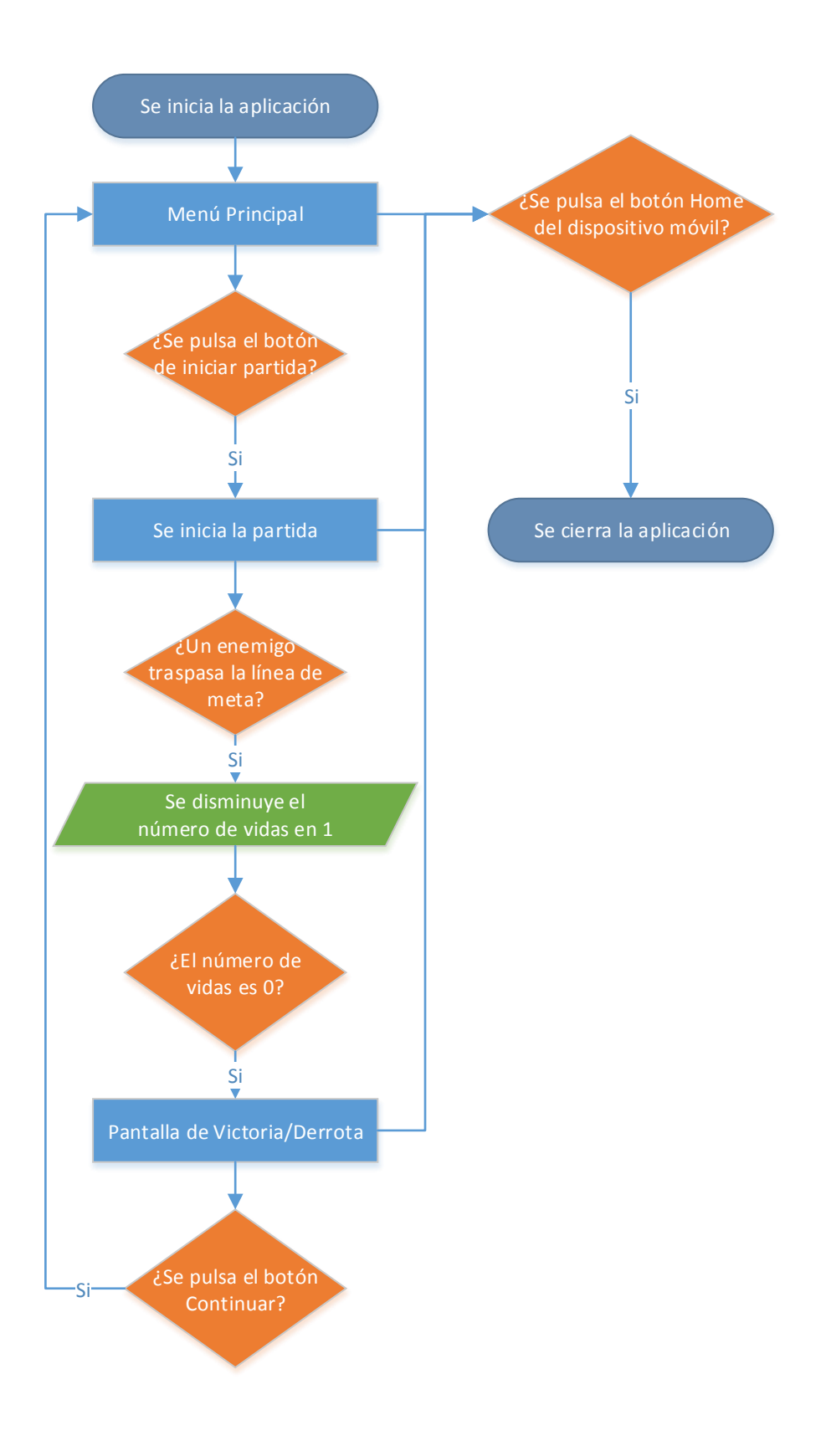

**Figura 53. Diagrama de flujo general de la aplicación**

#### **Construcción y venta de torres**

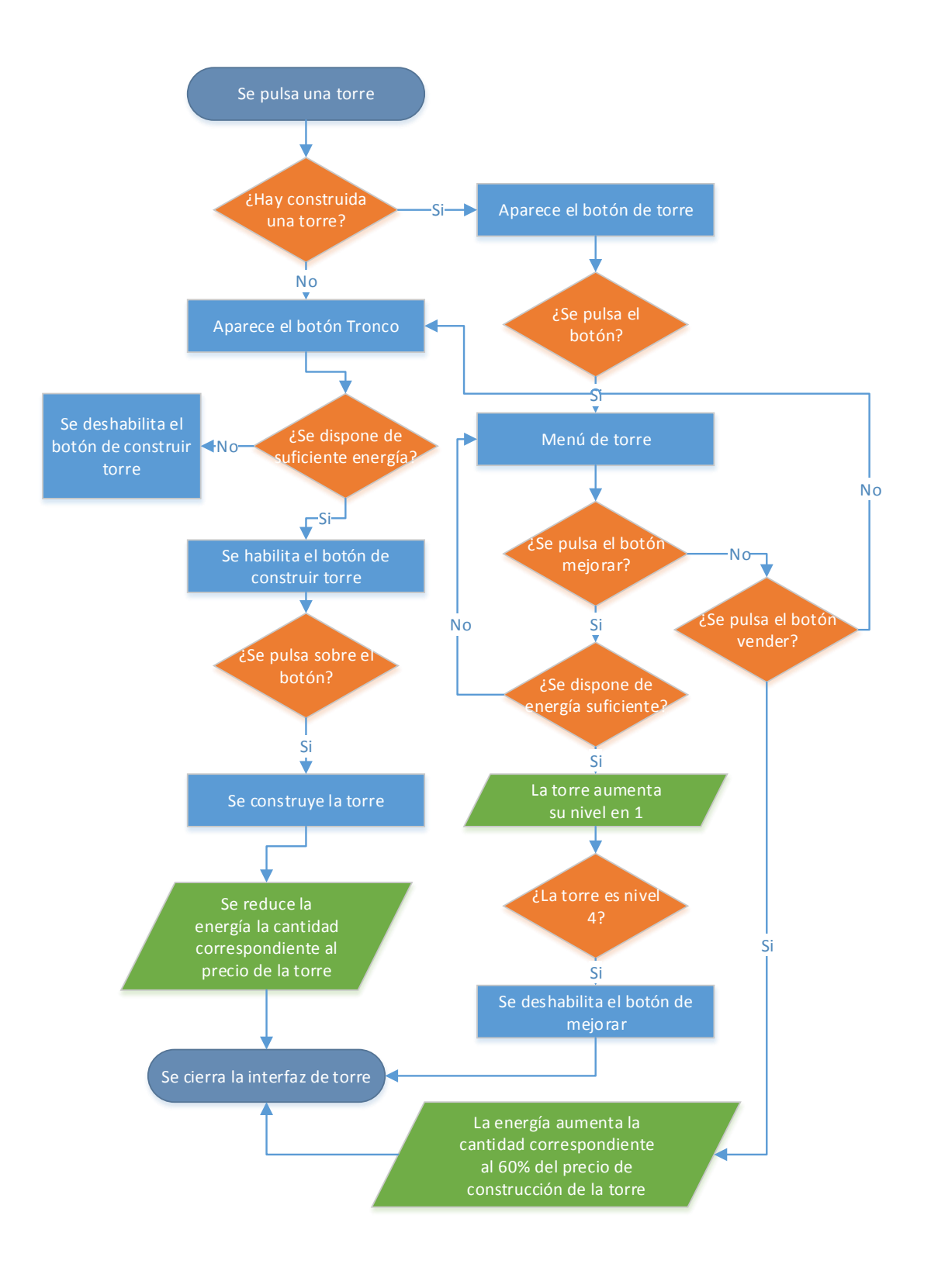

**Figura 54. Diagrama de flujo de proceso de compra de torre**

### **Habilidades Especiales**

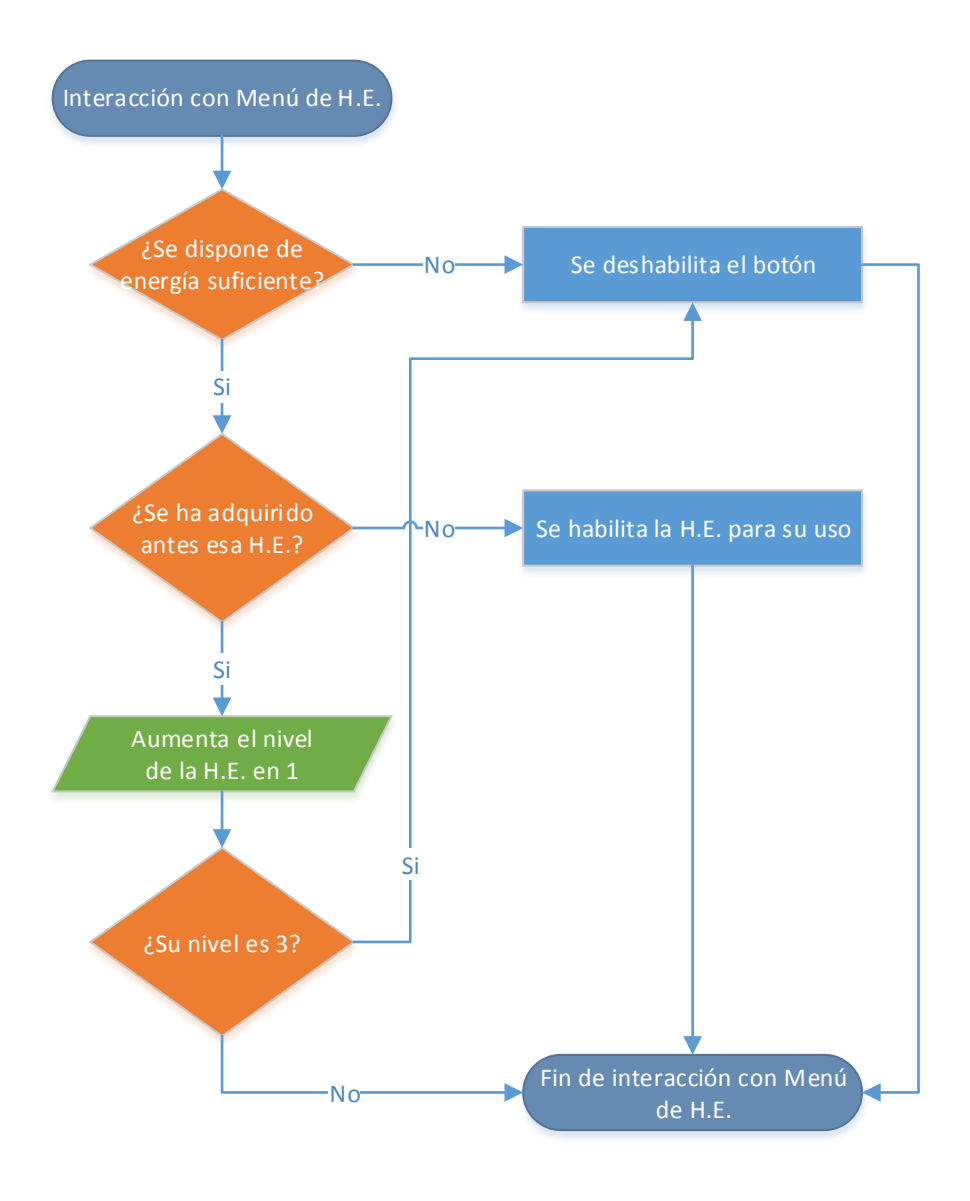

**Figura 55. Diagramas de flujo de Habilidades Especiales**

#### **Envío de enemigos**

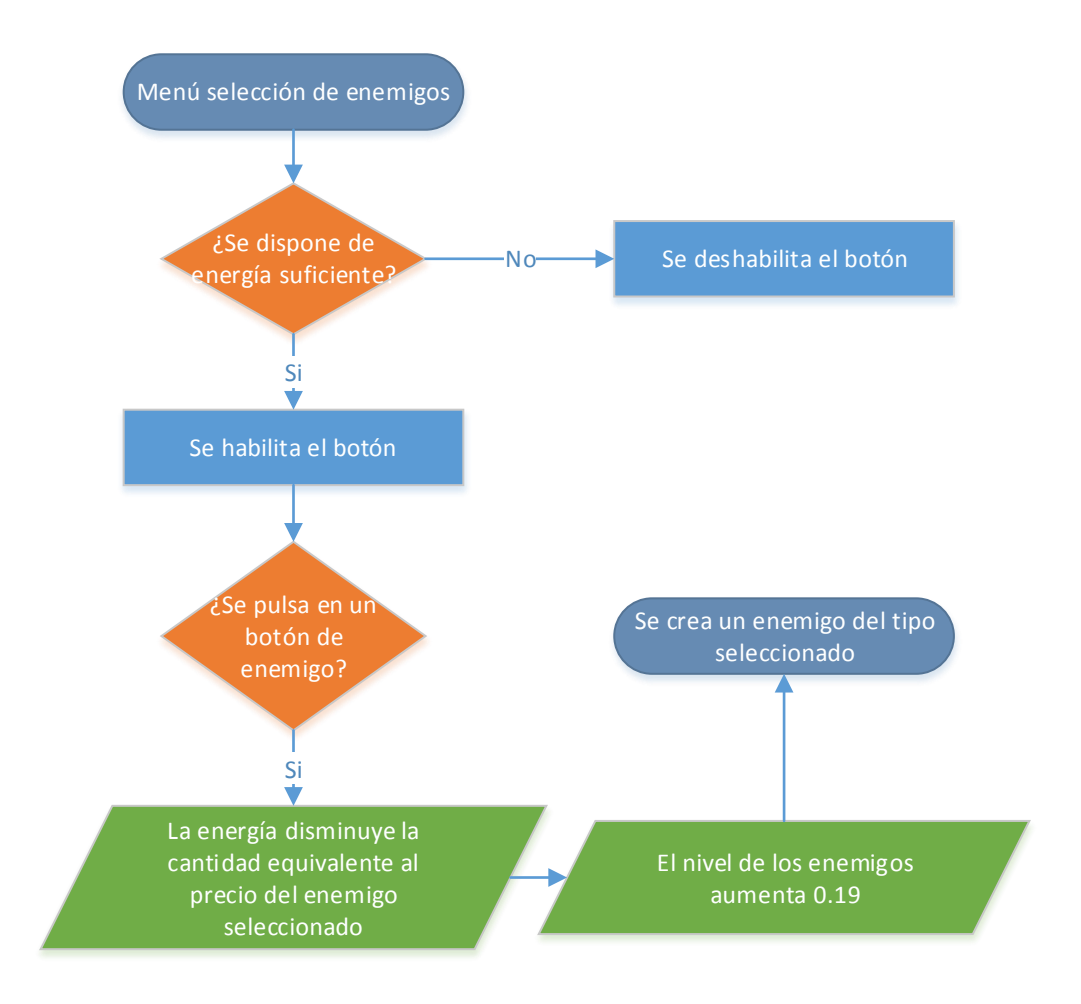

**Figura 56 . Diagrama de flujo de envío de enemigos**

### **Eliminación de enemigos**

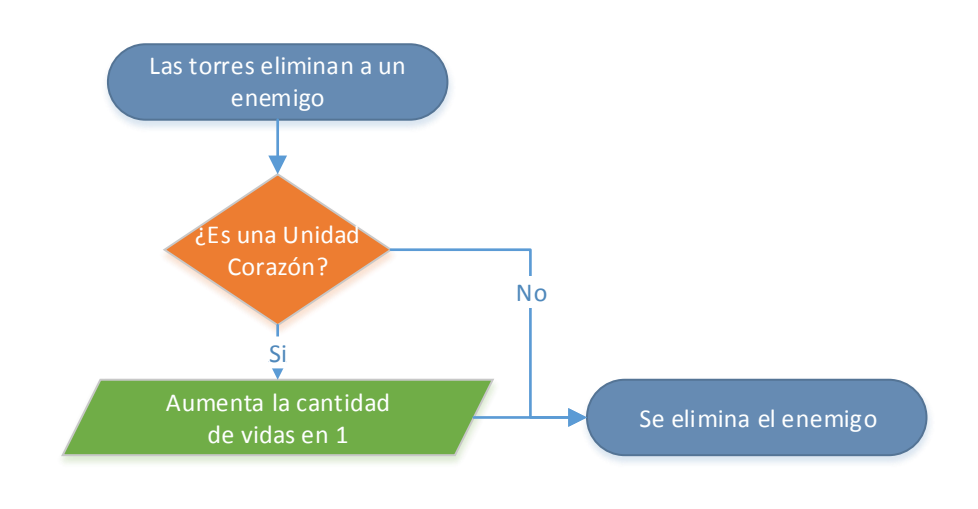

**Figura 57. Diagrama de flujo de eliminación de enemigos**

## **Estrellas**

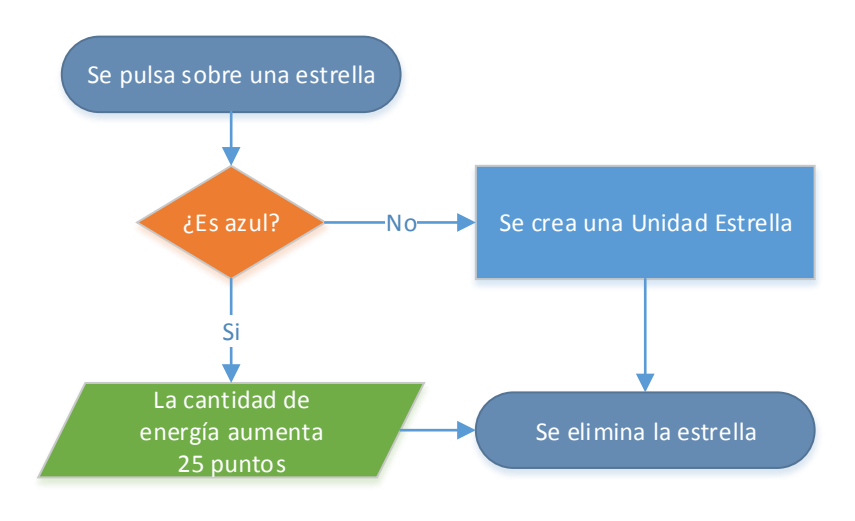

#### **Figura 58. Diagrama de flujo de recolección de estrellas**

## **4.2.4 Diseño de clases**

El objetivo de esta sección es ilustrar mediante un diagrama de clases la estructura del sistema especificando las clases (con sus atributos y operaciones), y las relaciones entre ellas.

La información de esta sección servirá como referencia al programador a la hora de desarrollar la aplicación.

#### **Diagrama de Clases**

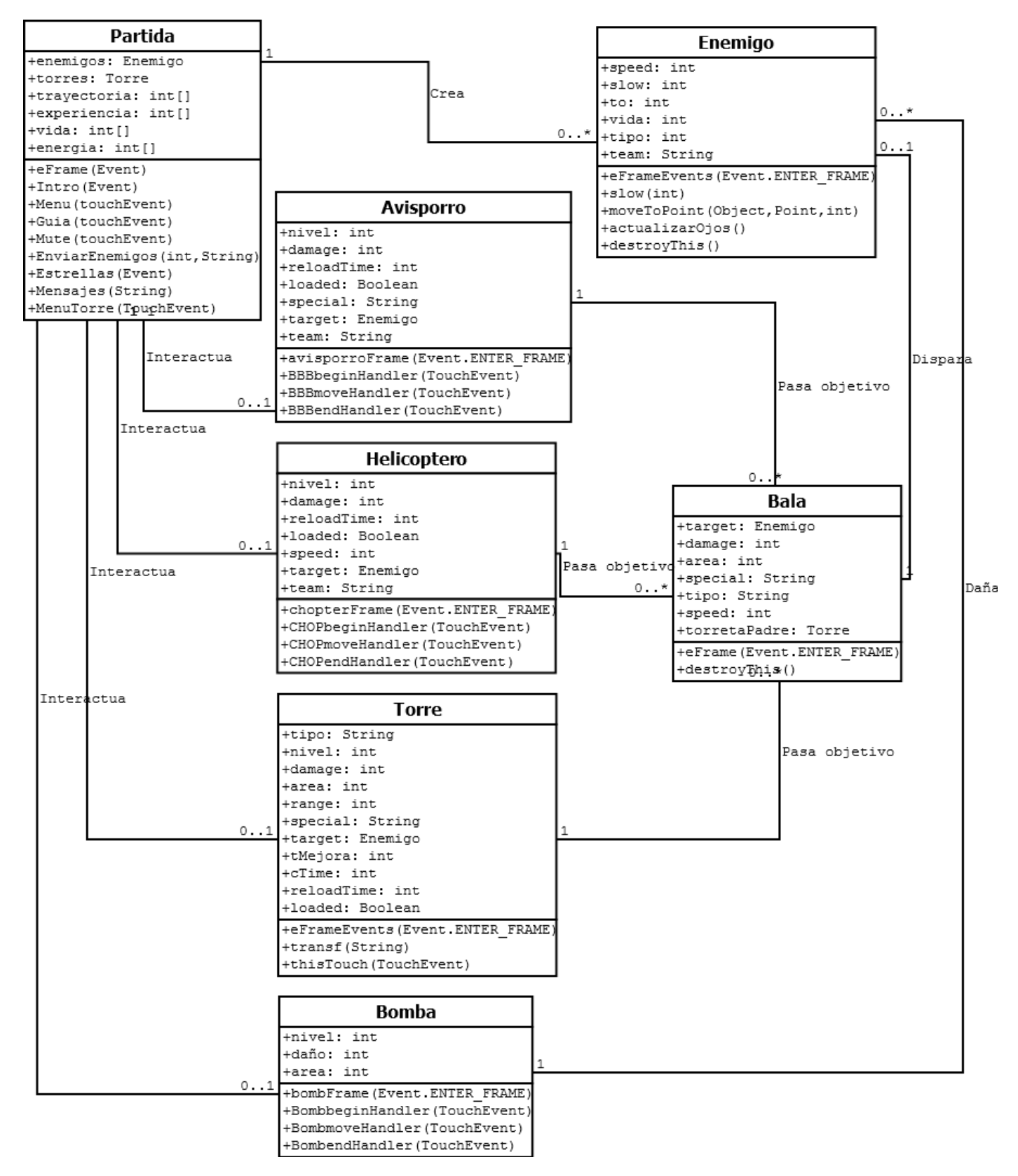

**Figura 59. Diagrama de clases**

A continuación se describen las responsabilidades, atributos y operaciones de cada clase.

#### **Clase: Partida**

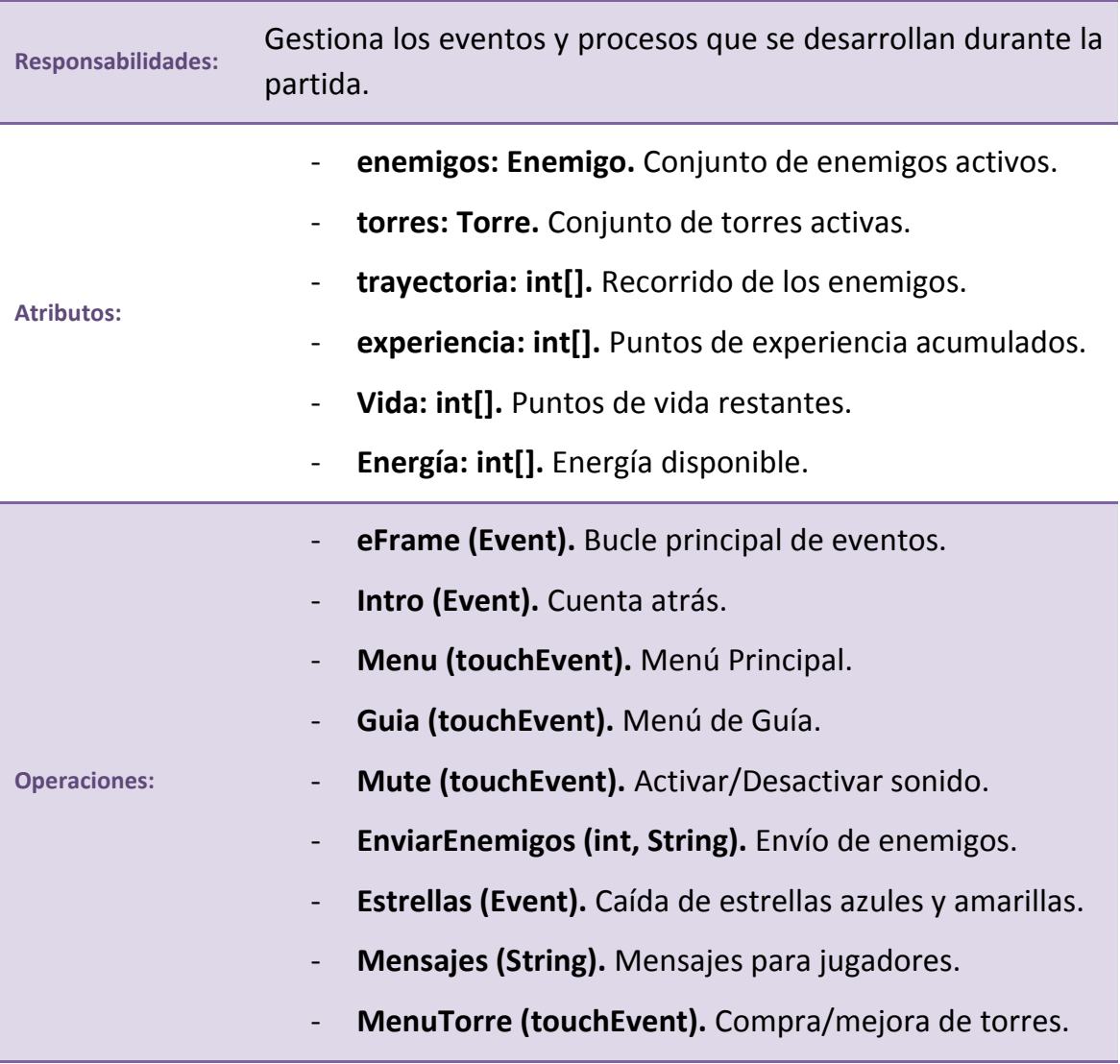

**Figura 60. Definición de Clase: Partida**

## **Clase: Avisporro**

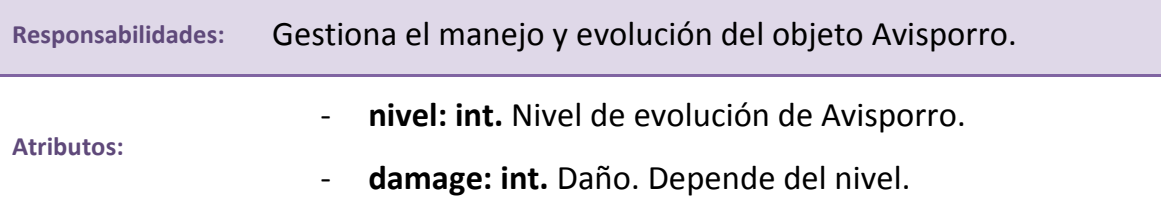

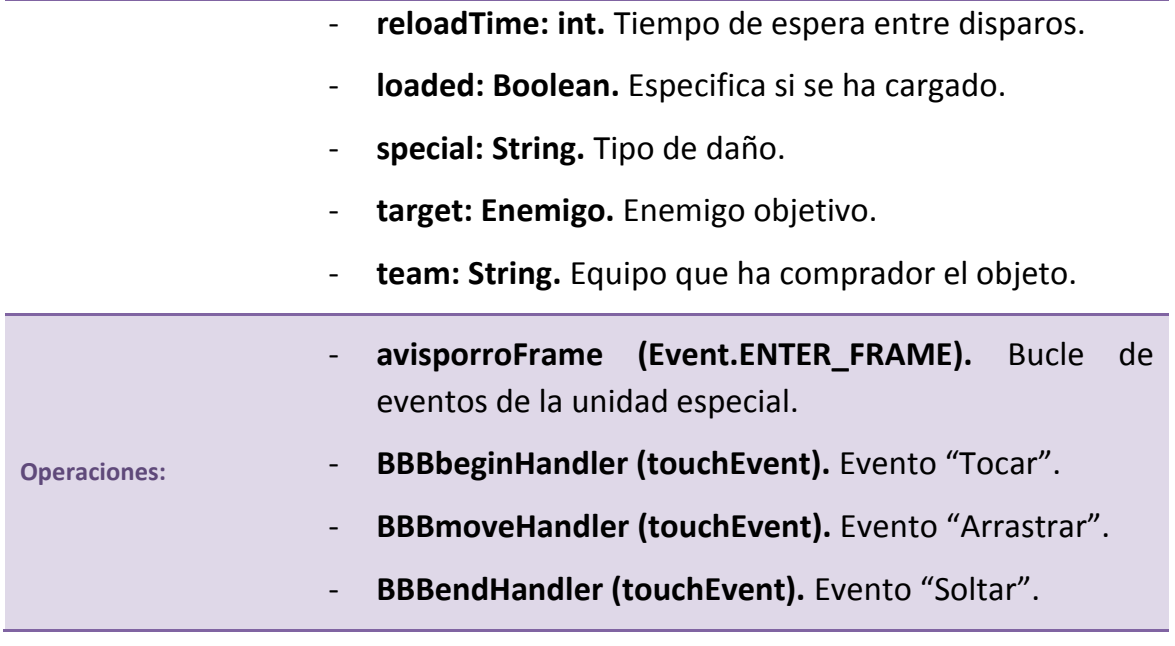

**Figura 61. Definición de Clase: Avisporro**

## **Clase: Helicoptero**

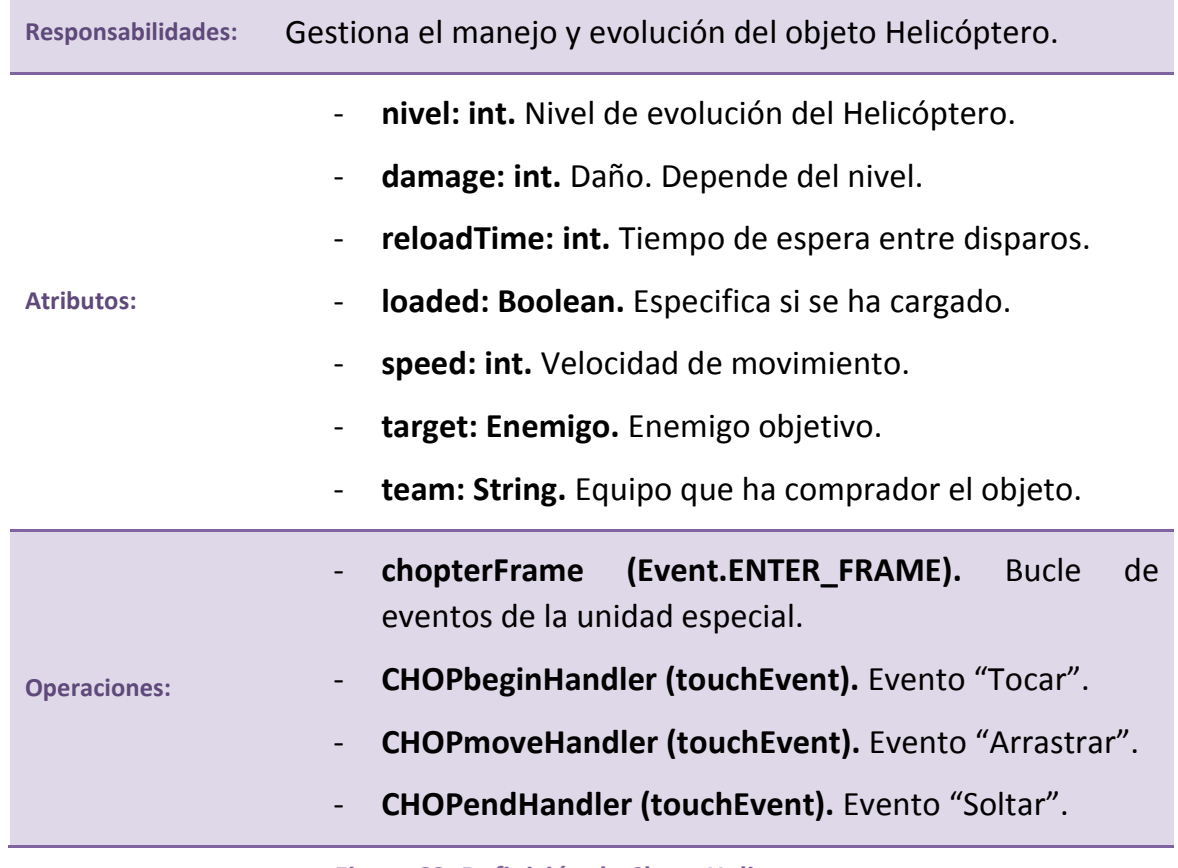

**Figura 62. Definición de Clase: Helicoptero**

## **Clase: Torre**

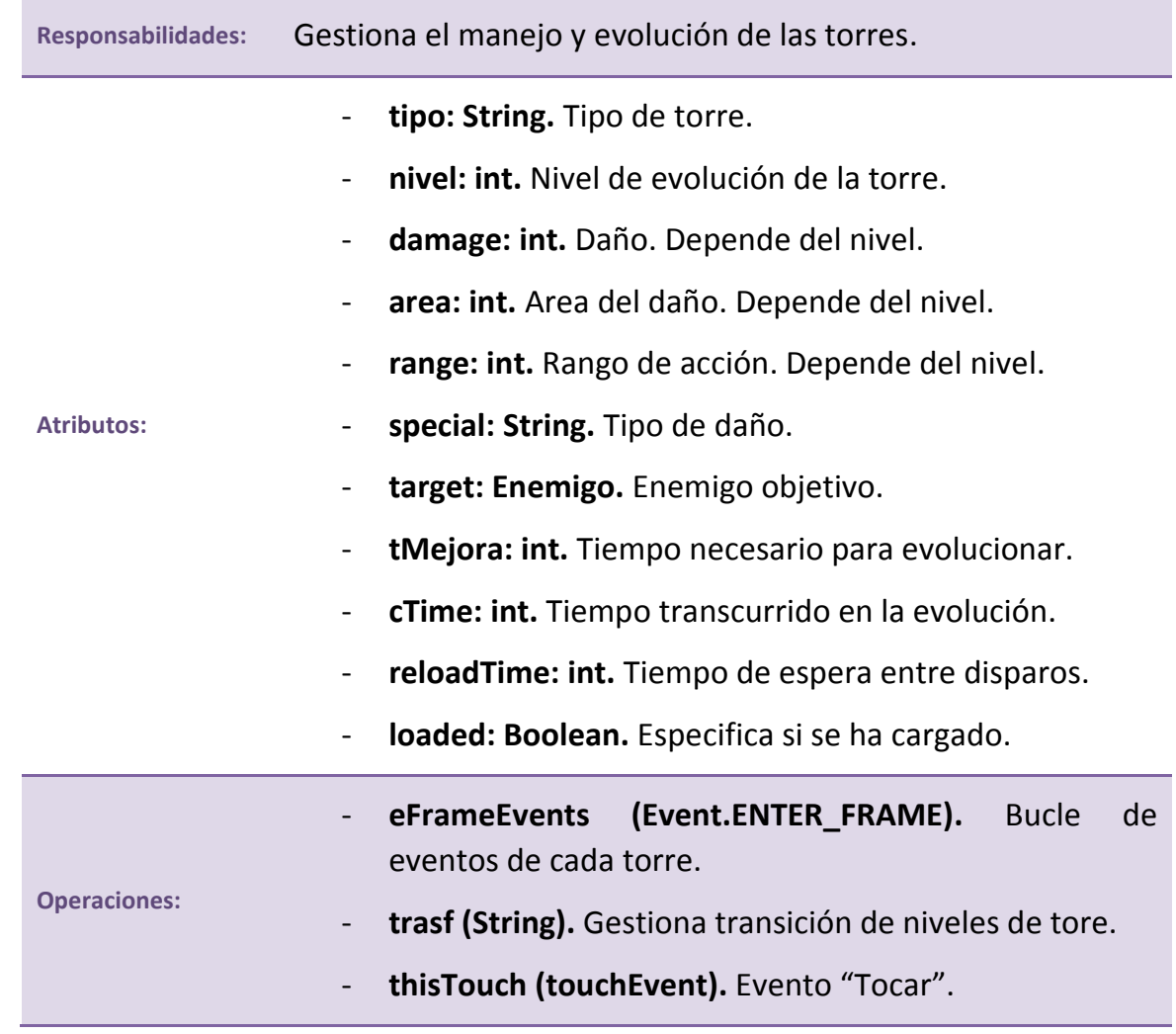

**Figura 63. Definición de Clase: Torre**

## **Clase: Bomba**

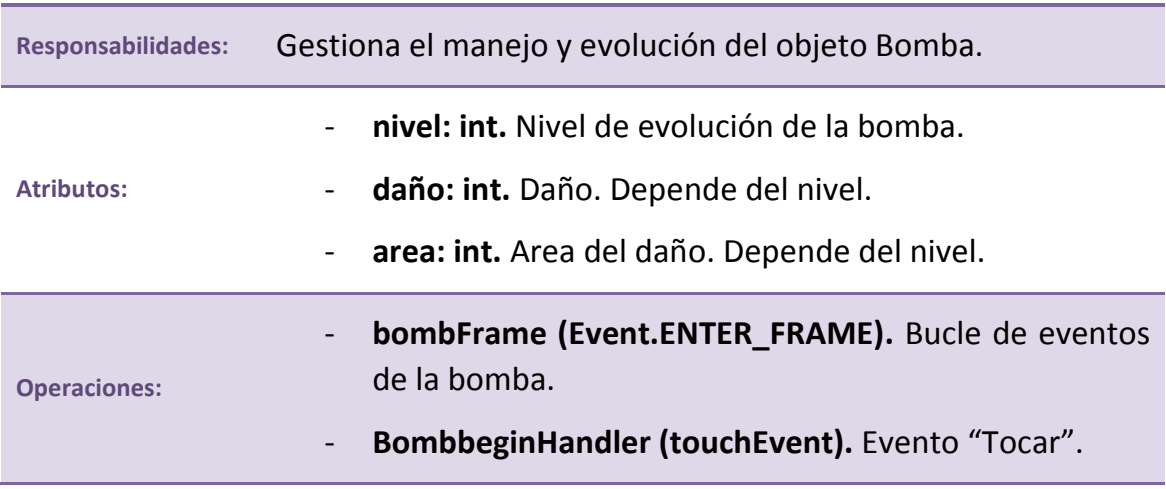

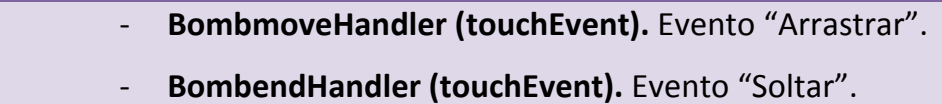

**Figura 64. Definición de Clase: Bomba**

## **Clase: Enemigo**

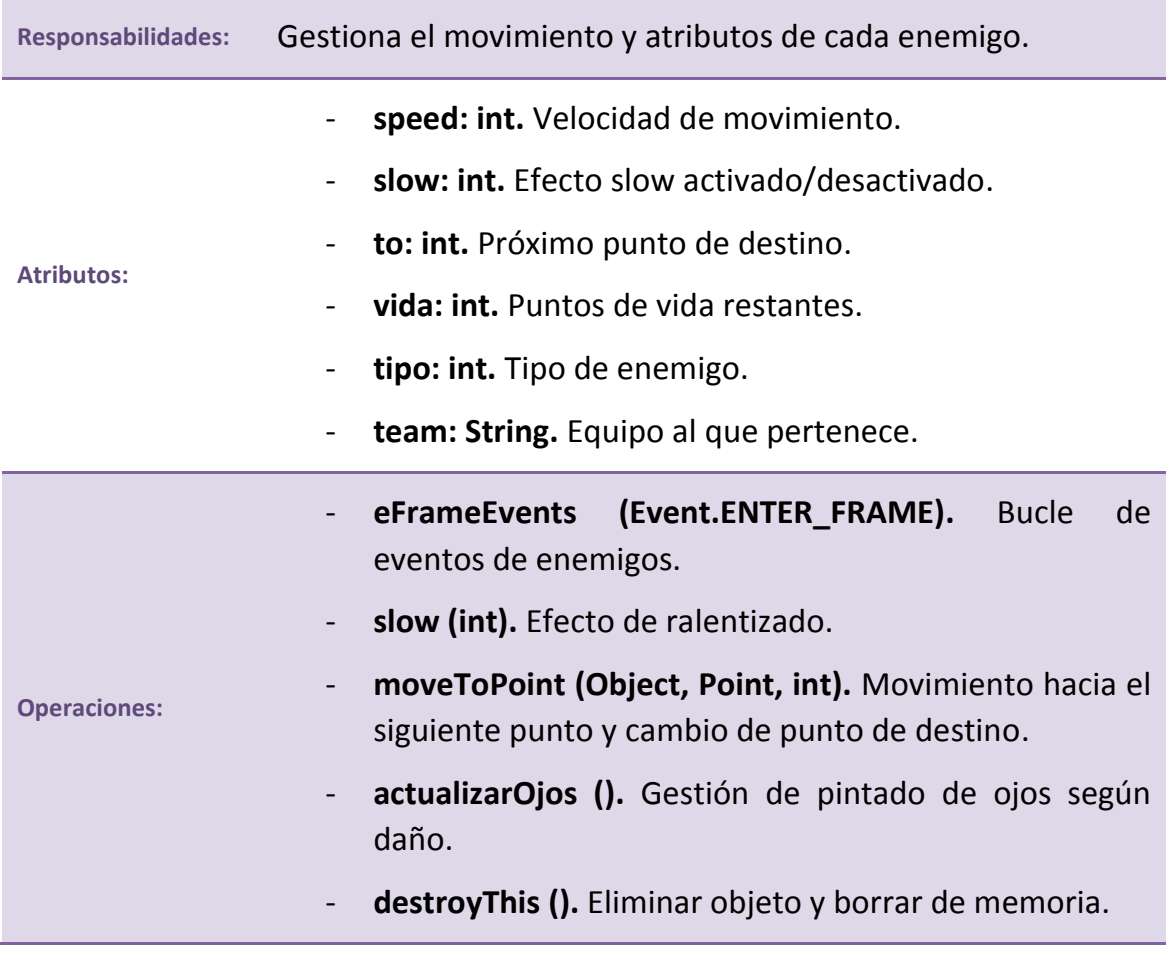

**Figura 65. Definición de Clase: Enemigo**

## **Clase: Bala**

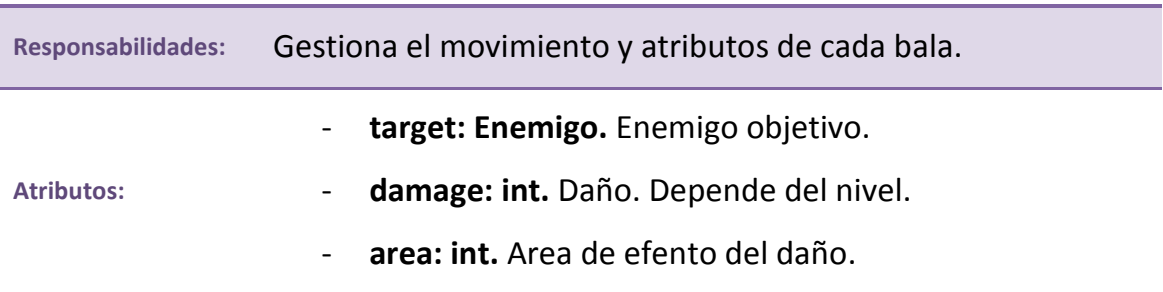

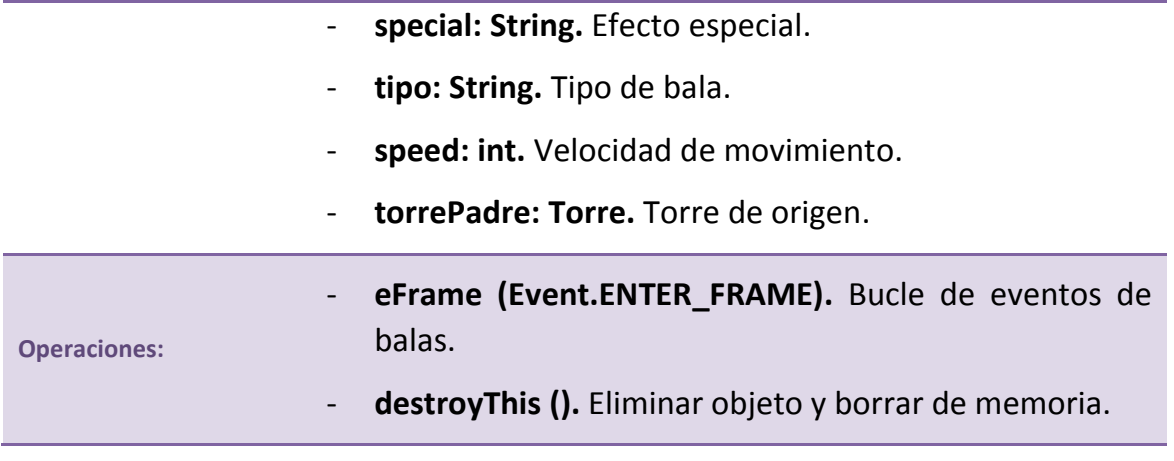

**Figura 66. Definición de Clase: Bala**

## **4.3 Implementación**

La implementación es el proceso de nivel más bajo en el desarrollo de una aplicación y la fase definitiva en su creación. Gracias a los procedimientos previos de estudio, análisis y diseño, la implementación se puede realizar de forma guiada y escalonada, conociendo en todo momento el orden en el que se ha de trabajar y cuáles son los objetivos primarios y secundarios con sus respectivas prioridades.

#### **4.3.1 Entorno**

Gracias al tipo de entorno en el que se ha escogido trabajar, toda la aplicación se desarrolla con una misma herramienta, que gestiona tanto el código como los gráficos y el sonido. **Flash Professional CS6** es un entorno en el que hay que trabajar cuidadosamente para evitar problemas de rendimiento, pero permite un trabajo relativamente cómodo para proyectos de un único desarrollador.

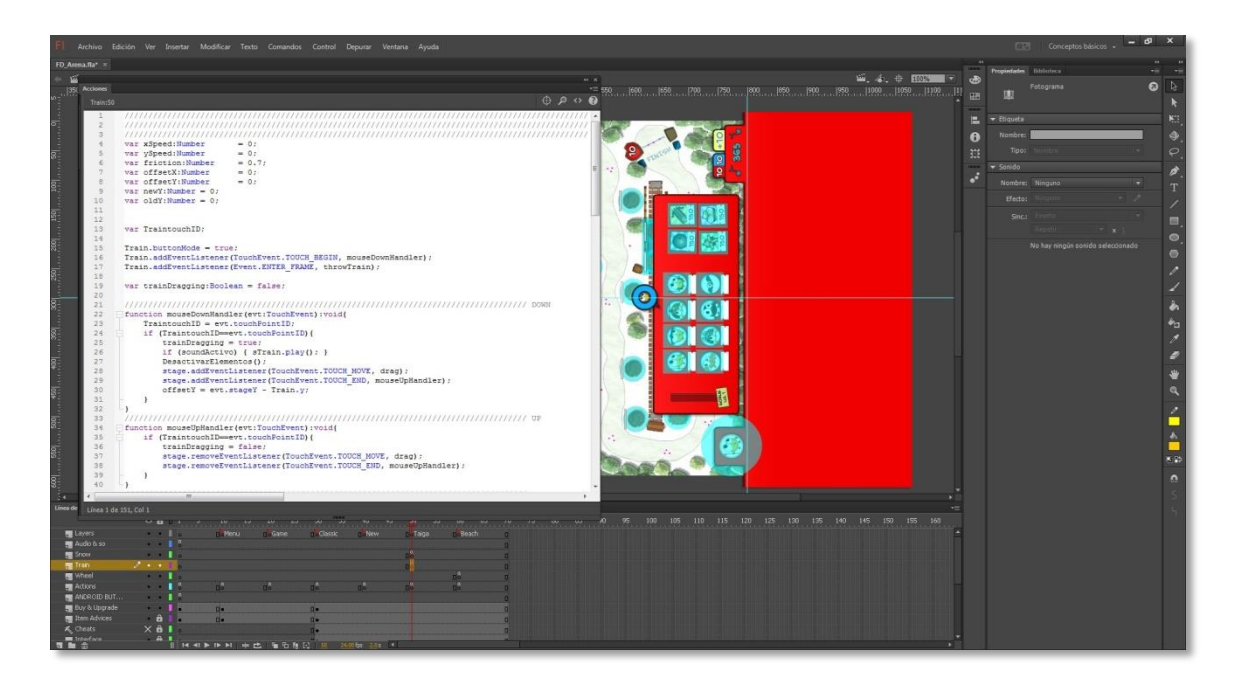

**Figura 67. Layout de Flash**

El lenguaje con el que se trabaja en este entorno es Actionscript 3, la versión más reciente y extendida de Actionscript, que es el lenguaje de programación orientada a objetos de Adobe para la plataforma Flash.

## **4.3.2 Gráficos y sonidos**

Como ya se especificó en apartados anteriores, para el desarrollo de esta aplicación ya se cuenta con gráficos, sonidos y música. Todos estos elementos se han incluido dentro del proyecto en Flash, que genera automáticamente una clase para cada uno de ellos, a la que se puede invocar en cualquier momento desde el código.

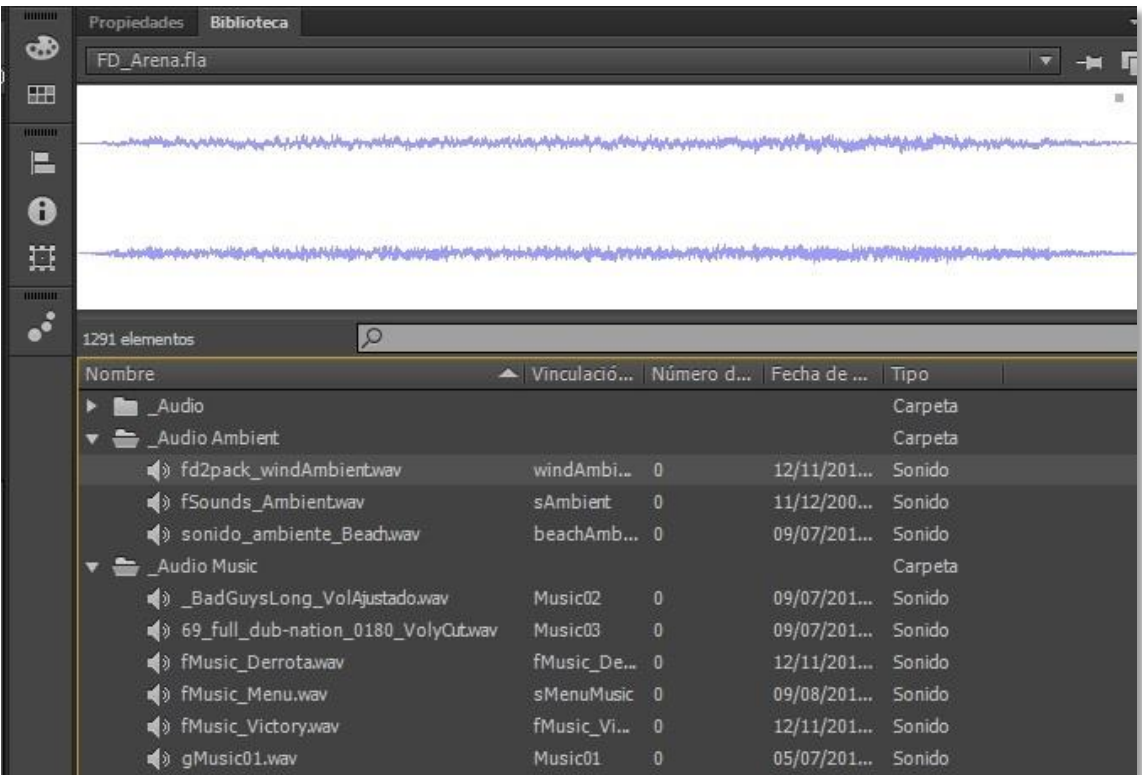

**Figura 68. Librería de Flash para el proyecto**

# **5 Guía de implantación**

En este apartado se explica cómo instalar y configurar los programas necesarios para ejecutar la aplicación en un ordenador convencional.

Se da por hecho que el ordenador dispone ya de un sistema operativo Windows XP SP3 o superior con navegador Google Chrome, aunque se recomienda disponer de Windows 7 o Windows 8.

## **5.1 Instalación de Flash Professional CC**

## **5.1.1 Nota previa sobre Adobe CS6 y CC**

Tras la finalización del desarrollo del sistema que se documenta en esta memoria, implementado en Flash Professional CS6, Adobe hizo un cambio importante en su política de descarga y distribución de productos, de forma que el software de la familia CS6 ya no está disponible para descarga en sus servidores. Desde el lanzamiento de los productos CC, cualquier usuario de aplicaciones Adobe con sistema operativo de 64 bits, sólo puede descargar productos de esta familia.

Ya que la gama CS6 y CC son perfectamente compatibles, la guía de implantación describirá la instalación del sistema en el entorno CC, el único accesible en este momento para sistemas operativos 64 bits.

#### **5.1.2 Descarga e instalación**

1. En primer lugar, se debe llevar a cabo la descarga del producto desde la página oficial: [http://www.adobe.com/es/products/flash.html.](http://www.adobe.com/es/products/flash.html)

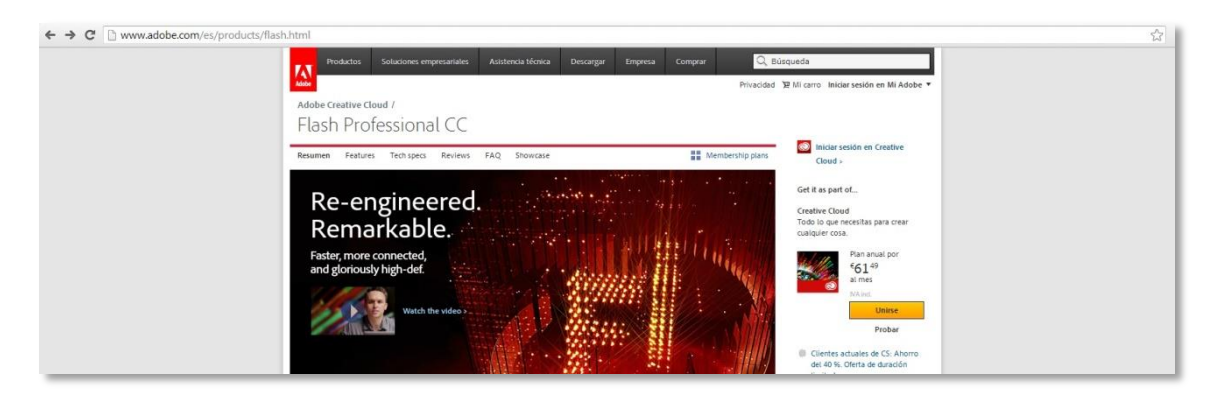

**Figura 69. Web de descarga de Adobe Flash CC**

El sistema de pago actual de Adobe para sus aplicaciones es mediante cuota mensual. En cualquier caso, todos sus productos disponen de un periodo de prueba de 30 días en los que se puede hacer pleno uso funcional del programa.

En la página de descarga de Adobe Flash Professional CC, se pincha en el botón **"Probar"** de la barra lateral derecha. Se mostrará la página del centro de descargas de Adobe Creative Cloud.

2. Una vez en descargas, se clica en el producto **Flash Professional CC**.

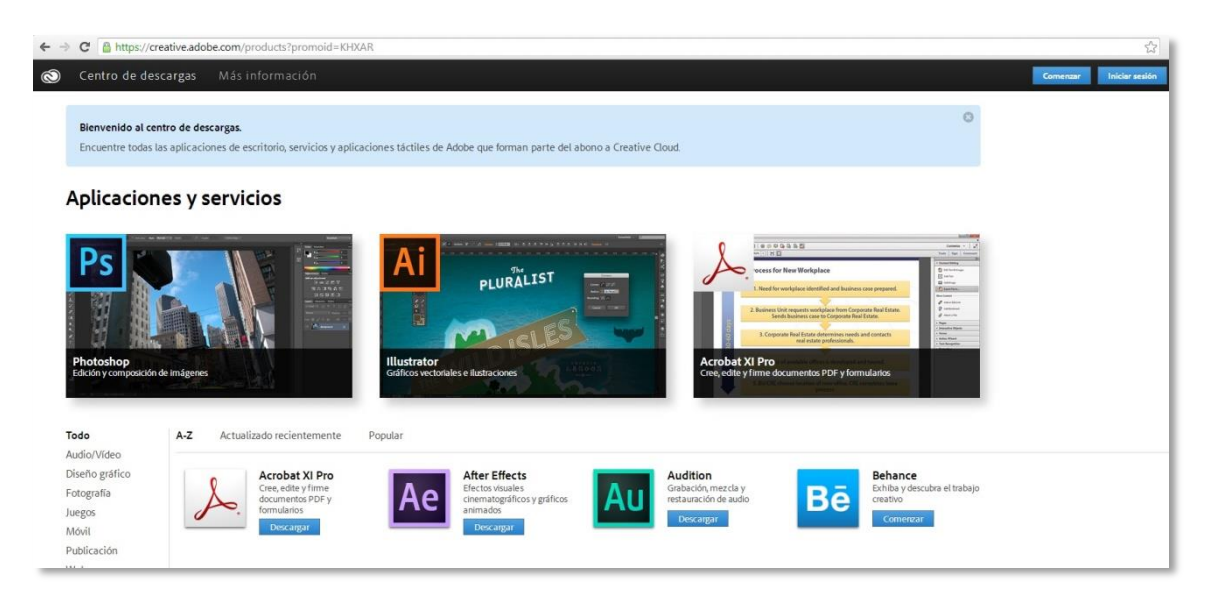

**Figura 70. Centro de descargas de Adobe Creative Cloud**

3. A continuación se clica en "Descargar la versión de prueba". La descarga de la aplicación está sujeta a la creación de un usuario de adobe. Si no se dispone de uno, bastará con seguir los pasos especificados al pulsar el botón.

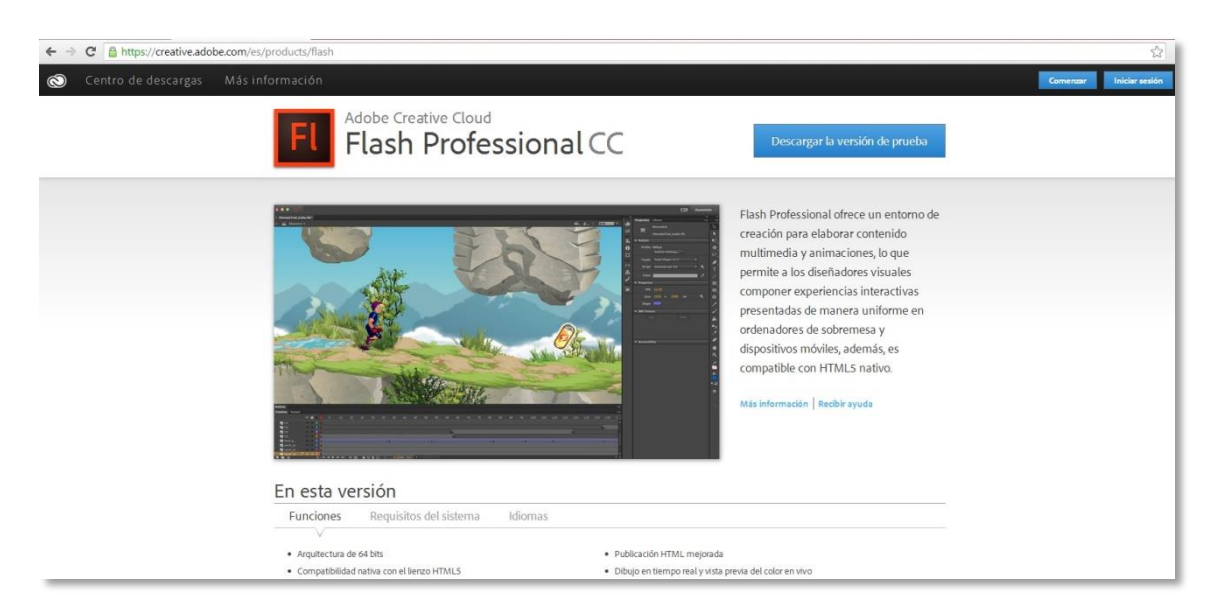

**Figura 71. Descarga de Flash Professional CC**

4. Se descargará en el ordenador un ejecutable de Creative Cloud que se abrirá para su instalación, tras la cual se abrirá Creative Cloud y se iniciará la descarga de Adobe Flash CC. Si no se inicia automáticamente, bastará con clicar en el botón "Probar" correspondiente a Flash CC de la pestaña "Apps".

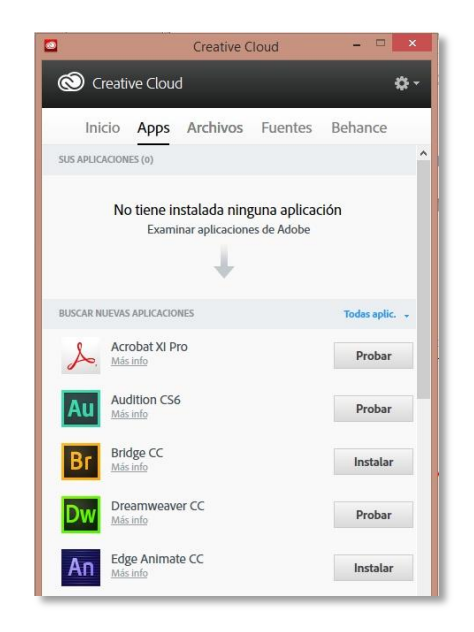

**Figura 72. Ventana de Creative Cloud**

5. Flash CC se descargará e instalará.

## **5.2 Instalación de Adobe AIR**

Las aplicaciones y juegos desarrollados en el entorno Flash Professional CC, requieren del añadido de una extensión adicional para su compilación si el desarrollador desea publicar en plataformas móviles Android o Apple. Esta extensión se conoce como Adobe AIR sdk, y es de descarga gratuita, así como el motor necesario para la pre-visualización de este tipo de aplicaciones.

## **5.2.1 Adobe AIR**

Está disponible para descarga en la página oficial de Adobe:

<http://get.adobe.com/es/air/>

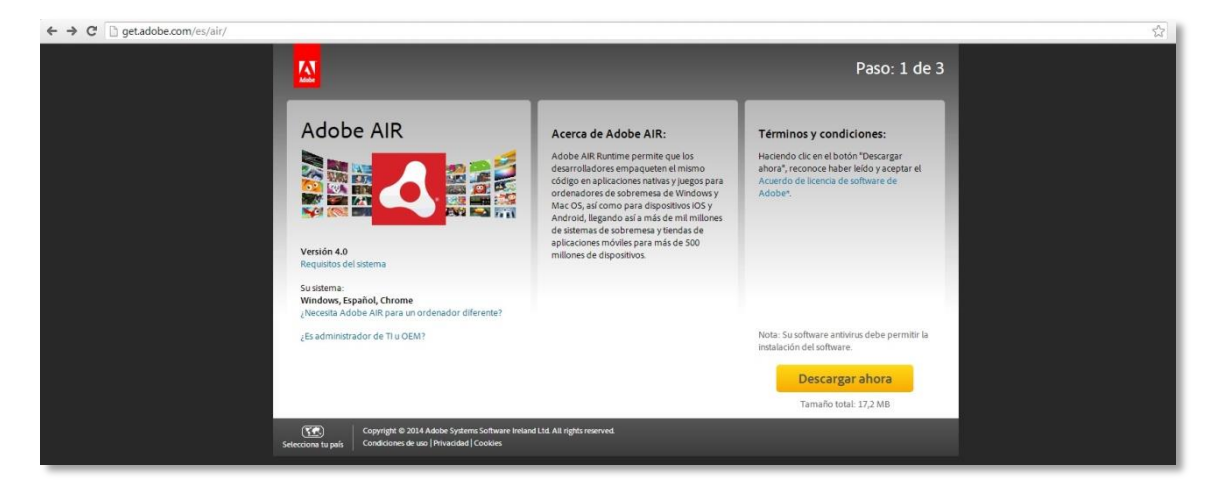

**Figura 73. Descarga de Adobe AIR**

Pulsar el botón "Descargar ahora" iniciará la descarga de un archivo instalador, que al ejecutarse guiará paso a paso la instalación del programa.

#### **5.2.2 Adobe AIR sdk**

La última versión disponible de la extensión se encuentra siempre disponible en el siguiente enlace: [http://www.adobe.com/devnet/air/air-sdk-download.html.](http://www.adobe.com/devnet/air/air-sdk-download.html)

1. Se ha de pulsar el botón "Download Now" de la versión correspondiente al sistema operativo Windows.

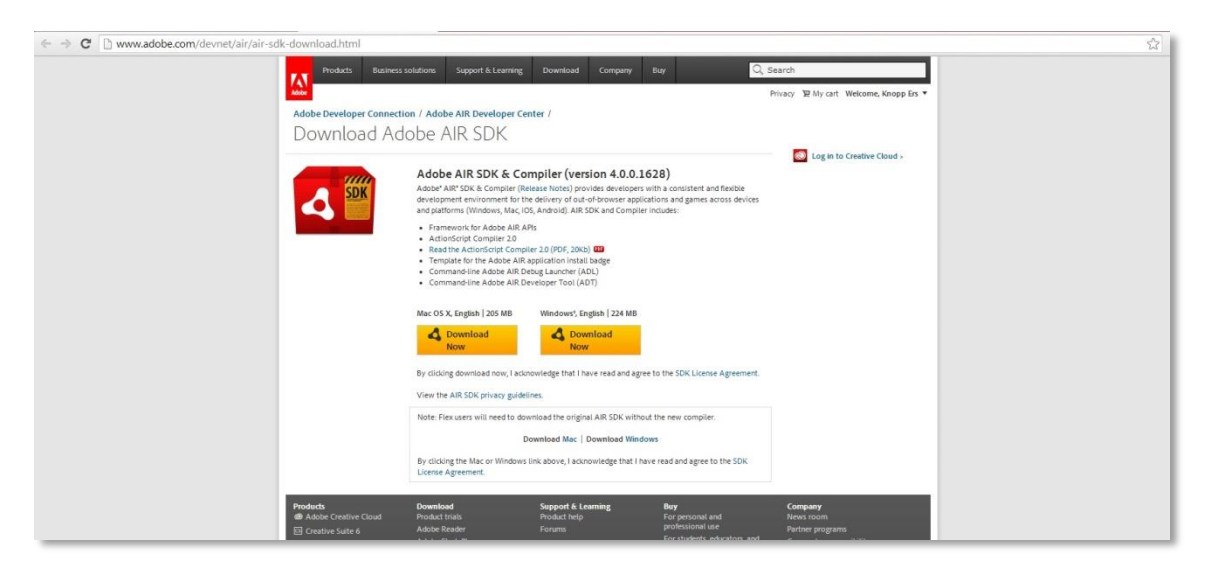

**Figura 74. Descarga de Adobe AIR sdk**

Se descargará un archivo comprimido en zip.

2. Se descomprime el archivo descargado en una carpeta con el nombre correspondiente a la versión de la sdk descargada para su fácil reconocimiento, en este caso AIR4.0.

3. Se mueve la carpeta recién creada al directorio de Adobe Flash CC, por defecto en: **C:/Archivos de programa/Adobe/Adobe Flash CC/**.

4. Se abre el programa Flash CC.

5. En la pestaña "Ayuda" se pincha en "Administrar SDK de Adobe AIR".

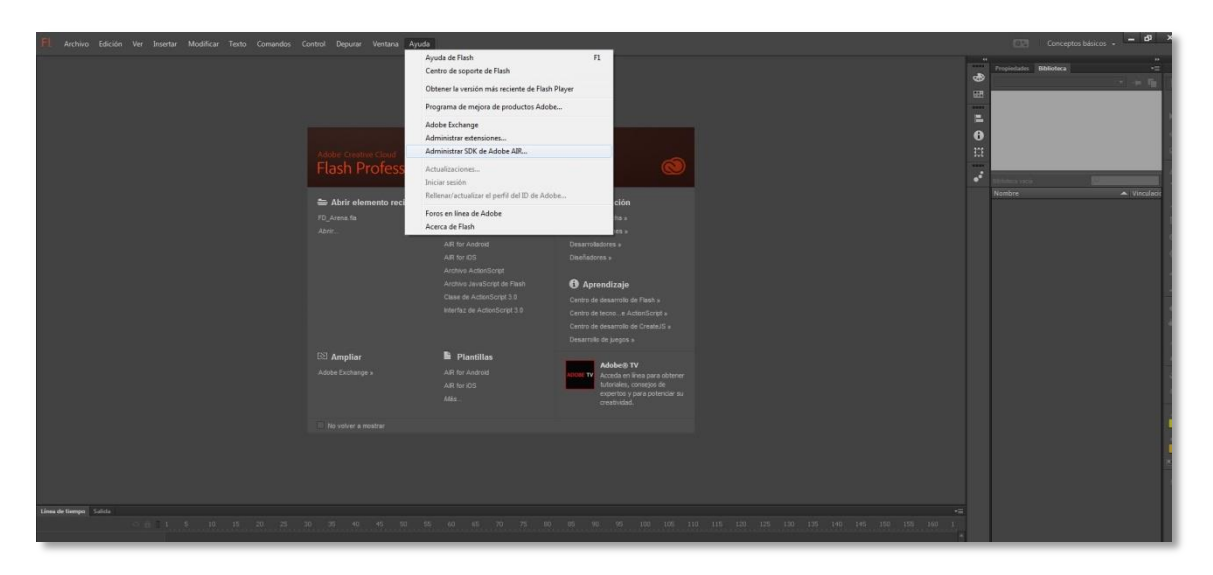

**Figura 75. Cuadro de ayuda de Flash Pro CC**

6. En la ventana que se muestra, se clica en el símbolo "+" y se añade la recién movida carpeta AIR4.0. Se mostrará en el cuadro una vez abierta.

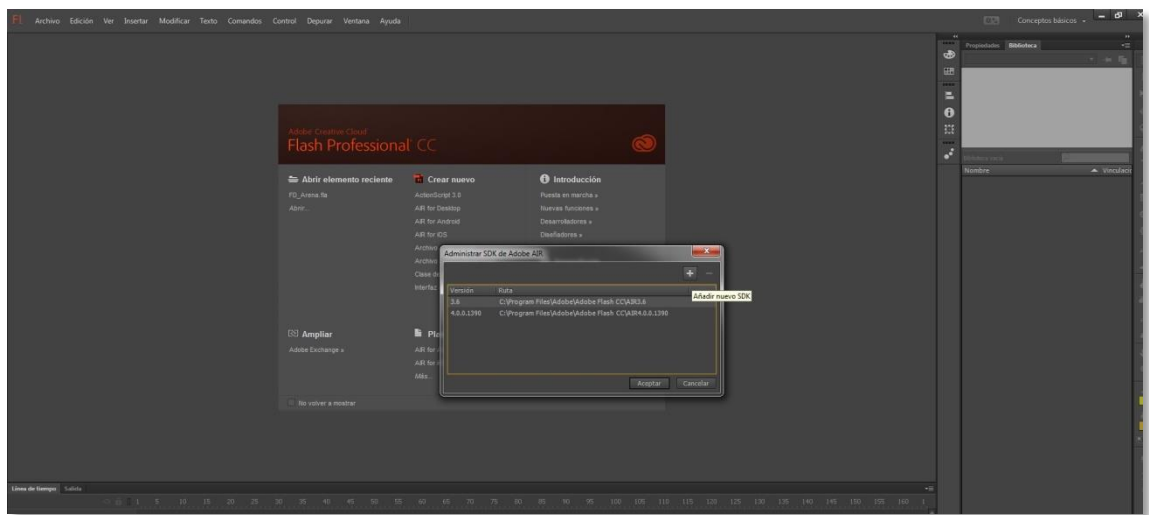

**Figura 76. Administrador de sdk de AIR de Flash CC**

## **5.3 Configuración de publicación**

Para la correcta pre-visualización de la aplicación en Adobe AIR, hay una serie de parámetros que se deben configurar. Estos parámetros varían si se trata de una publicación final para los mercados de Apple o Android. En el caso de este proyecto, basta con comprobar el funcionamiento del juego en el simulador de Adobe AIR, para lo que emplearemos la pre-visualización de la aplicación en formato Android.

## **5.3.1 Configuración de parámetros**

1. Con la aplicación abierta, en el cuadro de propiedades de la columna derecha se muestran las opciones genéricas de publicación. En el desplegable "Destino", se selecciona la opción "AIR 4.0.0.1390 for Android" o la equivalente a la última versión de la sdk de AIR descargada.

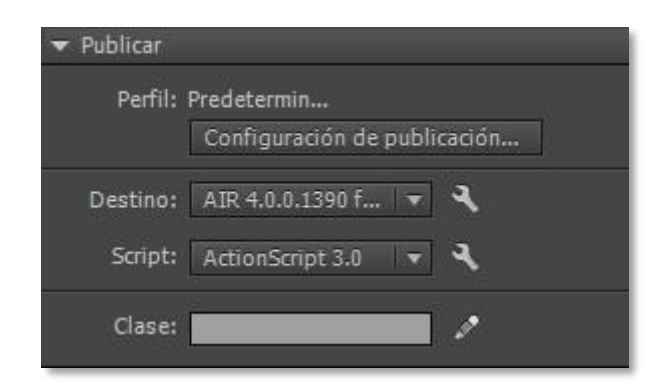

**Figura 77. Configuración de publicación de Flash Pro CC**

Una vez seleccionada, se clica en el icono de la llave inglesa a la derecha de la elección realizada.

2. En la pestaña "General", para la pre-visualización, bastará con definir nombres genéricos de Archivo de salida, nombre e ID de la aplicación. La proporción de aspecto debe marcarse como "Horizontal" y el Modo de procesamiento en CPU.

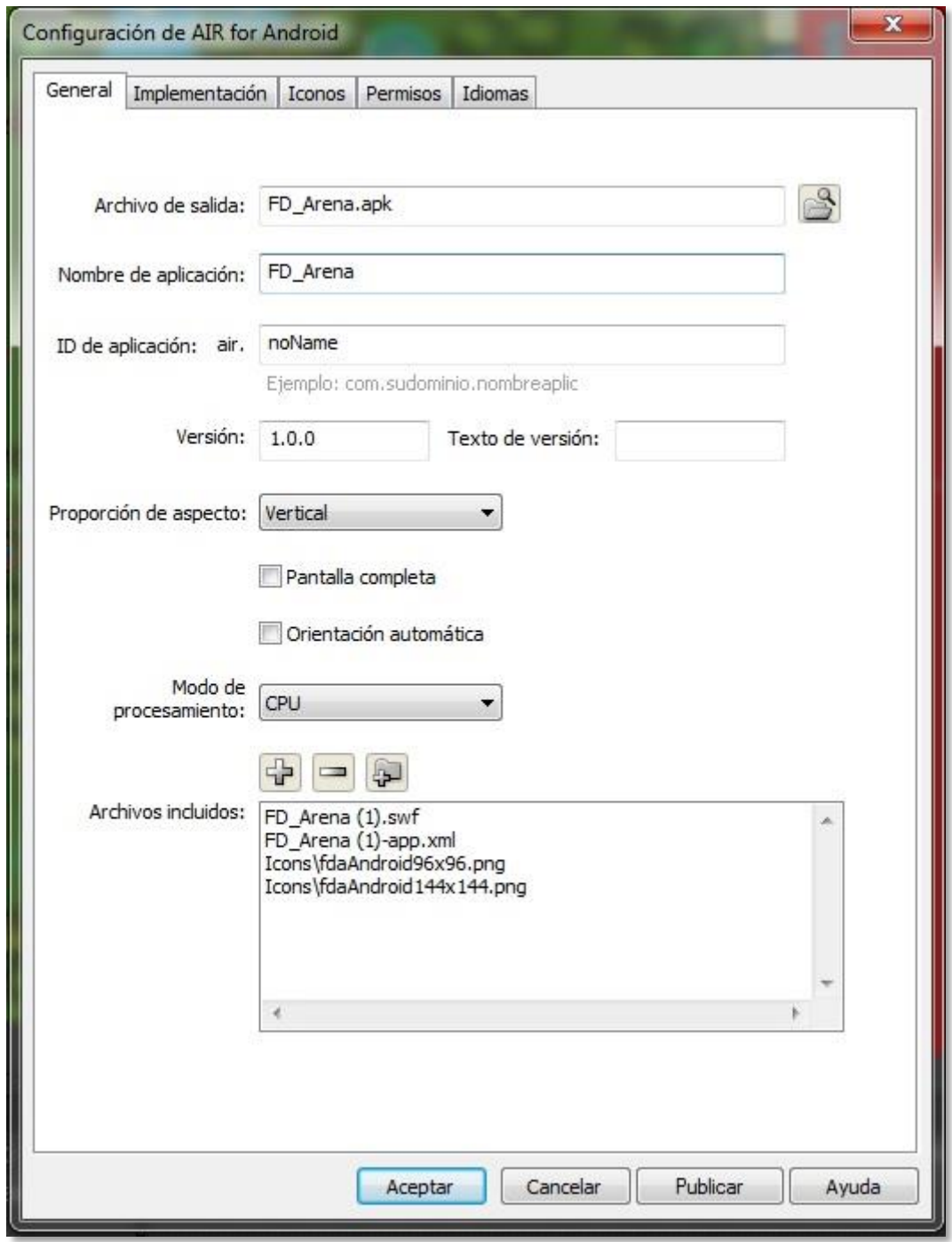

**Figura 78. Configuración de Air para aplicación Android: General**

3. En la pestaña "Implementación" se añadirá un certificado estándar para que se permita publicar la aplicación. Este archivo está incluido en la carpeta de la aplicación, dentro de la subcarpeta "Certificate", con el nombre "CertfAndroid.p12".

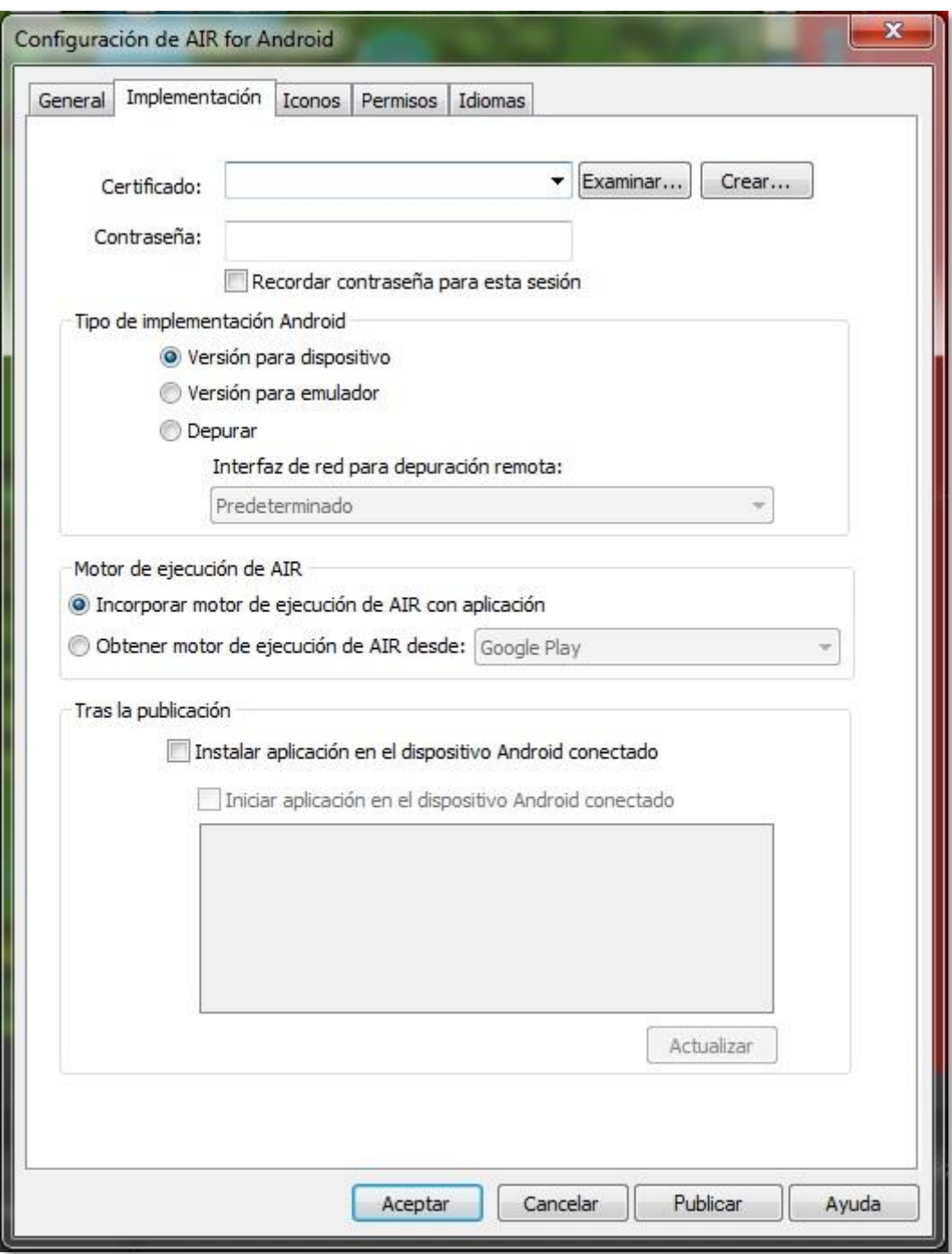

**Figura 79. Configuración de Air para aplicación Android: Implementación**

4. Se clica en "Aceptar" y la aplicación ya está lista para ser testeada ejecutando el comando de teclado "Ctrl+Enter".

## **5.3.2 Configuración del simulador**

Una vez se ejecuta la pre-visualización de la aplicación, para que el simulador interprete los clics del ratón como eventos táctiles de tocar pantalla, tal como se producirían en una tableta, se debe marcar un último parámetro.

En la ventana anexa a la aplicación que se abrirá en el modo simulador, se pulsa en la pestaña "Touch and gesture", y dentro de ella se activa la opción "Touch layer". A partir de ese momento, se podrá manejar la aplicación como si se hiciera desde una tableta.

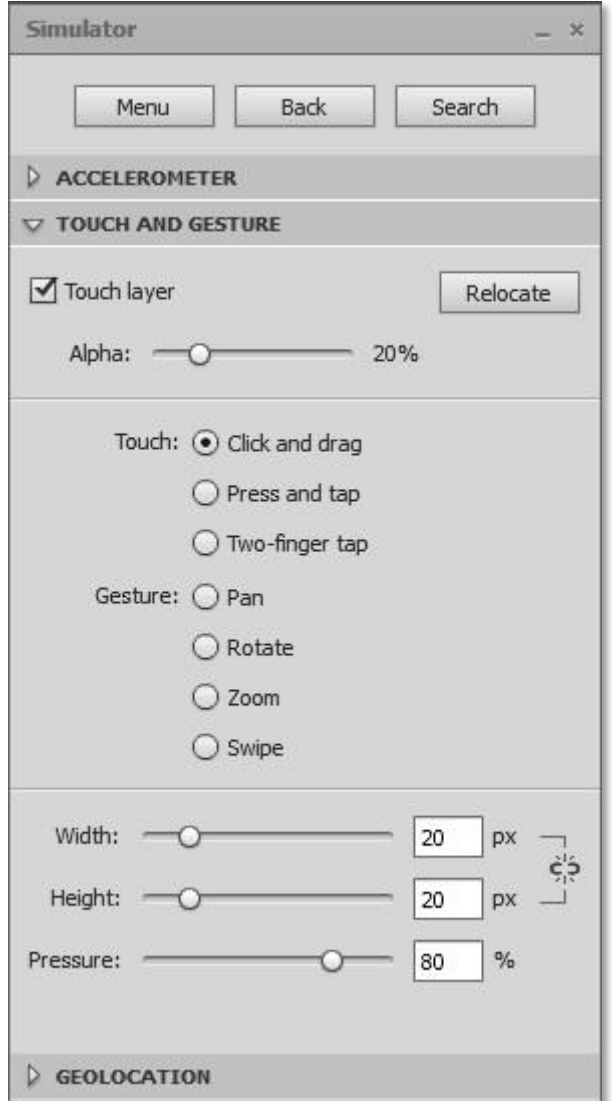

**Figura 80. Configuración del Simulador de aplicaciones Android de AIR**

## **5.4 Publicación en mercados**

Una vez se ha comprobado que la aplicación es estable, no genera errores y no incumple de ninguna forma las normativas de aplicaciones de Apple o Google, se puede compilar el archivo final en .apk o .ipa (para Google o Apple) y hacerlo público, subiéndolo a los respectivos servidores de aplicaciones de las citadas compañías para que esté disponible en el Play Store y/o el App Store.

#### **5.4.1 Cuentas de desarrollador**

Para disponer de estos servicios de publicación, se ha de disponer de una cuenta de desarrollador tanto en Google como en Apple. Cada cual dispone de características específicas, y el precio de disponer de ellas varía de entre los 30€ totales de Google, a los 100€ anuales de Apple, pero su funcionamiento y propósito es similar.

#### **Google Play**

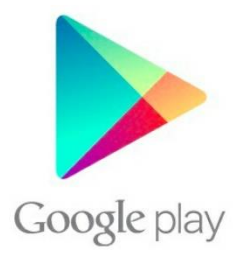

Se trata de un mercado más abierto, con menos restricciones a la hora de aprobar aplicaciones y libertad para subir y actualizar rápidamente nuevas compilaciones.

Su ventaja principal es la comodidad y rapidez con la que se puede publicar una nueva aplicación o actualizarla.

#### **App Store**

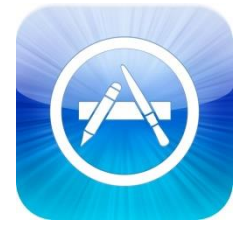

Apple es más restrictiva a la hora de decidir qué aplicaciones pueden aparecer en su mercado. Para cualquier nueva aplicación o actualización se ha de pasar por un proceso previo de comprobación y validación que lleva a cabo una persona de su equipo. Además, hay que crear un archivo de licencia

general de desarrollador y otro específico para cada aplicación, que sólo pueden editarse en ordenadores Mac.

Esta clase de restricciones complican y retrasan el proceso de publicación, pero gracias a ellas, Apple consigue que la calidad general de las aplicaciones de su App Store sea muy alta y que se trate de un mercado fiable para el usuario final, que como respuesta es más receptivo y con más disposición a invertir dinero.

Por tanto, que un juego esté publicado en el App Store siempre indicará que se trata de un producto que cumple unos mínimos de calidad.

## **5.4.2 Creación de las cuentas**

El proceso de creación de las cuentas de desarrollador es sencillo y válido para cualquier persona. El hecho de que la aplicación que se desea publicar sea de descarga gratuita evita además la necesidad de firmar acuerdos y contratos específicos para aplicaciones de pago.

#### **Google Play**

Para poder comprar el servicio, se ha de disponer de una cuenta básica gratuita de Google o Gmail. Con ella, se accede a la plataforma de desarrolladores en:

#### <https://play.google.com/apps/publish/signup/>

Una vez en esa pantalla, sólo hay que completar el proceso de pago y validación de datos personales y se conseguirá acceso instantáneo.

#### **App Store**

Al igual que en Google, se ha de disponer de un identificador válido de usuario estándar gratuito de Apple. Con él se accede a:

#### <https://developer.apple.com/devcenter/ios/index.action>

Siguiendo los pasos especificados y completando el pago, se conseguirá acceso a la plataforma de desarrollo.

#### **5.4.3 Creación y subida de la aplicación**

Antes de subir los archivos correspondientes de la aplicación, ha de crearse un registro de la misma en la página de desarrollador de cada servicio.

*En este apartado se omite la muestra de enlaces o pantallazos, por disponer de identificadores reales de un usuario de pago que desean mostrarse de forma pública.*

### **Google Play**

En la consola de desarrollador de Google, basta con pinchar en "Nueva aplicación" y seguir los pasos que se muestran, enviando información sobre el título, descripción y características de la aplicación, así como el material de marketing correspondiente (capturas, imágenes promocionales e iconos).

También se puede restringir la publicación de la aplicación en países o dispositivos específicos.

Una vez creado el registro de la aplicación, para publicar el archivo .apk final firmado, se accede a la ventana de publicación de aplicación Android de Flash Professional, y en la pestaña certificado se clica en "Crear certificado". Rellenando una información básica, se creará un archivo en formato .p12 que servirá para identificar al desarrollador de la aplicación.

Con el archivo final publicado, en la consola de desarrollo de Google Play, se clica en la sección "APK" dentro del juego creado. Esta sección ofrece una interfaz de subida para el archivo final exportado, que incluye información técnica sobre el producto y su compatibilidad con los diferentes dispositivos.

Una vez se ha subido el archivo, basta con "publicar", y la aplicación estará disponible en el mercado tras unas horas de espera.

#### **App Store**

Dentro de la consola de desarrollo de aplicaciones iOS de Apple, se ha de empezar creando los certificados correspondientes.

Se accede a la sección "Certificados" y se siguen, en un ordenador Mac, los pasos indicados para crear tanto un Certificado de desarrollo, como un identificador de aplicación específico para la aplicación que se va a subir.

Una vez creados los certificados, se puede publicar la versión final firmada a través de la interfaz de publicación de Flash Professional, incluyendo los certificados en la pestaña específica para ello.

Con la versión final firmada publicada, se ha de acceder a la plataforma específica de creación de nuevas aplicaciones iOS de Apple: iTunes Connect:

<https://itunesconnect.apple.com/WebObjects/iTunesConnect.woa>

Con el identificador de desarrollador de Apple, se accede a una interfaz de subida de aplicaciones, en la que se introduce información similar a la del caso de Google, como es el título de la aplicación, descripción, material promocional, etc.

Una vez se ha creado el registro de la aplicación, se vuelve a necesitar acceso a un ordenador Mac, en el que ha de descargarse la aplicación gratuita "Application Loader" (no disponible para PC), cuyo enlace de descarga se muestra en la propia interfaz de iTunes Connect.

Esta aplicación permite subir desde un ordenador Mac, el archivo final firmado exportado desde Flash Professional y vincularlo al registro de aplicación ya creado.

Si se ha completado correctamente toda la información correspondiente a la aplicación y la subida del archivo final se ha finalizado con éxito, la consola de iTunes Connect permitirá la publicación de la aplicación, que no será instantánea porque pasará previamente por el proceso de validación antes citado, en el que se evaluarán la calidad y características del juego para definir si es apto para publicarse en el App Store.

Apple envía un correo al desarrollador una vez que la aplicación ha pasado este proceso y ha sido aprobada o rechazada, ofreciendo, en este último caso, información específica sobre el motivo de su rechazo y tareas a cumplir para que pueda ser aprobada en una posterior evaluación.

# **6 Manual de usuario**

En este apartado se muestra la guía de utilización del juego. En ella se describen, ilustradas con imágenes, todas las funciones y características del producto para que cualquier usuario pueda aprender a manejarlo.

## **6.1 Introducción**

## **6.1.1 Género**

El juego es un Tower Defense de dos jugadores que se enfrentan en batallas uno contra uno, en las que cada jugador se encarga de enviar enemigos a su rival y defenderse de los que él le envía, con el objetivo final de conseguir que 10 de los enemigos que se envían al rival, recorran el camino que hay entre la salida y la meta de su porción del escenario.

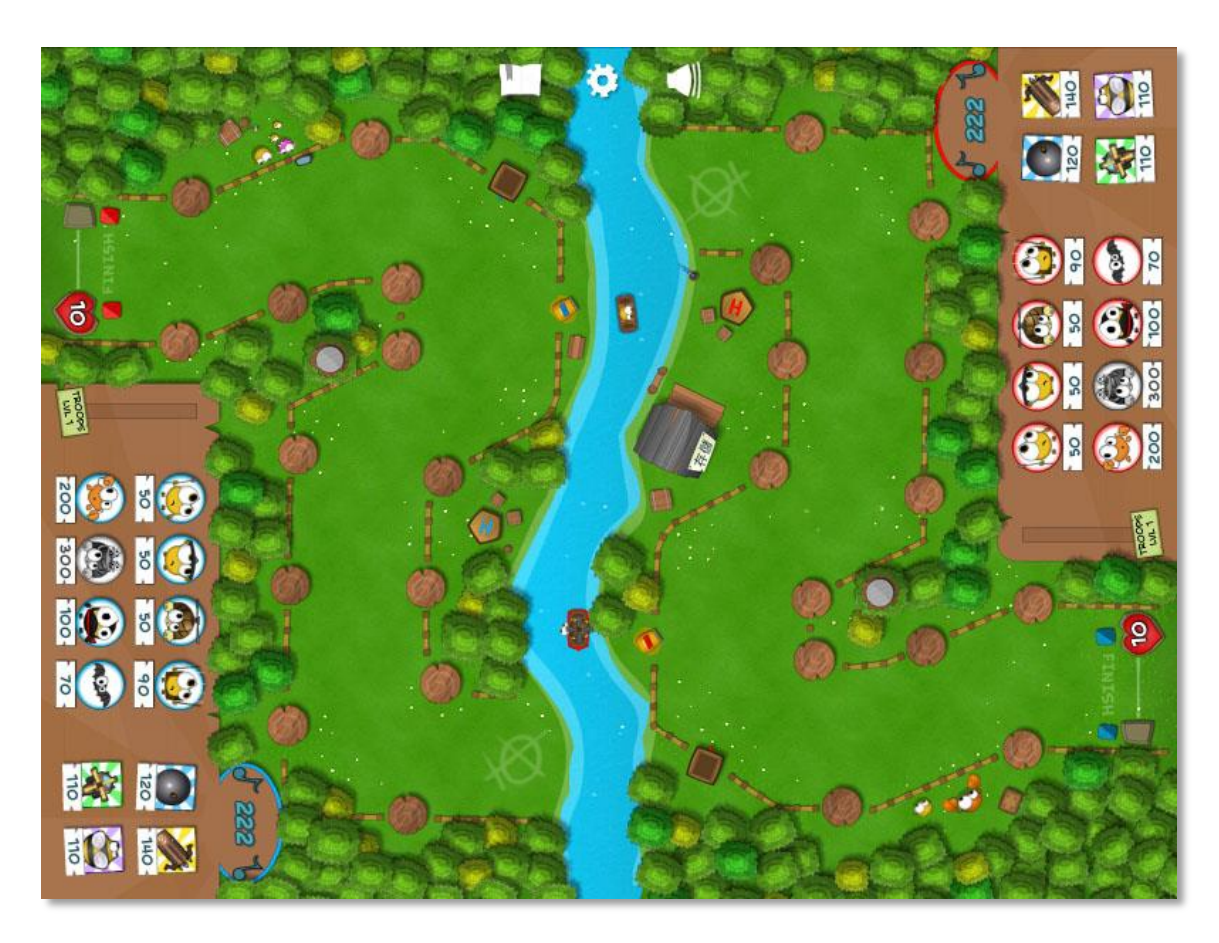

**Figura 81. Vista general de la pantalla de batalla**

Página **177** de **210**

Como en cualquier Tower Defense, cada jugador ha de fortificar su escenario para eliminar a los progresivamente más enérgicos enemigos que se acercan a él. En este juego la mecánica es básicamente la misma, con el valor adicional de que no todos los enemigos son generados por el juego, sino por el rival, al que además, habrá que derrotar gestionando los enemigos que van a atacarle a él.

## **6.1.2 Pantalla**

El juego está planteado para dos jugadores, que pueden manejarlo pulsando en la pantalla en sus respectivas interfaces de usuario de forma simultánea.

En el transcurso de la partida, cada jugador dispondrá de la mitad de la pantalla del dispositivo para gestionar sus maniobras de ataque y defensa. La porción de la pantalla del rival se respeta como su zona de manejo y no se interactúa con ella, pero sí puede visualizarse para controlar su estado.

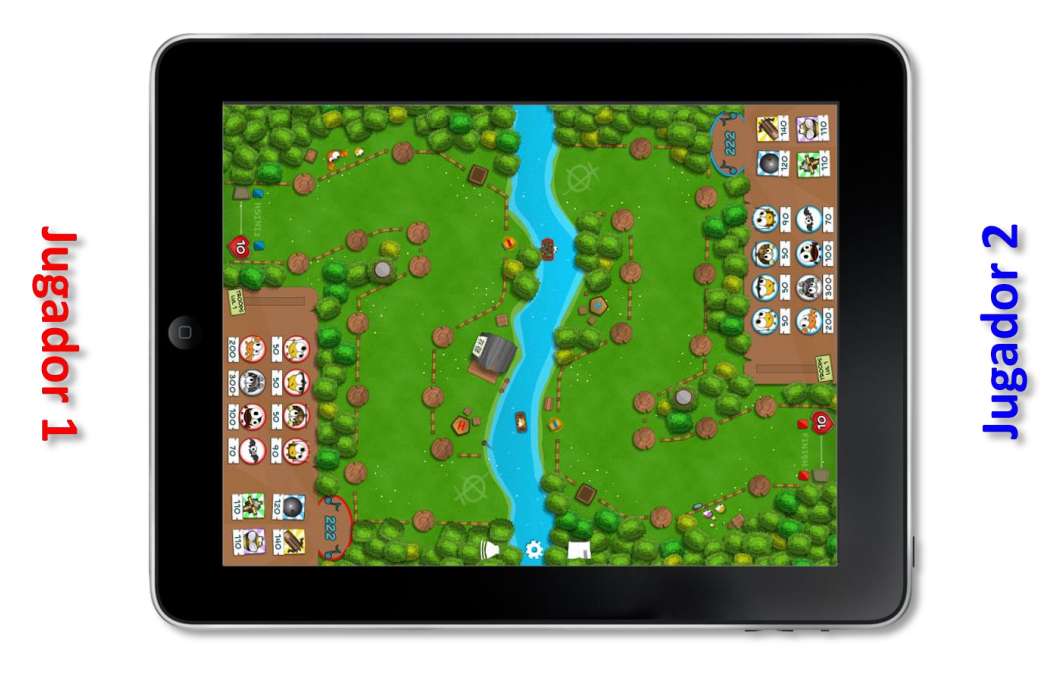

**Figura 82. Posición de los jugadores**

## **Posición de los jugadores**

Para mayor comodidad de los jugadores, el dispositivo ha de situarse físicamente en posición vertical enfrentando a un jugador con el otro.

#### **Menús**

Durante las pantallas de menú, es el jugador principal el que maneja la aplicación y gestiona cuándo iniciar una partida o cambiar de menú.

#### **Guía**

La guía y opciones de juego accesibles desde el modo batalla se muestran en posición horizontal para que ambos jugadores puedan leerla con facilidad.

## **6.1.3 Elementos del escenario**

El escenario de batalla está compuesto de multitud de elementos, fácilmente identificables. Pueden ser decorativos, informativos o dinámicos. A continuación se enumeran los que disponen de especial importancia durante la batalla.

## **Árboles y elementos decorativos**

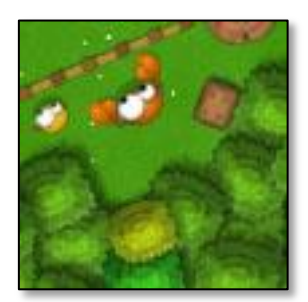

La decoración principal del escenario está ambientada en un bosque arbolado, cuya estructura condiciona el movimiento de los enemigos, que siguen un camino determinado por la vegetación. El escenario también está decorado con elementos como vallas o cajas.

**El río**

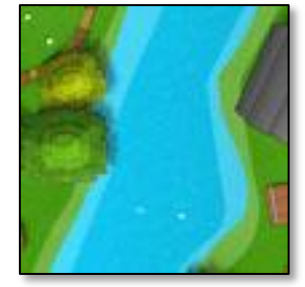

El escenario, para identificar claramente la porción de la pantalla dedicada a cada jugador, está dividido por un río, que representa el límite entre el área del jugador 1, y la del jugador 2.

#### **Las barcazas**

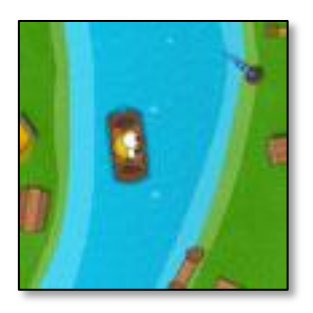

Además de como elemento decorativo de ayuda de identificación de las áreas de juego, el río muestra la aproximación de los enemigos que se generan de forma automática cada 30 segundos. Estos enemigos se aproximan al punto de salida de cada jugador navegando en barcazas, en las que se les puede identificar gráficamente.

#### **El Camino**

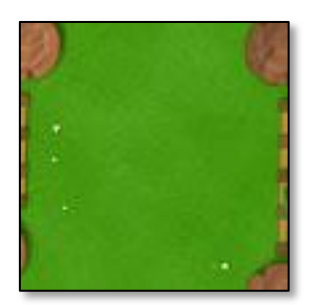

Delimitado por árboles, vallas y otros objetos de decoración, el camino es la zona verde desarbolada de cada porción del mapa por la que avanzan los enemigos.

#### **Puntos de salida**

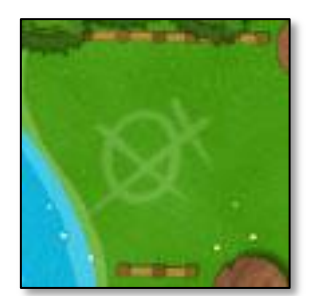

Se identifican con una forma abstracta pintada en la parte del camino cercana al río. En ellos se generan tanto los enemigos automáticos como los enviados por el rival.
### **Puntos de meta**

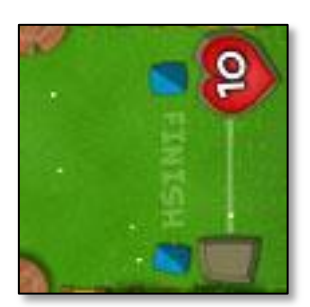

Se sitúan en la parte inferior izquierda de la pantalla de cada jugador, representados con piedras de color y una línea con la palabra "Finish".

#### **Troncos**

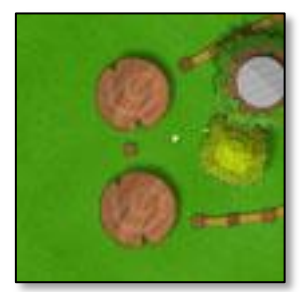

Se ubican en diferentes puntos de los bordes del camino. Son los elementos interactivos en los que el jugador puede construir torres. Al pulsar sobre ellos, se abre el menú de compra de torres.

#### **Interfaz de envío de enemigos**

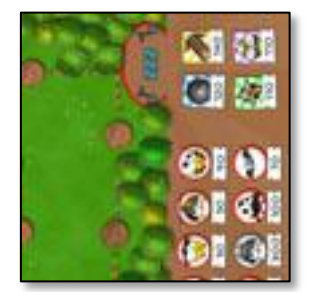

Se muestra en la parte inferior derecha del área de juego de cada jugador. En ella se encuentran los botones de envío de cada tipo de enemigo y la barra informativa del nivel de los mismos, que se incrementa a medida que se envían.

#### **Puntos de salida de habilidades especiales**

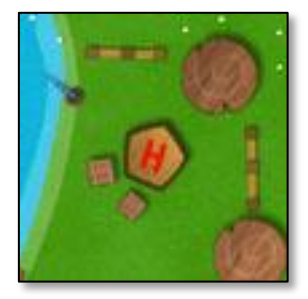

Son los puntos en los que aparecerán los elementos especiales al ser comprados por el jugador. Aunque se posición se anuncia con una interfaz específica cuando aparecen, estos puntos decorativos anticipan su lugar de salida.

# **6.2 Manejo básico**

En esta sección se explican con detalle cada una de las acciones disponibles para los jugadores durante el transcurso de la partida. Cada jugador tiene acceso a ellas en la porción de pantalla destinada a su escenario, con una interfaz intuitiva y accesible. El acceso a ellas es a través de acciones táctiles en el dispositivo.

### **6.2.1 Construir torre**

Cuando un jugador pulsa sobre un tronco, la interfaz de construcción de torre aparece en torno a ese elemento. Esta interfaz muestra iconos con los cuatro tipos de torres disponibles para comprar y el precio de cada una de ellas. Cuando el jugador pulsa en uno de los iconos, si dispone de energía suficiente, el tronco es sustituido por la torre representada por ese icono, haciendo desaparecer el menú de compra de torre. Mientras el menú de compra de torre está abierto, cualquier pulsación en otro lugar de la pantalla lo volverá a ocultar.

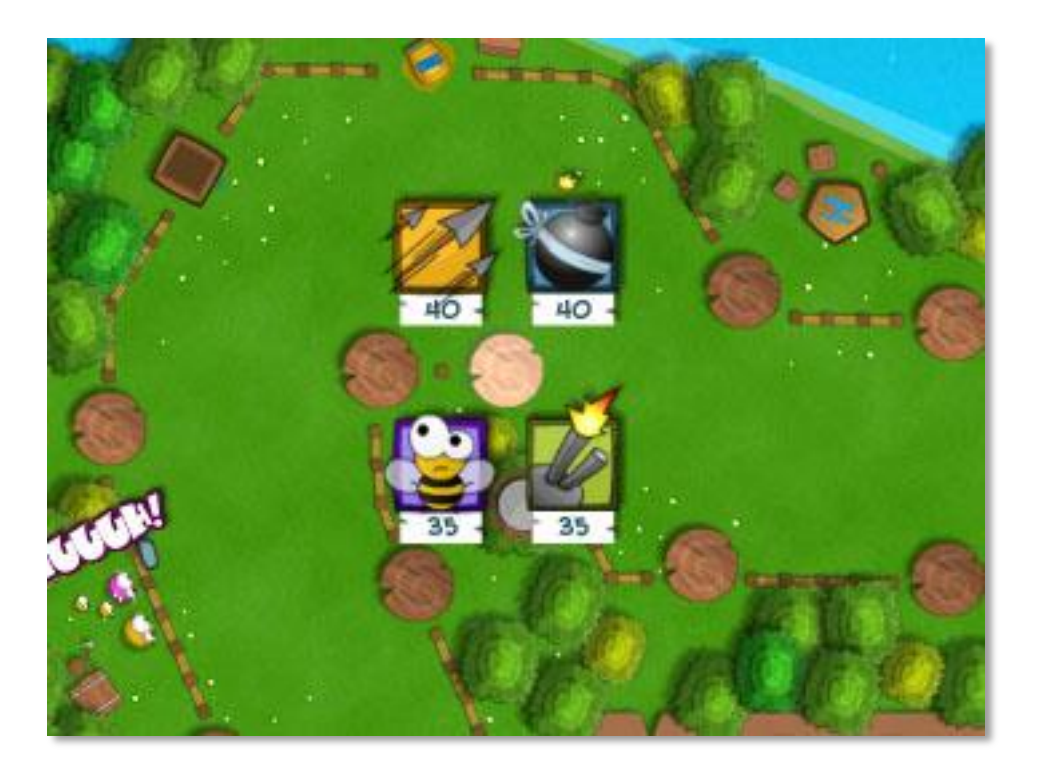

**Figura 83. Interfaz de construcción de torre**

# **6.2.2 Mejorar y vender torre**

Un tronco que ha sido sustituido por una torre, adquiere el comportamiento de torre. Si el jugador pulsa en ella, se le muestran los iconos de mejora y venta de torre, que permiten respectivamente evolucionar las capacidades de la torre o venderla a cambio de un 65% de la energía que costó construirla y mejorarla, esto último siempre y cuando haya sido mejorada anteriormente.

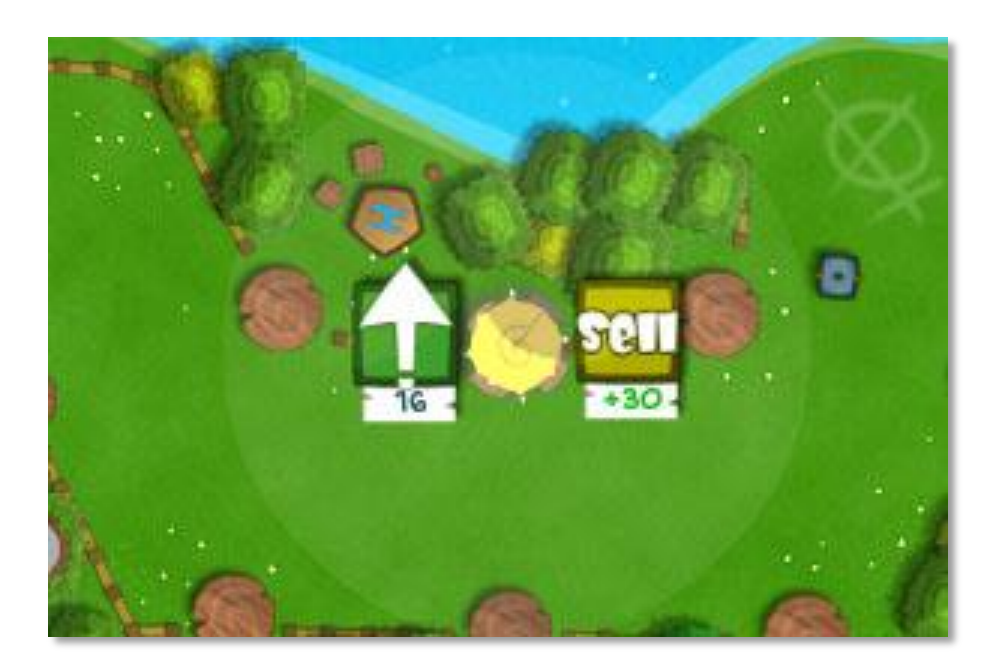

**Figura 84. Interfaz de mejora de torre**

# **6.2.3 Enviar enemigo**

Todos los enemigos disponibles para enviar al rival se muestran en iconos en la interfaz de envío de enemigos, cada uno de ellos con su precio asociado. Cada vez que un jugador pulsa en un icono de enemigo de su interfaz, si dispone de energía suficiente para comprarlo, el enemigo aparece inmediatamente en el punto de salida del escenario rival.

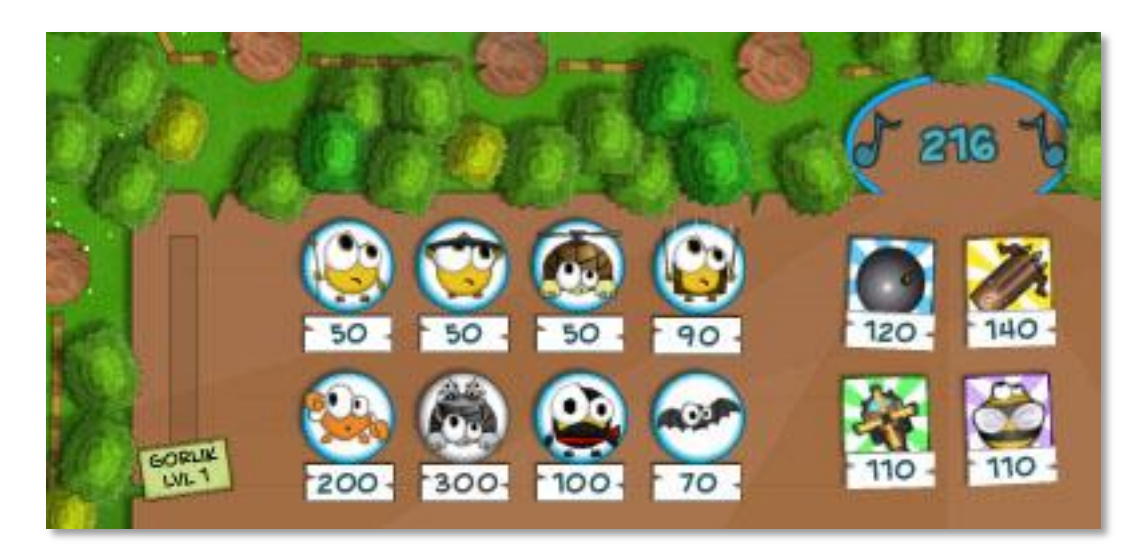

**Figura 85. Interfaz de envío de enemigos**

#### **Tiempo de espera entre envíos**

Cada enemigo enviado, tiene un tiempo de espera posterior a su envío asociado a su tipo. Durante este tiempo, el envío de enemigos queda bloqueado para evitar la excesiva reutilización de esta capacidad de ataque. Es un tiempo variable según el tipo de enemigo que se envía y se representa gráficamente encima de la interfaz de envío.

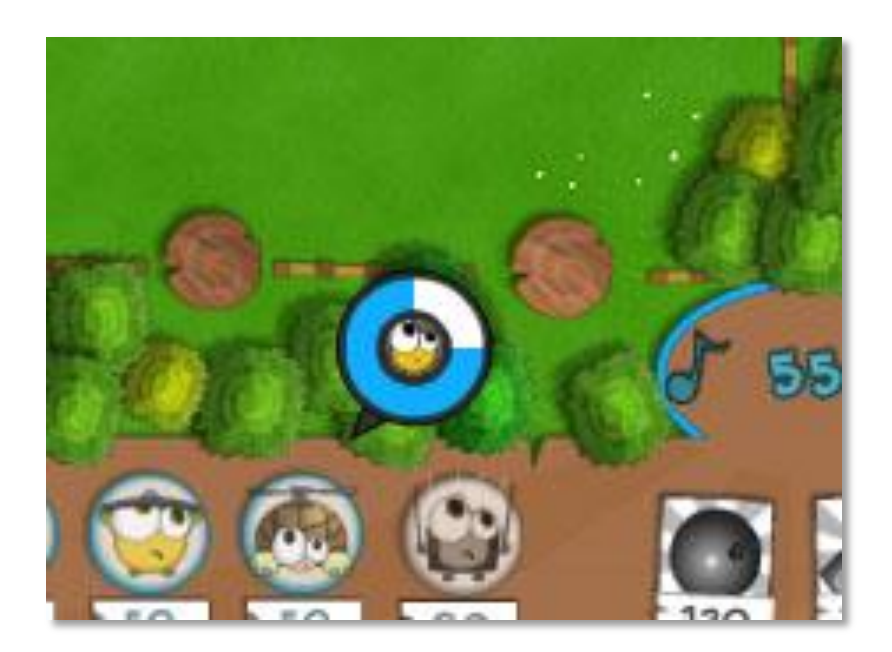

**Figura 86. Tiempo de espera entre enemigos**

# **6.2.4 Comprar habilidad especial**

En la parte derecha de la interfaz de envío de enemigos se ofrecen iconos de las posibles habilidades especiales para comprar junto con su precio en energía. Si el jugador pulsa en uno de ellos y dispone de energía suficiente, el objeto correspondiente a la habilidad pulsada aparece en el escenario y puede ser utilizado por él durante el resto de la partida.

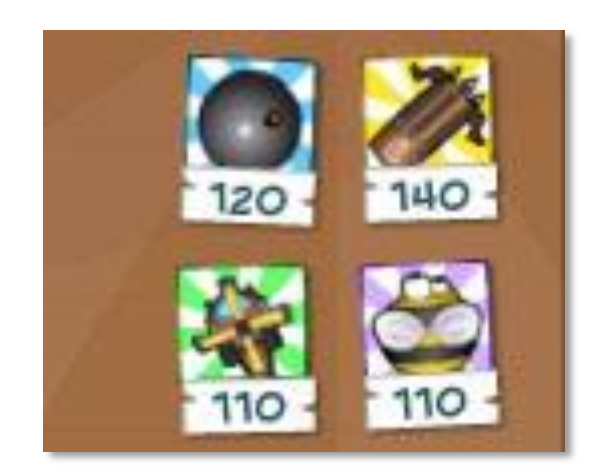

**Figura 87. Habilidades especiales**

# **6.2.5 Mejorar habilidad especial**

Cuando una habilidad ha sido comprada, su icono evoluciona mostrando que su posterior pulsación ofrecerá una mejora al objeto especial correspondiente, siempre y cuando se disponga de la energía necesaria.

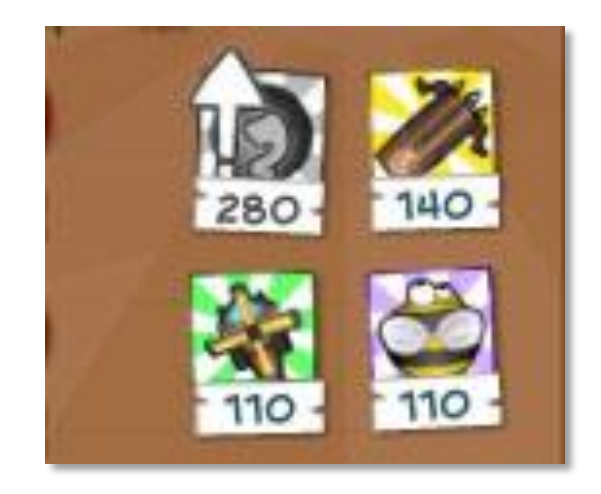

**Figura 88. Mejora de habilidades especiales**

# **6.2.6 Manejo de habilidades**

Las habilidades especiales del juego responden a eventos táctiles, la mayoría de ellos del tipo "drag and drop" (arrastrar y soltar). A continuación se explica el funcionamiento de todas ellas.

# **Gatling**

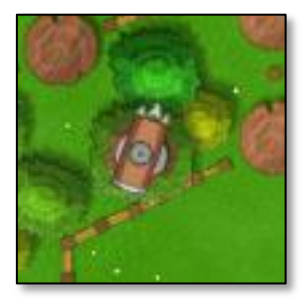

La torreta Gatling se sitúa automáticamente en una posición concreta del escenario específica para ella y al igual que las torres, dispone de un radio de acción determinado. Una vez construida, dispara por sí misma sin requerir acción del jugador.

#### **Bomba**

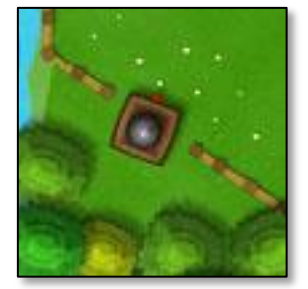

La bomba puede ser lanzada manualmente por el jugador en cualquier parte de su área de juego. Para ello debe pulsar en ella y arrastrar el dedo a la posición en la que desea lanzarla. Cuando explota, vuelve a estar disponible pasados 20 segundos.

# **Helicóptero**

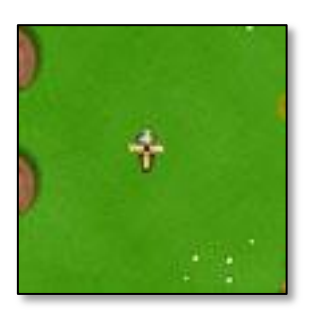

El helicóptero se desplaza con velocidad asociada a su nivel de evolución hacia un punto variable definido por el usuario. Una vez se sitúa en este punto, permanece inmóvil pero activo hasta que se le vuelve a proporcionar un nuevo punto de movimiento. Para mover este punto, el jugador ha de pulsar en el helicóptero y arrastrar el dedo hasta el nuevo destino hacia el que desea que vuele.

#### **Avispa**

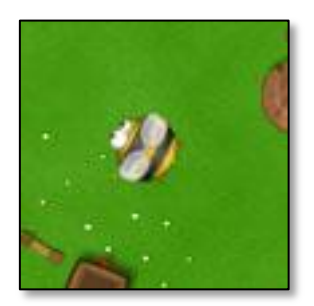

La avispa se maneja pulsando en ella y arrastrando el dedo hasta donde se la desea situar. Al contrario que el helicóptero, su posición se actualiza instantáneamente siguiendo al dedo, así que el jugador puede desplazarla rápidamente a cualquier punto del mapa.

# **6.2.7 Opciones y guía de batalla**

En el centro de la pantalla, en el lado izquierdo del jugador principal, se encuentran los botones comunes de guía de juego, opciones y mute. Son accesibles para cualquier jugador.

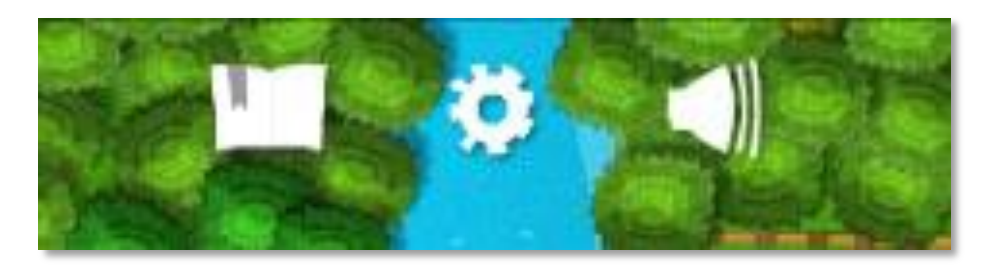

**Figura 89. Botones de configuración**

# **6.3 Elementos de juego**

En este apartado se enumeran y describen los elementos principales con los que ambos jugadores van a manejarse durante la batalla. Su conocimiento y la manera en la que se ponen en juego determinan el transcurso de la partida en favor de un jugador o de otro.

# **6.3.1 Energía**

La energía es el único recurso económico del juego. Todos los elementos del juego, tanto torres u habilidades especiales, como enemigos, tienen un coste en energía, que supone el precio que un jugador debe pagar para disponer de ellos.

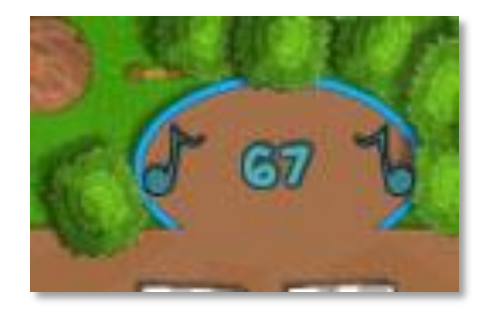

**Figura 90. Energía**

La energía se muestra en la parte superior derecha de la interfaz de envío de enemigos y puede ascender de 3 maneras:

**- Automáticamente.** Aumenta 3 puntos cada 2 segundos para cada jugador, o 5 puntos si su nivel de enemigos ha llegado a 10.

**- Al destruir enemigos.** Cada enemigo otorga al jugador que lo elimina, un 60% del precio que le costó a su rival enviarlo.

**- Vendiendo torres.** La venta de una torre la destruye, otorgando al jugador un 65% del precio que costó construirla si está en nivel 1, o un 65% del precio que costó construirla y mejorarla si se encuentra en nivel mayor que 1.

## **6.3.2 Estrellas**

Durante el transcurso de la batalla, dos tipos de estrellas caen en el escenario de los dos jugadores y se mantienen activas durante unos segundos hasta que desaparecen. Si durante ese tiempo el jugador pulsa sobre ellas, consigue beneficios especiales.

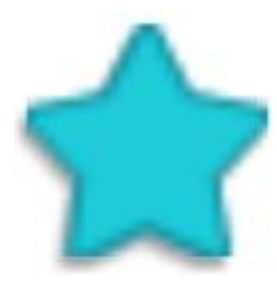

#### **Estrellas azules**

Las estrellas azules aparecen transcurridos intervalos de tiempo aleatorios en cualquier parte del escenario. Al pulsar una estrella azul caída en su área del mapa, el jugador obtiene un incremento extra de 25 puntos de energía.

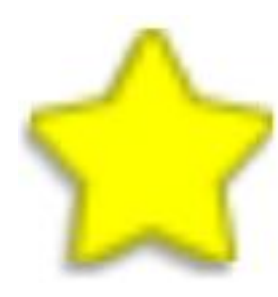

#### **Estrellas amarillas**

Las estrellas amarillas tienen un 15% de probabilidades de aparecer en un punto aleatorio del escenario cada vez que un enemigo es destruido por cualquiera de los jugadores. Al pulsar en una estrella amarilla caída en su área del mapa, el jugador envía a su rival un enemigo estrella, explicado más adelante en el apartado "Unidades".

#### **6.3.3 Unidades**

Las unidades son el elemento de ataque principal. Se muestran en la interfaz de envío de unidades. Su nivel (de 0-10), que modifica progresivamente su capacidad de aguante, aumenta a medida que un jugador envía enemigos a su rival, de forma que cada 4 unidades enviadas, el nivel general de las siguientes unidades que se envían aumenta un punto. El incremento de nivel es definitivo, no puede reducirse.

Además de los enemigos enviados por el jugador, automáticamente se genera en la pantalla de cada jugador un enemigo aleatorio cada 30 segundos.

A continuación se describen todos los tipos de unidades disponibles para ser enviadas por un jugador y sus características principales.

#### **Unidad básica**

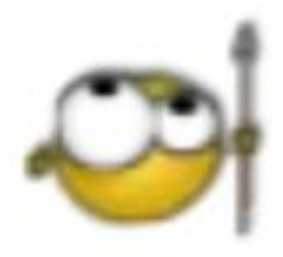

Es la unidad genérica. Con atributos intermedios de velocidad de movimiento y resistencia, y vulnerable especialmente a torres de flechas. Las torres anti aéreas no pueden dispararlas.

#### **Unidad armada**

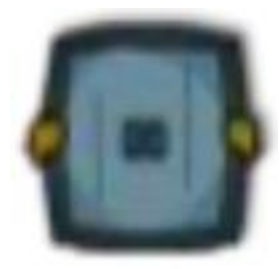

Es la unidad especial con armadura, que muestra una resistencia adicional a las torres de flechas, pero es vulnerable a las de bombas. Al igual que a la unidad básica, las torres anti aéreas no pueden disparar a esta unidad.

#### **Tortuga voladora**

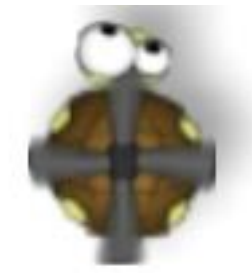

Es la unidad básica aérea, un poco más veloz que las terrestres. Es inalcanzable para las torres de bombas pero especialmente vulnerable a las anti aéreas, que son torres específicas contra este tipo de unidad.

#### **Paracaidista**

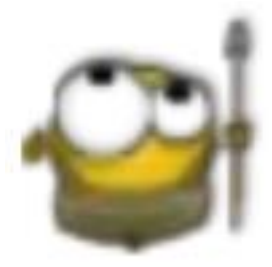

Es similar en características a la unidad básica, con la peculiaridad de que es lanzado al escenario en paracaídas. En lugar de comenzar el recorrido en el punto de salida, lo hace en mitad del camino.

#### **Cangrejo**

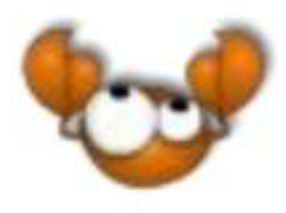

Unidad de alta resistencia. Su velocidad es algo más lenta que la de las unidades normales y es especialmente vulnerable a las torres de flechas, pero es inmune a las avispas y su aguante es mucho mayor que el de las unidades básicas.

**Jinetes**

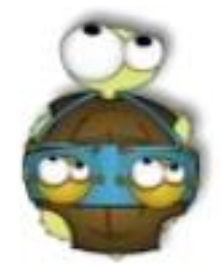

Los jinetes montan una tortuga terrestre gigante. Es la unidad más poderosa y cara. Es muy lenta y recibe daño extra de bombas y avispas, pero su resistencia es muy elevada y es difícil de destruir.

#### **Ninja**

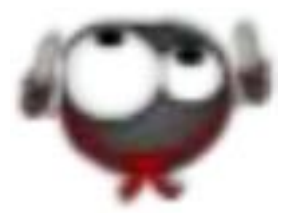

Unidad de ataque sorpresa. Su velocidad de movimiento es muy alta y es muy resistente a las torres normales. Su punto débil son las torres de avispas, que les hacen daño extra.

#### **Murciélago**

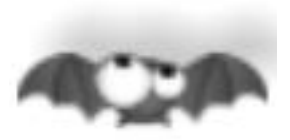

Unidad especial de ataque. En lugar de recorrer el camino hacia la meta, esta unidad sobrevuela el área enemiga hasta ser destruida. Mientras está viva, otorga a todas sus unidades aliadas una bonificación de velocidad de movimiento del 10%. Además, mientras haya al menos un murciélago sobrevolando uno de los escenarios, el jugador afectado no puede enviar unidades al rival.

## **6.3.4 Unidades Extra**

Además de las unidades de ataque que los jugadores pueden enviar a su rival, hay dos unidades adicionales que aparecen en eventos específicos del juego.

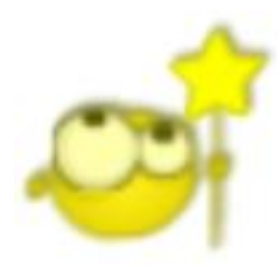

#### **Unidad estrella**

Este tipo de unidad aparece cuando un jugador pulsa sobre una estrella amarilla caída del mapa. Es un tipo de unidad estándar terrestre con algo más de resistencia que la unidad genérica, pero sin restricción de daño a ningún tipo de torre.

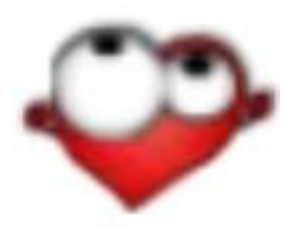

#### **Unidad corazón**

Estas unidades tienen las mismas características que las unidades estrella. Hay un 5% de probabilidad de que cada barcaza de enemigos automáticos generada envíe una unidad corazón en lugar de la unidad que hubiera correspondido. Sólo en ese caso aparecen y su eliminación

otorga al jugador un punto de vida adicional, siempre y cuando no se encuentre en el tope de 10.

#### **6.3.5 Torres**

Las torres son el elemento defensivo principal. Se construyen en los troncos protegiendo una zona específica del mapa alrededor de ellas. Cada una está especializada en destruir ciertos tipos de enemigos y todas ellas disponen de 5 niveles de mejora que aumentan progresivamente sus capacidades de daño, rango de ataque y cadencia de disparo.

### **Torre de flechas**

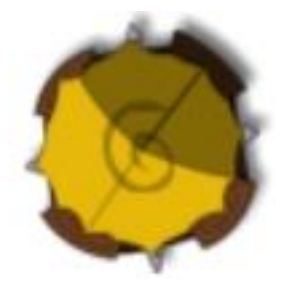

Torre principal. Ataca a todos los tipos de enemigos haciendo un daño estándar en la mayoría de ellos. Especialmente efectiva contra las unidades básicas y los cangrejos.

#### **Torre de bombas**

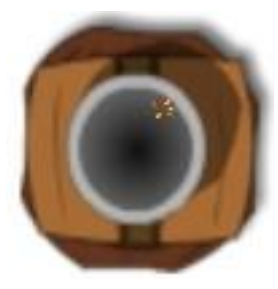

Torre específica de daño a unidades terrestres. Lanza bombas que al explotar, producen daño al enemigo afectado y a los que se encuentren en un área alrededor de él.

### **Torre anti aérea**

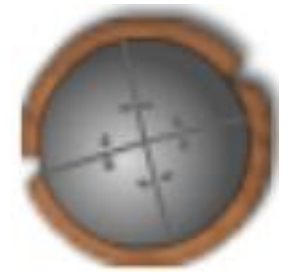

Sólo ataca a unidades aéreas, pero tiene un daño adicional muy elevado contra ellas. Es difícil para el jugador resistir ataques de unidades voladoras sin disponer de estas torres.

#### **Torre de avispas**

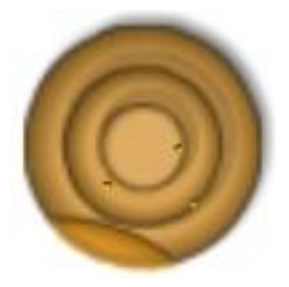

El ataque de esta torre no es muy efectivo en cuanto a daño se refiere excepto para los ninjas. Su principal característica es que el enemigo afectado por la picadura de una de sus avispas, ve ralentizada su velocidad de movimiento en un intervalo de tiempo variable según el nivel de la torre.

# **6.3.6 Atributos de torres**

Todas las torres, además de las características específicas que las diferencian, poseen tres atributos comunes principales.

## **Daño**

El daño define la cantidad de puntos de vida que reduce a una unidad cuando la golpea. El daño tiene un modificador asociado al tipo de enemigo al que dispara, de forma que aunque el daño de una torre en un nivel determinado siempre es el mismo, sólo un porcentaje de éste afectará a la unidad impactada, en función del tipo de unidad del que se trate.

#### **Rango**

Es la distancia de acción de la que dispone una torre, un área circular alrededor de la ella dentro de la cual puede localizar enemigos y dispararlos. Para visualizar ésta zona en una torre específica, el jugador debe pulsar en la torre.

#### **Cadencia**

Intervalo de tiempo entre cada disparo de una torre y el siguiente. En la mayoría de las torres es el atributo que más evoluciona con las mejoras. Cuanto menor sea este intervalo de tiempo, más rápida será la torre disparando.

# **6.3.7 Habilidades especiales**

Además de las torres, el jugador dispone de cuatro elementos especiales de defensa. Estos elementos se compran por separado y ofrecen nuevas posibles estrategias de defensa.

#### **Gatling**

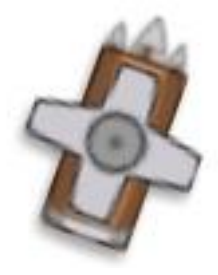

La gatling es una metralleta de alta velocidad de ataque que dispara multitud de flechas. Al comprarse, se coloca automáticamente en un punto predefinido del mapa y dispara a los enemigos con un comportamiento similar al de las torres. Su posición es perfecta para que su rango abarque un área muy grande del camino.

**Bomba**

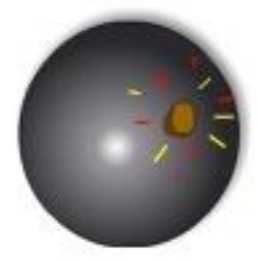

La bomba es de lanzamiento manual. Tiene un efecto explosivo de área en unidades terrestres en un área amplia desde la zona de impacto. Una vez ha explotado, se regenera en 20 segundos y puede volverse a lanzar.

#### **Helicóptero**

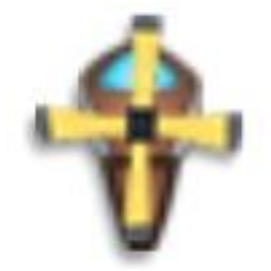

Unidad especial de ataque aéreo. Puede moverse manualmente por el mapa y dispara a las unidades aéreas que entren en su zona de visión.

**Avispa**

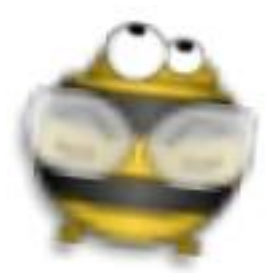

Con un comportamiento similar a las torres de avispas, la avispa reina lanza pequeñas avispas a los enemigos en su rango con un poder de ralentización muy alto. La avispa se también se puede mover manualmente por todo el escenario.

# **6.4 Menú de opciones y mute**

Como se explicó en apartados anteriores, ambos jugadores tienen acceso a tres botones de configuración situados en el centro de la pantalla, en el lado izquierdo del jugador principal. Dos de ellos sirven para modificar opciones del sistema y el tercero da acceso a la guía de juego.

# **6.4.1 Menú de opciones**

El menú de opciones se abre en forma de pop up y muestra las opciones principales de configuración del sistema.

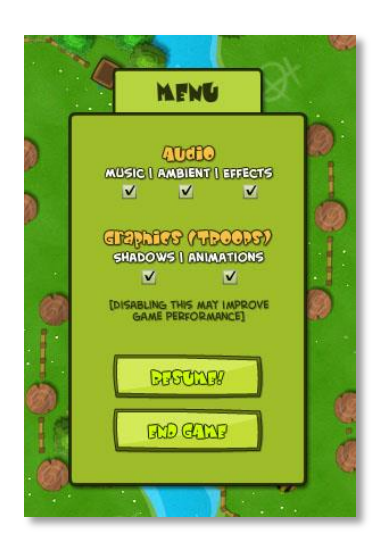

#### **Sonido**

En el apartado de sonido, se permite a los jugadores habilitar o deshabilitar los diferentes tipos de sonidos del juego. La música, el sonido ambiente y los efectos.

#### **Gráficos**

En el apartado gráfico se permite la opción de habilitar o deshabilitar la proyección de sombras de las unidades y sus animaciones. Esto permite a los

usuarios con dispositivos antiguos o de escasa potencia, hacer que el juego se ejecute con menor consumo de recursos.

# **6.4.2 Mute**

El botón mute permite detener la reproducción de cualquier sonido en el juego sin necesidad de entrar en el menú de opciones. Pulsando en él una vez el sonido se detendrá, y volviendo a pulsar en él, se reanudará la reproducción.

# **6.4.3 Guía de juego**

La guía de juego es una referencia de acceso rápido a las principales características del juego. Se muestra y define en el próximo apartado "Guía en el dispositivo".

# **6.5Guía en el dispositivo**

La guía de juego ofrecida en el propio dispositivo se muestra en un pop up que ocupa horizontalmente casi la mayor parte de la pantalla. Su objetivo es proporcionar información básica sobre el manejo del juego, y específica sobre unidades de ataque y defensa. Está disponible en cualquier momento durante la batalla y ofrece su información dividida en pestañas.

#### **Overview**

Información cómoda y sencilla de la relación entre los objetos defensivos y las unidades de ataque. Muestra la efectividad de cada elemento frente a enemigos específicos.

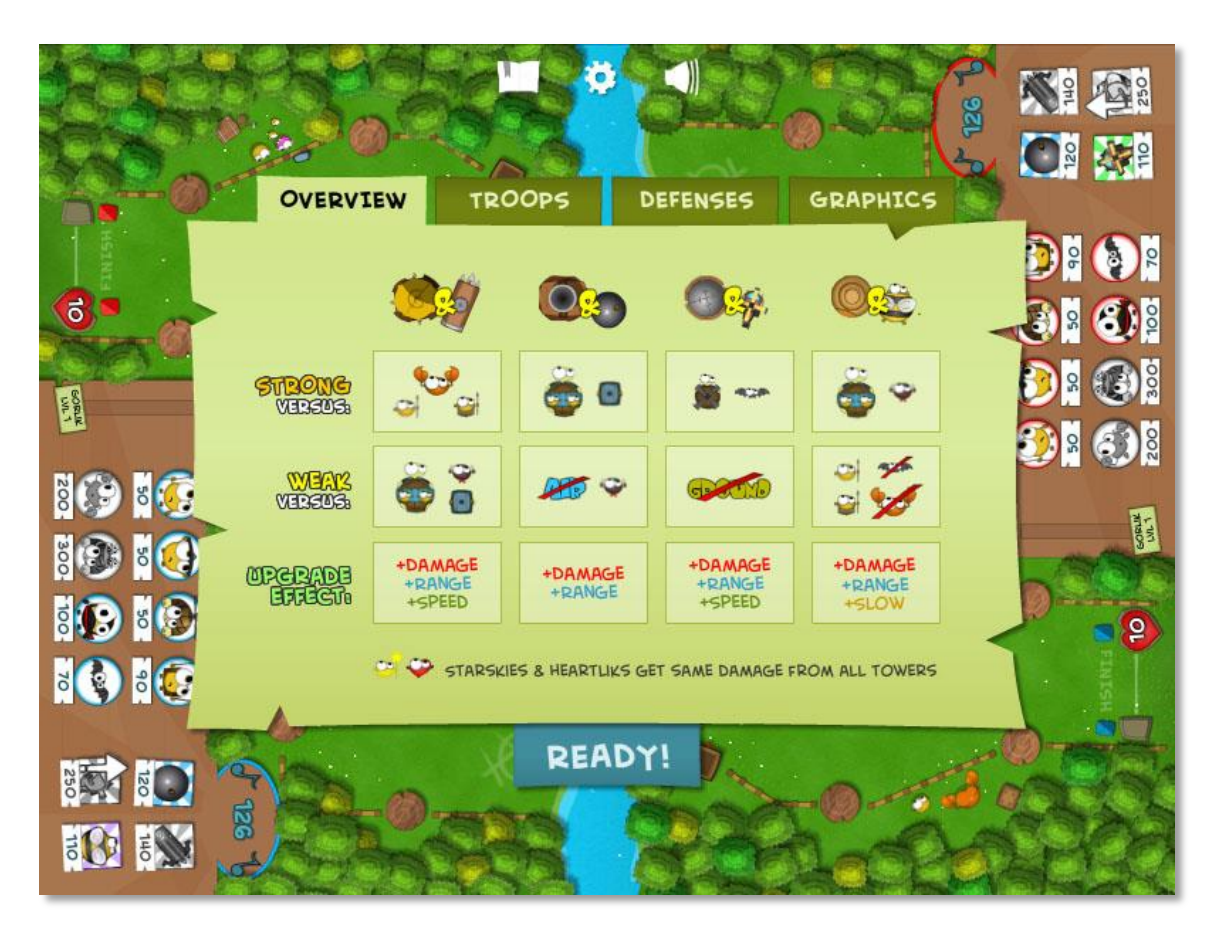

**Figura 91. Menú Overview**

# **Troops**

Listado de todas las unidades disponibles con una descripción de sus características principales. Cada una se muestra con su gráfico asociado.

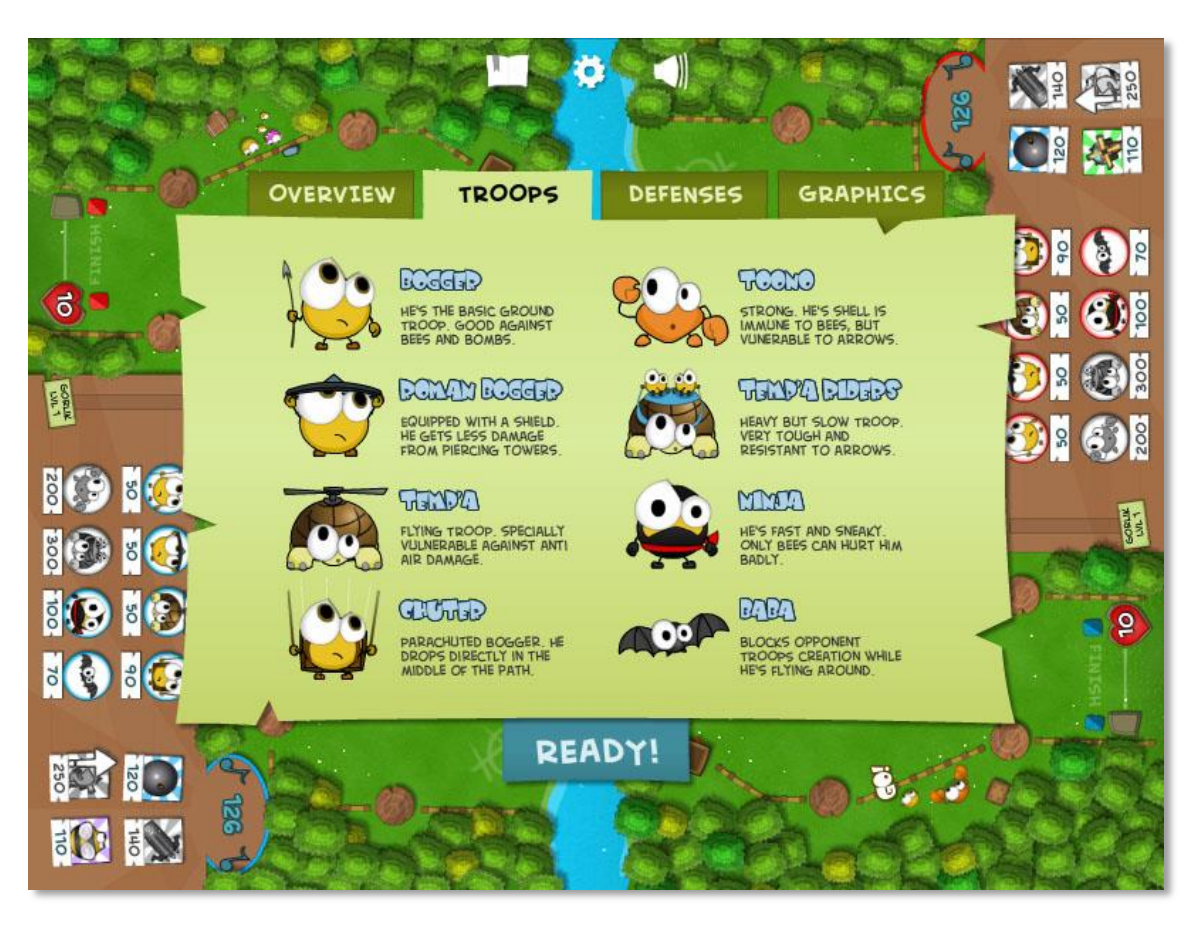

**Figura 92. Menú Troops**

## **Defenses**

Muestra la lista de torres defensivas disponibles, así como las habilidades especiales, con una descripción breve de cada una de ellas.

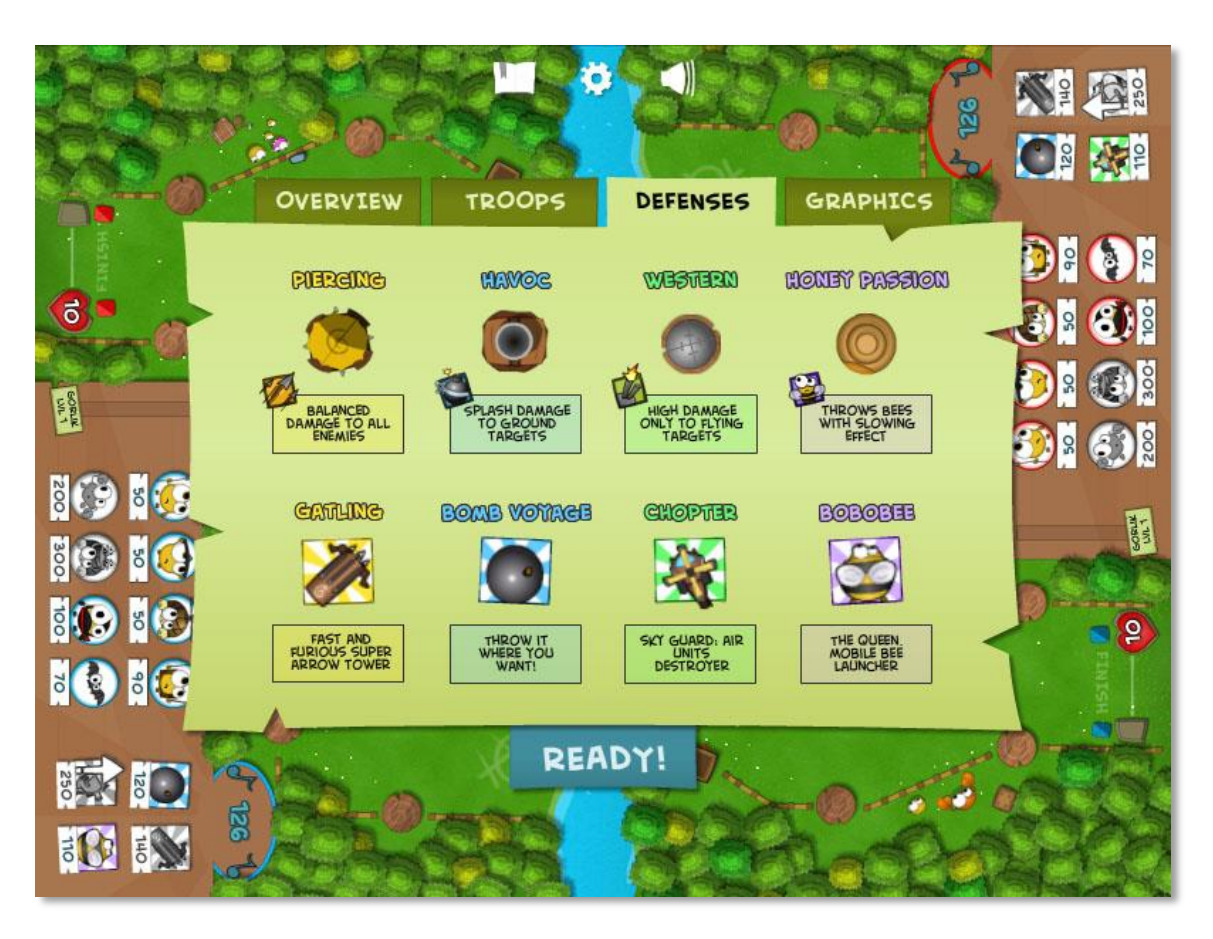

**Figura 93. Menú Defenses**

# **Graphics**

Esta pestaña es para jugadores más avanzados. Muestra gráficos con el daño específico que cada torre y cada elemento especial hacen a cada unidad.

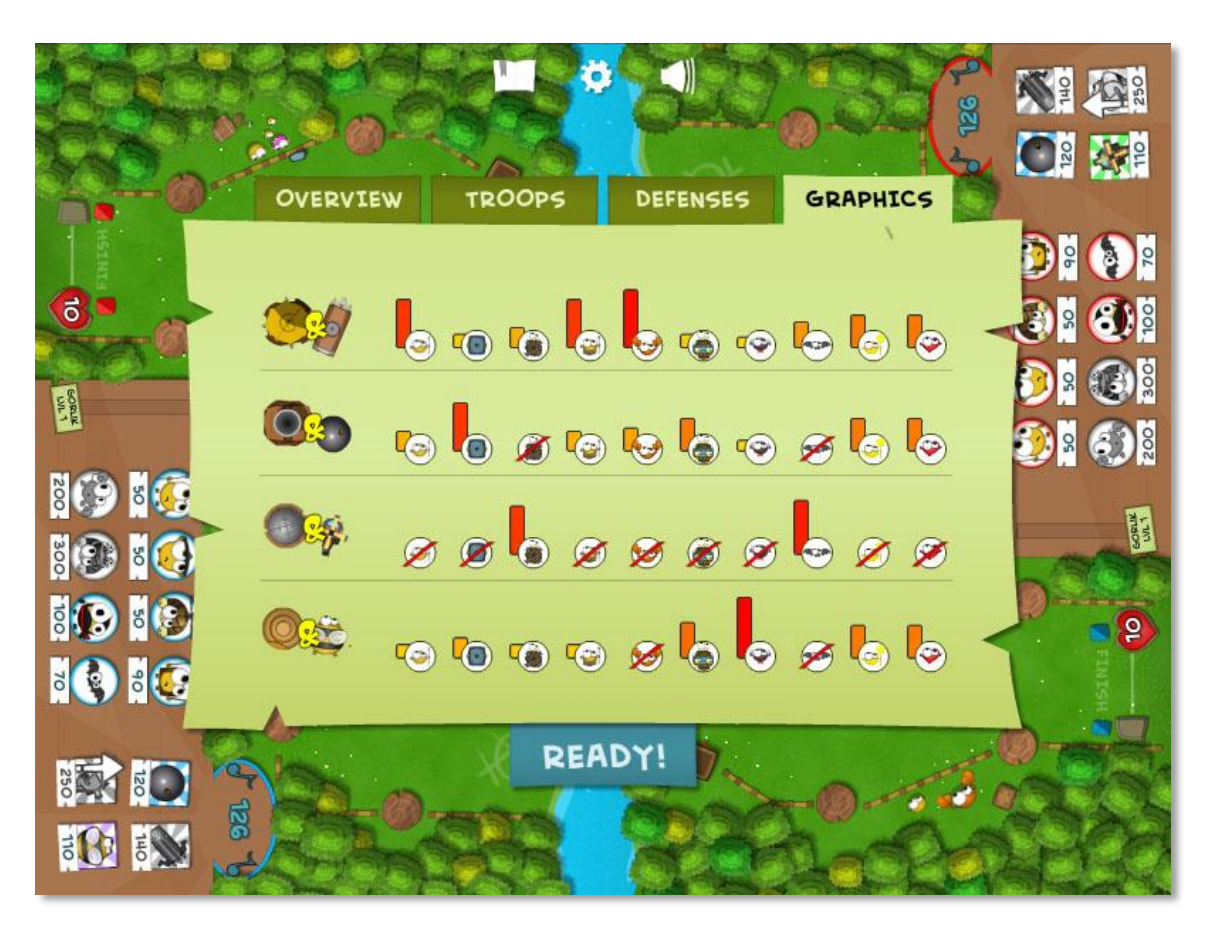

**Figura 94. Menú Graphics**

# **7 Conclusiones**

# **7.1 Conclusiones del Proyecto**

Teniendo en cuenta que este proyecto se centraba en el desarrollo de un producto orientado a su distribución en el mercado para un cliente que exigía determinados requisitos, se ha de analizar si los objetivos en los que se asentaron las bases y necesidades del proyecto se han cumplido y en qué medida.

# **7.1.1 Análisis de objetivos**

Como se ha transmitido durante todo el documento, el objetivo principal para el cliente era crear un juego estilo Tower Defense con un diseño simple pero con una calidad equiparable a la de los principales títulos del mercado, añadiendo la novedad de ofrecer un sistema de dos jugadores simultáneos que aún no se ha visto en el mercado.

Con la finalización del desarrollo del producto, se concluye que el objetivo principal se ha conseguido en el plazo deseado y empleando los recursos que se estimaron necesarios en la planificación.

#### **Dispositivos**

El videojuego es perfectamente compatible con sistemas Android e iOS y ofrece un rendimiento aceptable para poder ser ejecutado en dispositivos de capacidades inferiores a las de los requeridos.

#### **Migración**

Se ha conseguido con éxito adaptar un sistema manejado con ratón a uno nuevo manejable en entornos multitáctiles por dos usuarios al mismo tiempo.

#### **Entorno**

Se ha empleado con eficiencia el entorno establecido como óptimo para la aplicación, Adobe Flash Professional CS6, empleando la última versión de AIR.

# **Compatibilidad**

La misma versión del juego es compatible para sistemas tanto Android como iOS, tan solo cambiando los parámetros necesarios en la configuración de la publicación. La aplicación se adapta a los distintos tamaños de pantalla de los dispositivos en los que se jugará.

#### **Jugabilidad**

Se ha conseguido ofrecer con éxito el sistema de dos jugadores simultáneos en el mismo dispositivo en modo batalla, de forma divertida y original.

#### **Idioma**

Todos los textos de la aplicación se muestran en inglés.

# **7.1.2 Adaptaciones de juegos para dispositivos móviles**

Aunque existen herramientas cada vez más avanzadas para facilitar la correcta conversión de un juego o herramienta ideada para sistemas con interfaces de usuario basadas en teclado y ratón, a nuevas aplicaciones compatibles en dispositivos móviles con pantallas táctiles, el trabajo que supone realizar la migración de manera que el resultado final sea de calidad es enorme.

Existen infinidad de problemas asociados a la diversidad de formatos de pantalla en toda la gama de dispositivos móviles ofertada en el mercado, además de los relacionados a la gran diferencia de potencia y fiabilidad que hay entre los diferentes móviles y tabletas disponibles.

Ofertar un producto que funcione correctamente en todos ellos de forma que ofrezca un buen rendimiento en los dispositivos de menor potencia, y a la vez explote las características y capacidades de los más modernos es un trabajo que conlleva esfuerzo y creatividad desde el momento mismo en el que se plantea el diseño.

Se ha de mantener en todo momento una mentalidad abierta a explorar cualquier nueva forma de mejorar la comunicación entre usuario y sistema,

aprovechando las pantallas multitáctiles y teniendo en cuenta que es una característica moderna aún por explotar completamente.

Ha supuesto un reto y una fuente de aprendizaje muy amplia el enfrentarse a todas las complicaciones que surgen en este proceso.

# **7.1.3 Mercado**

Aunque sólo era necesario desarrollar el producto para la fase previa a su difusión en el mercado, se ha estudiado si su lanzamiento podía ser viable. La aplicación cumple todos los requisitos necesarios para ser publicada tanto en Google Play como en el Apple Store y además, ofrece un nivel de calidad muy elevado para competir con cualquier producto de su mismo género.

A falta de una inversión en marketing, el producto está preparado para una publicación libre de riesgos.

# **7.2 Conclusiones personales**

Tras la conclusión del desarrollo de la aplicación y de esta memoria, es conveniente analizar desde una perspectiva más amplia lo que ha supuesto a nivel práctico y personal llevarla a cabo.

El proyecto de fin de grado tiene como fin hacer que el alumno ponga en práctica sus conocimientos para recrear una situación más parecida a lo que encontrará en su vida profesional. En el caso de este proyecto, se ha intentado simular con la mayor fidelidad posible una situación real de trabajo para un cliente con cierto nivel de exigencia.

Desarrollar un videojuego a este nivel supone un reto personal muy grande, ya que exige trabajo, inteligencia y creatividad, no ya sólo en la parte relativa al diseño funcional de la aplicación, sino en la propia codificación del juego, en la que el programador se enfrenta a multitud de problemas para los que la teoría no le ha preparado completamente.

En este sentido, se puede concluir que personalmente este proyecto ha satisfecho su función en todos los sentidos, afianzando en el autor los ya bien adquiridos conocimientos en sus años de carrera y otorgándole seguridad y confianza para su carrera profesional.

# **7.3 Líneas futuras**

Gracias a la sencillez del concepto, el juego puede evolucionar de distintas formas una vez haya sido publicado. A continuación se estudian diferentes posibilidades que se consideran viables siguiendo la dinámica de sencillez y originalidad en la que se ha trabajado durante todo el proyecto.

### **Nuevos elementos**

Por la estructura del código, sería sencillo añadir nuevos elementos de ataque y defensa para los jugadores, tanto unidades, como torres y objetos especiales.

# **Simplificación de interfaz**

Aunque se consiguió el objetivo secundario de integrar la interfaz en el escenario de batalla, ésta ocupa un porcentaje muy grande de la pantalla, limitando el tamaño del escenario. Hacer que la interfaz permanezca oculta mientras no se esté utilizando resolvería el problema y permitiría crear escenarios más grandes.

#### **Nuevas pantallas**

Manteniendo la mecánica y elementos establecidos para el juego, la creación de nuevas pantallas resultaría cómodo y rápido, y aportaría mucho valor al juego.

# **8 Referencias**

**[1] Newzoo,** *Placing Mobile Games in Perspective of the Total Games Market: Free Mobile Trend Report*, [http://www.newzoo.com/insights/placing-mobile](http://www.newzoo.com/insights/placing-mobile-games-in-perspective-of-the-total-games-market-free-mobile-trend-report/)[games-in-perspective-of-the-total-games-market-free-mobile-trend-report/](http://www.newzoo.com/insights/placing-mobile-games-in-perspective-of-the-total-games-market-free-mobile-trend-report/)

**[2] Deloitte University Press***, Exploring pathways to growth in the mobile semiconductor industry*, [http://dupress.com/articles/rising-tide-exploring](http://dupress.com/articles/rising-tide-exploring-pathways-to-growth-in-the-mobile-semiconductor-industry/)[pathways-to-growth-in-the-mobile-semiconductor-industry/](http://dupress.com/articles/rising-tide-exploring-pathways-to-growth-in-the-mobile-semiconductor-industry/)

**[3] FanStudio.co.uk**, *How Much Do Average Smartphone Apps Make?,* [http://www.fanstudio.co.uk/iphone-game-development/09/18/how-much-do](http://www.fanstudio.co.uk/iphone-game-development/09/18/how-much-do-average-smartphone-apps-make/)[average-smartphone-apps-make/](http://www.fanstudio.co.uk/iphone-game-development/09/18/how-much-do-average-smartphone-apps-make/)

**[4] Dan Laughlin**, *The Gamification of Mobile Games*, <http://www.flurry.com/bid/92377/The-Gamification-of-Mobile-Games>

**[5] Business World TI**, *Requerimiento, Trazabilidad, requisito, Matriz de Trazabilidad de Requisitos, Elicitación, Patrones de Seguridad, Herramienta Case*, [http://businessworldti.wordpress.com/2012/11/19/requerimiento](http://businessworldti.wordpress.com/2012/11/19/requerimiento-trazabilidad-requisito/)[trazabilidad-requisito/](http://businessworldti.wordpress.com/2012/11/19/requerimiento-trazabilidad-requisito/)

**[6] René Ávila**, *Objective-C, el lenguaje nativo de iOS*, <http://rubiko.mx/objective-c-el-lenguaje-nativo-de-ios/>

**[7] Apple Inc**, *Approval guidelines*, <https://developer.apple.com/appstore/resources/approval/guidelines.html>

**[8] Google Play**, *Políticas del Programa para Desarrolladores de Google Play*, <https://play.google.com/about/developer-content-policy.html>

**[9] Y. Huang, P. Jalote and C. Kintala**, *Two Techniques for Transient Software Error Recovery. Lecture Notes in Computer Science*, Vol. 774, pp. 159-170, 1994. **[10] Trygve Reenskaug and James O. Coplien**, *The DCI Architecture: A New Vision of Object-Oriented Programming*, [http://www.artima.com/articles/dci\\_vision.html](http://www.artima.com/articles/dci_vision.html)

**[11] Tomás Bradanovich**, *MVC, Diseño en cascada y Prototipos*, [http://sigesun.blogspot.com.es/2014/03/mvc-diseno-en-cascada-y](http://sigesun.blogspot.com.es/2014/03/mvc-diseno-en-cascada-y-prototipos.html)[prototipos.html](http://sigesun.blogspot.com.es/2014/03/mvc-diseno-en-cascada-y-prototipos.html)

**[12] Adobe**, *ActionScript Technology Center*, <http://www.adobe.com/devnet/actionscript.html>

**[13] Guillermo Díaz**, *UML - Casos de Uso y Diagramas de Clase*, <http://www.slideshare.net/guillermods/uml-casos-de-uso-y-diagramas-de-clase>

**[14] Adobe**, *Adobe Air*,<http://www.adobe.com/products/air.html>

**[15] Jeff Ward**, *What is a Game Engine?*, http://www.gamecareerguide.com/features/529/what is a game.php

**[a.1] Adaptación a móvil de Earthworm Jim** [http://www.pcworld.idg.com.au/slideshow/334182/23\\_console\\_games\\_iphone](http://www.pcworld.idg.com.au/slideshow/334182/23_console_games_iphone/?image=4) [/?image=4](http://www.pcworld.idg.com.au/slideshow/334182/23_console_games_iphone/?image=4)

**[a.2] Muestra de dispositivo de pantalla multitáctil gigante**  [http://101.wacom.com/sp/bamboo/multi\\_touch.php](http://101.wacom.com/sp/bamboo/multi_touch.php)

**[a.3] Diferencias entre formato de escritorio y táctil de Kingdom Rush**  <http://www.kingdomrush.com/>

**[a.4] Modelos en baja poligonización** ttp://www.deviantart.com/morelikethis/228763540

# **[a.5] Sprite Sheet de New Super Mario Bros Wii**

<http://sandbox.yoyogames.com/games/79272-platfor-beta>

# **[a.6] Diferentes tipos de eventos táctiles**

[http://adventurgraphics.blogspot.com.es/2012/08/15-tendencias-dentro-del](http://adventurgraphics.blogspot.com.es/2012/08/15-tendencias-dentro-del-diseno-web-de.html)[diseno-web-de.html](http://adventurgraphics.blogspot.com.es/2012/08/15-tendencias-dentro-del-diseno-web-de.html)

**[a.7] Emulación de mando de consola en un dispositivo móvil**  [http://www.engadget.com/2011/12/07/onlive-intros-apps-for-ios-and-android](http://www.engadget.com/2011/12/07/onlive-intros-apps-for-ios-and-android-refreshes-its-wireless-c/)[refreshes-its-wireless-c/](http://www.engadget.com/2011/12/07/onlive-intros-apps-for-ios-and-android-refreshes-its-wireless-c/)

**[a.8] Aproximación de cámara en versión móvil de Fieldrunners**  <http://www.androidtapp.com/fieldrunners-hd/>

**[a.9] Ejemplo de juego estilo Tower Defense (Tower Defense: Lost Earth)**  <http://www.tecnoinforme.com/2014/05/26/los-60-mejores-juegos-android/>

**[a.10] Captura de pantalla del editor de niveles de Warcraft III** [http://game](http://game-spot.jimdo.com/cl%C3%A1sicos/warcraft-3/)[spot.jimdo.com/cl%C3%A1sicos/warcraft-3/](http://game-spot.jimdo.com/cl%C3%A1sicos/warcraft-3/)

**[a.11] Captura de pantalla de Kingdom Rush.**  <http://armorgames.com/play/12141/kingdom-rush>

# **[a.12] Captura de pantalla de Plants vs Zombies**

[http://support.popcap.com/agegate.php?site=PopCap.com&dst=http%3A%2F%](http://support.popcap.com/agegate.php?site=PopCap.com&dst=http%3A%2F%2Fsupport.popcap.com%2Fmobile%2Fandroid) [2Fsupport.popcap.com%2Fmobile%2Fandroid](http://support.popcap.com/agegate.php?site=PopCap.com&dst=http%3A%2F%2Fsupport.popcap.com%2Fmobile%2Fandroid)

# **[a.13] Captura de pantalla de Jelly Defense**

<https://play.google.com/store/apps/details?id=pl.idreams.jellydefense&hl=es>

# **[a.14] Captura de pantalla de Fieldrunners**

[https://chrome.google.com/webstore/detail/fieldrunners/lkpikhjbfbffdblahfidkl](https://chrome.google.com/webstore/detail/fieldrunners/lkpikhjbfbffdblahfidklcohlaeabak) [cohlaeabak](https://chrome.google.com/webstore/detail/fieldrunners/lkpikhjbfbffdblahfidklcohlaeabak)

# **[a.15] Captura de pantalla de Bloons Tower Defense 5**

[http://ninjakiwi.com/Espanol/Games/Tower-Defense/Play/Bloons-Tower-](http://ninjakiwi.com/Espanol/Games/Tower-Defense/Play/Bloons-Tower-Defense-5.html)[Defense-5.html](http://ninjakiwi.com/Espanol/Games/Tower-Defense/Play/Bloons-Tower-Defense-5.html)

# **[a.16] Captura de pantalla de Pirate Legends HD** <https://itunes.apple.com/es/app/pirate-legends-td/id626884809?mt=8>

**[a.17] Xcode para Mac OS X**  <https://itunes.apple.com/es/app/xcode/id497799835?mt=12>

**[a.18] Flash CS6** [http://helpx.adobe.com/es/x-productkb/policy-pricing/cs6](http://helpx.adobe.com/es/x-productkb/policy-pricing/cs6-product-downloads.html) [product-downloads.html](http://helpx.adobe.com/es/x-productkb/policy-pricing/cs6-product-downloads.html)

**[a.19] Unity3d** <http://unity3d.com/es>

**[a.20] Pre-visualización de filtro de sombreado en Flash Professional**  <http://www.recursosweb.es/16-simples-tutoriales-para-adobe-flash/>

**[a.21] Diferencia de pérdida de calidad en el escalado en bitmaps con respecto al escalado en imágenes en formato vector** <http://manonmw.wordpress.com/>

**[a.22] Evento estándar "Zoom" que requiere capacidad multitáctil del dispositivo** <http://www.iosbit.com/anadir-gestos-multitactiles-en-el-ipad-2/>